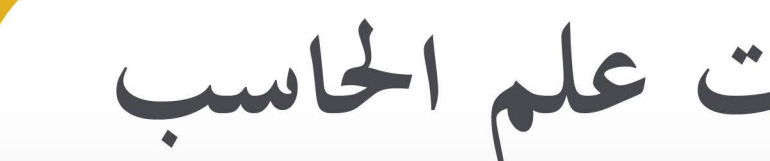

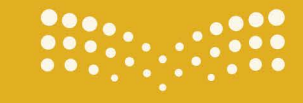

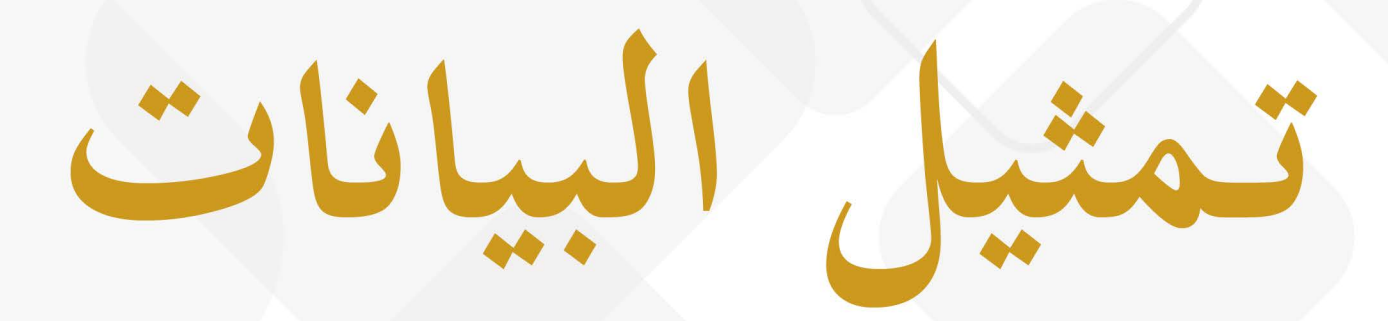

الوحدة الأولى: أساسيات علم الحاسب

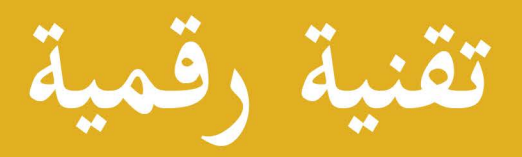

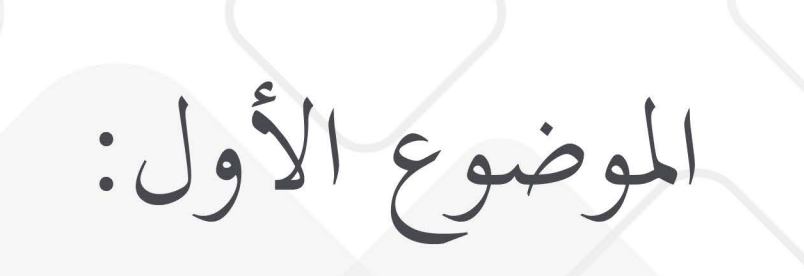

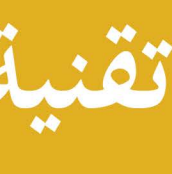

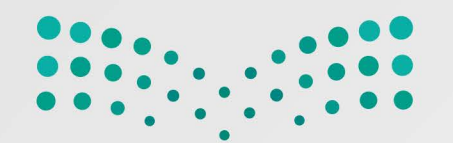

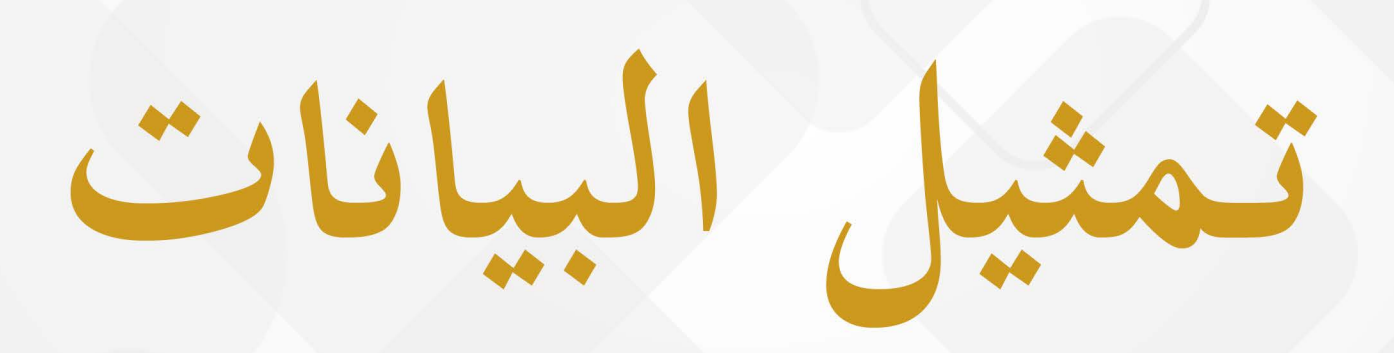

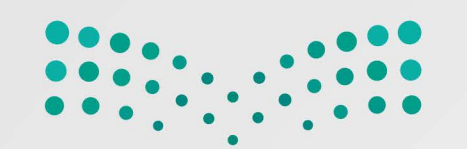

فلخص درس تمثيل البيانات

تَّقَّلُ البياناتُ في أجهزة الحاسب بعدَّة أنظمة:

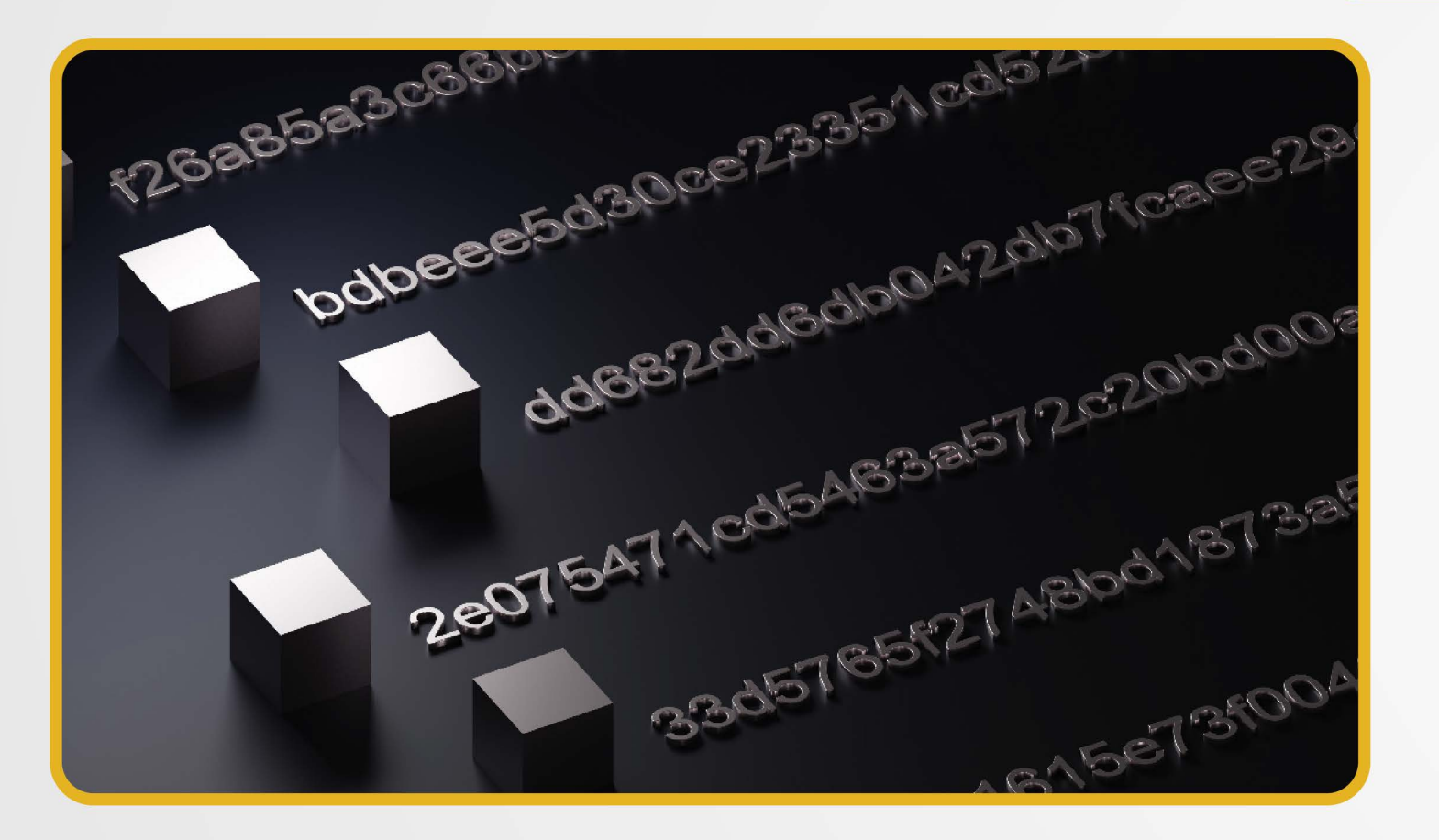

التِّظَامُ السَّتة عشريّ

هوَ القِيَم التي تتراوح بينَ (0) و(9)، إضافةً إلى الحروف (A,B,C,D,E,F)، وأساسُه  $. (16)$ 

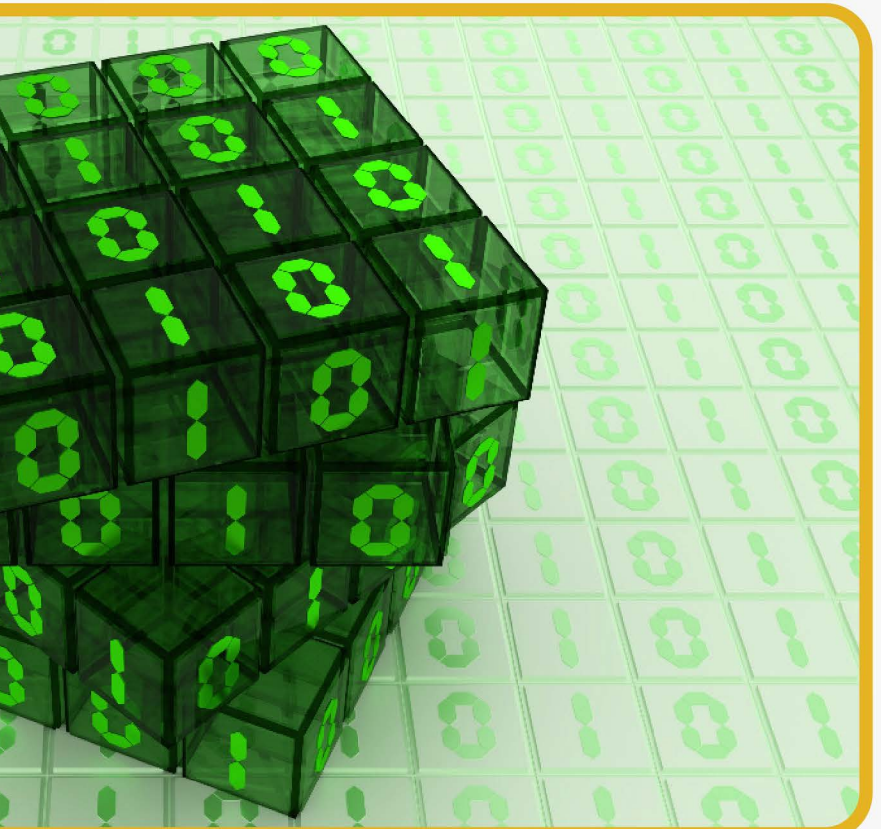

### النِّظَامُ العشريُّ

هوَ القِيَمِ الَّتِي تتراوح بينَ (0) و(9).وأساسُه (10).

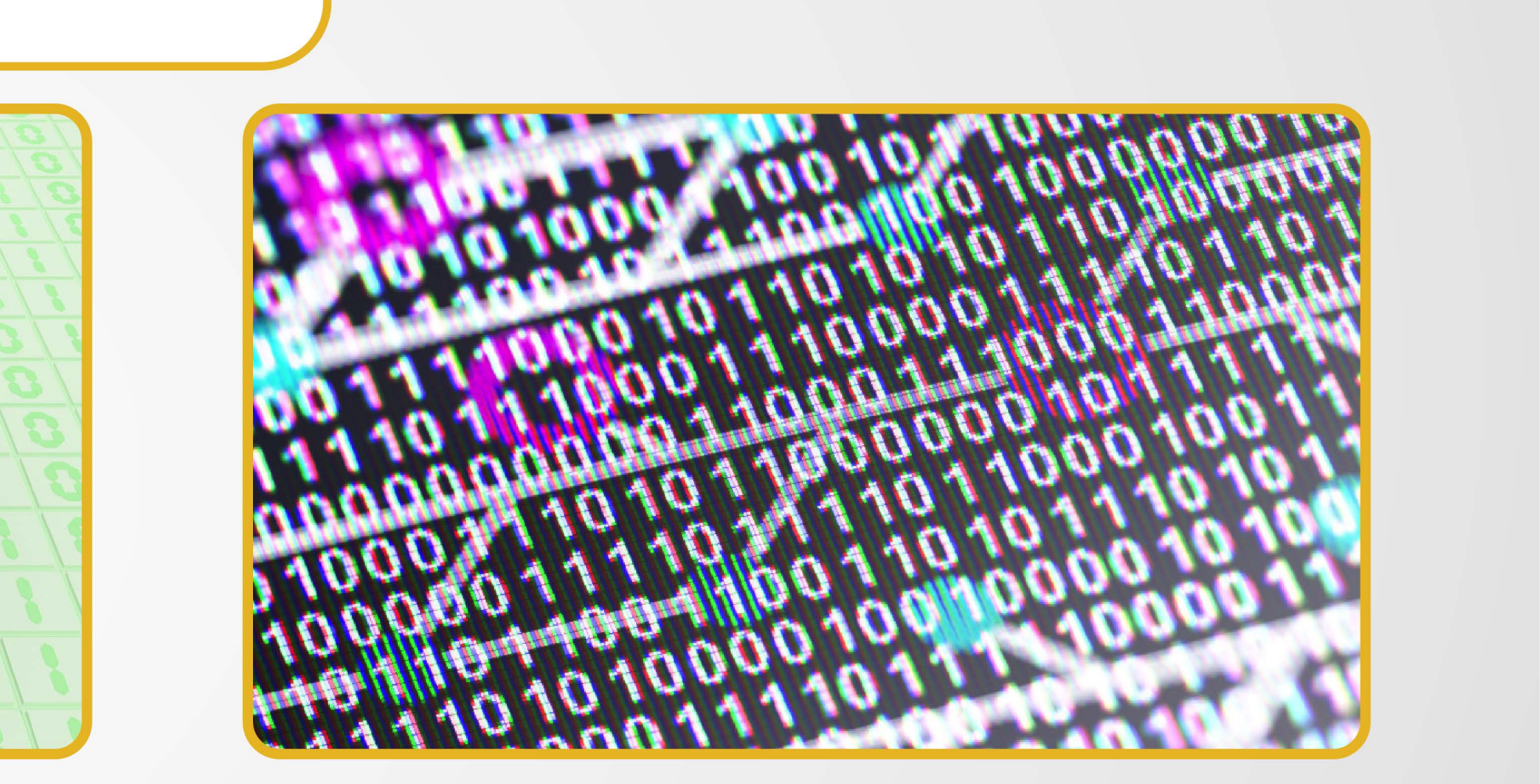

### النِّظَامُ الثَّنائِيُّ هوَ سِلسلة أعداد مُكَوَّنَة منْ (0) و(1)، يُشير (0) إلى الجهد المُنخفِض و(1) إلى الجهد الموتفع،  $\epsilon$ وأساسُه (2).

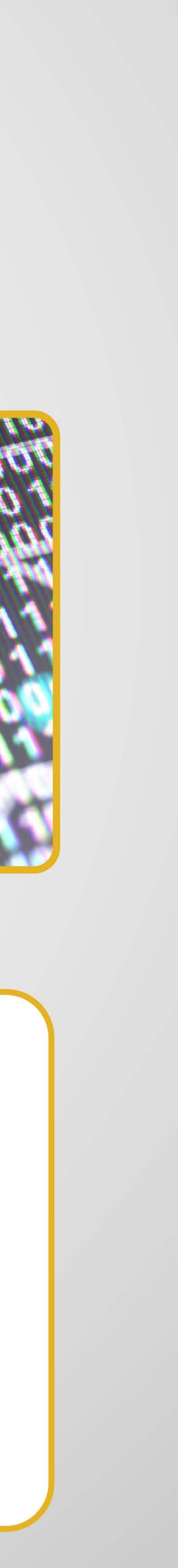

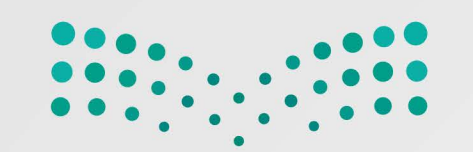

مُلْخَص درس تَشِل البيانات

يُمكن التَّحويل بينَ الأنظمة مباشرةً باستخدام حاسبة ويندوز باختيار وَضْعٍ مُبرمج.

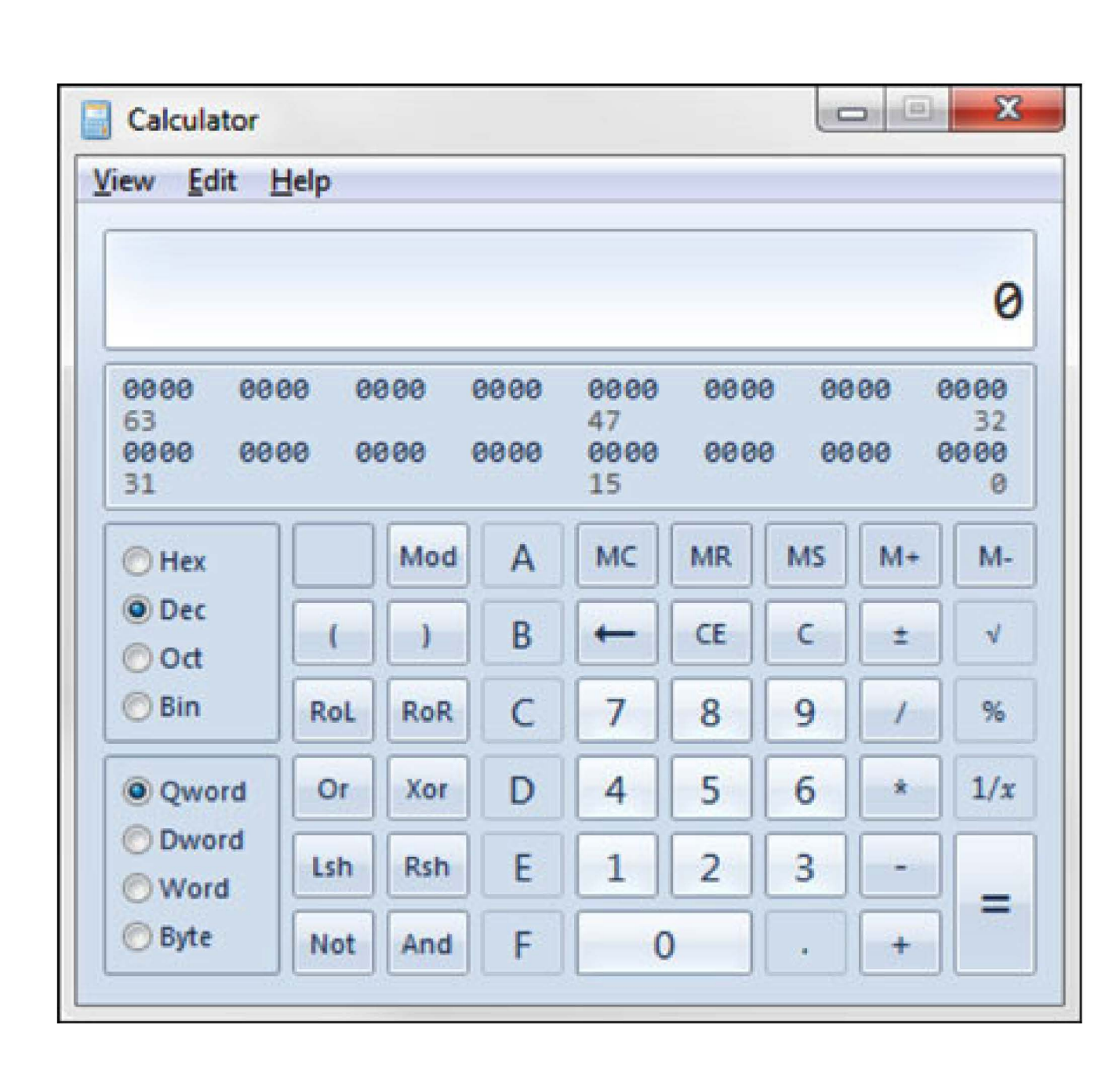

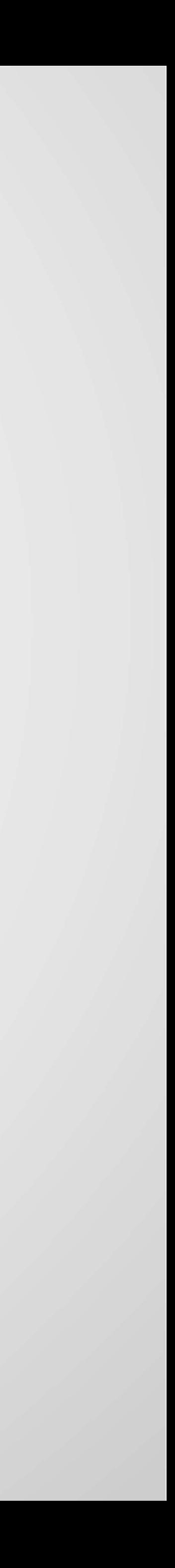

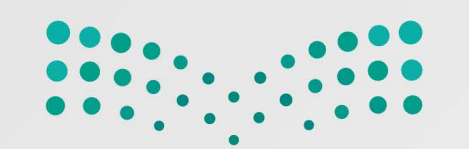

فلخص درس تمثيل البيانات

## لتمثيل النُّصوص في الحاسب نستخدِمُ ما يُسمَّى نظامَ التَّرميز، والَّذي يَتضمَّن قائمة الحروف التي يجري تحويلُها إلى النِّظام الثُّنائيّ، ومن أشهر هذه الأنظمة: نظامُ ترميز المعلومات الأمريكيُّ النَّموذجيُّ وتبادلها (ASCII).

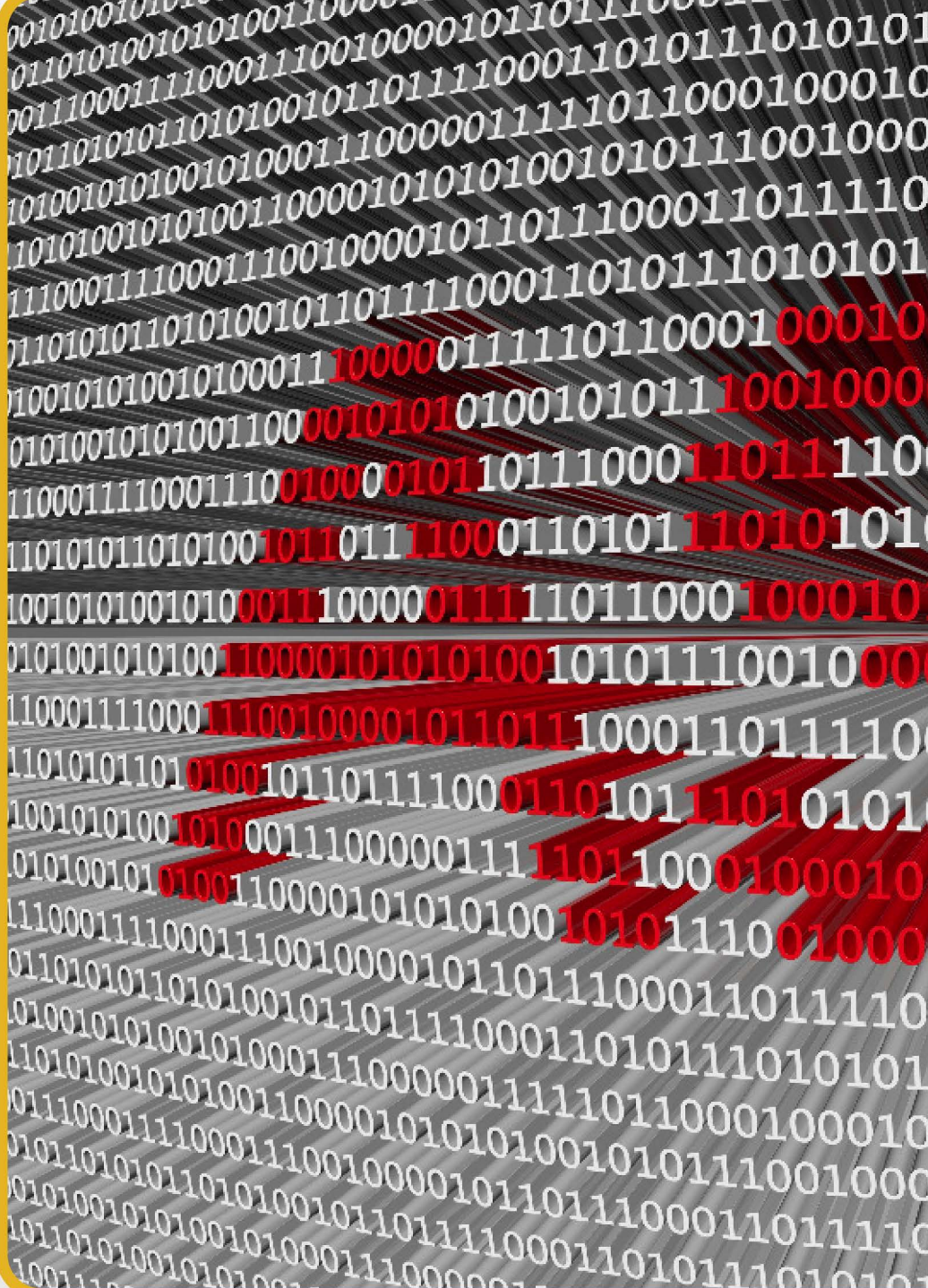

 $\textbf{0} \textbf{0} \textbf{1} \textbf{0} \textbf{1} \textbf{0} \textbf{1} \textbf{1} \textbf{1} \textbf{0} \textbf{0} \textbf{0} \textbf{1} \textbf{1} \textbf{1} \textbf{0} \textbf{0} \textbf{1} \textbf{0} \textbf{0} \textbf{0} \textbf{0} \textbf{0} \textbf{0} \textbf{1} \textbf{0} \textbf{1} \textbf{1} \textbf{0} \textbf{0} \textbf{0} \textbf{1} \textbf{1} \textbf{0} \textbf{0} \textbf{1} \textbf{$ 011100011100100001011011100011100011110011100 0100000011010 100101101111000 10101010101010110101101 000001010 0000111000001110011001001010100101001 011 10110 01010101010101010101 

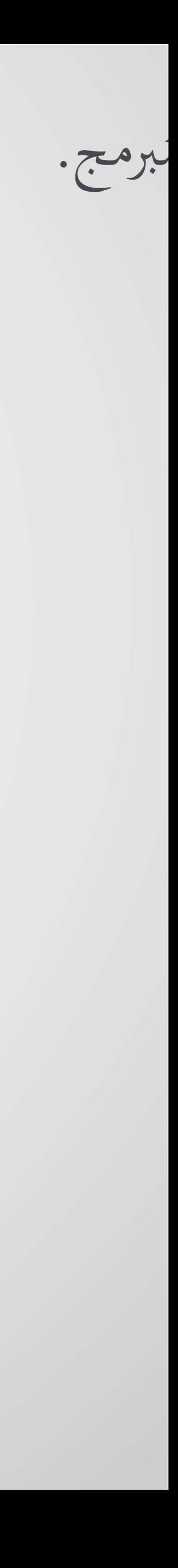

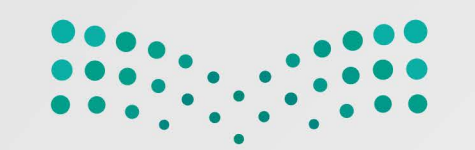

فلخص درس تمثيل البيانات السَّالبة أو المُوجِّبة، ومنها الكُسور. الأعداد الصحيحة  $\overrightarrow{-1}$  $-2$  $\overline{\phantom{0}}$  $\overline{2}$  $\frac{1}{4}$  $\overline{5}$  $\overline{6}$  $\overline{3}$ 

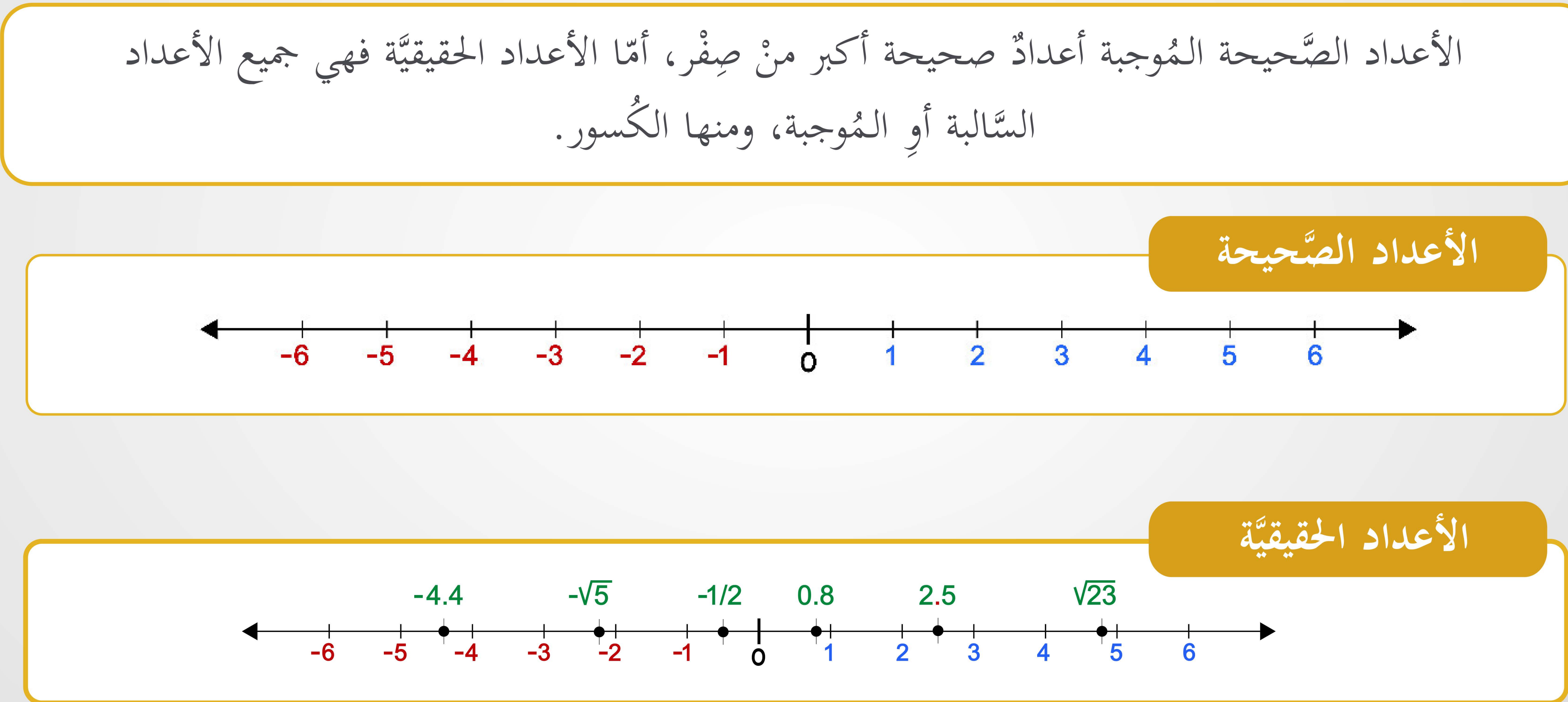

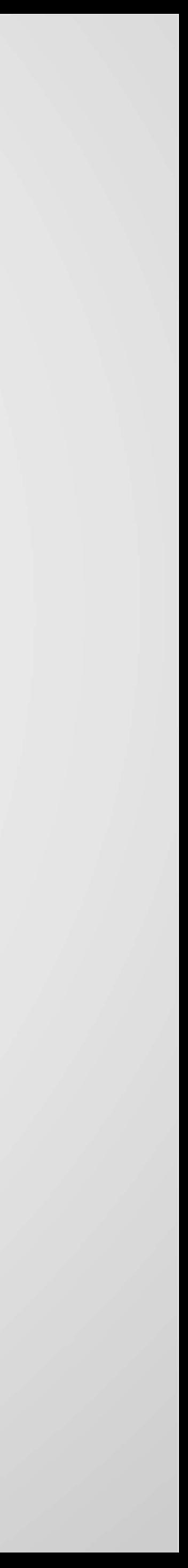

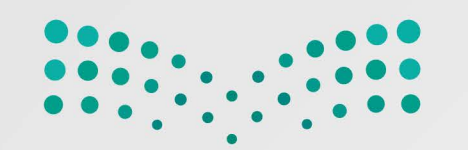

مُلَخْص درس تَمْيل البيانات

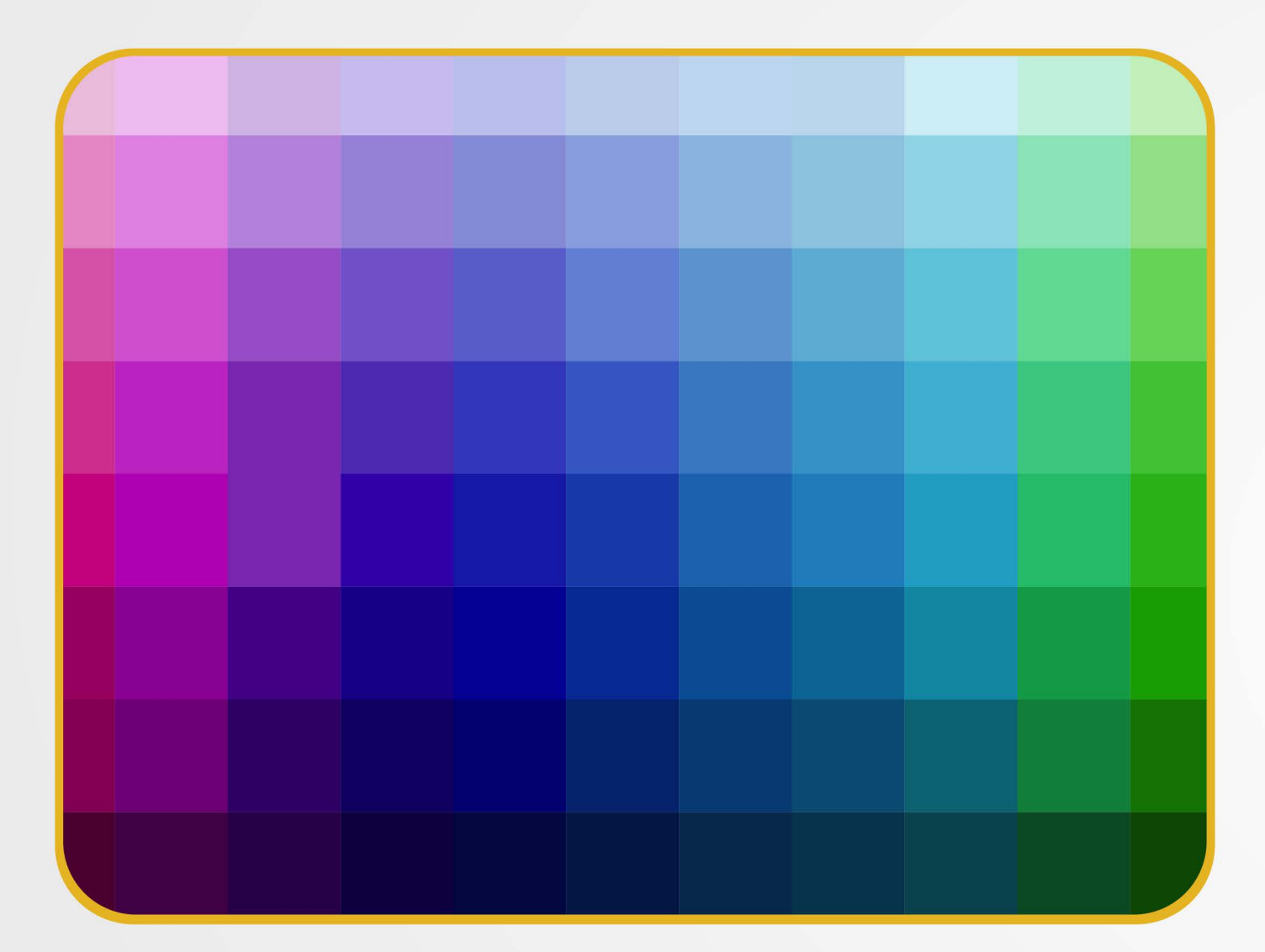

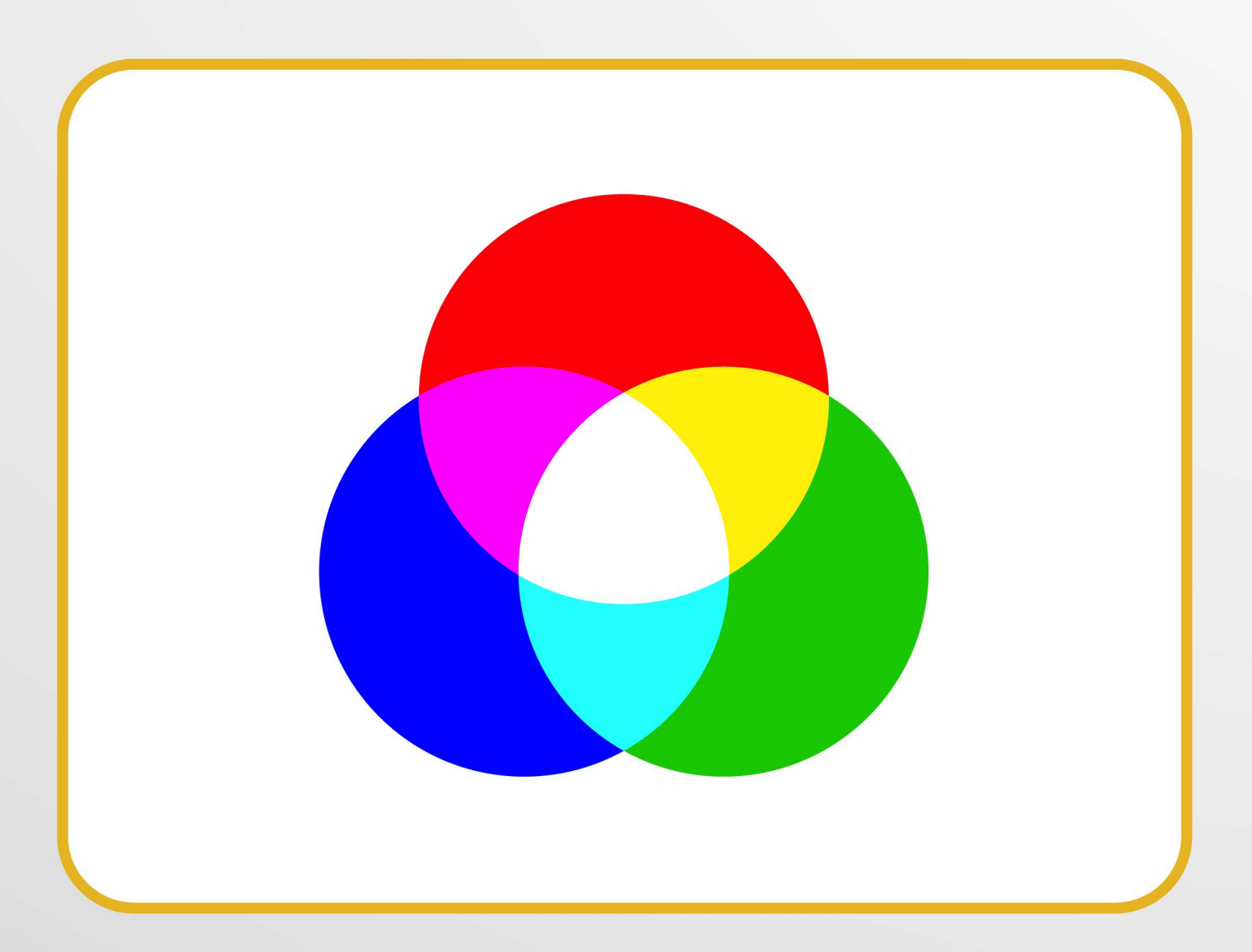

يتعامَل الحاسِب معَ الصُّورِ من خلال نظام الألوان، ويكون تمثيل كلّ بكسل داخلَ الصُّورة بطريقةٍ ما. (RGB) هو النِّظام الأكثر شيوعًا في تمثيل البكسل داخل الصورة.

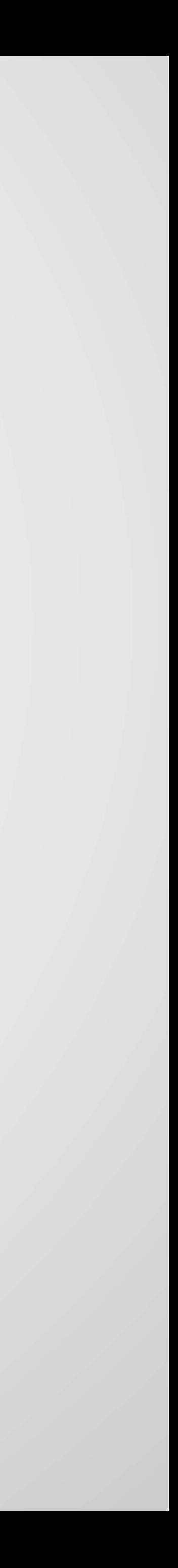

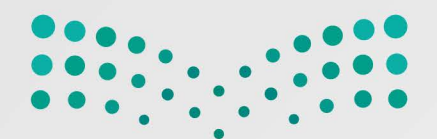

بوَّابة النَّقْي المُنطقيِّ (NOT) بوَّابة الضَّرب المُنطقيّ (AND) المُخرَج  $(0).$ بوَّابة الجمع المُنطقيّ (OR)

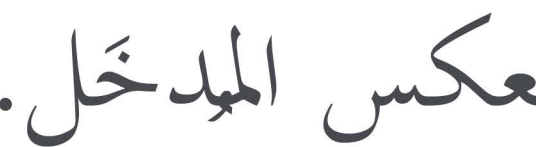

مُلَخْص درس تمثيل البيانات الجبْرُ المَنطَقِيُّ والبوَّابات المَنطَقيَّة: تَستقبِلُ قيمةً واحدةً كمُدخَلٍ، وتُنْتِجُ قيمةً واحدةً كمُخرَجٍ وتقوم بعكس المدخَل. تَستقبِلُ قيمتَيْن كمُدخَل وبناءً عليهما يُحَدَّدُ المُخرَج، فإذا كان كلاهما (1) فسيكون المُخرَج (1)، وإذا كان غيرَ ذلك فإنَّ تَستقبِلُ قيمتيْن كمُدخَل وبناءً عليهما يُحَدَّد المُخرَج، فإذا كان كلاهما (0) فسيكون المُخرَج (0)، وإذا كان غيرَ ذلك فإنَّ

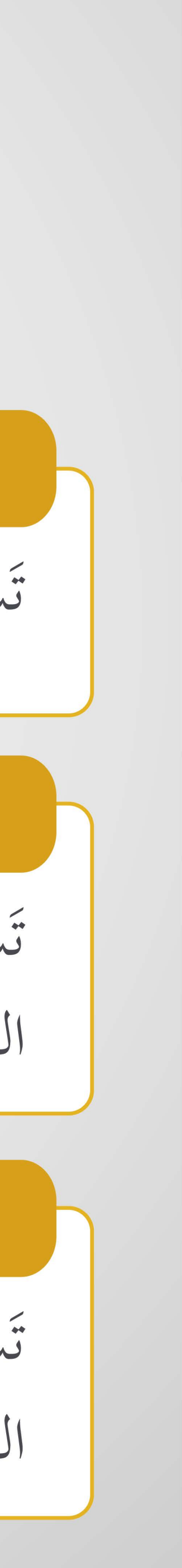

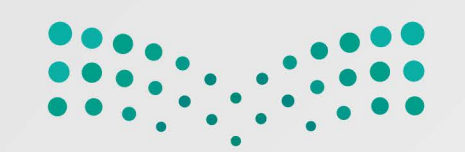

مُلَخْص درس تمثيل البيانات

# تَستقبِلُ قيمتَيْن كمُدخَلٍ وبناءً عليهما يُحَدَّد المُخرَج، فإذا كان كلا المُدخَلَين مُتماثِلَيْن فسيكون المُخرَج (0)، وإذا كان<br>كلا المُدخَلَين مُختلفَيْن فسيكون المُخرَج (1).

هو عنصر إلكترونيٌّ يَعمل بناءً على مستوى إشارة الجهد الدَّاخل إليه، فيعمل إمَّا كمُؤصِلٍ للتَّيَّار الكَهْربائيّ أو كمقاومة تمنع مرور التَّيَّار الكَهرَبائيّ. بدَمْجِ عدَّة بوَّابات معًا، وبإضافة بعضِ العناصر الإلكترونيَّة مثلَ المُقاومات والمُكتِّفات يُمكنُنا إنشاء داراتٍ إلكترونيَّة تسمح بتوصيل العديد من المداخل والمخارج.

الجَبْرُ المَنطَقِيُّ والبوَّابات المَنطَقيَّة:

### بوَّابة الاختيار المُقصور (XOR)

الترانزستور

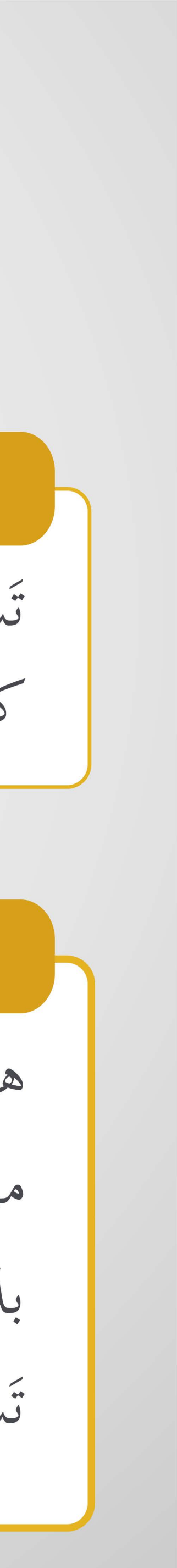

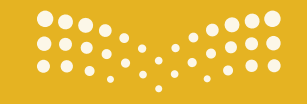

**صزارة التصليص**<br>Ministry of Education

الوحدة الأولى: أساسيات علم الحاسوب

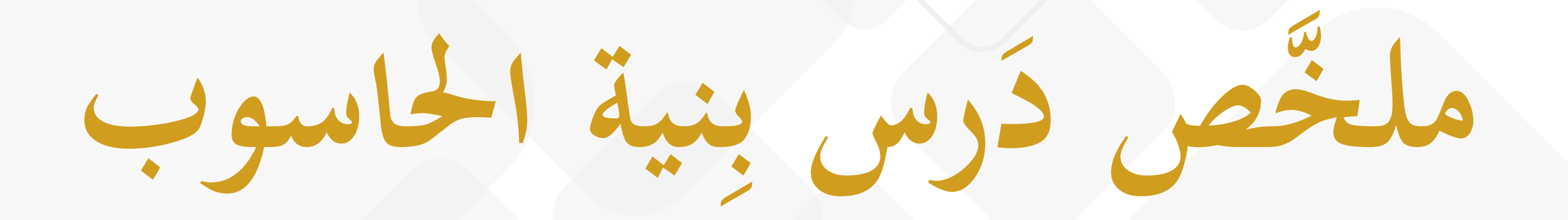

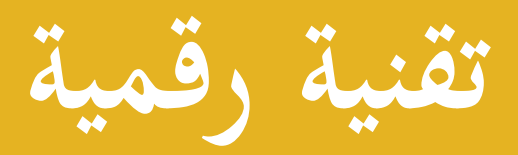

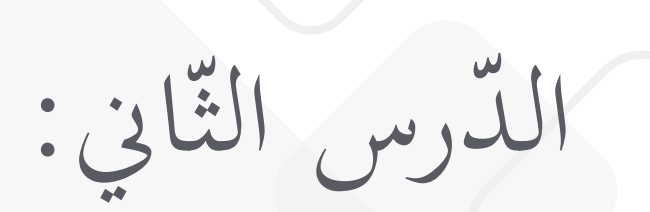

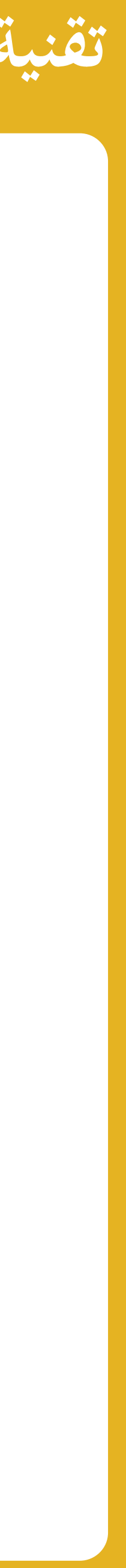

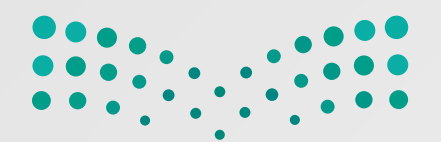

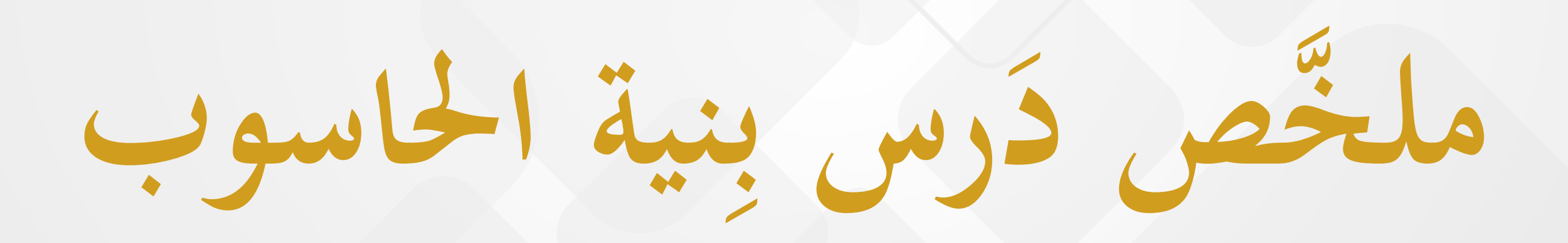

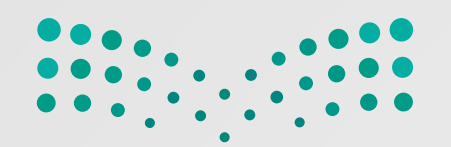

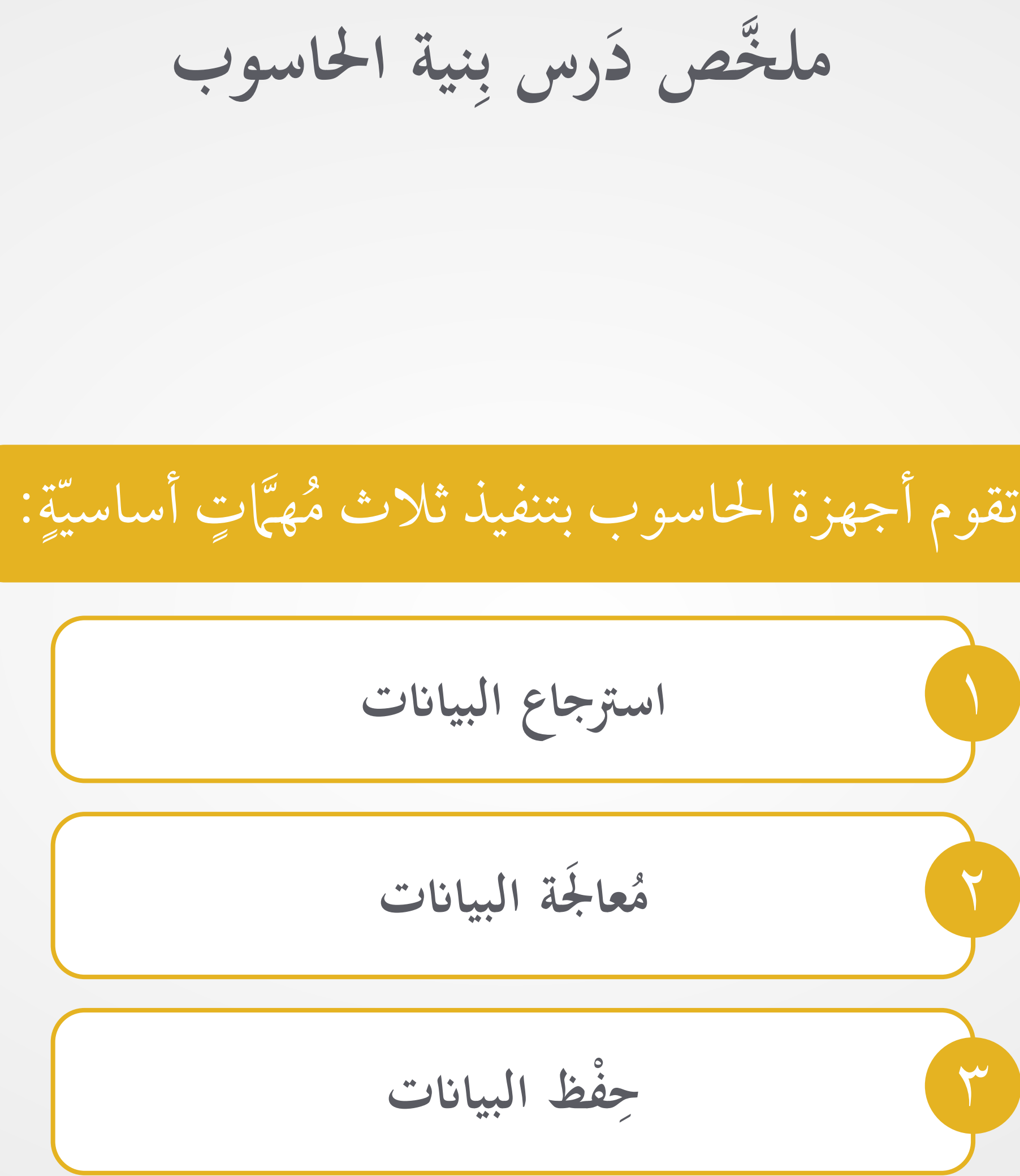

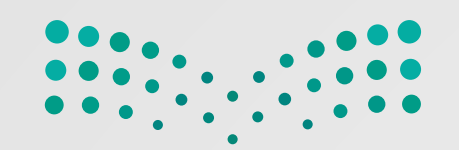

**ِنية الحاسوب رس ب َّ ملخص د َ**

: نفردة  $\ddot{\circ}$  $\overline{\phantom{a}}$ يّة الحاسوب الرّئيسة على شكل وَحدات مُّ

**ــا** بر **حدة المعالجة المركزي و َ َ**

ِساب َحدة الح تتكون مِن وَ والمنطق، ووَحدة التّحكّم

### وَضَع فون نيومان (Von Neumann) مِعماريّ

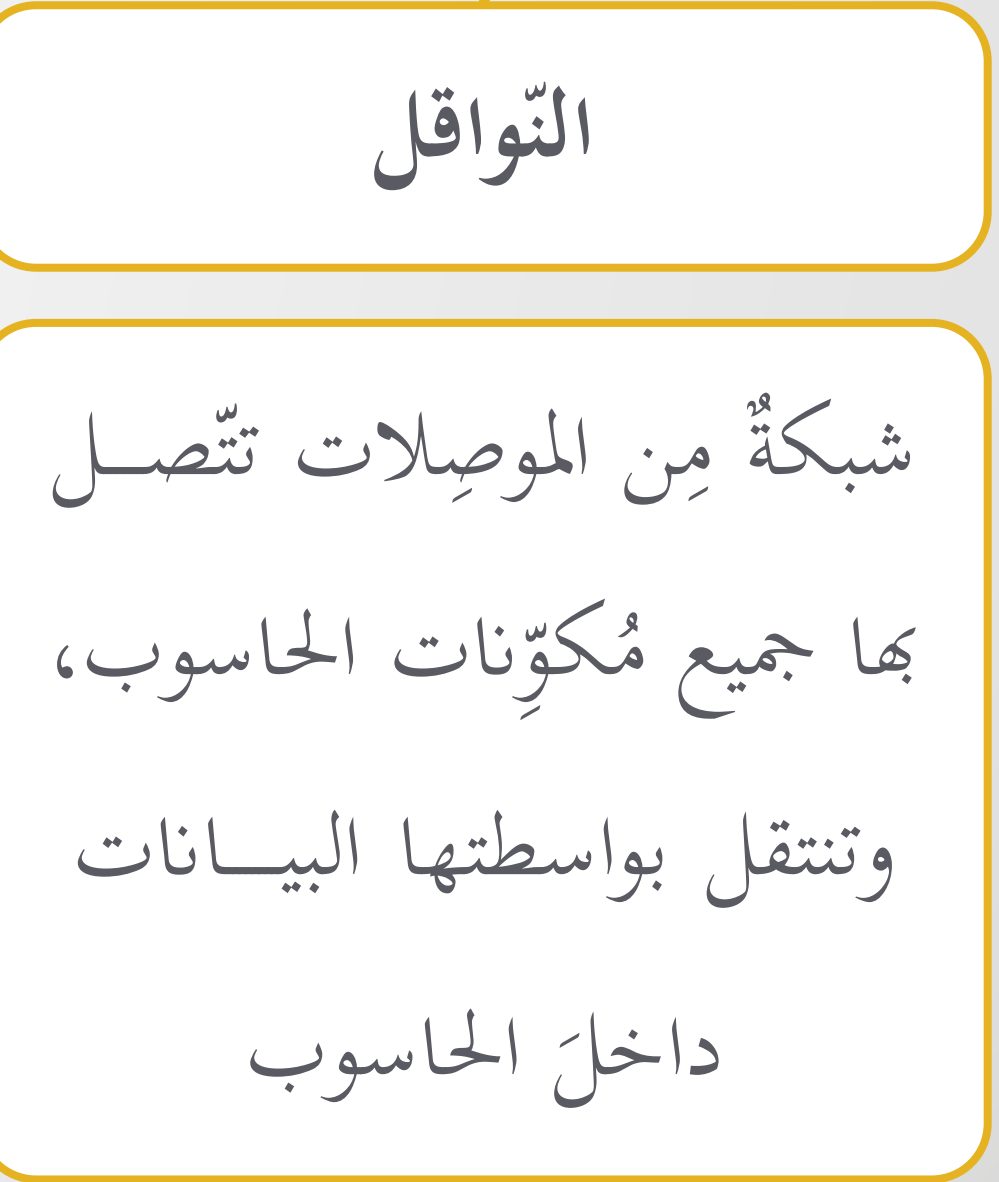

**و ة َحدات الإدخال والإخراج**

**ّئيسة الذاكرة الر ّ**

ذاكرة الوصول

Ram ّ العشوائي

ذاكرة القراءة فقط

Read Only

ِن قسمين: تتكون م

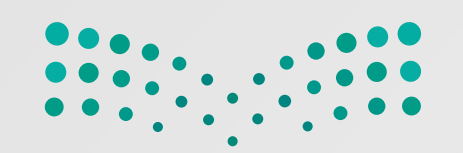

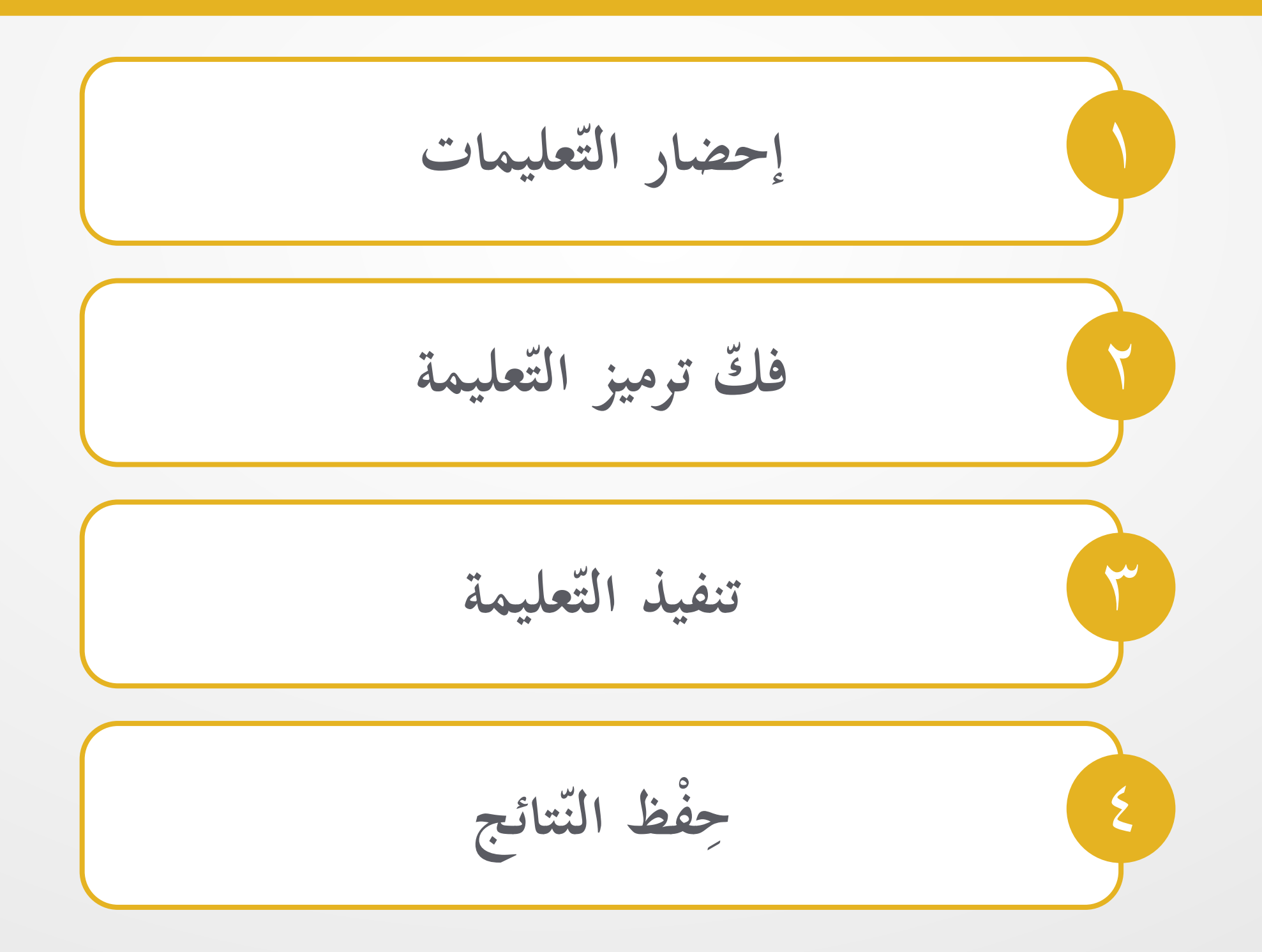

**ِنية الحاسوب رس ب َّ ملخص دَ**

### دورة الجلب والتّنفيذ (Fetch-execute cycle) يكون بواسطتها تنفيذ التّعليهات ومُعالجة البيانات:

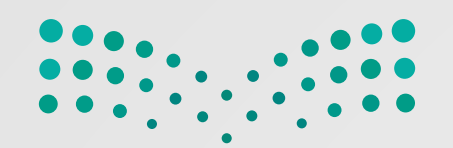

**ِنية الحاسوب رس ب َّ ملخص د َ**

**ّ حدات التخزين و** الله المستشركة المستشركة المستشركة المستشركة المستشركة المستشركة المستشركة المستشركة المستشركة المستشركة المستش ُّ تختلف عن الأقراص الصلبة أبهنا تقرأ وتكتب َ الألمنيوم ِن وع م  $\sum_{i=1}^{n}$ الم<br>الم البيانات بصريًّا مِن قُرصٍ مَصِنْ<sup>م</sup>ُ **A**  $\overline{\phantom{a}}$ ُ والبلاستيك ابستخدام شعاع الليزر ّة، مي ق ا د مال<br>ا  $\frac{1}{2}$ الأقراص المدمجة، وأقراص الفيديو الر ا بالا<br>مالا وأقراص بلو راي (Ray Blu(

ل ٍ ص ِ ّ ت ُ م ٍ ٍ وكتابة ِنها له رأس قراءة م ّ كل بعمود دوران ُّ الأقراص الصلبة

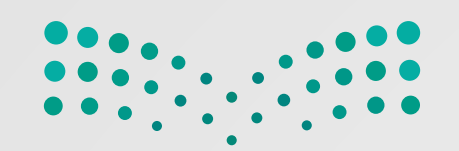

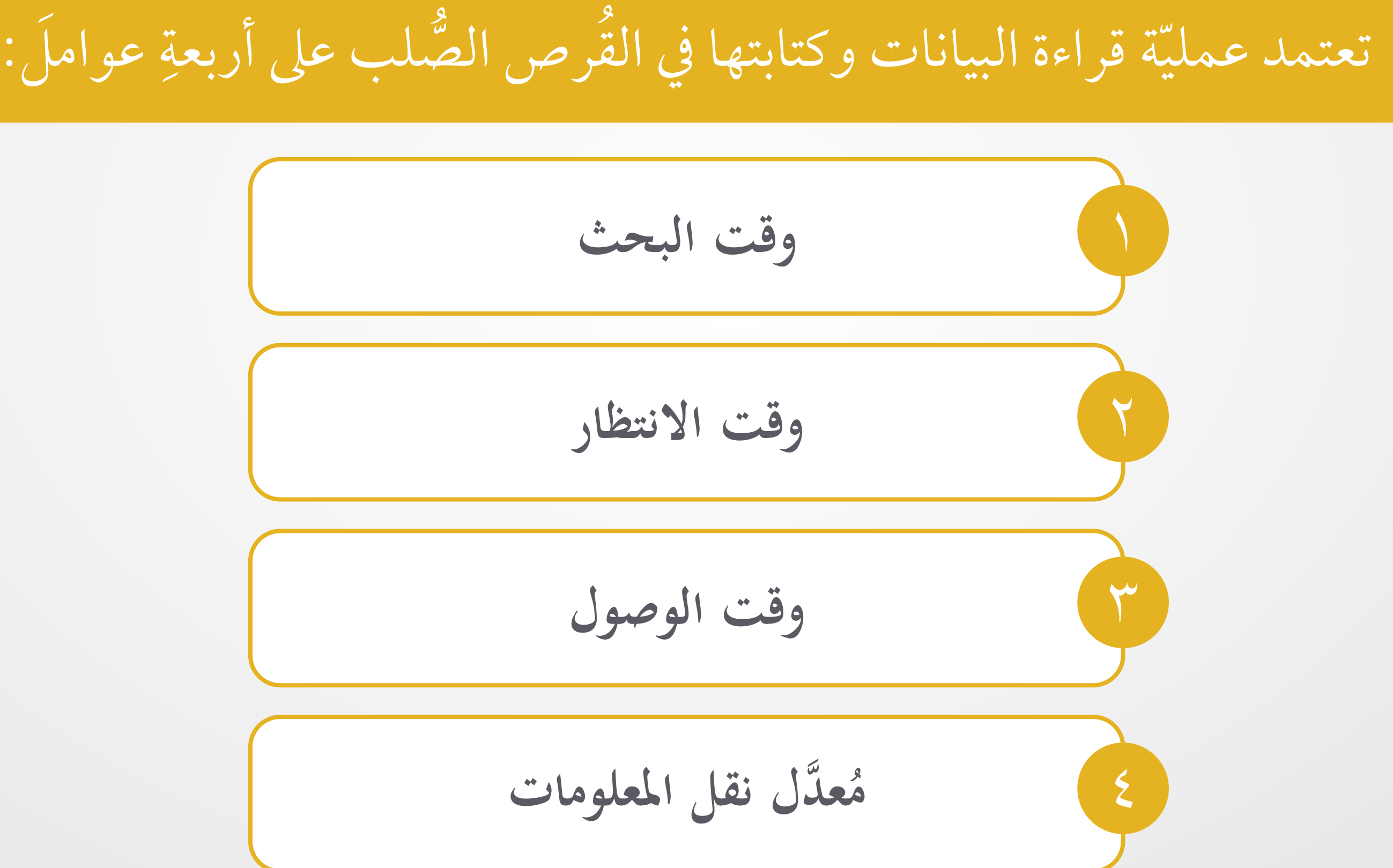

وقت الوصوا
$$
\frac{1}{2}
$$
 ققت الوصوا

#### َ ِ

**ِنية الحاسوب رس ب َّ ملخص دَ**

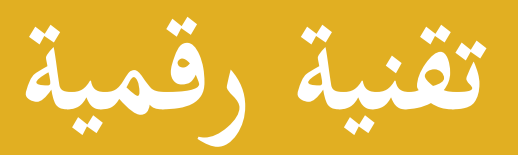

# **أنظمة التَّشغيل**

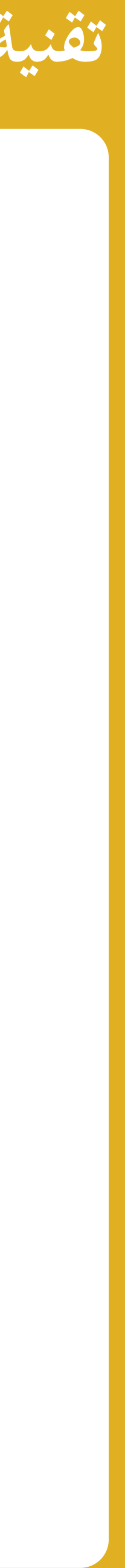

## الموضوع الثَّالث :

**الوحدة الأولى: أساسيات علم الحاسوب**

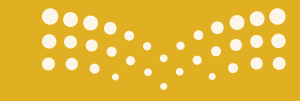

**pilue التصليص**<br>Ministry of Education

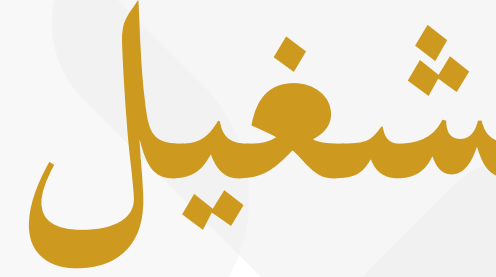

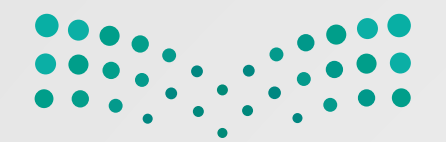

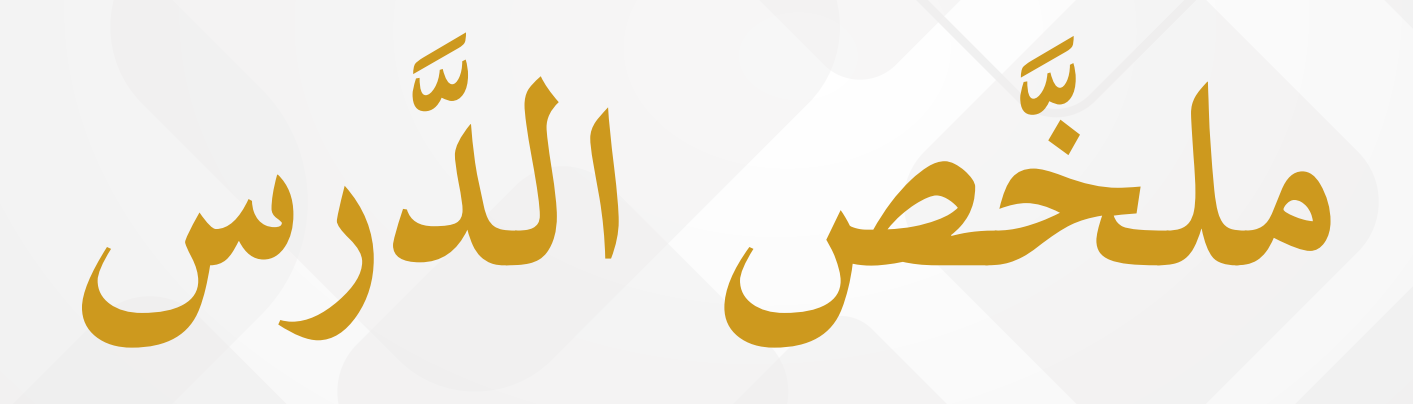

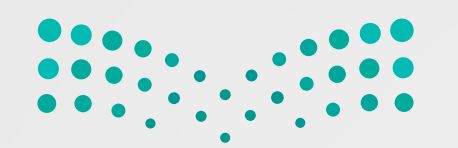

**َّ ملخ َّ ص الدرس الثَّالث: أنظمة التَّشغيل**

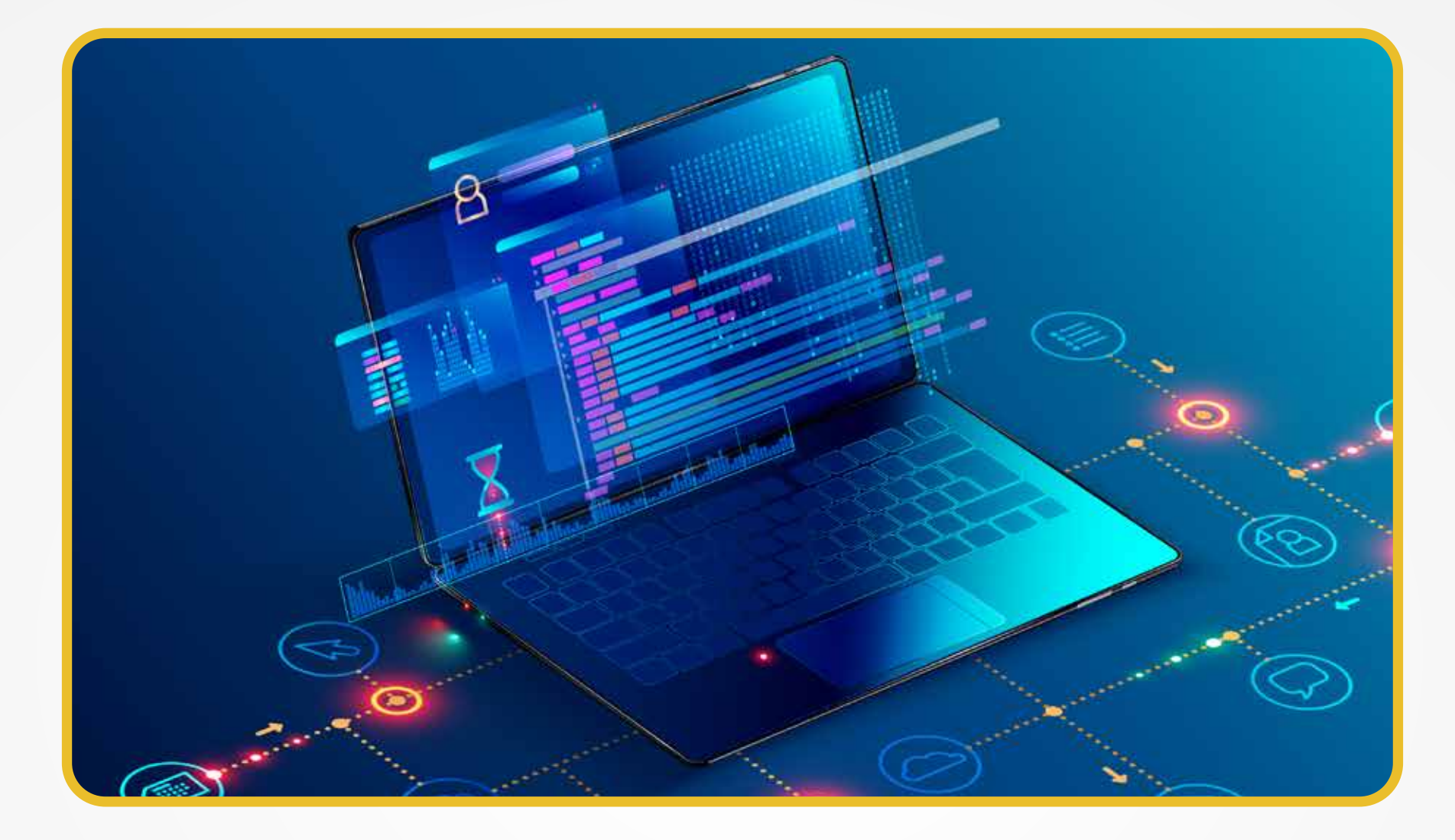

:<br>بن<br>.<br>.  $\ddot{\phantom{0}}$ ە ).<br>-حَبَّنْفُ البرمجيَّاتُ الحديثةُ إلى قسمَ ن<br>نر<br>نر  $\overline{\phantom{a}}$ و<br>اف بر<br>ت

**}** برامج ملحَقة ٍ إِلا أنظمة تشغيل برامج ملحّقة هي البرامج التي تتحكّم بعمل نظام  $\overline{a}$ الحاسوب، وتُقَسَّم إلى: **ّظام: برامج الن <u></u><br>→** 

ث لحلّ المشكلات<br>و ا<br>|<br>| ْ َ م  $\sim$ ِ<br>ِم م ُ ُّ هي كل البرامج التي ص صوص. معالجة النُّ ج ِ َّة؛ مثل: برانم َلي م الع  $\sum_{i=1}^{n}$ ्<br>प َ **البرامج التَّطبيقيَّة:** 

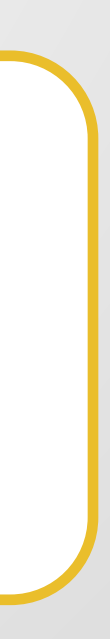

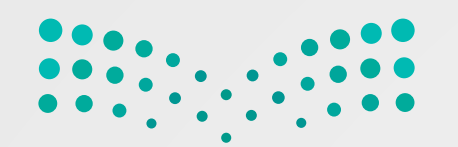

**َّ ملخ َّ ص الدرس الثَّالث: أنظمة التَّشغيل**

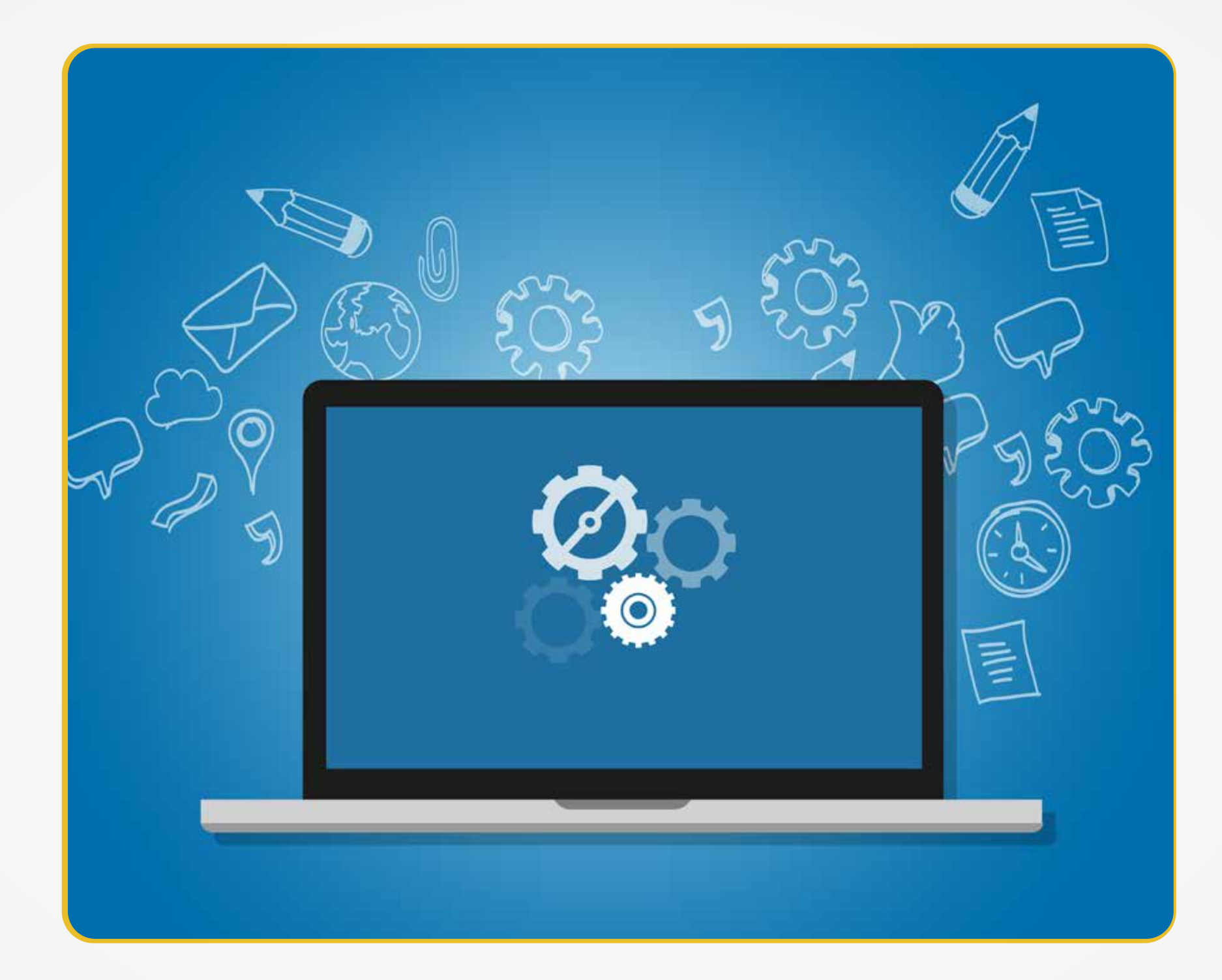

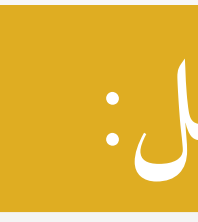

هو نُواة برامج النِّظام، ويُدير نظامُ التَّشغيل مصادرَ الحاسوب؛ مثل: الذَّاكرةِ، ووَحْداتِ<br>حُمَّد نُواة برامج النِّظام، ويُدير نظامُ التَّشغيل مصادرَ الحاسوب؛ مثل: الذَّاكرةِ، ووَحْداتِ  $\frac{1}{2}$ **๎** َ  $\overline{\phantom{a}}$ ِس<br>ِرُ الإدخال والإخراج، وهو الذي يسمحُ للبرامج التَّطبيقيَّة بالوصول إلى مصادرِ النِّظام. ِس<br>ِرُ  $\overline{a}$ 

**نظام التَّشغيل:** 

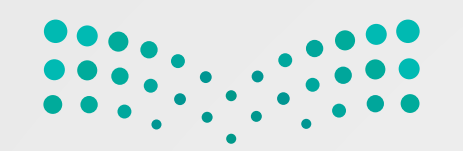

**َ َّهمات نظام التَّشغيل: م**

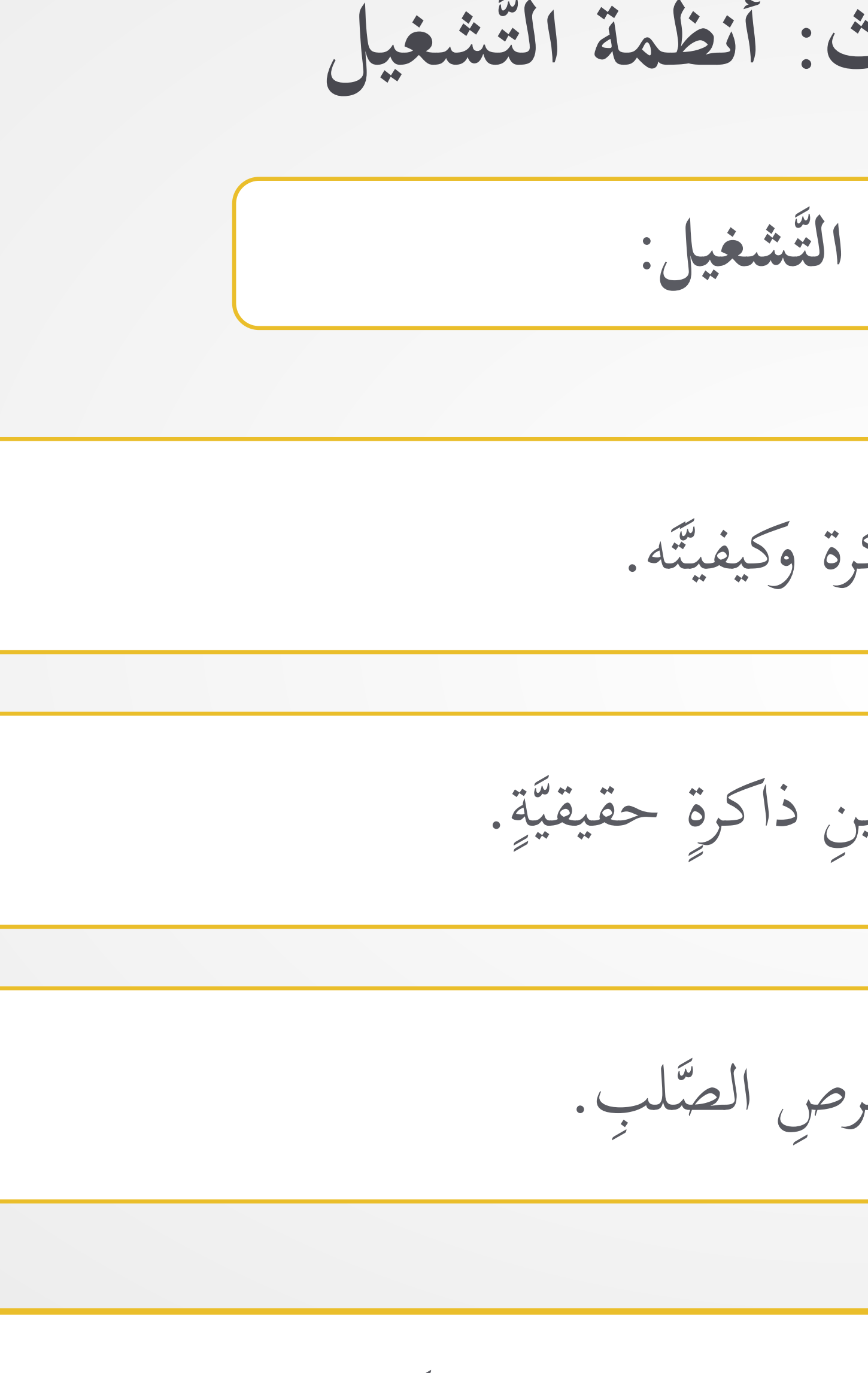

 كل أجهزة الإدخال والإخراج بواسطة نظام التَّشغيل. ُرُ کَلَّ<br>ر ُدار بر<br>ت

تَتَبَّعُ مكان وجود البرامج داخلَ الذَّاكرة وكيفيَّته.  $\overline{\phantom{a}}$ بل<br>با<br>ب .<br>.<br>. َ عناوين البرامج المنطقيّة إلى عناوين ذاكرة حقيقيّة.  $\ddot{\phantom{a}}$  $\ddot{\phantom{0}}$ <u>ا</u> تحويل ُ َّة؛ مثل: الق ِ البياانت الثَّانوي ُ مخازن تنظيم **١ ٢ ٣**

**َّ ملخ َّ ص الدرس الثَّالث: أنظمة التَّشغيل**

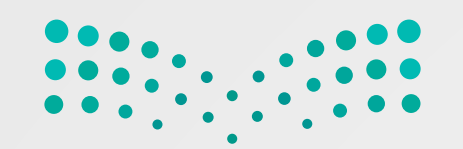

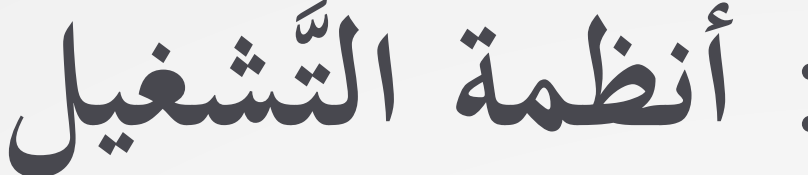

**َّ ملخ َّ ص الدرس الثَّالث: أنظمة التَّشغيل**

**ُ التَّشغيل:**

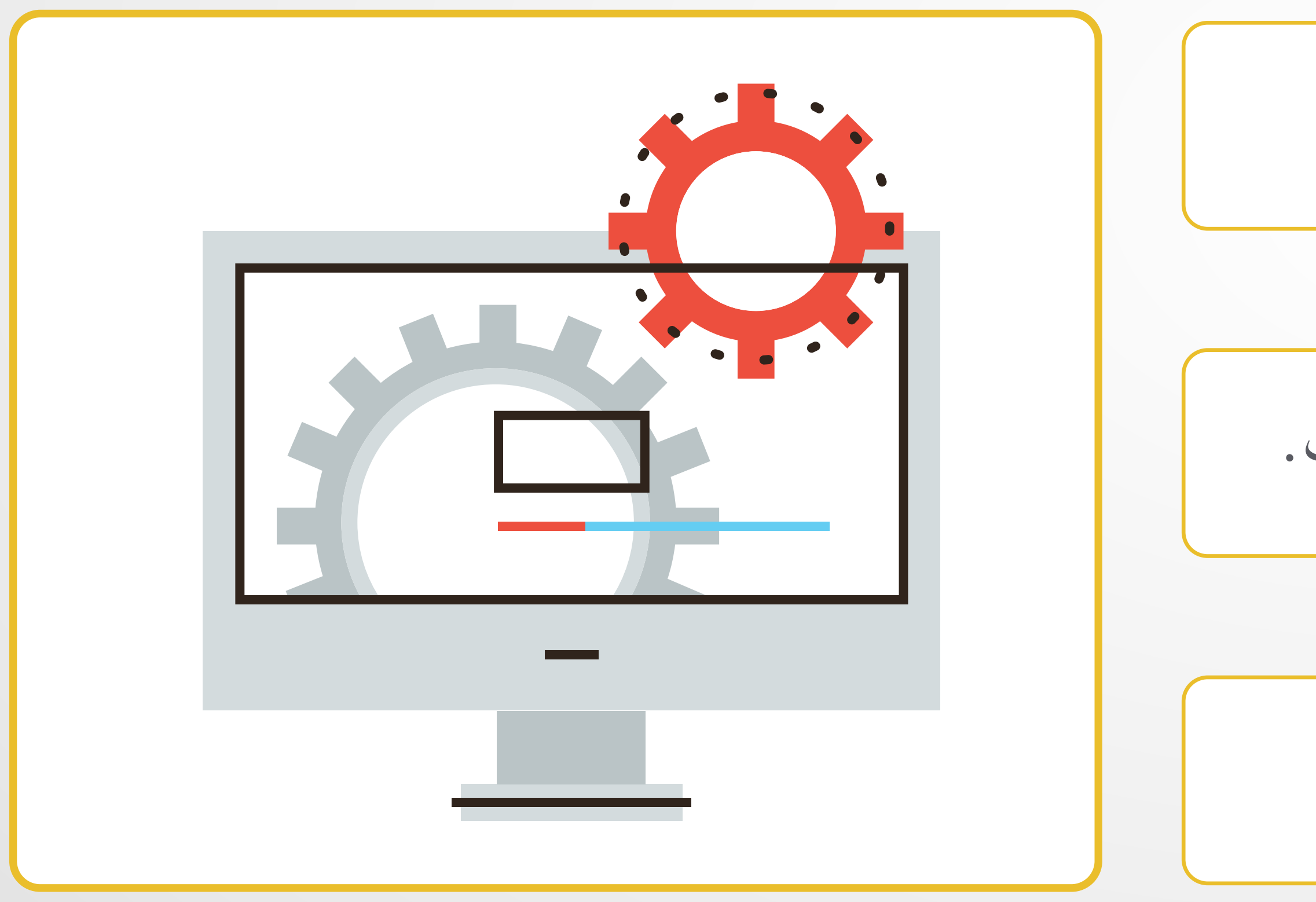

**ّيها نظام الأنشطة التي يؤد ِ**

َ الوقت. من ُ ْ تحتاج ٍ تصل إلى الجهاز، وكم ة ّ ّ عملي تحديد أي  $\frac{2}{3}$ 

. ة ان<br>ا توظيفُ الأجهزة توظيفًا أكثرَ فعاليّا<br>. المية التي تحت التي تحت التي تحت التي تحت التي تحت التي تحت التي تحت التي تحت التي تحت التي تحت ال<br>التي تحت التي تحت التي تحت التي تحت التي تحت التي تحت التي تحت التي تحت التي تحت التي تحت التي تحت التي تحت ال

 كل الأجهزة. ُ ُّ مية و<br>تتبع بری<br>بہ جات .<br>.<br>. َ

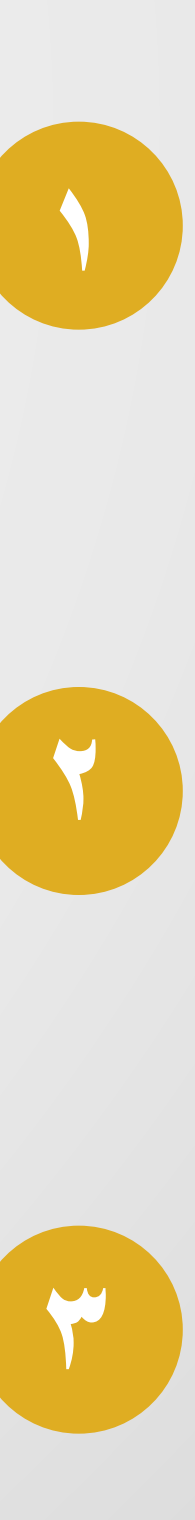

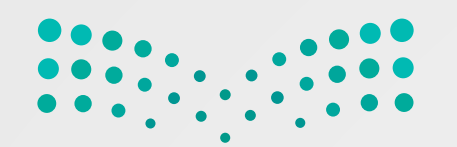

**َّ ملخ َّ ص الدرس الثَّالث: أنظمة التَّشغيل**

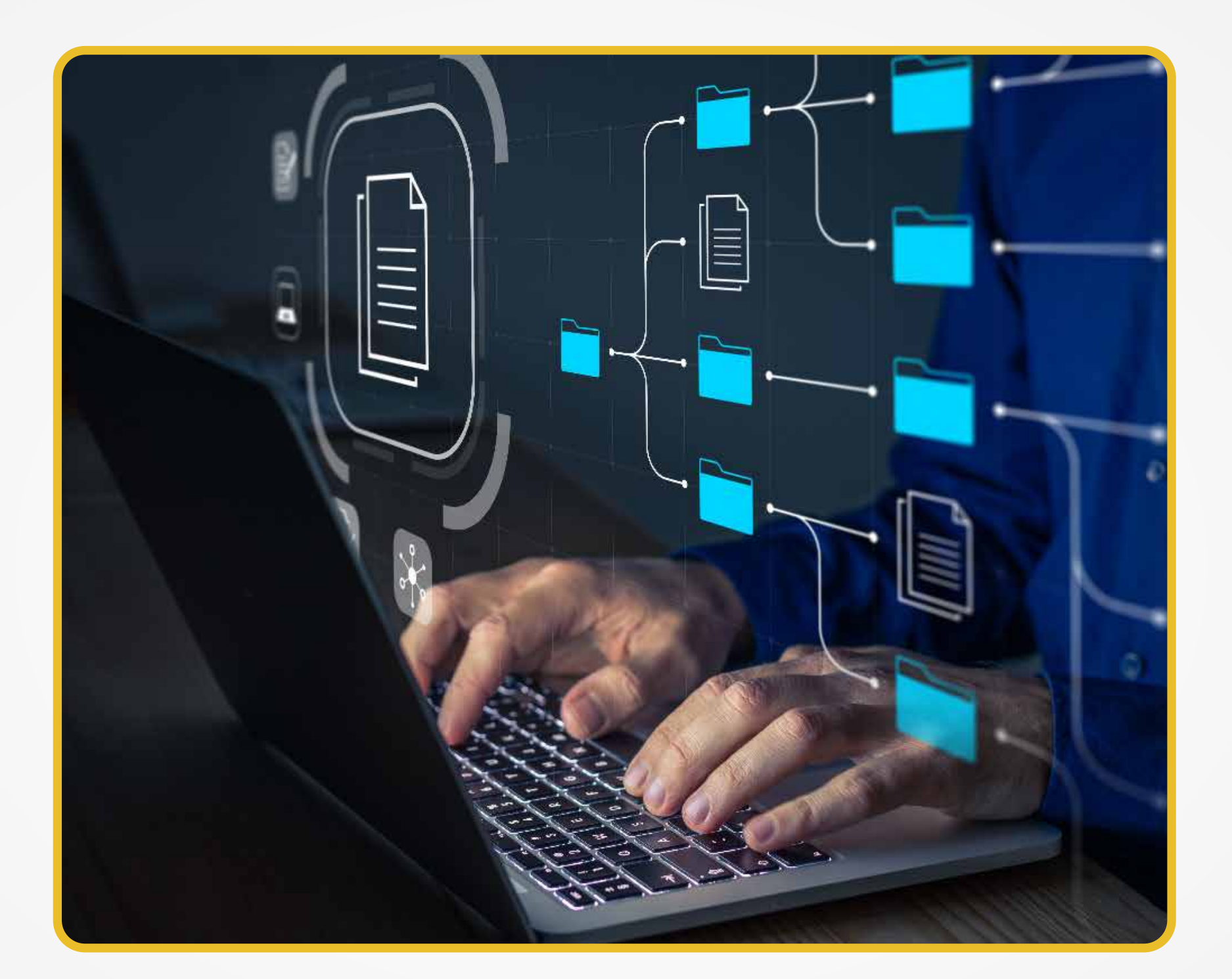

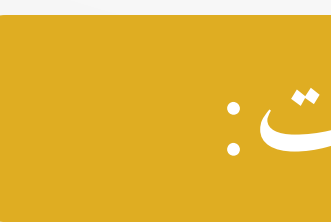

هو عرضٌ منطقيٌّ يقدِّمه نظام التَّشغيل للمستخدِمينَ لكي يتمكَّنوا من إدارة المعلومات  $\ddot{\phantom{0}}$  $\overline{a}$ ِ<br>ب على شكل مجموعةٍ من المِلقَّات.  $\overline{\phantom{a}}$ 

**َّلفات: ُ الـم نظامِ**

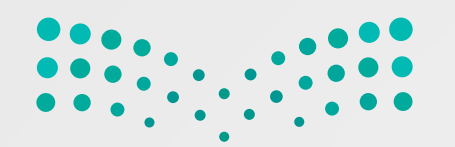

ملخَّص الدَّرس الثَّالث: أنظمة التَّشغيل

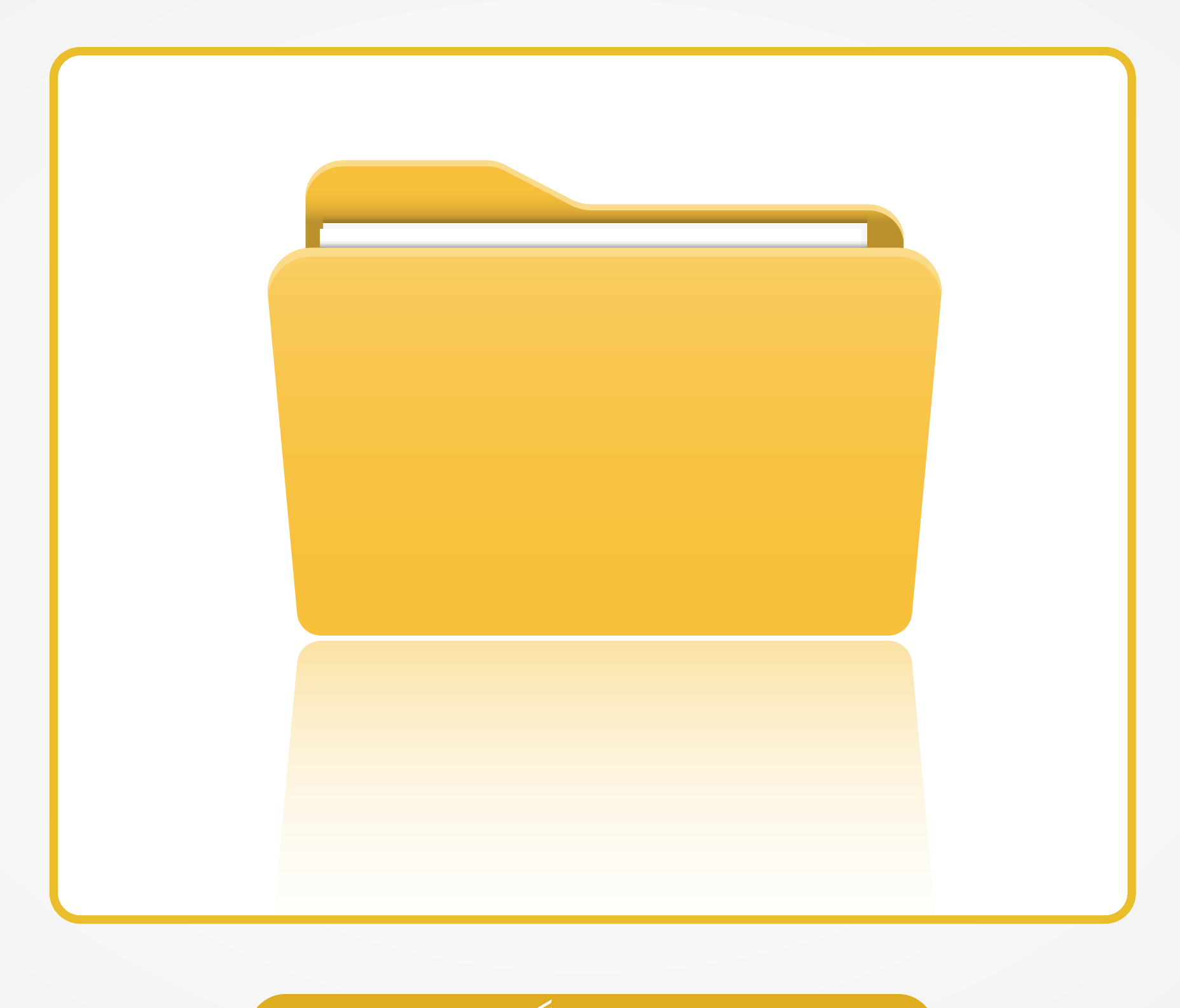

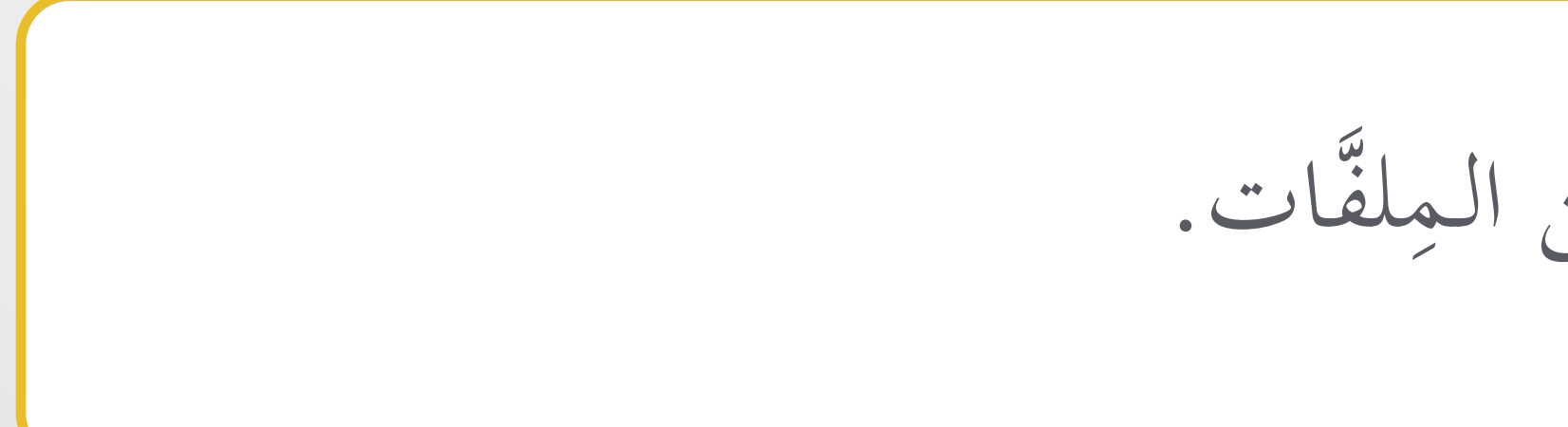

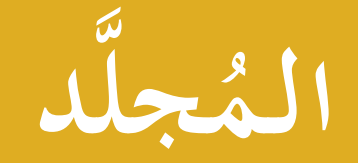

هو اسمٌ لمجموعةٍ من الملقَّات.

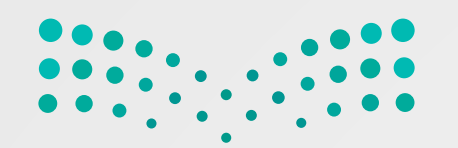

**َّ ملخ َّ ص الدرس الثَّالث: أنظمة التَّشغيل**

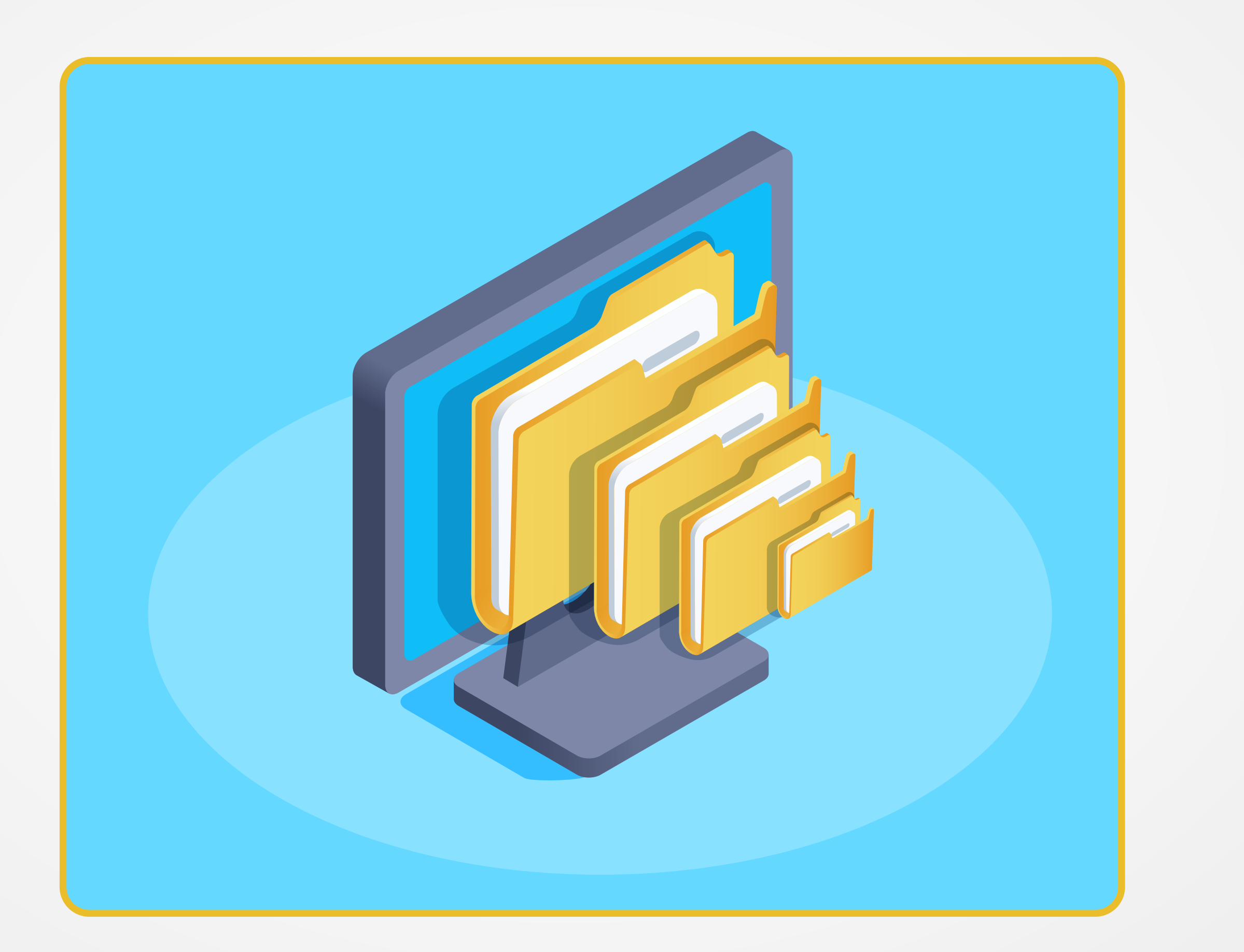

ُ سَمَّى المُجلَّدُ الموجودُ أعلى مستوى مِّسمَّة<br>يُسم ئيس على مُجلَّداتٍ فَرعيَّة، ويُّ <u>َ</u>ّهِ  $\frac{1}{2}$ س<sub>ُ</sub>ئیس علی مج د الر َّ ُجل يحتوي الـم . <u>بہ استعمال کیا۔</u> الجذري د َّ ُجل َّة ابلـم في الهيكلي  $\frac{u}{2}$  $\overline{ }$ 

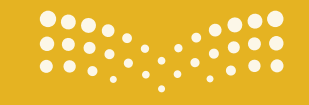

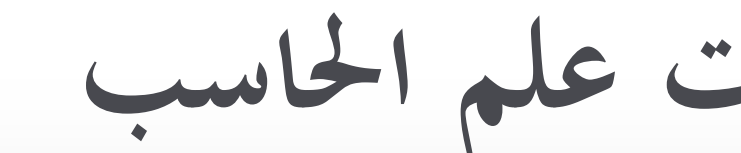

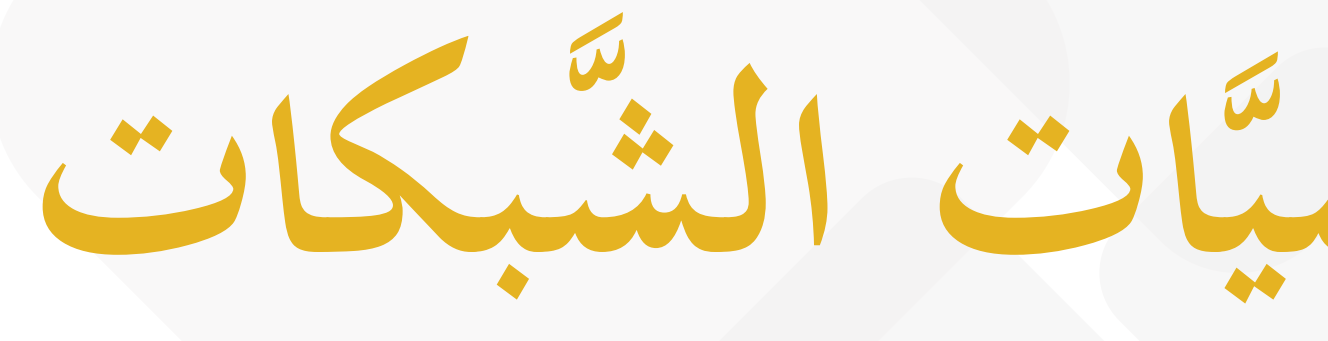

الوحدة الأولى: أساسيات علم الحاسب

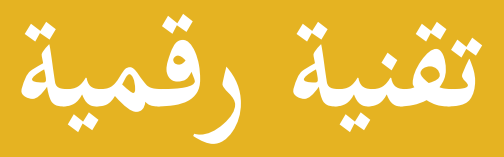

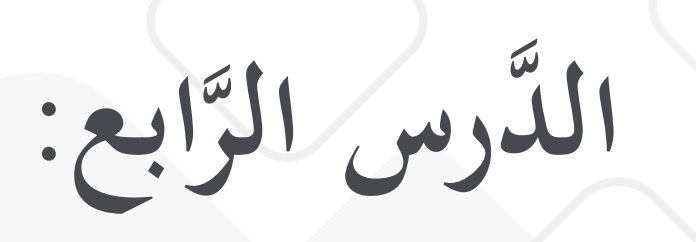

ملخص ذرس أساسيَّات الشبكات

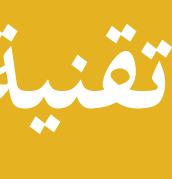

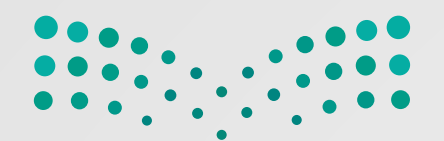

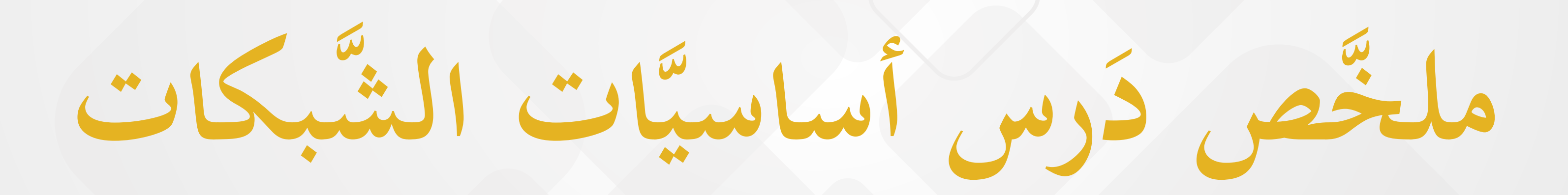

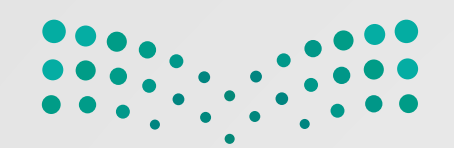

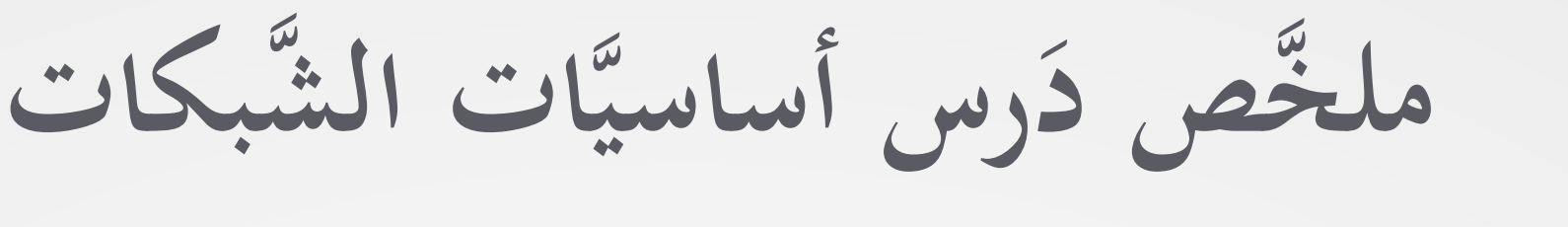

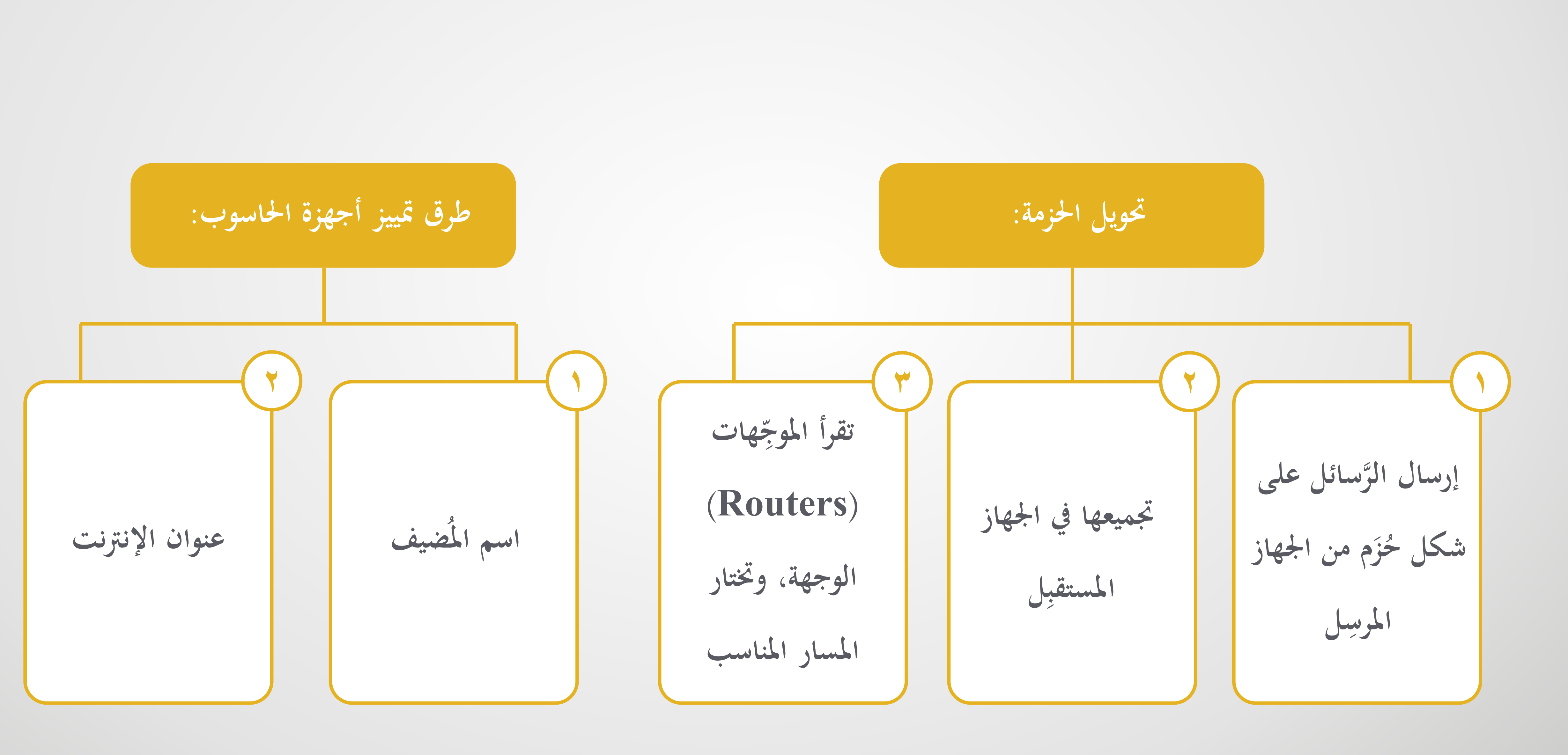

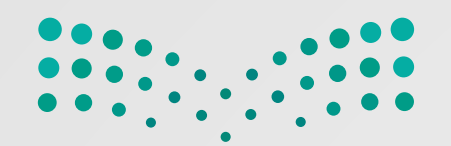

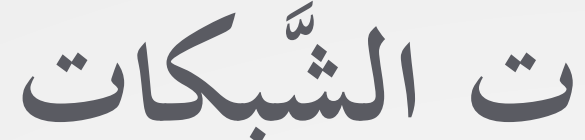

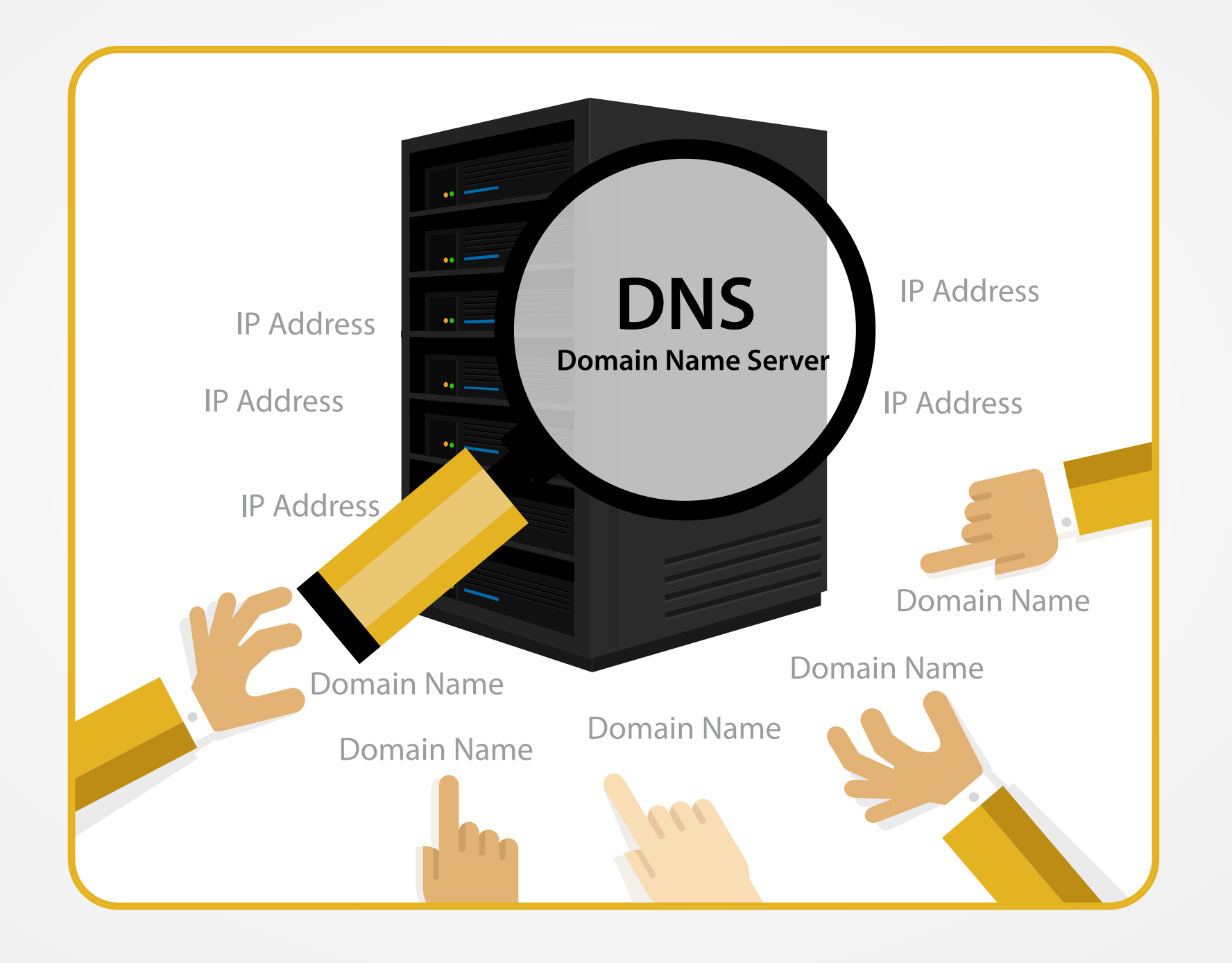

**َرس أساسيَّ َّ ات الشبكات َّ ملخص د**

#### **ُضيف إلى عنوان IP المقابل له. م ّ ِ : هو نظام يقوم بترجمة اسم كل نظام اسم اجملال (DNS(**

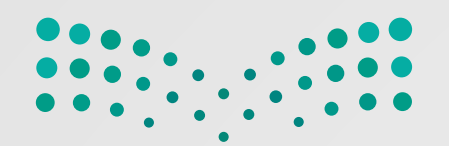

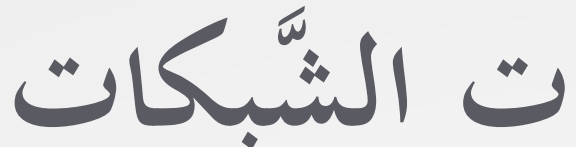

**َرس أساسيَّ َّ ات الشبكات َّ ملخص د**

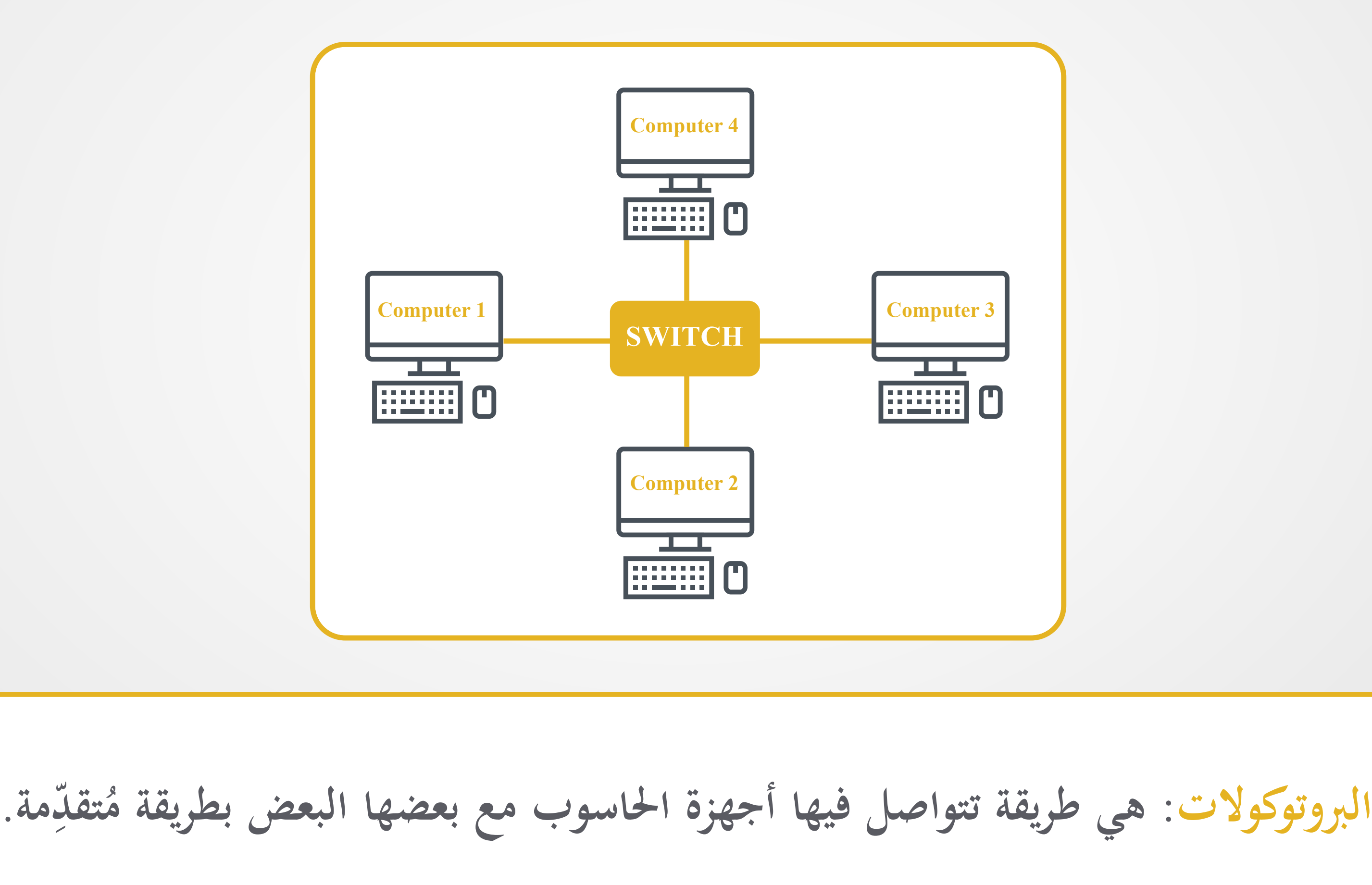

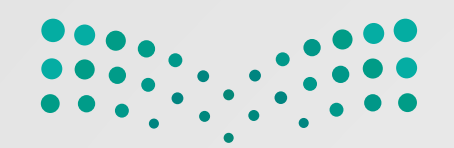

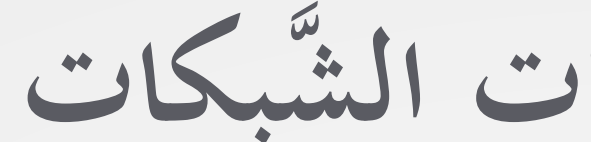

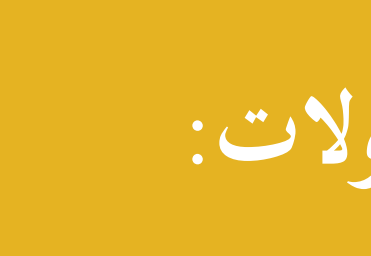

**َرس أساسيَّ َّ ات الشبكات َّ ملخص د**

### **أنواع من البروتوكولات:**

**َ َّ م عبر الشبكة إلى ز ُ ّه الح يوج <u><b>}**</u>

**TCP (بروتوكول التَّ ُّحكم ابلنَّقل): م، ز َ ُ ّم الرسائل على شكل ح قس ِ**<br>∫ ابلا<br>ب **ي ّ أخطاء تحدث ِ ويتعامل مع أي**

**IP**

**(بروتوكول التَّ ُّحكم ابلإنترنت):**

**ّهائيَّة سا ِهتها الن ج**

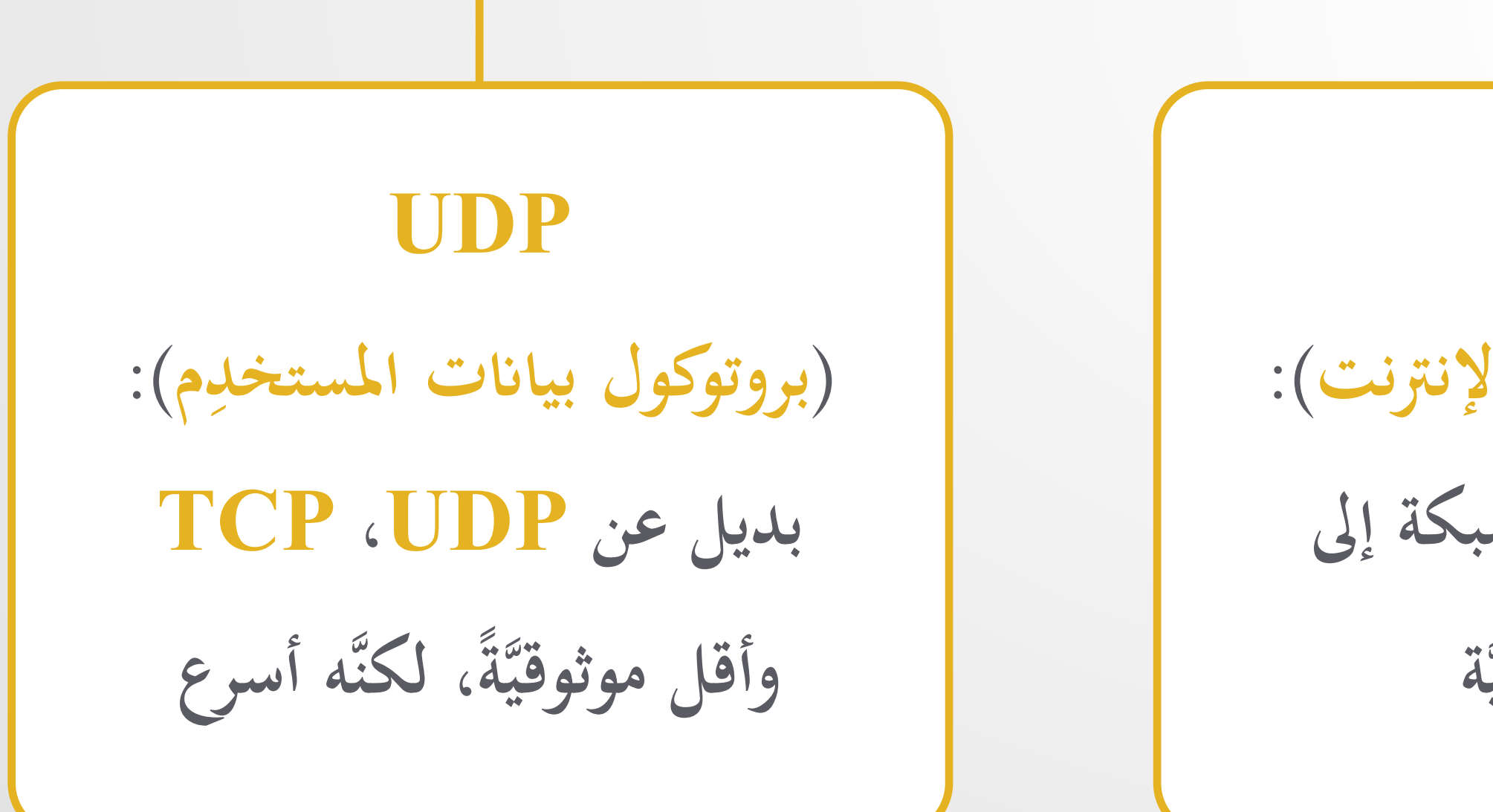

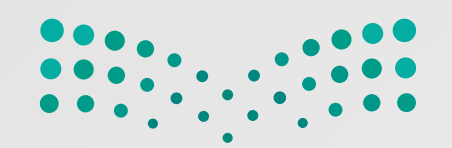

**َرس أساسيَّ َّ ات الشبكات َّ ملخص د**

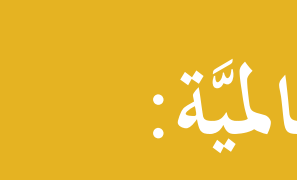

### **الإنترنت: ّ حاسوب ِ ة تسمح لأي شبكة عالميَّ ّصال ابلآخرين يرتبط هبا ابلات 237**

## **شبكة الويب العالميَّة:**

**الویب: َّ طريقة محددة للوصول إلى المعلومات عبر وسيط ّد مواقع سمى محد ُ َّ** بر<br>اب **ٍ عنوان ي ّ صفحة الإنترنت، ولكل ِ الويب (URL(**

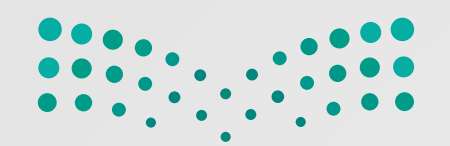

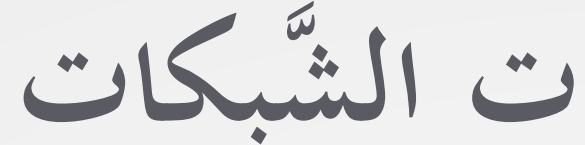

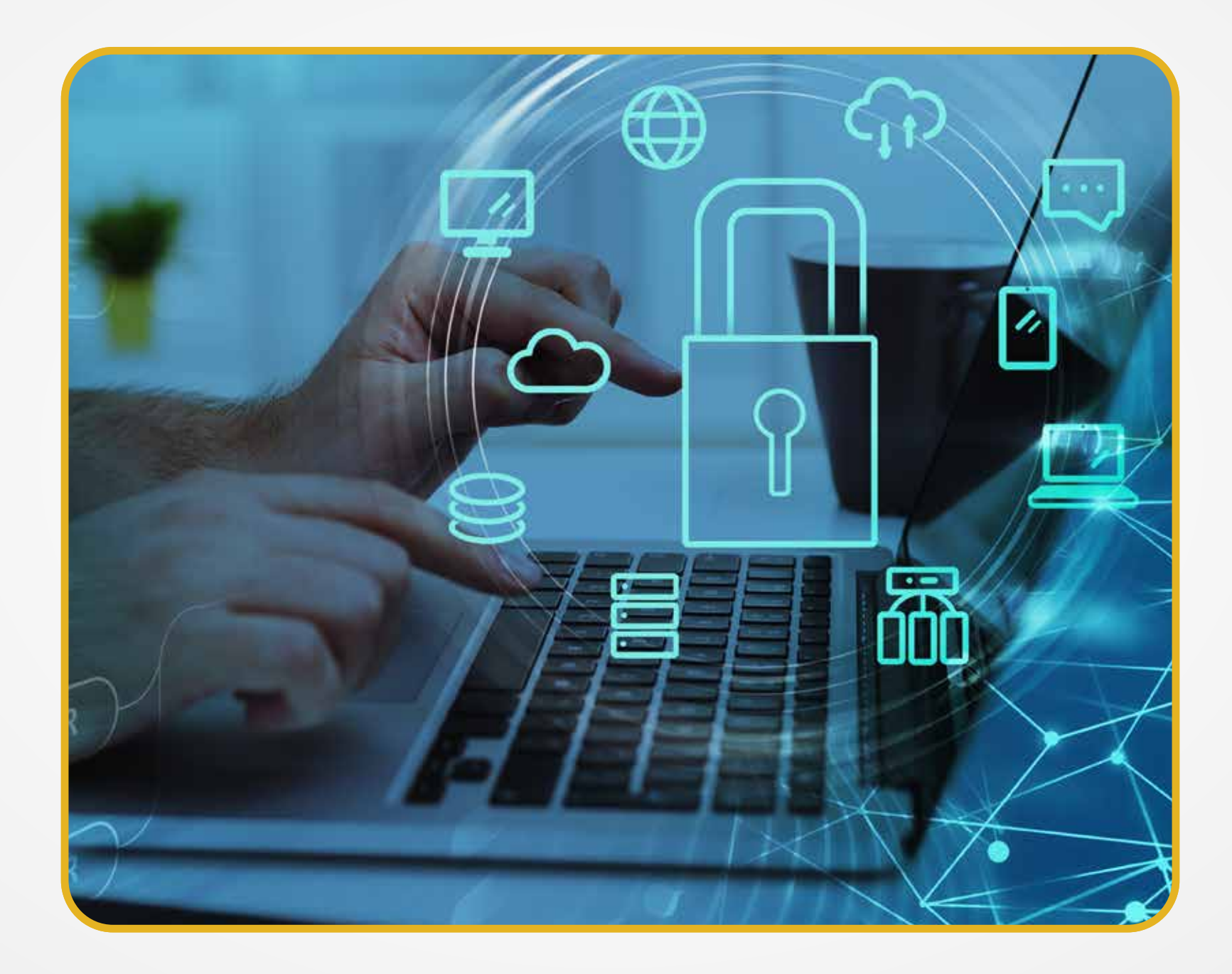

**َرس أساسيَّ َّ ات الشبكات َّ ملخص د**

**جدار الحماية: برانمج أو جهاز يستخدم لأمان الشبكة.**

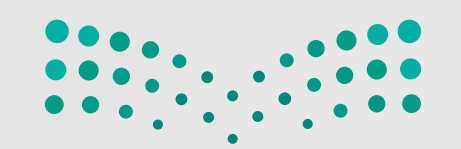

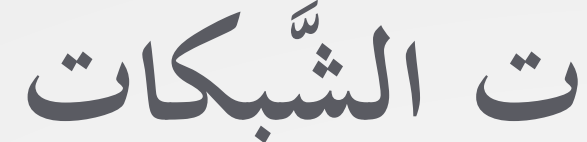

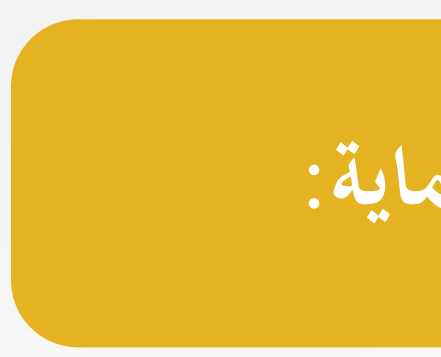

**َرس أساسيَّ َّ ات الشبكات َّ ملخص د**

**َّ الجیل الأول: يعمل في طبقة الشبكة َّ (Network Layer) يفحص كل حزمـة على حدة، َّ َّ ويتأكد من مطابقتها لقواعد** الأمان الخاصَّة بالشَّبكة

**أجيال جدار الحماية:** 

**اني: الجیل الث َّ**

**َّ يعمل في طبقة الشبكة (Network Layer)**

**يفحص مجموعــــة مــن الح ويحتفظ هبا في ذاكرة وسيطة ُّر معلومـــات كافيــــة لحين توف لإصدار حكم بشأهنا**

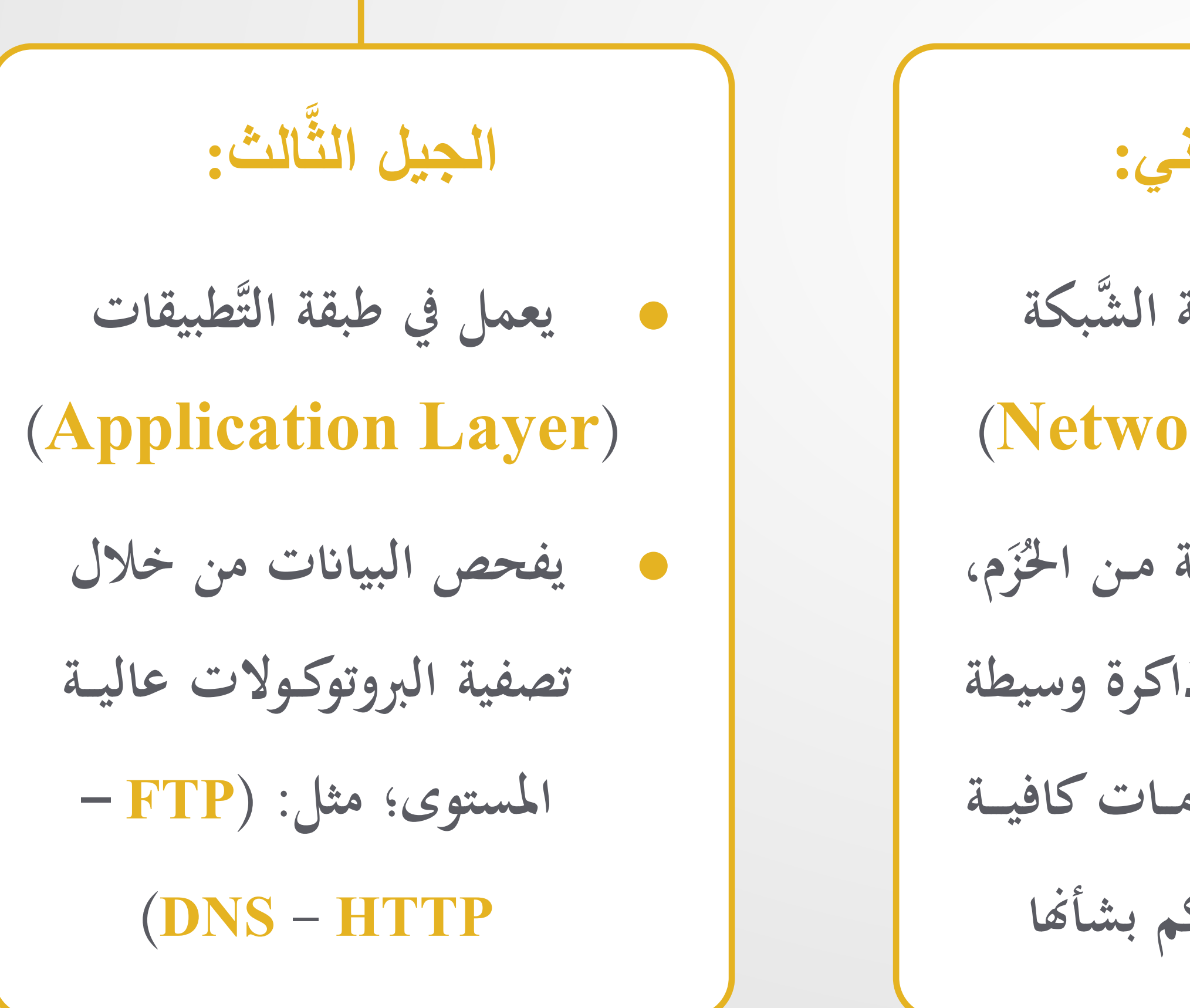

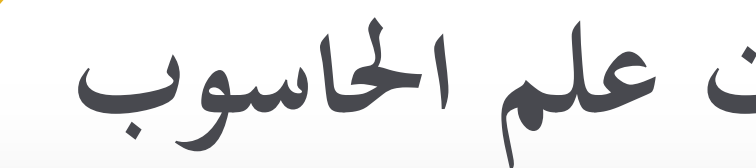

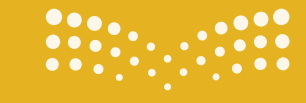

pil التصليم<br>Ministry of Education

الوحدة الأولى: أساسيات علم الحاسوب

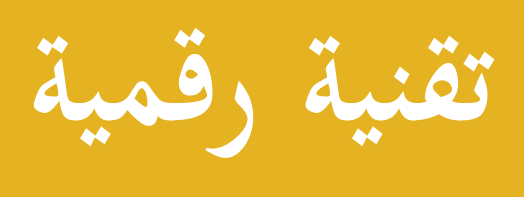

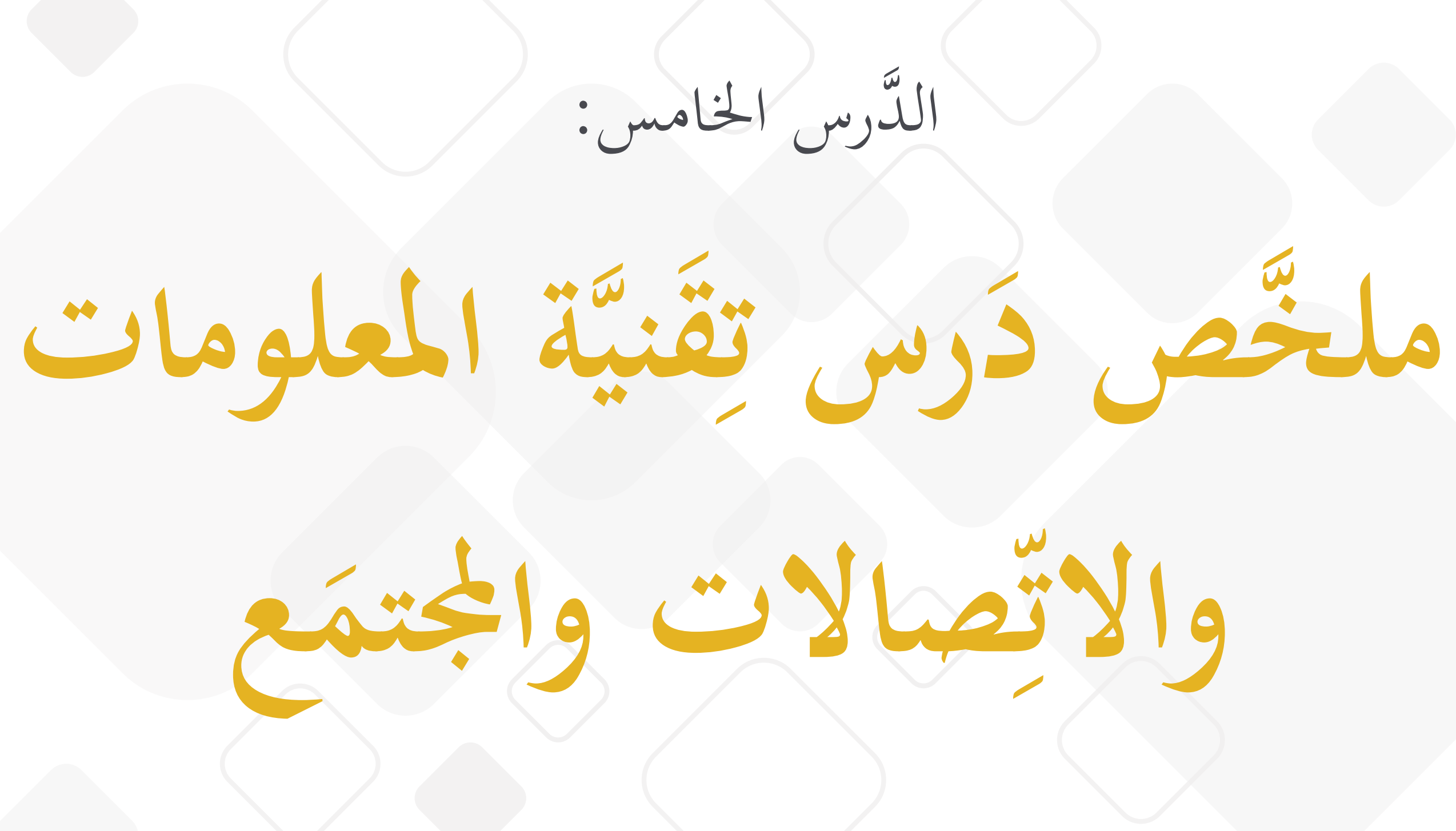

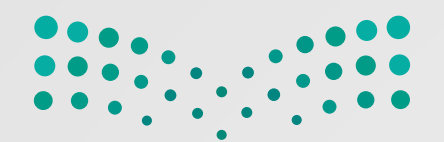

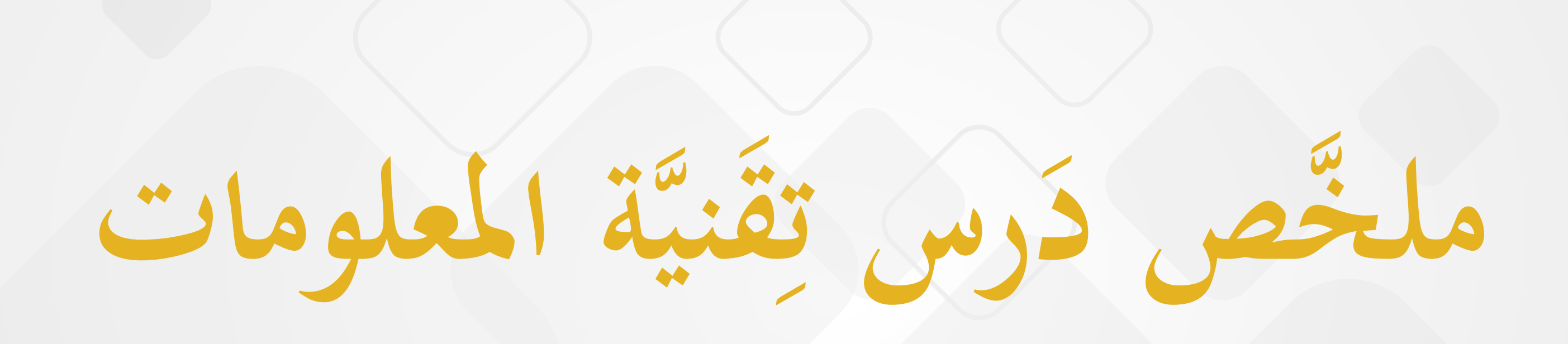

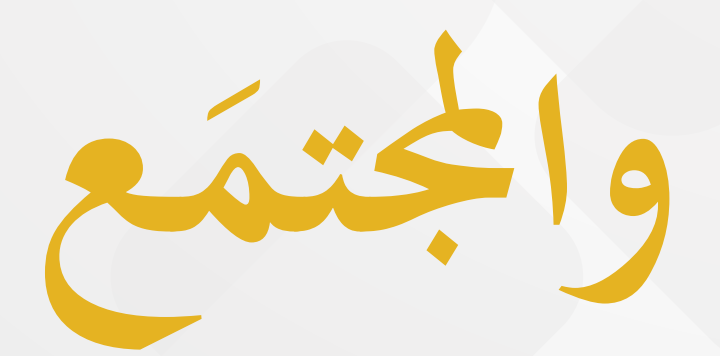

والاتصالات والجثمع
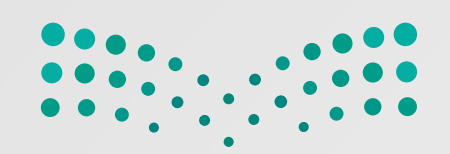

زيادةٌ كبيرةٌ في سرعة الأعمال وكفاءهتا صف تدوينُ الملاحظات والعَصْ الذِّهنيُّ أصبحا أسهالَ ممَّا ِي<br>پا سبق تحسينُ التَّفاعل بينَ الموظَّفين من خلال مؤتمرات الفيديــو َّات الجديدة ني ّق والت **ام**  $\frac{1}{2}$  $\overline{a}$ ْد ــــــــع <u>ب</u><br>. فين عن ب َّ ُ الموظ عمل من دونِ حاجةِ الذَّهابِ إلى الم<br>الم  $\ddot{\phantom{0}}$ أماكن العمل

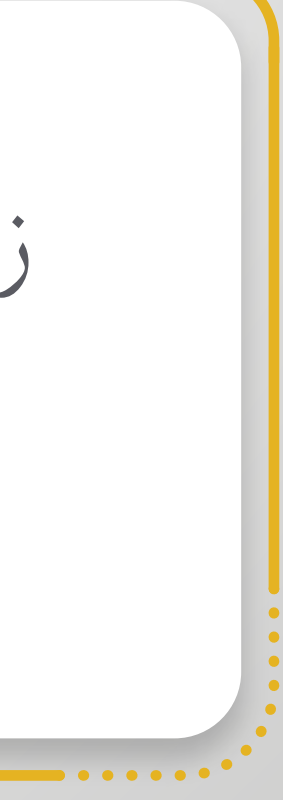

**ّصالات على قطاع الأعمال َّة المعلومات والات قني إيجابيَّات ت2377 َ** 

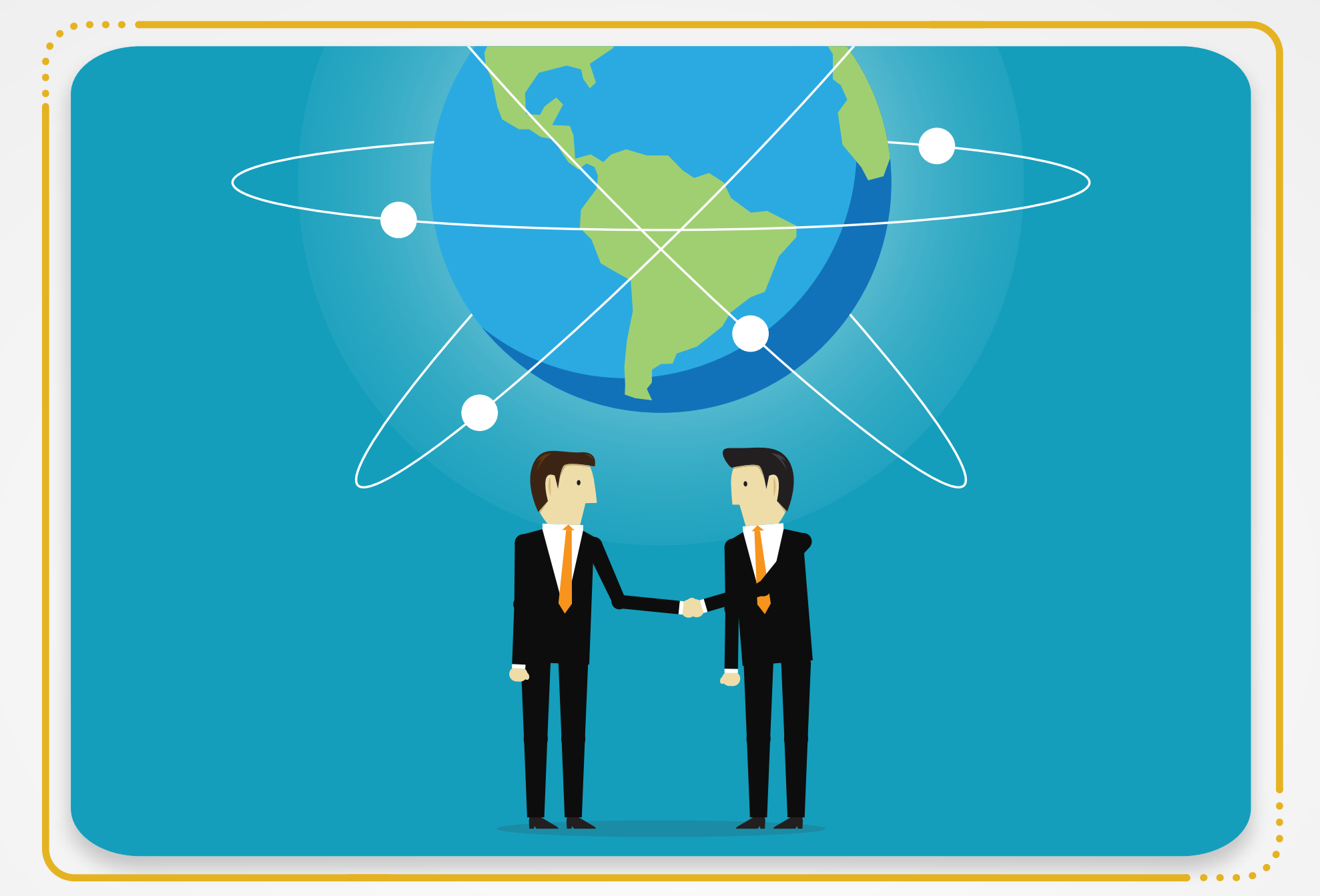

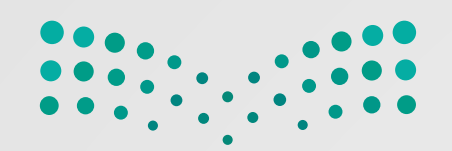

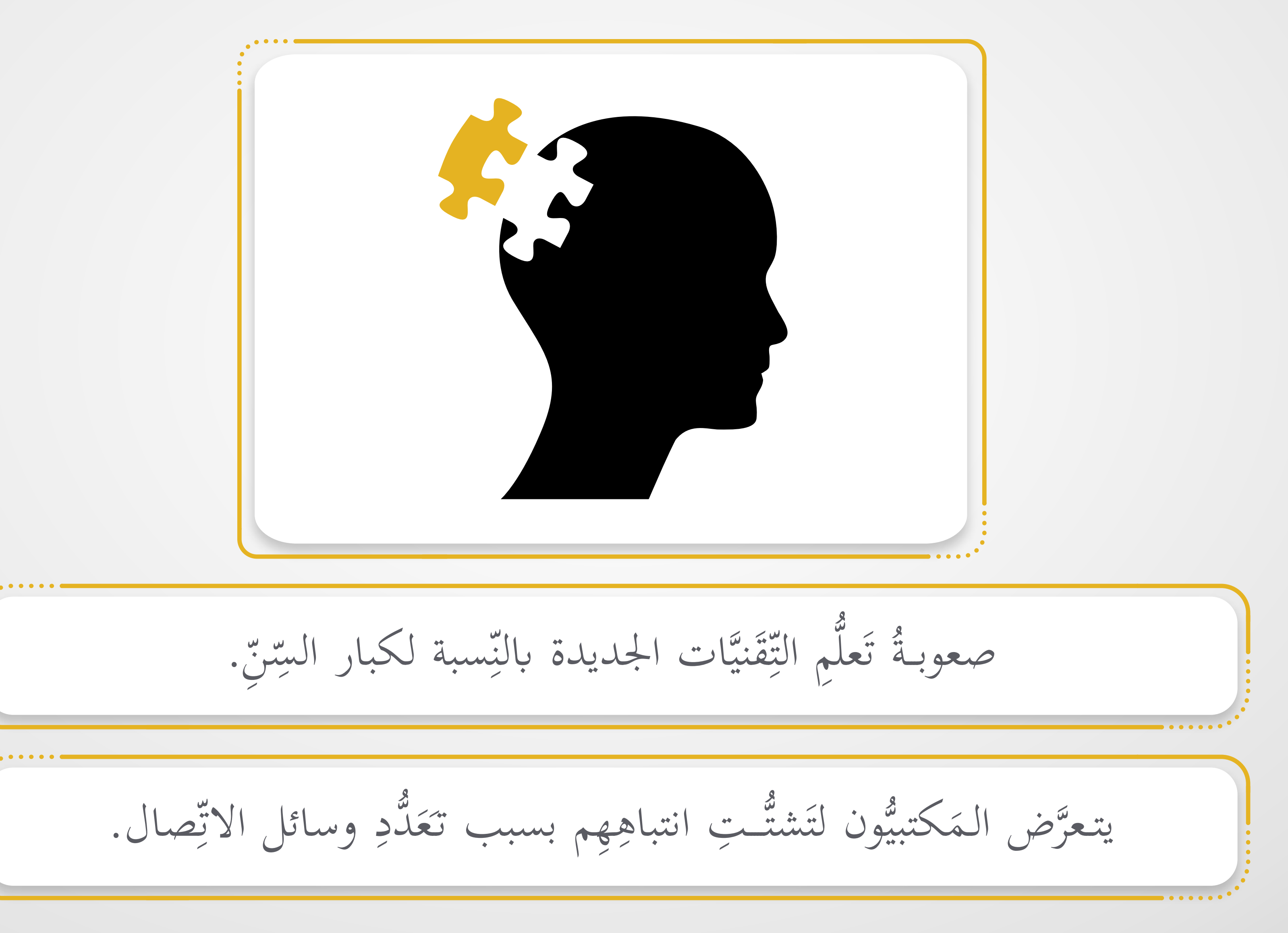

**ّصالات في قطاع الأعمال َّة المعلومات والات قني ّايت ت تحد2371 َ ِ**

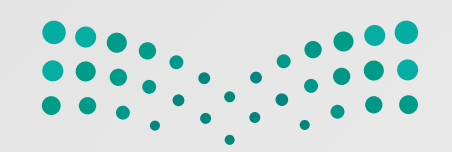

 العضلات، وأمراض القلب. ِ ؤية، ومشكلات  $\frac{1}{2}$ ن<br>ز فرط للتِّقَنيَّة ببعض الأمراض؛ مثل: ضعف الرُّز ان<br>ا ِس<br>پر .<br>اب **△** يتسبَّب الاستخدام المُ َل إليه ِ ل والمرس وءِ فَهْم في قراءة رسائل البريد الإلكترونيّ، خاصَّة إذا كان المرسِ<br>و **CONTROL ∣**  $\zeta$ **∕** احتمال حدوث س ُ عبير. ًا بوضوح التَّ َّز التَّواصل المباشر دائم ُّلغة المكتوبة، إذ يتمي ٍ ابل ٍ كافية ِ على غير معرفة

**ّصالات في قطاع الأعمال َّة المعلومات والات قني ّايت ت تحد2371 َ ِ**

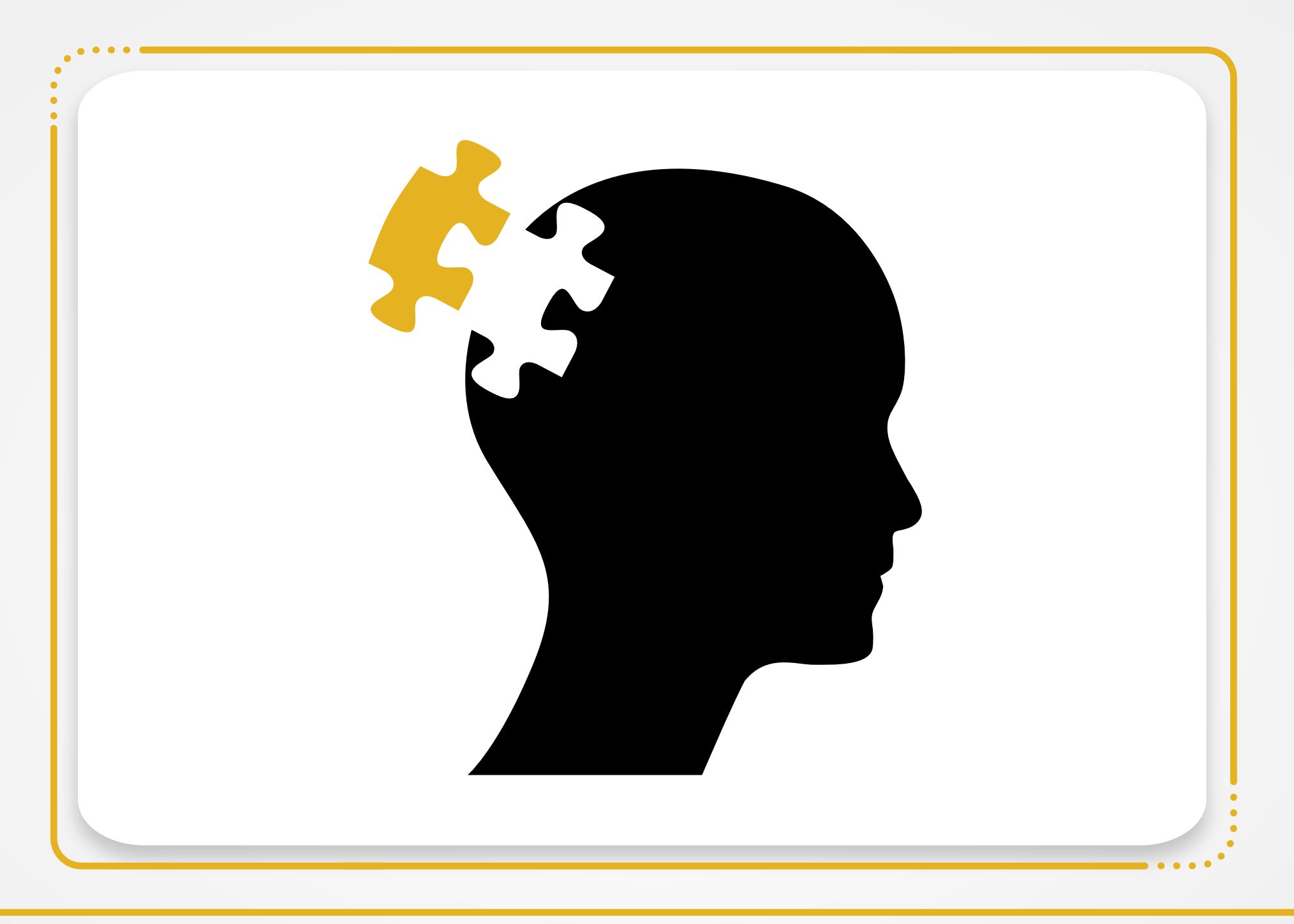

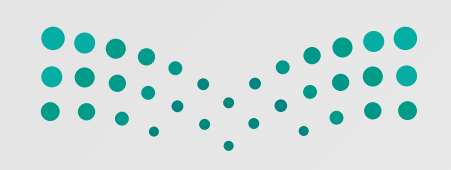

**َّة إلى قطاع الأعمال قني َّ 23 الآاثر الرئيسة التي تترتَّب على عمليَّة إدخال الت َّ**

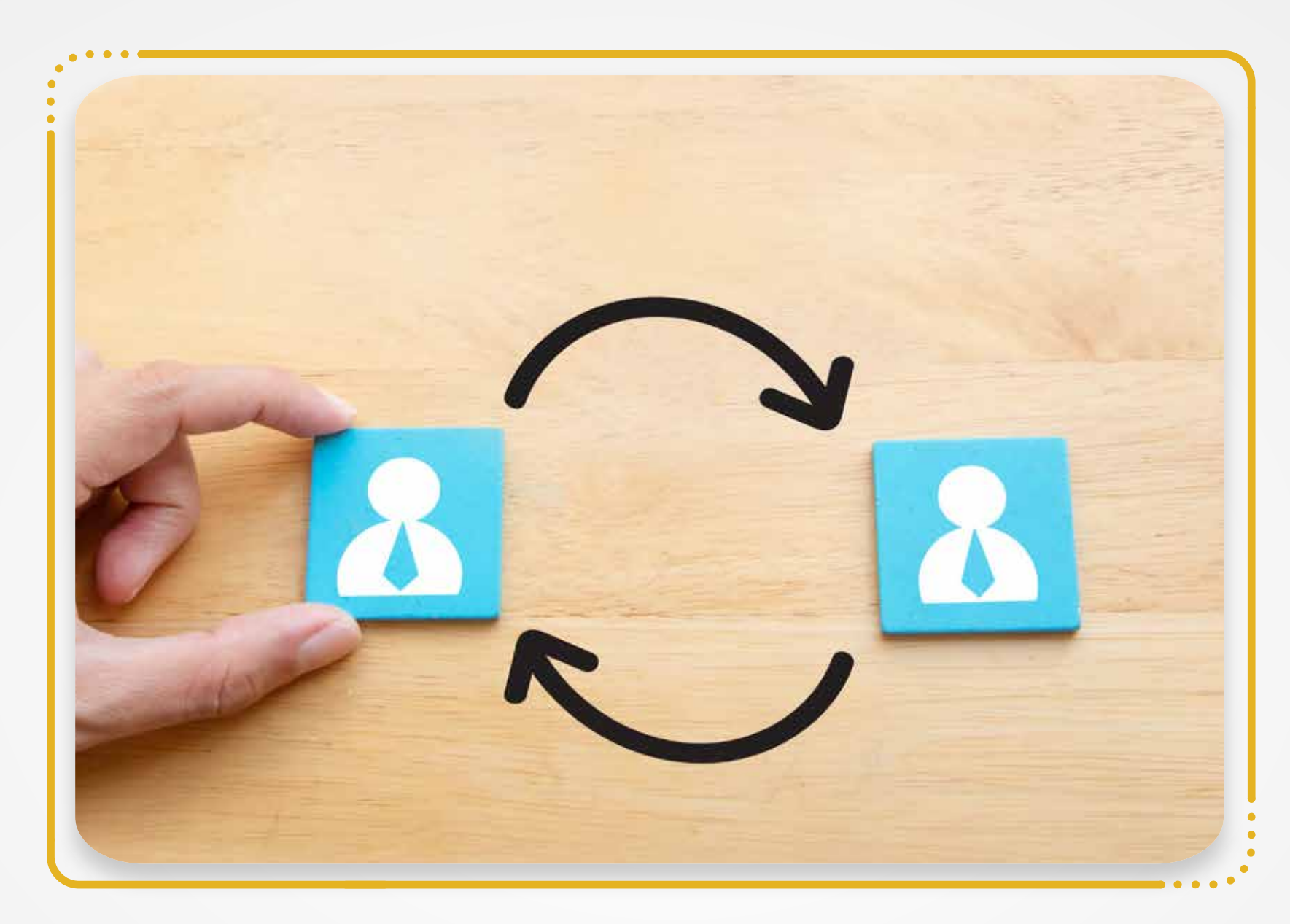

َّة. ني ّق الت َ على استخدام ام<br>ا  $\frac{1}{2}$ **}** الحاجةُ إلى تدريب الموظَّفينَ وتأهيلهم ليكونوا قادرينَ  $\ddot{\phantom{0}}$ بعض الوظائف والاستغناء عنها؛ مثل: عامل المَتجَر، وموظَّفي البنوك،  $\overline{\phantom{a}}$ ُ إلغاء ، والعامل بِدَالَّةِ الهاتف، وموظَّفِ المَكتبةِ. ام<br>الم  $\overline{a}$ ِ<br>ب  $\overline{\phantom{a}}$  $\frac{1}{2}$ والموظف المَكتبيّ ِينِ اِينِ े<br>व ∫<br>U

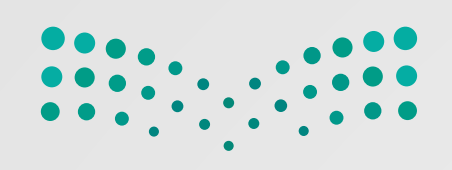

**َّة إلى قطاع الأعمال قني َّ 23 الآاثر الرئيسة التي تترتَّب على عمليَّة إدخال الت َّ**

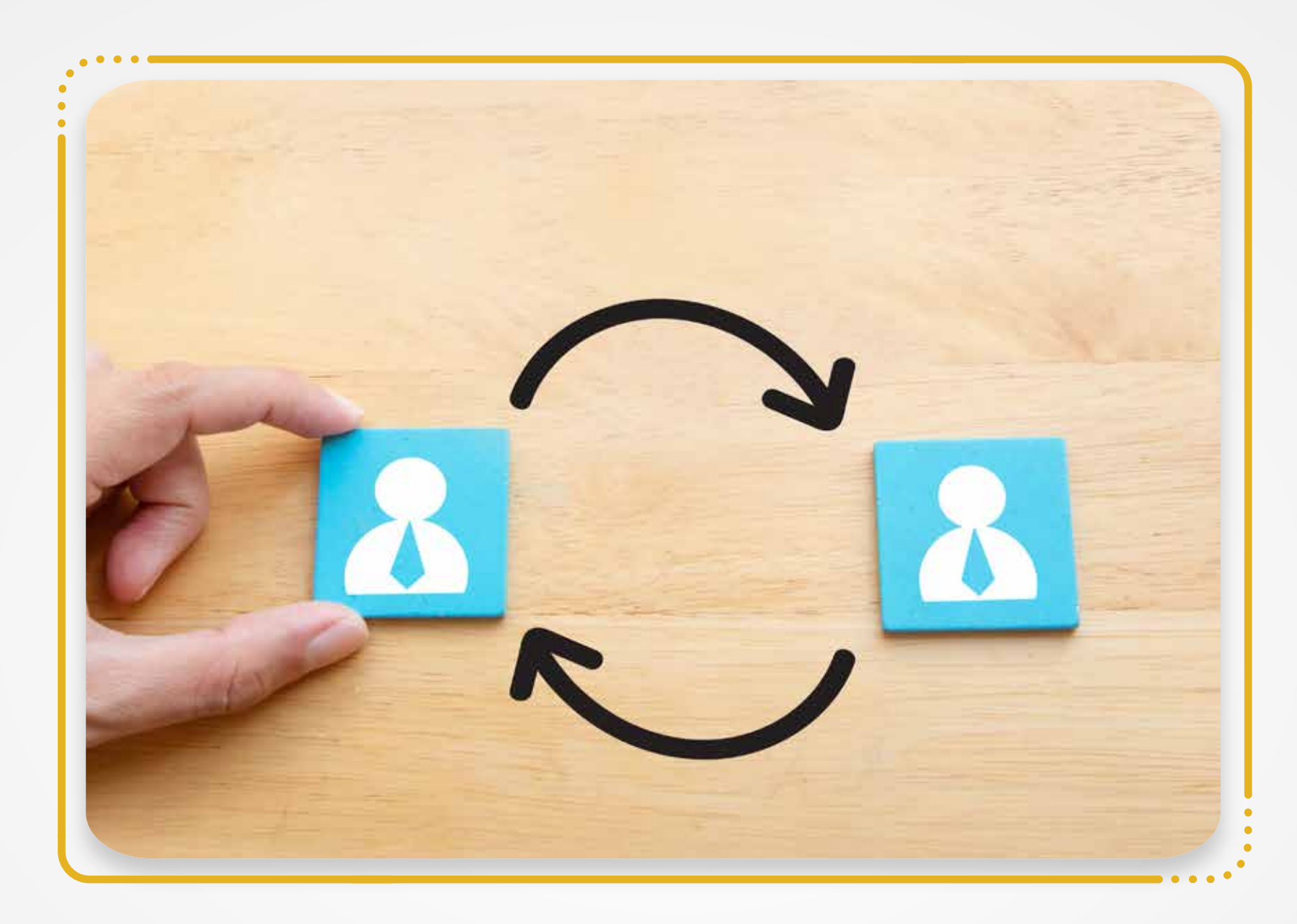

ِم الويب،  $\sim$ ِ<br>ِم صم ُ :َ م ِ الأنظمة وإدارهتا؛ مثل استحداثٌ وظائفَ جديدةٍ بسبب ضرورة وجود العامل البشريّ لإنشاءِ  $\frac{u}{2}$  $\ddot{\bullet}$ بِرِمِج الحاسوب، ومهندِس الحاسوب. **∕** ّل الأنظمة، وم ومحل ِ **ُ**<br>←

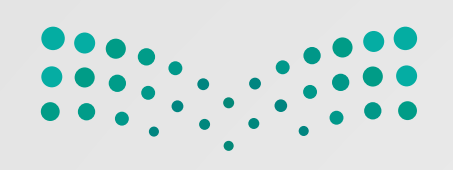

**َّة إلى قطاع الأعمال قني َّ 23 الآاثر الرئيسة التي تترتَّب على عمليَّة إدخال الت َّ**

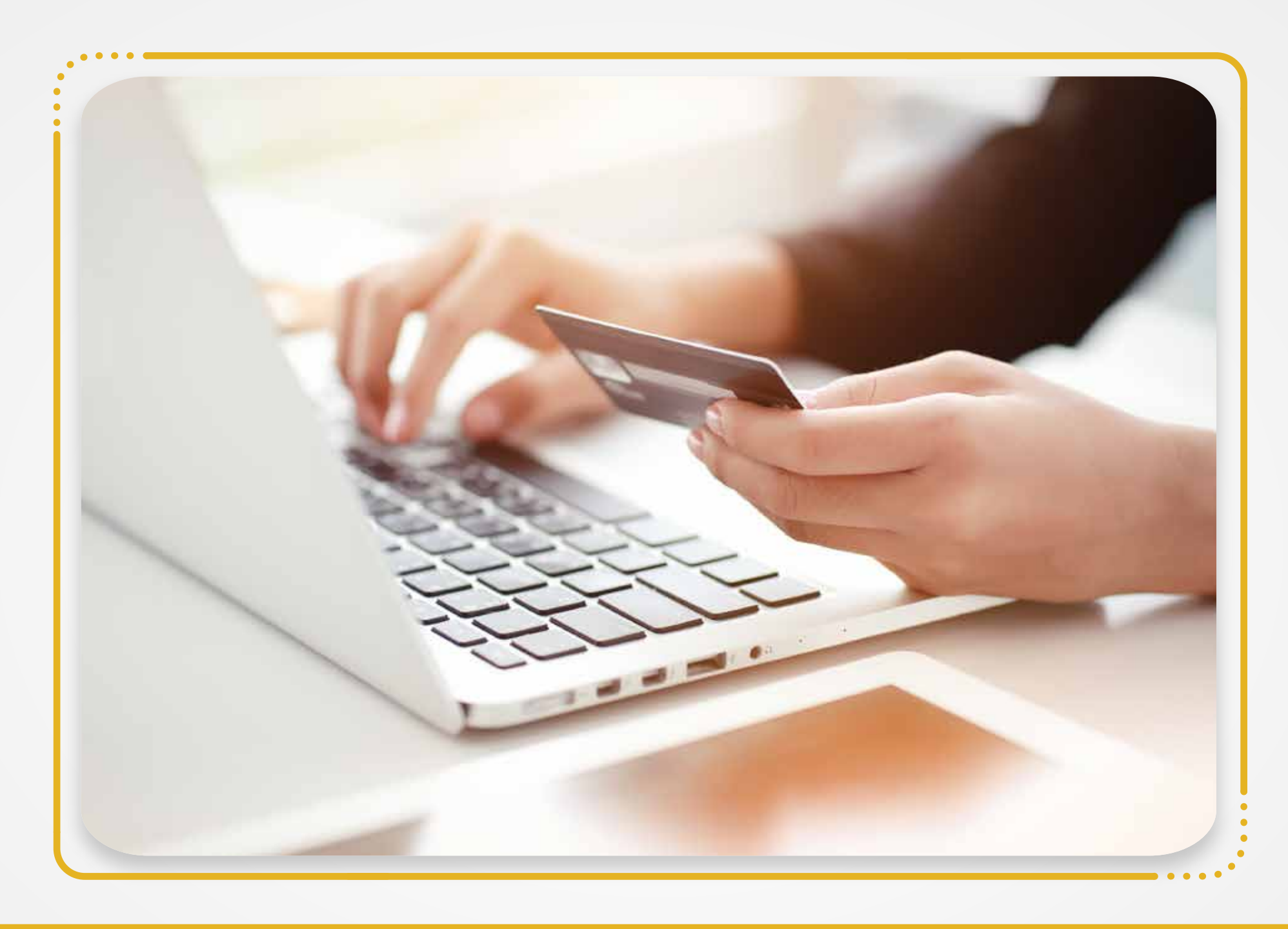

أَثَّرتِ التِّقَنيَّة في حياتنا بشكلٍ أفضلَ من خلال توفَّر مِنصَّات التِّجارة الإلكترونيَّة، وتِقَنيَّة مؤتمرات<br>أثَّرتِ التِّقَنيَّة في حياتنا بشكلٍ أفضلَ من خلال توفَّر مِنصَّات التِّجارة الإلكترونيَّة، وتِقَنيَّة مؤتمرا ام<br>ا ِ<br>ِلَا ِس<br>پر  $\overline{\mathbf{a}}$  $\begin{array}{c} \hline \end{array}$ ام<br>ا  $\frac{1}{2}$  $\frac{1}{2}$ ِ الوصول إلى المعلومات والعلوم. الفيديو، ومنصَّات التَّعلَّمِ الإلكترونيِّ، وسهولةِ  $\overline{a}$ 

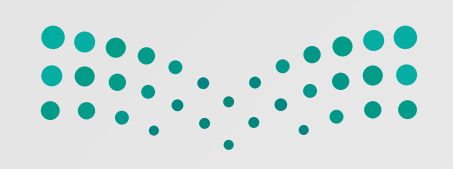

**َّة إلى قطاع الأعمال قني َّ 23 الآاثر الرئيسة التي تترتَّب على عمليَّة إدخال الت َّ**

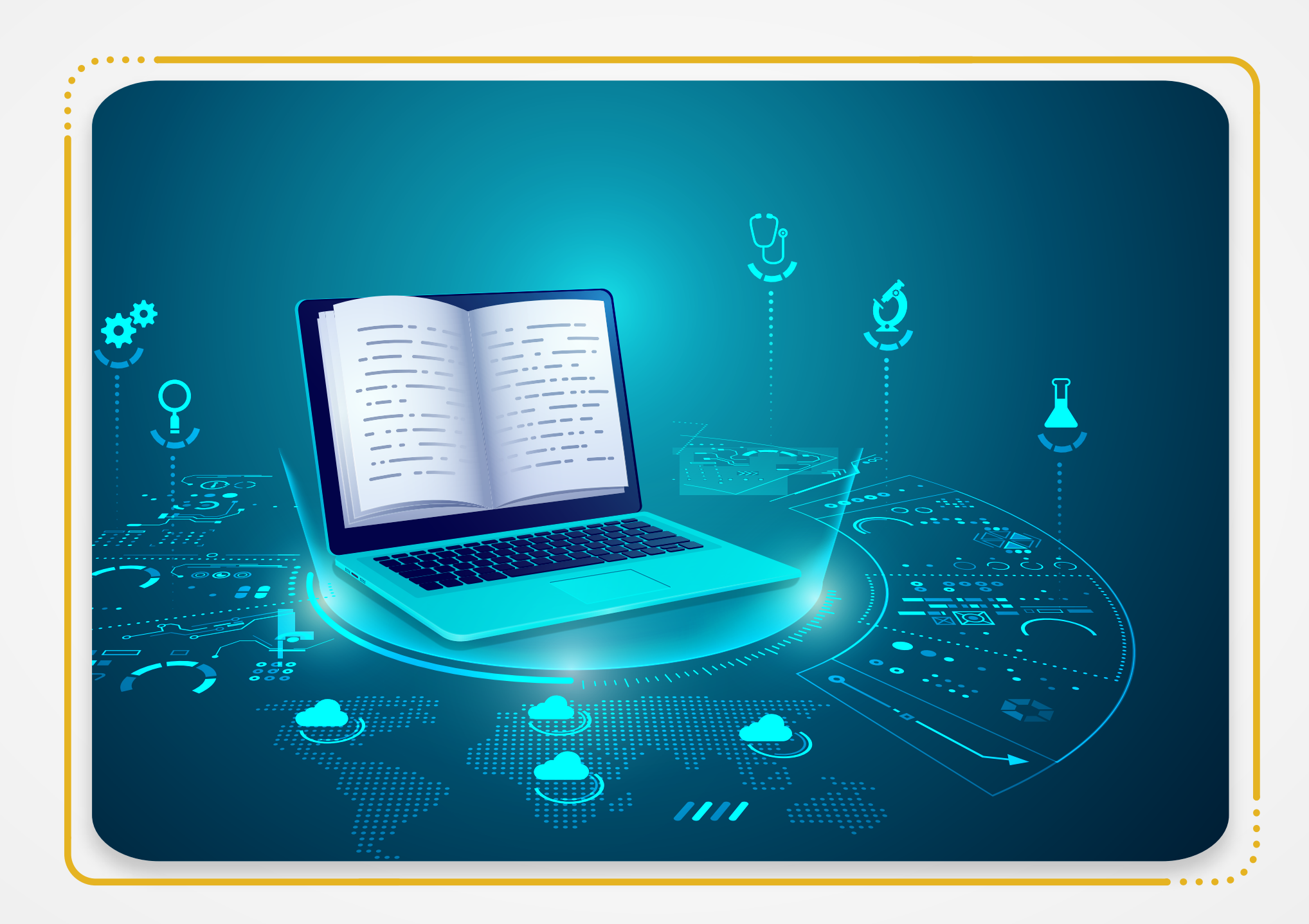

للتِّقَنيَّة تأثيرٌ كبيرٌ في مجال التَّعليم والتَّعلَّم، فأصبحتْ عمليَّةُ اكتساب المهارة والمعرفة في غايةِ السُّهولة. الم<br>الما **ام** ِس<br>پر

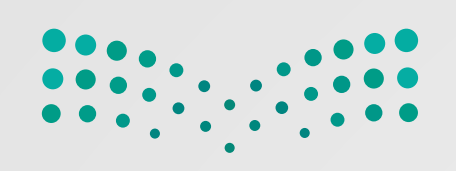

#### **َّة إلى قطاع الأعمال قني َّ 23**

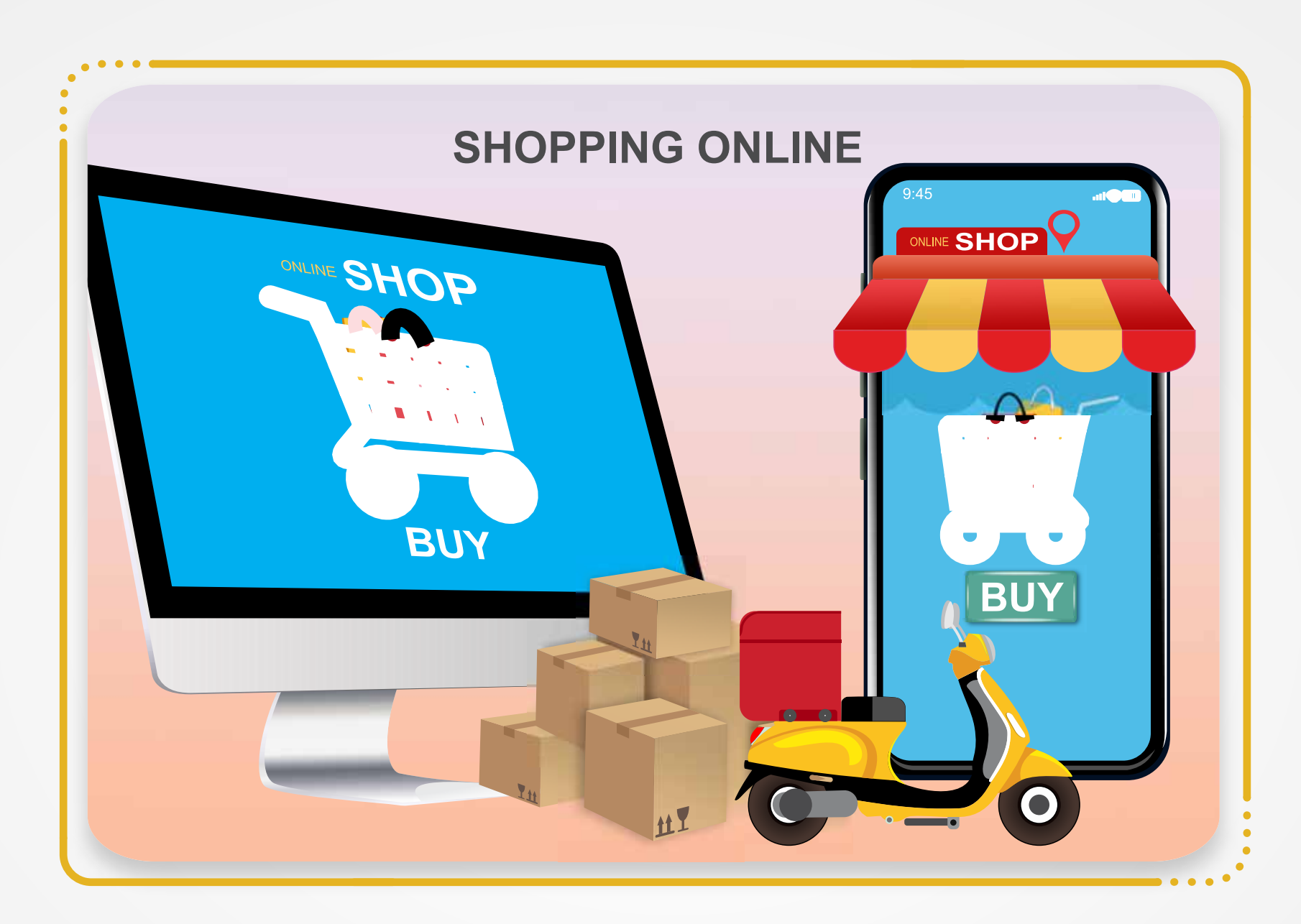

تَطَوُّر عمليَّات دفع الأموال، فأصبحتْ أكثرَ سهولةً بِتوَفُّر طرائقِ دفعِ جديدةٍ عبر الإنترنت،<br>تَطَوُّر  $\frac{1}{2}$  $\overline{\phantom{a}}$ َ  $\overline{a}$ ِ<br>پ ن<br>نا ر وبا<br>ت ومنَ الوسائل الجديدة للدَّفْع عبر الإنترنت: علي باي، **(STC Pay)،** وي تشات، **(Bayan Pay)**.  $\frac{1}{2}$ **فات**  $\ddot{\phantom{0}}$ 

**الآاثر الرئيسة التي تترتَّب على عمليَّة إدخال الت َّ**

مع تَطَوَّرِ التِّقَنيَّات ووجودِ الإنترنت ظهر لديْ ام<br>ا  $\frac{1}{2}$ ।<br>।<br>। سَخ احتياطيَّة منَ المِلفَّات على الإنترنت، والوصولَ إليها من أيِّ مكانٍ بمُّ ا<br>ا  $\overline{\mathsf{L}}$  $\frac{1}{\sqrt{2}}$  $\overline{a}$ الم<br>الم بن

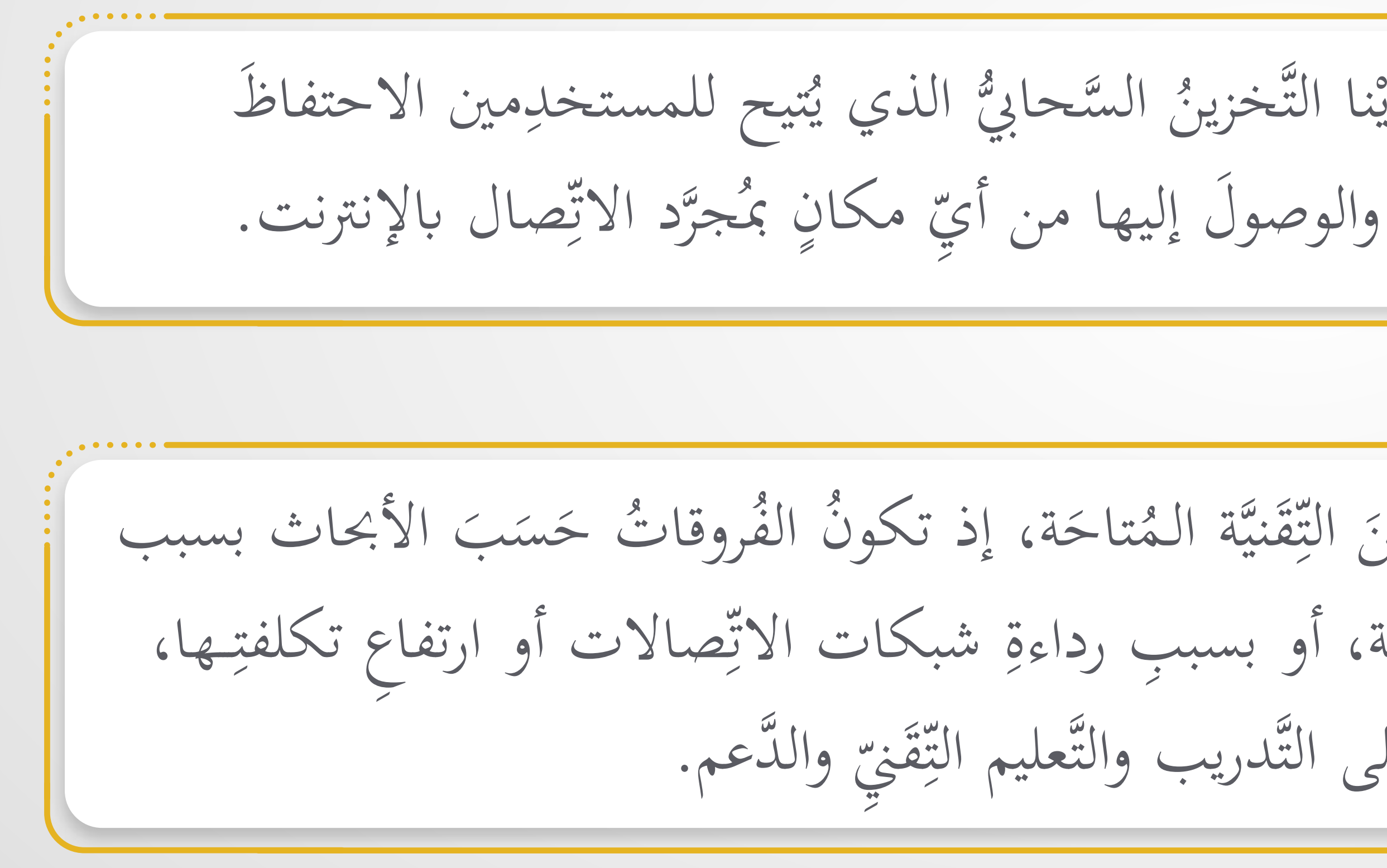

تتفاوت فئاتُ المجتمَع في قدرها على الاستفادة منَ التِّقَنيَّة المُتاحَة، إذ تكونُ الفُروقاتُ<br>. ام<br>ا ِس<br>پر  $\ddot{\bm{\zeta}}$ .<br>ا وجودِ الحاسِبات ذات الأداء أو الجودة المنخفِضة، أو بسببِ رداءةِ شبكات الاتِّ  $\ddot{a}$  $\frac{1}{2}$ ِ الحصول على التَّدريب والتَّعليم الت أو لصعوبة

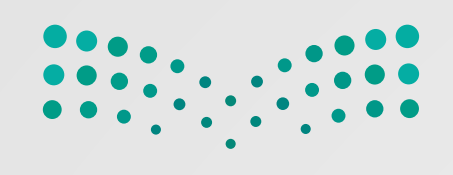

**َّة إلى قطاع الأعمال قني َّ 23 الآاثر الرئيسة التي تترتَّب على عمليَّة إدخال الت َّ**

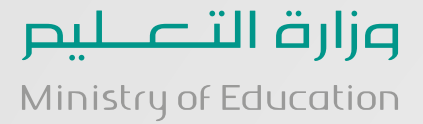

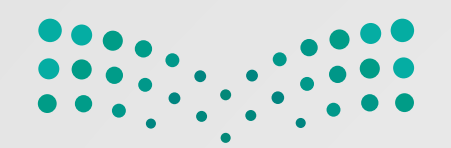

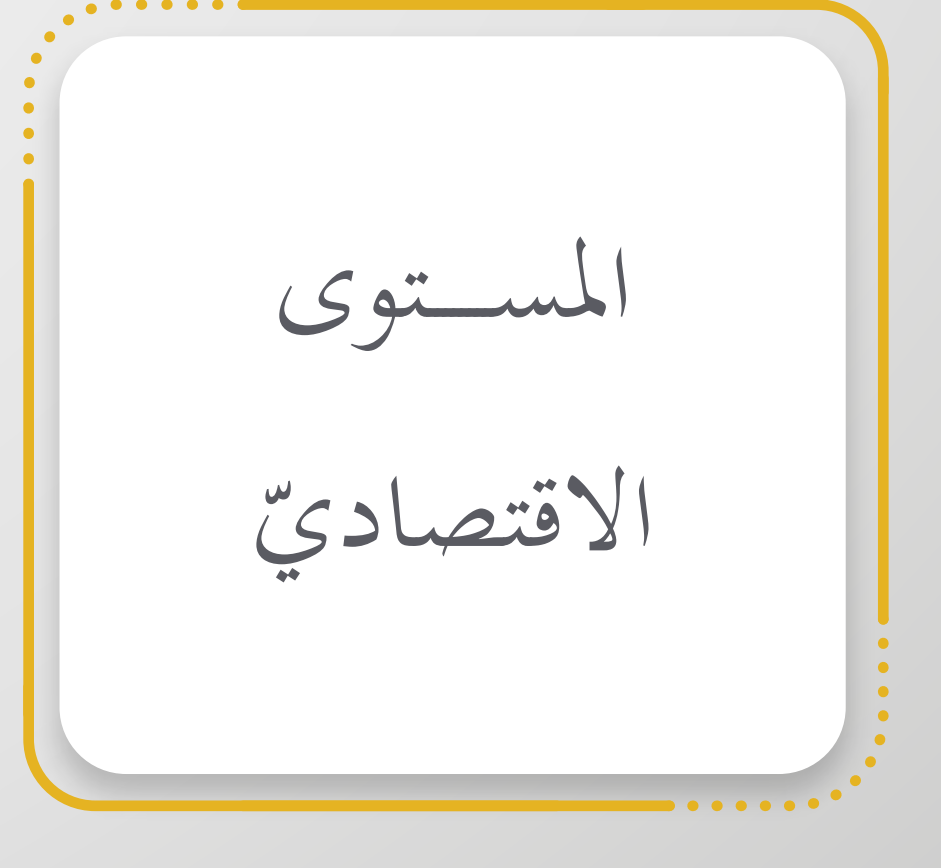

الاحتياجات التَّعليم الخاصة َّ **َّة مي َّ وة الرق ج أهم العوامل المؤثَّ َ رة في الف ْ َ**  $\frac{1}{2}$ 

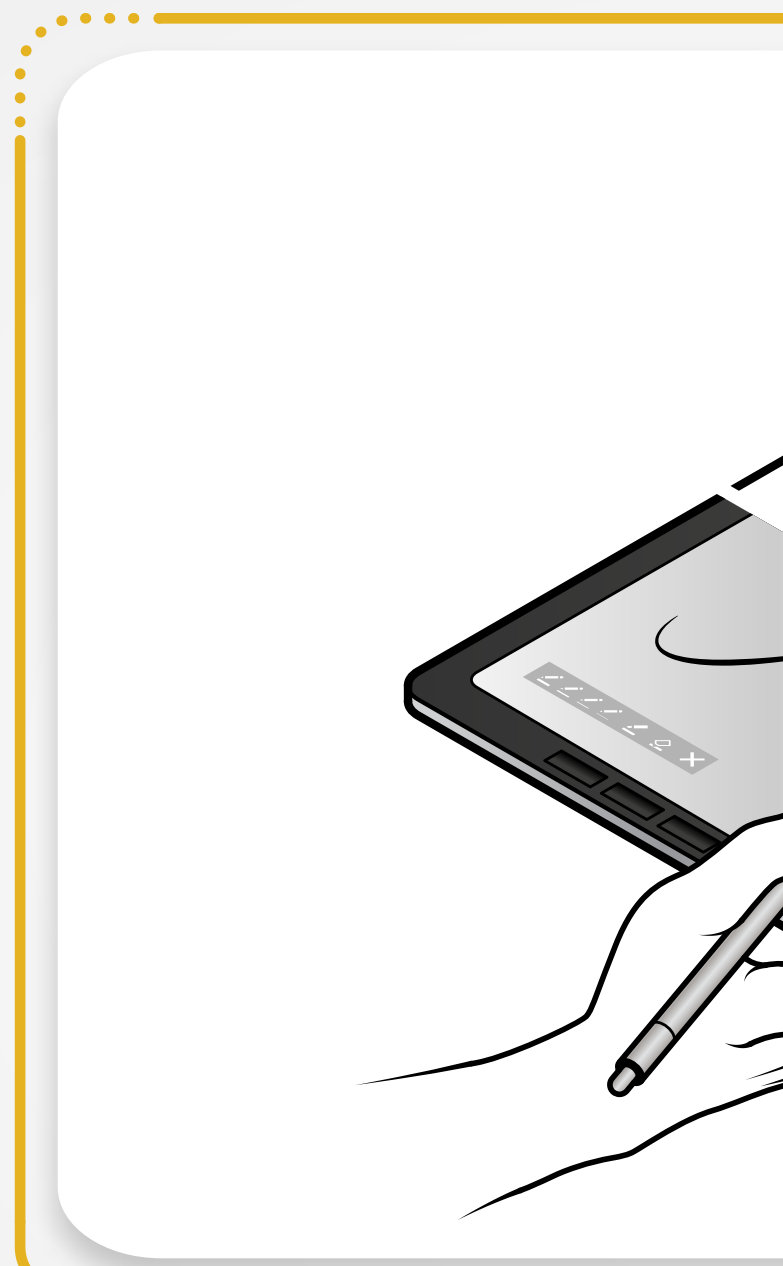

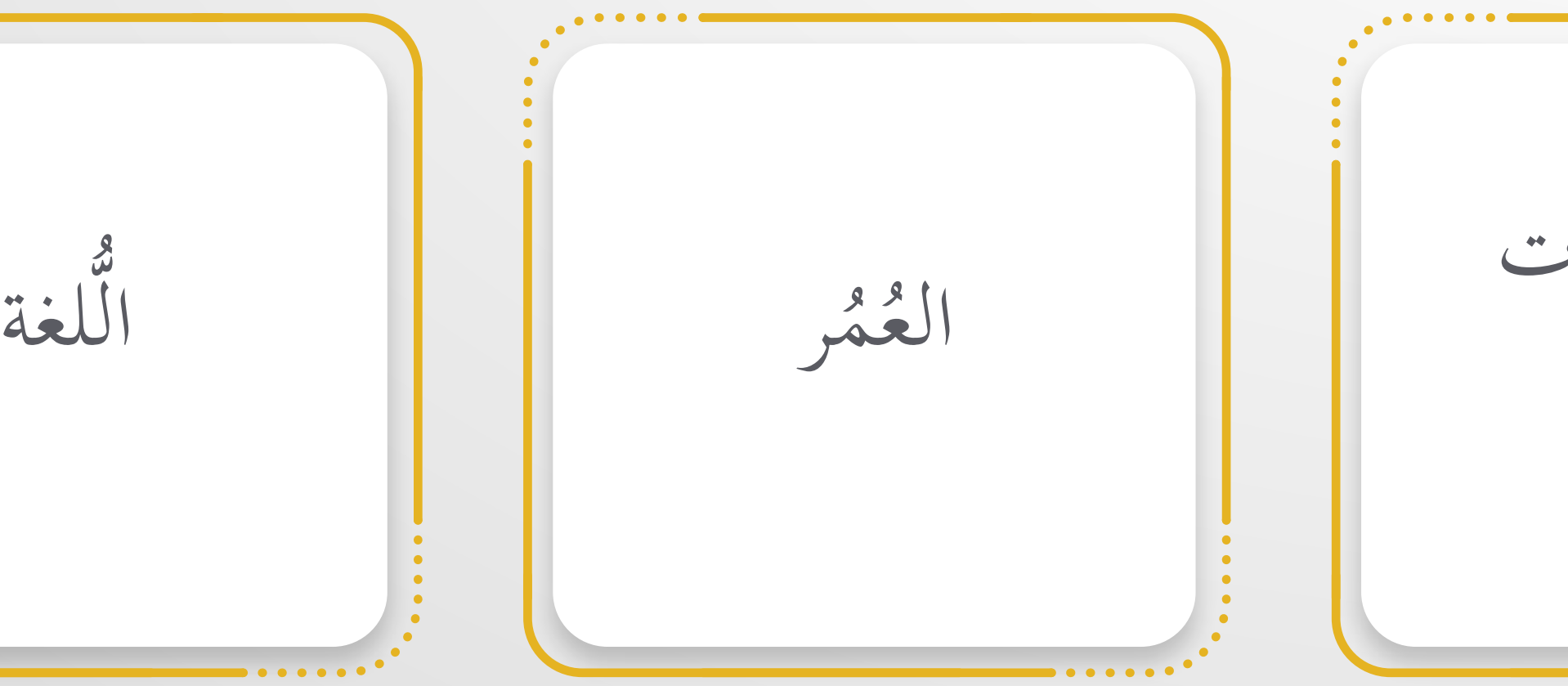

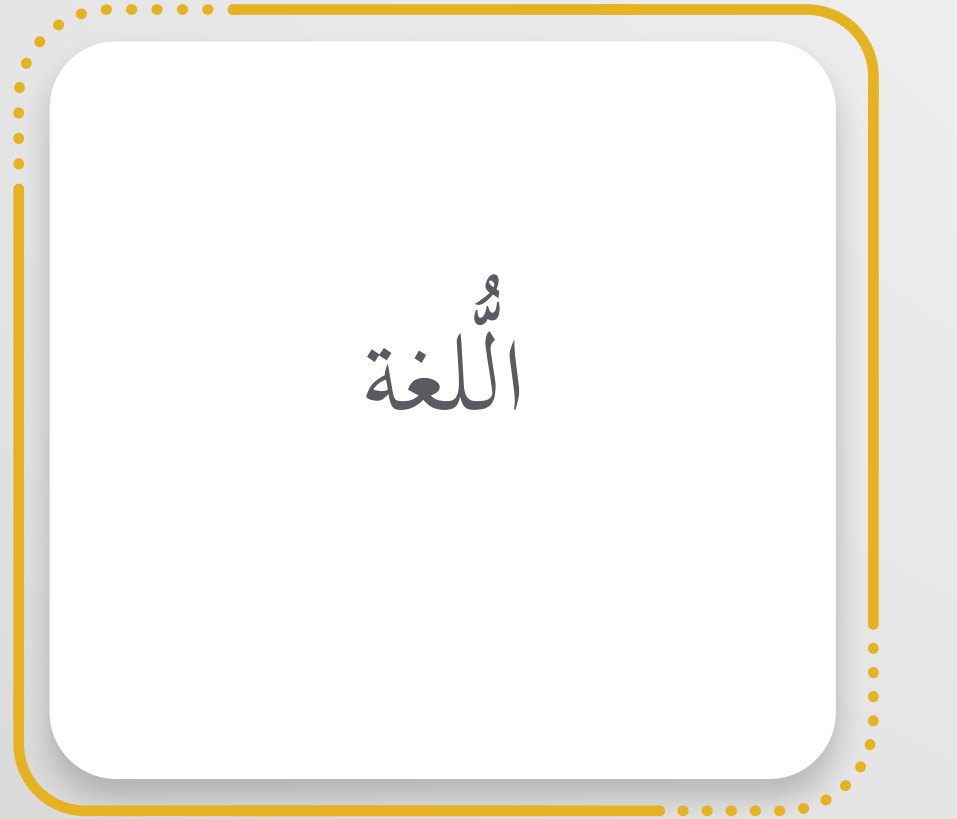

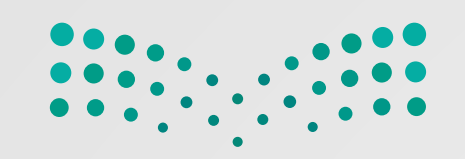

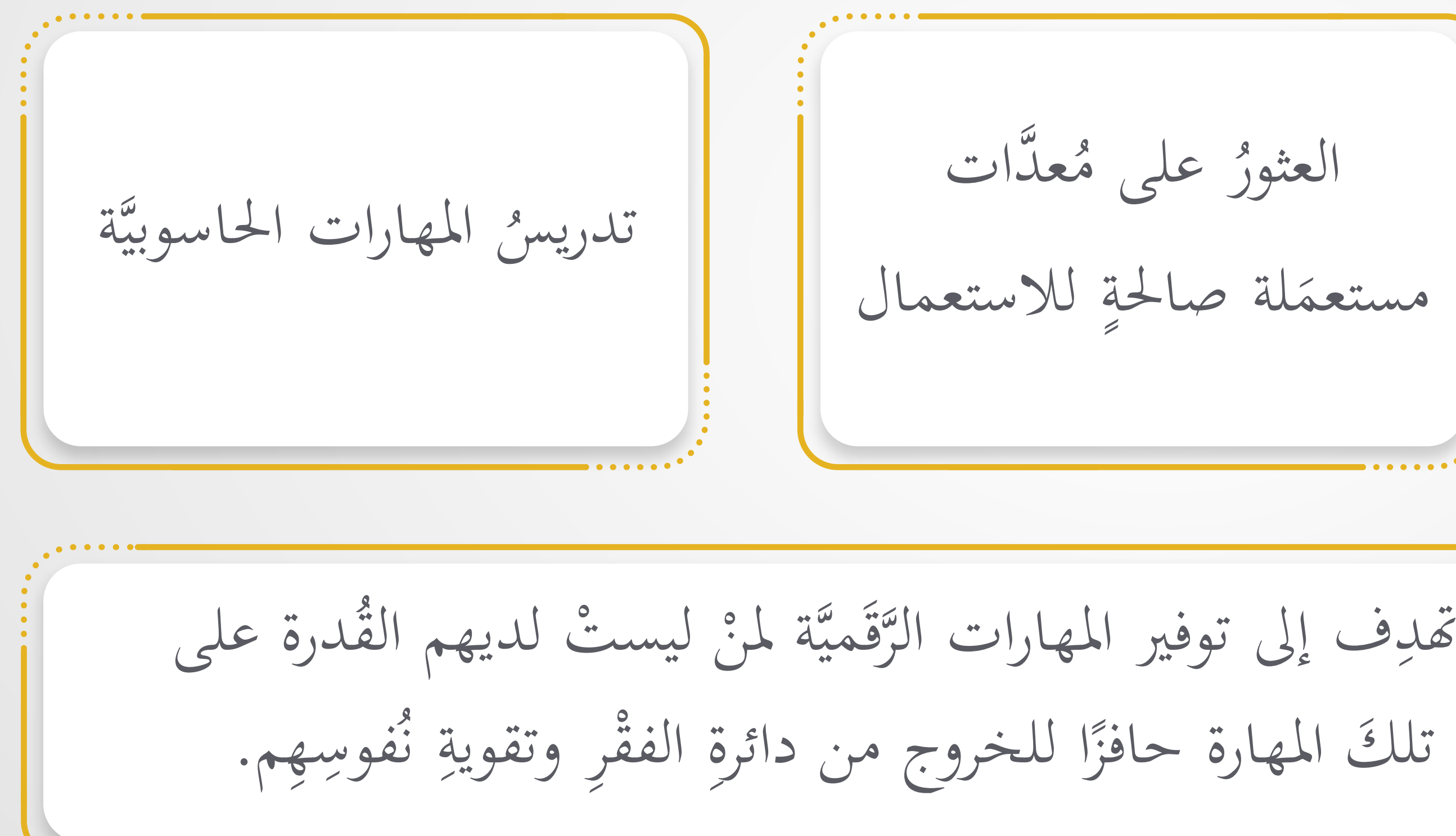

منَ الأمور التي يمكن فعلها للتَّقليل من الفَجْوة الرَّقميَّة **َ**

ّمويل للمراكز ُ الت توفير المجتمعيّة عدات ُ َّ ُ على م العثور َلة صالحة مستعم

مهاراتِ العصر الحديث تهدِف إلى توفير المهارات الرَّة  $\frac{1}{2}$ ُ مبادرة َ ُ الحصول عليها، بحيث تصبح ان<br>المسلمان<br>المسلمان

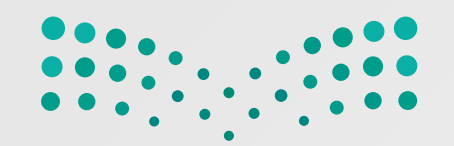

**خطوات المشروع**

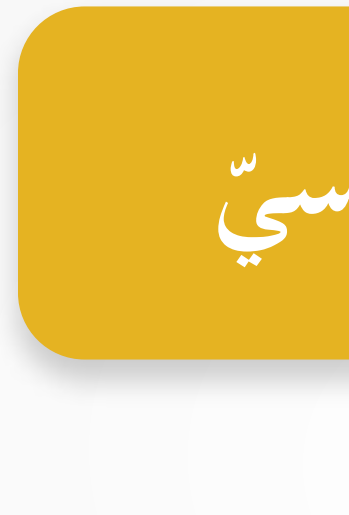

**ّ ّئيسي الهدف الر**

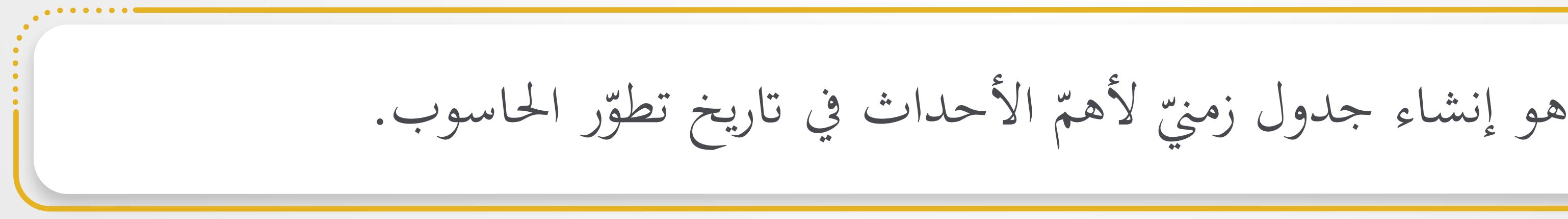

**١** ّ تجهيز المعلومات التي تخص البحث، وتشمل النقاط الآتية: ما هي أجيال الحاسوب؟ ما الذي يتغيّر من سنة لأخرى مع تقدّم التّ ّا. أجهزة الحاسوب وتطورها اتريخي ن<br>و  $\overline{\mathcal{A}}$ 

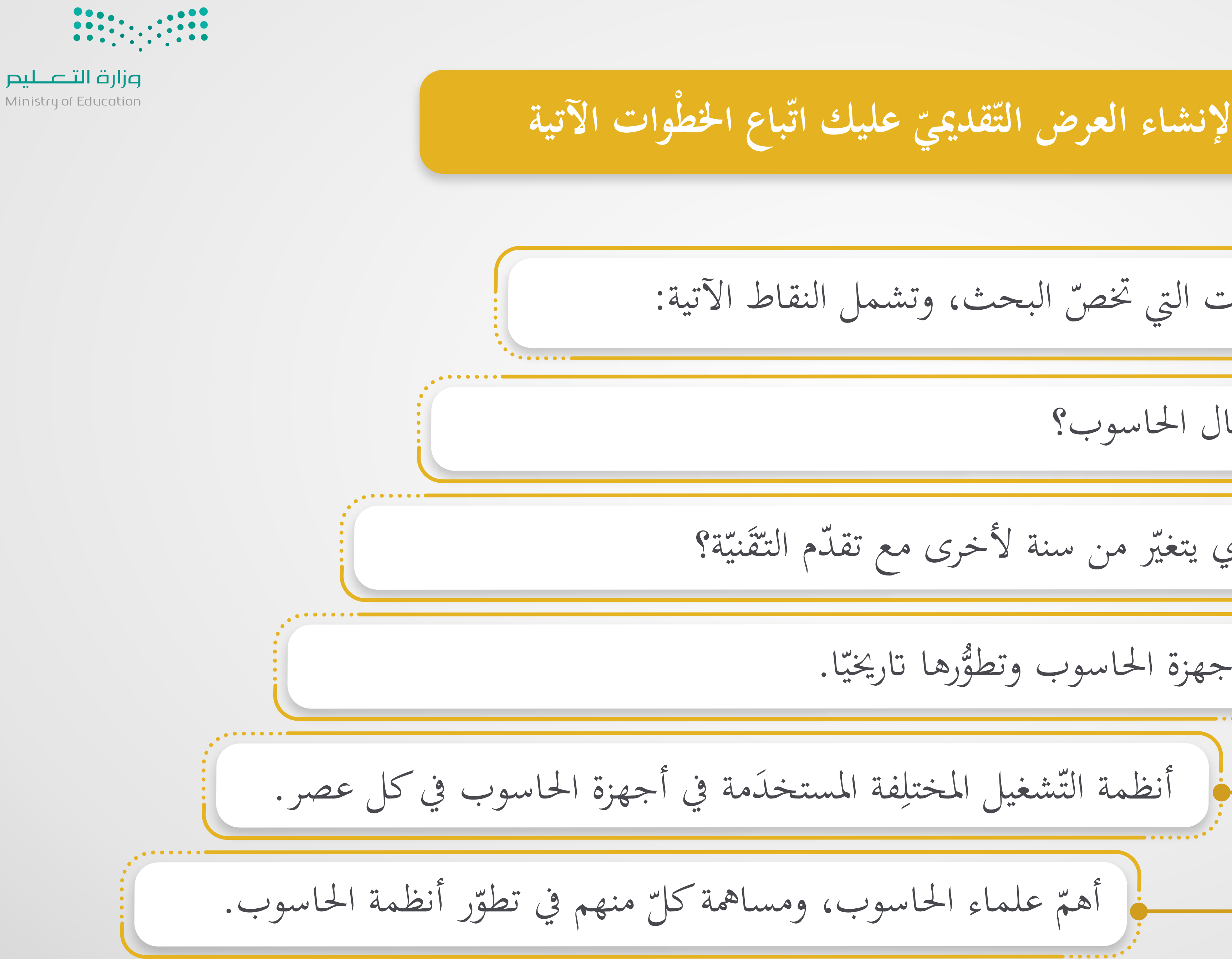

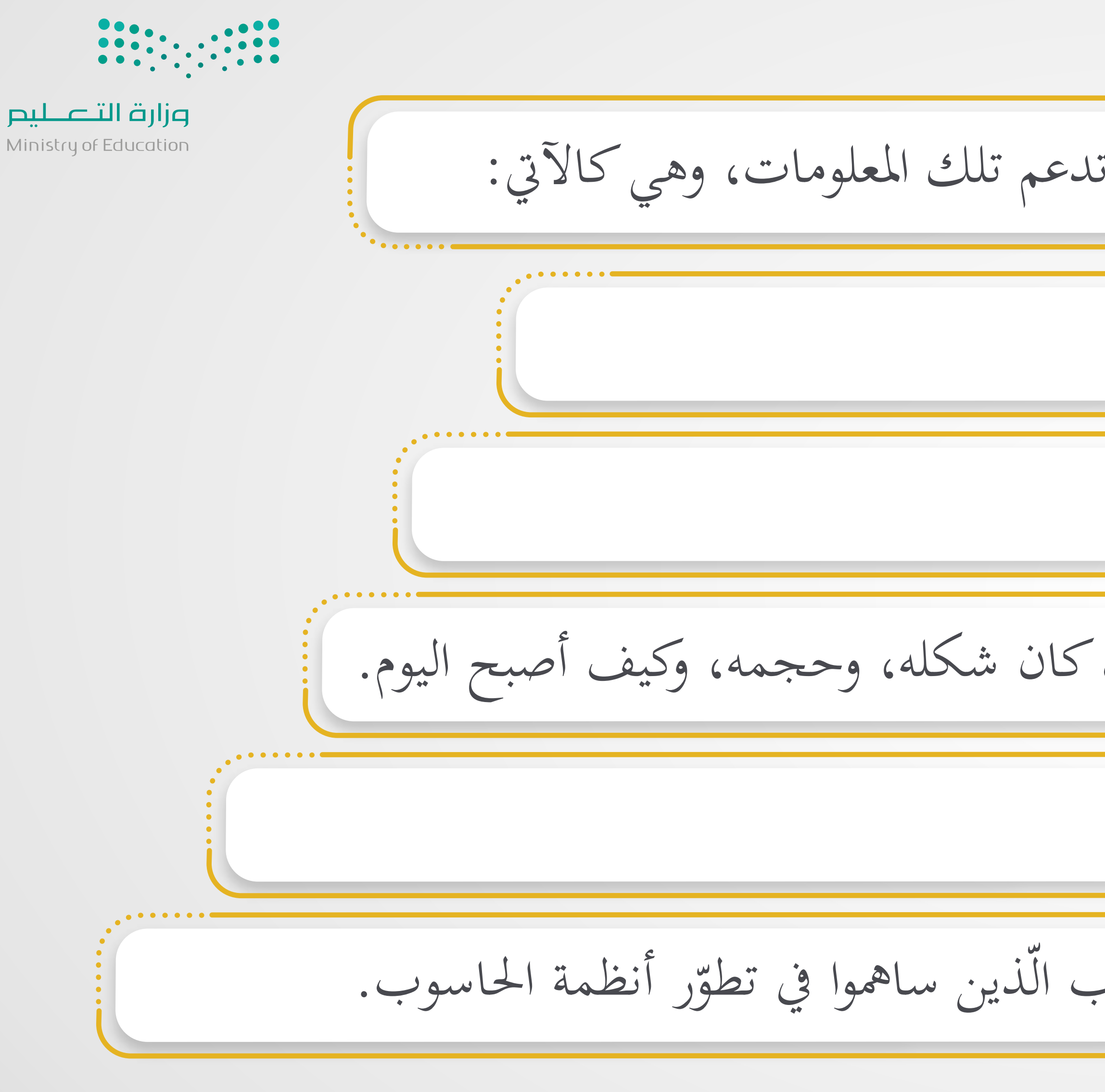

**٢** صور لأجيال الحاسوب. عن تقدّم التّقنيّة. ّ ّ صور تعبر صور لأنظمة التشغيل المختلفة.  $\overline{\mathcal{A}}$ ّ رائع. مته لإنشاء عرض تقديمي ّ ف ما تعل ّ ّور، وظ **٣** بعد الانتهاء من تجميع المعلومات والص ِيم ما<br>مراجع بعد أن جمعت المعلومات، ابحثْ عن الصّور التي تدعم تلك المعلومات، وهي كالآتي: المساهد المساهد المساهد المساهد المساهد المساهد المساهد المساهد المساهد المساهد المساهد المساهد المساهد المساهد<br>المساهد المساهد المساهد المساهد المساهد المساهد المساهد المساهد المساهد المساهد المساهد المساهد المساهد المسا ّر أنظمة الحاسوب. ذين ساهموا في تطو ّ ّ علماء الحاسوب ال صور لأهم صور تعبّر عن تاريخ الحاسوب، كيف كان شكله، وحجمه، وكيف أصبح اليوم.

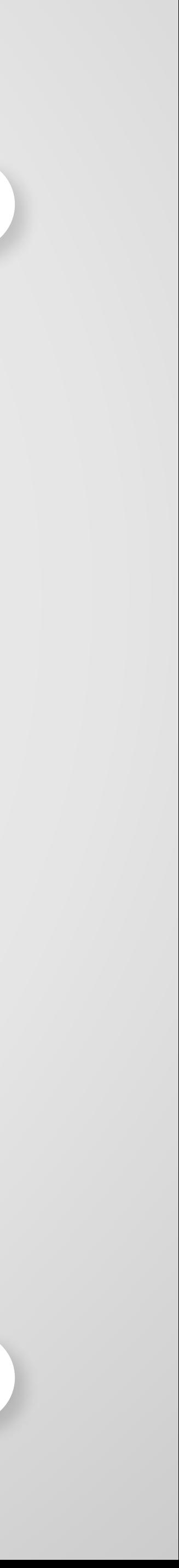

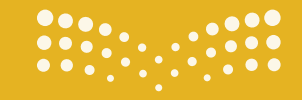

**تقنية رقمية الوحدة الثانية: العمل عبر الإنترنت**

# **2**

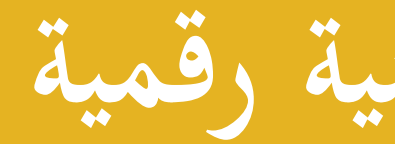

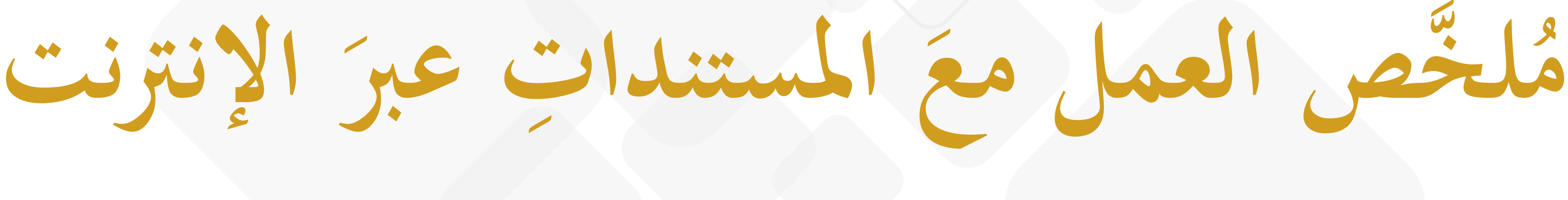

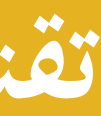

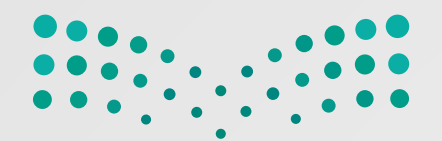

# **2**

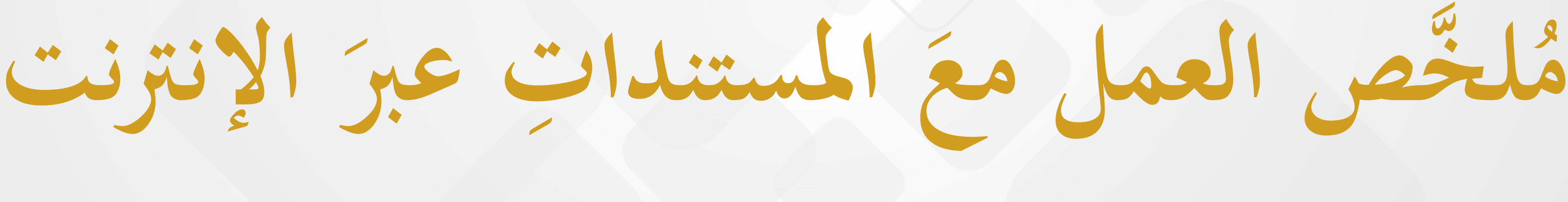

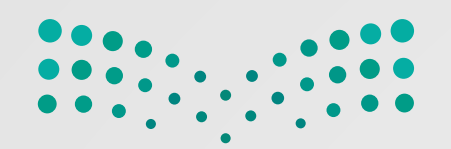

**<u></sub>**</u>

**َ الإنترنت المستندات عبر ُ َّ لخص العمل مع م َ**

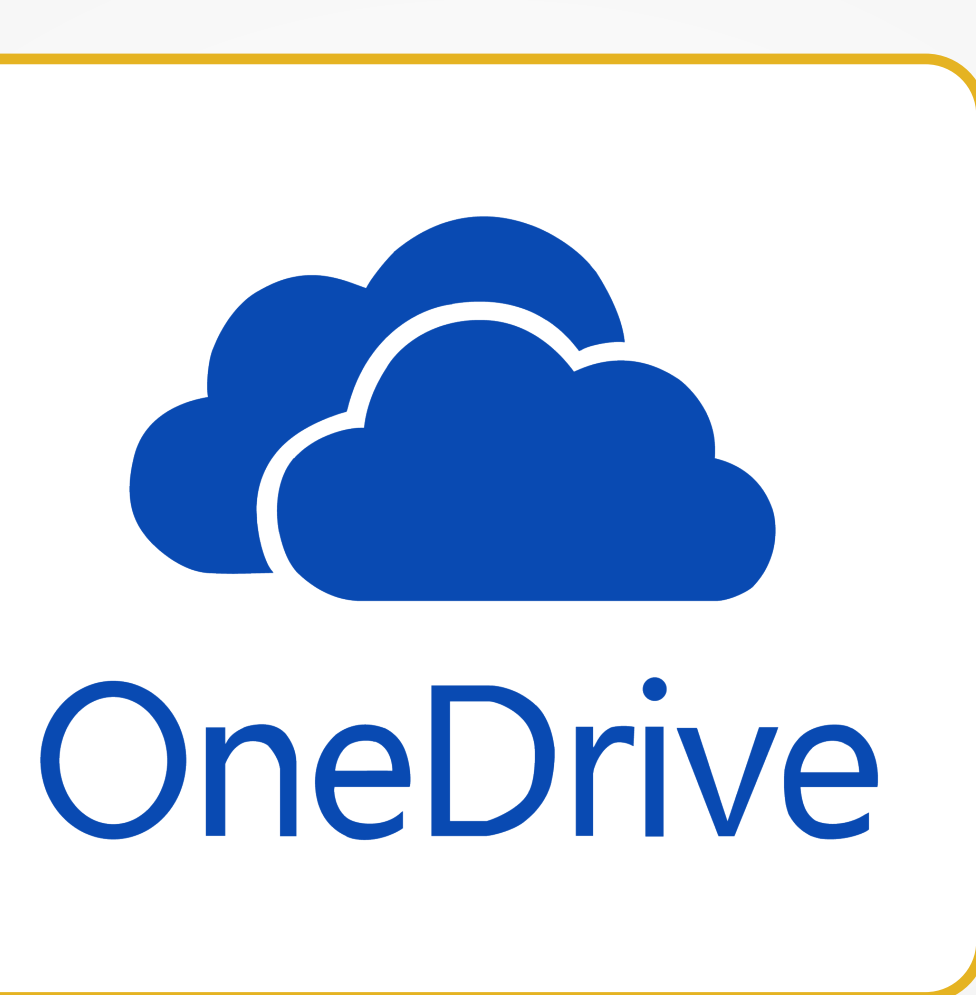

يُتيح برنامج مايكروسوفت ون درايف الوصول إلى مستنداتِك من أيٍّ مكان، ويمكنك تحرير المستنداتِ مباشرةً عبرَ  $\overline{\phantom{a}}$ الإنترنت من مُتصفح الويب الخاصِّ بك.

# ِ

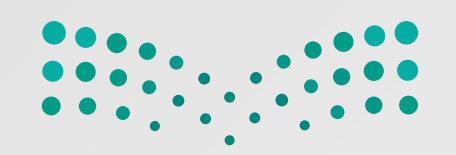

**<u></sub>**</u>

**َ الإنترنت المستندات عبر ُ َّ لخص العمل مع م َ**

### ِ خول إلى الموقع الإ ِّ لكتروني: يمكنك الوصول إلى ملفات ون درايف من أجهزتك بواسطة تحميل تطبيق ون درايف أو الدُّ www.onedrive.live.com تستطيعُ مشاركة مستنداتِك الموجودة على ون درايف مع أصدقائك بشكلٍ فوريٍّ.  $\overline{a}$ ا<br>ا يمكن لأيٍّ شخص يتلقى بريدًا إِلكترونيَّا يحتوي على رابط المستند مشاهدةً ذلك المستند، ولتجنُّب ذلك ألغ تحديدَ خانة ِ الاختيار: السَّماح بالتحرير، أو حَذَدِ المستند ليكون متاحًا لاَشْخَاص مُحَدَّدين. َ

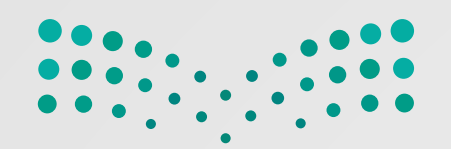

**<u></sub>**</u>

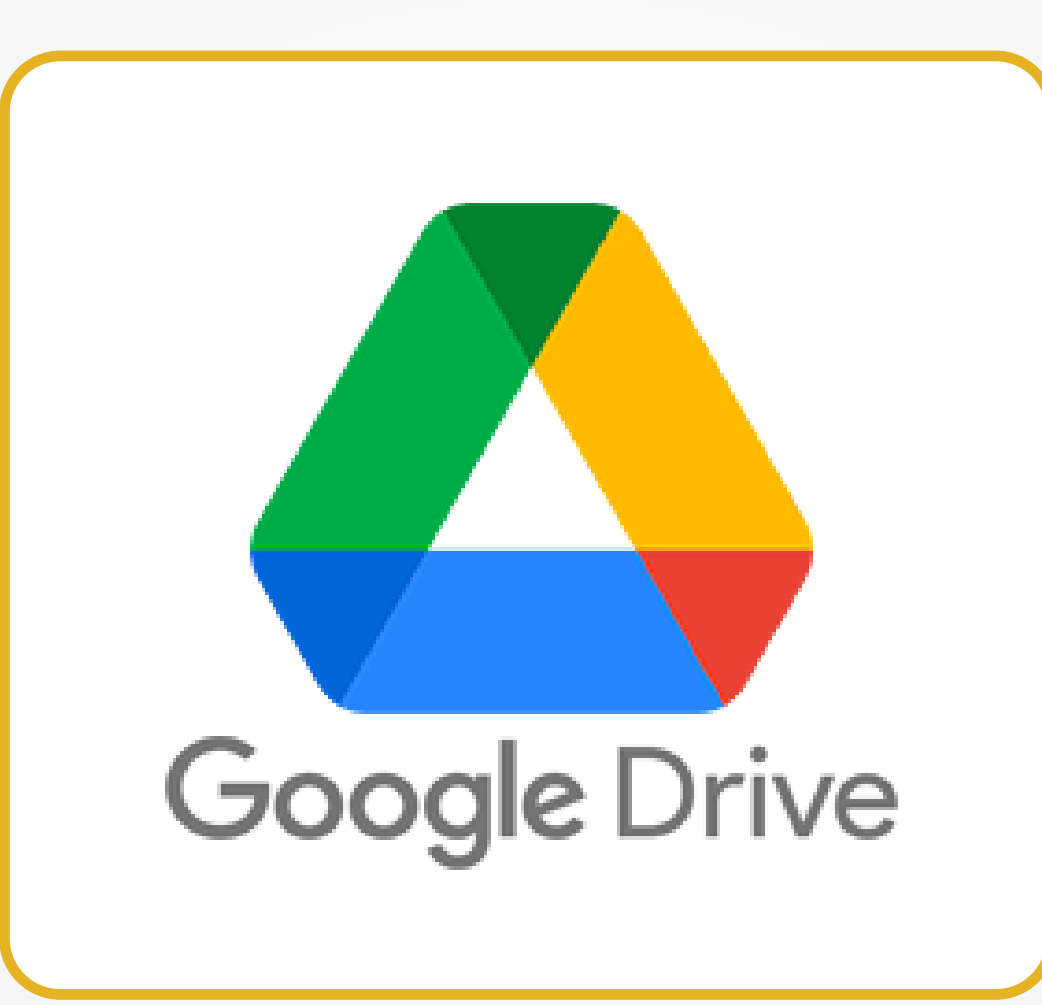

ٍ عبر الإنترنت.  $\begin{array}{c} \begin{array}{c} \begin{array}{c} \begin{array}{c} \end{array}\\ \end{array} \end{array} \end{array} \end{array}$  $\frac{1}{2}$ ِّ

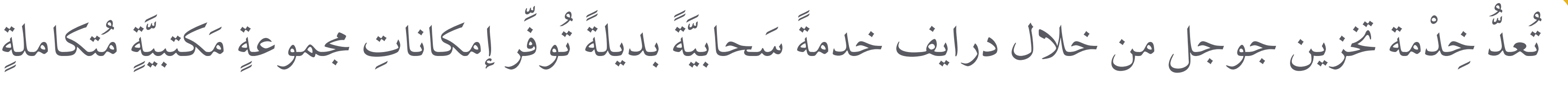

**َ الإنترنت المستندات عبر ُ َّ لخص العمل مع مَ**

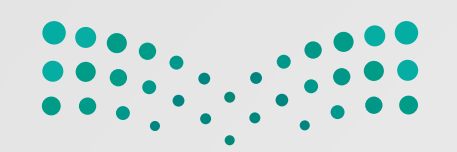

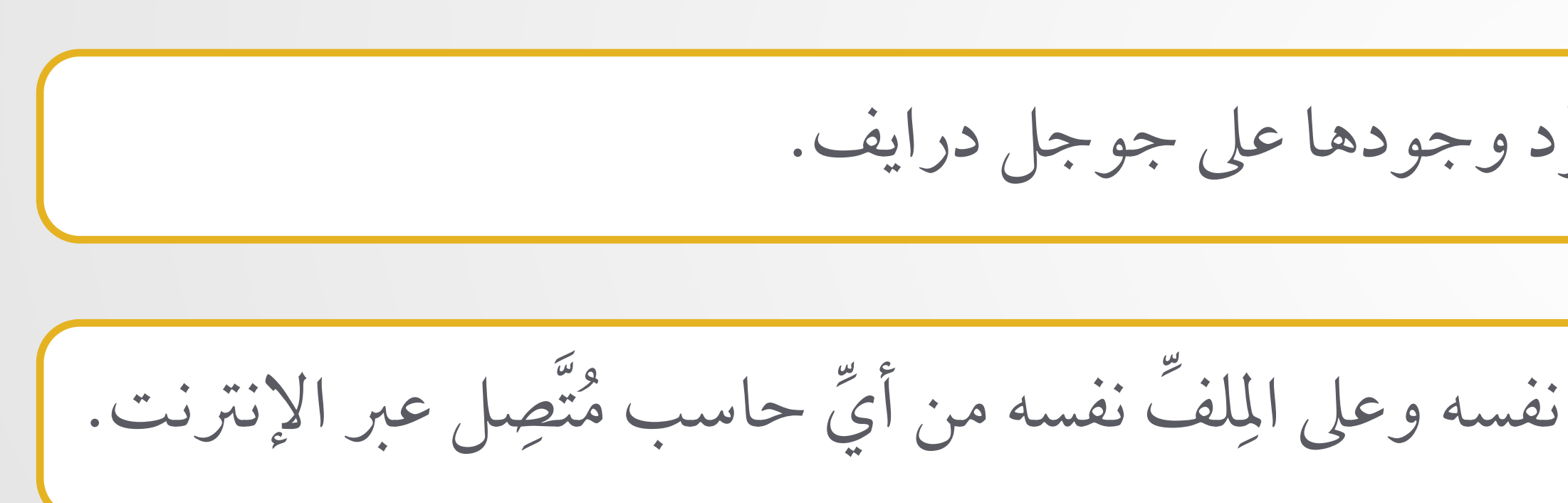

يمكنك مشاركةُ مستنداتِك بسهولةٍ بمُجرَّد وجودها على جوجل درايف. ُ  $\overline{a}$ ا<br>ا

ُّيتح جوجل درايف التَّعاونَ لعدَّة أشخاص في مواقعَ مُختلِفَةٍ في العمل نفسه وعلى المِلفِّ نفسه من أيِّ حاسب مُتَّصِل عبر الإنترنت. َ ِ ا<br>ا

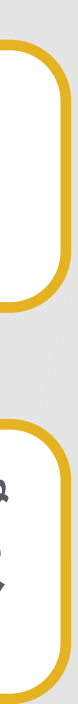

**َ الإنترنت المستندات عبر ُ َّ لخص العمل مع مِ َ**

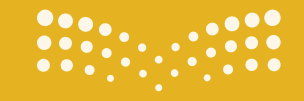

**تقنية رقمية الوحدة الثانية: العمل عبر الإنترنت**

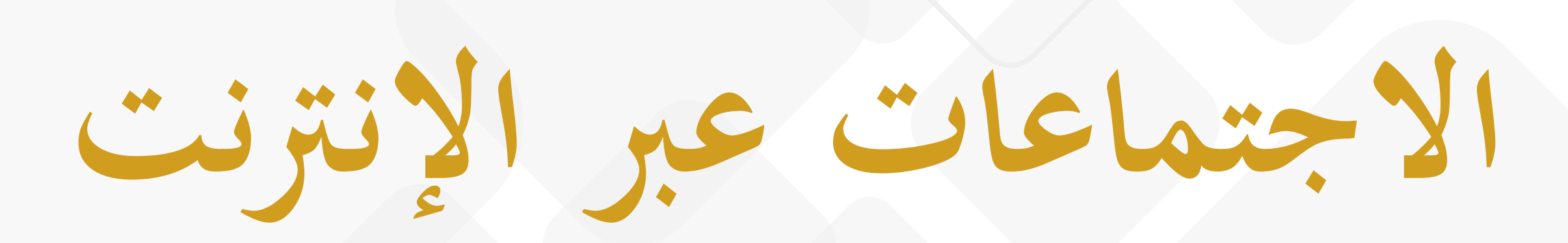

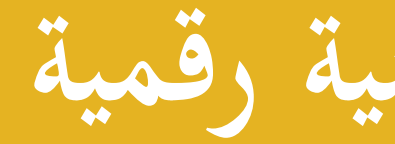

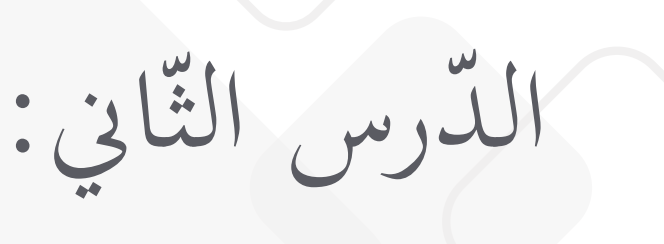

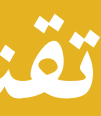

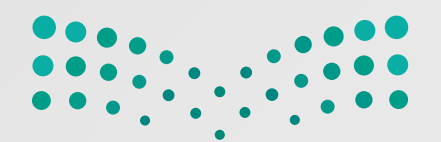

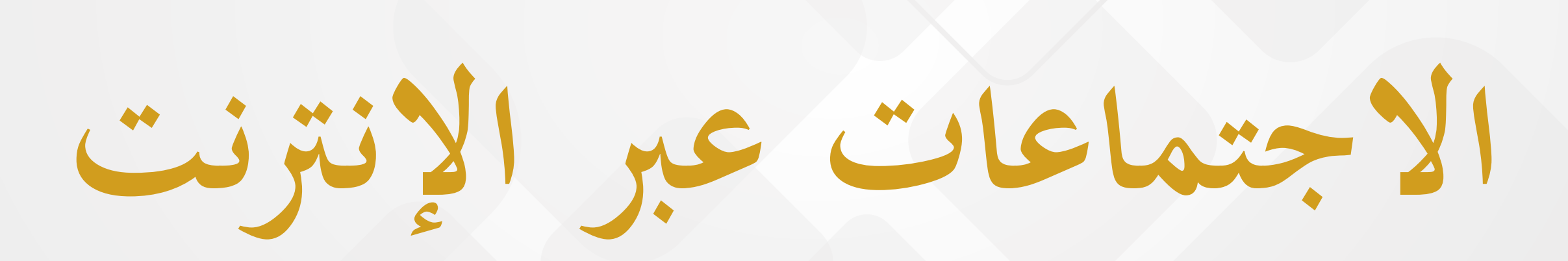

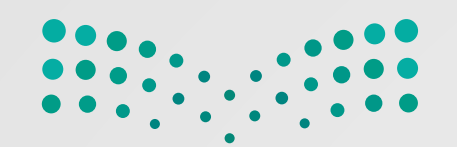

**الاجتماعات عبر الإنترنت**

يمكن إنشاء مؤتمرات الفيديو والاجتماعات من خلال ويبكس وزوم، ولا تحتاج جهات ًّا. ُضيف ذلك إلزامي إلا إذا جعل المـ ّ ّ ّ صال التي ترغب في الحضور إلى امتلاك حساب خاص الاتِ<br>پال

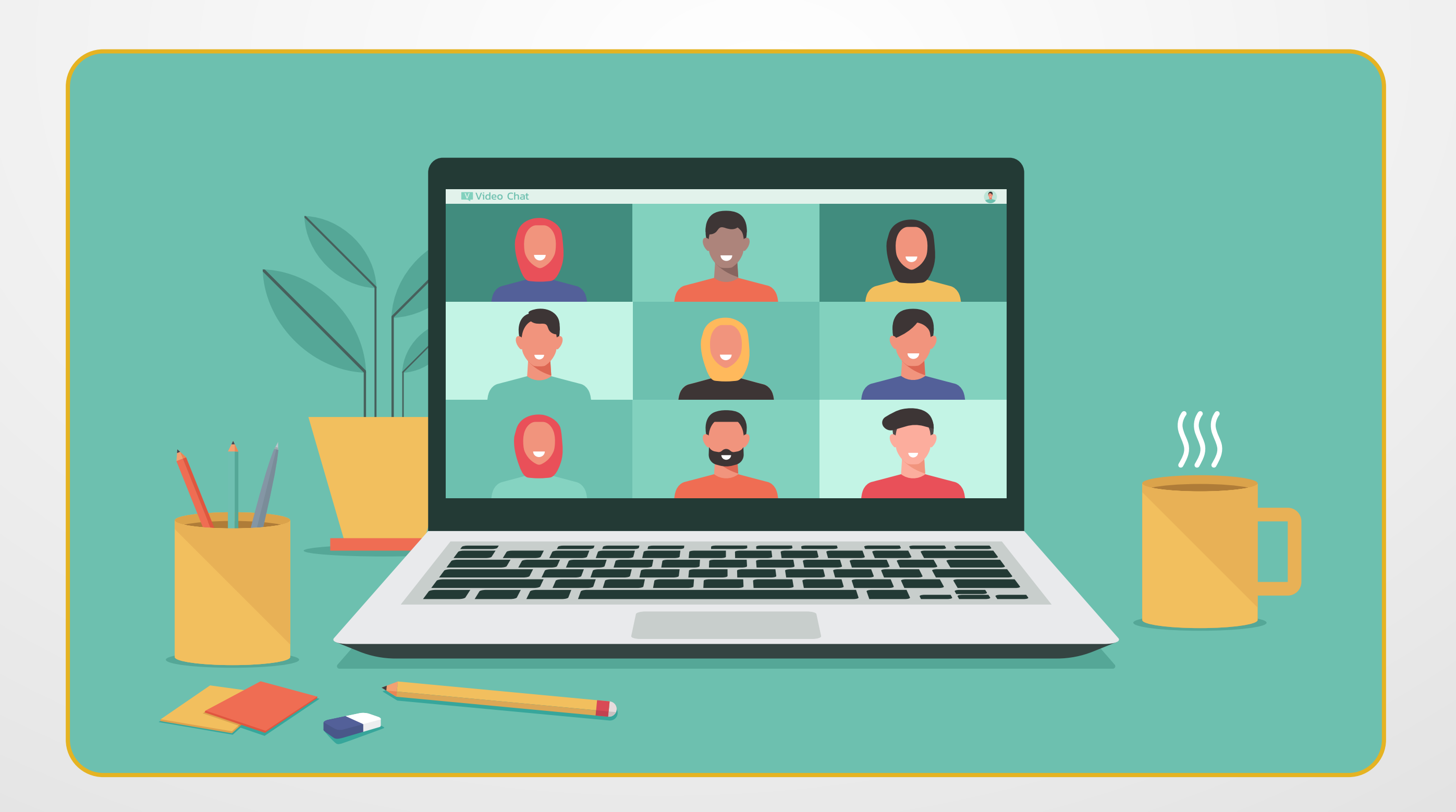

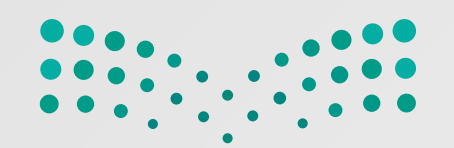

**الاجتماعات عبر الإنترنت**

يمكن أثناء الاجتماع تغيير الخلفيّة الخاصّة بك.

يُّتيح لك برنامج زوم مشاركة الشَّاشة بأكملها، أو مشاركة تطبيق معيَّن، أو حتَّى صوت الجهاز فقطَ.<br>. و رو<br>ب يُطلَق على الشَّخص الذي يبدأ الاجتماع اسم (مضيف الاجتماع)، إذ يمكن للمُضيف إدارة المشاركين،<br>. و<br>يا وتغيير إعدادات الاجتماع.

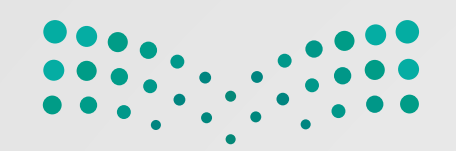

يمكن استخدام زوم على الأجهزة الَّلوحية والهواتف الذَّكيَّة.

عند استخدامك لبرامج الاجتماعات، حاوِلْ تجنُّب التَّحدُّث بشكل متزامن مع الآخرين أو مقاطعتِهم. است.<br>المستقبل

يُعدَّ زوم أحد الأنظمة التي تُتيح الاجتماعات والمؤتمرات والدَّردشة والنَّدوات عبر الإنترنت. و<br>يا

**الاجتماعات عبر الإنترنت**

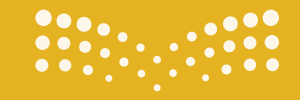

**pilum**<br>Ministry of Education

**تقنية رقمية الوحدة الثانية : العمل عبر الإنترنت**

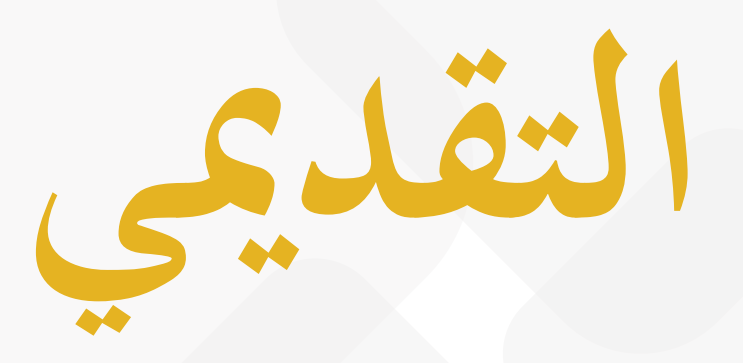

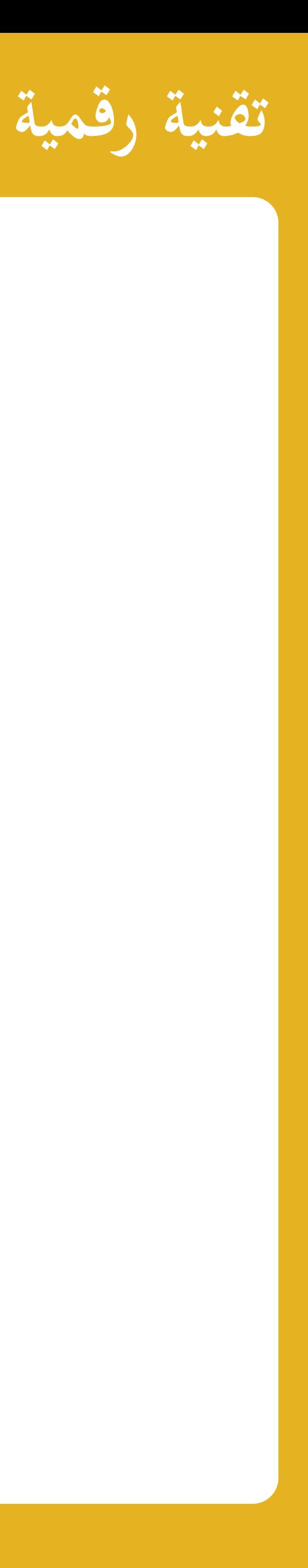

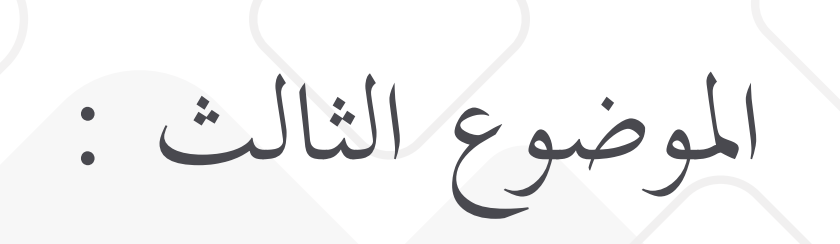

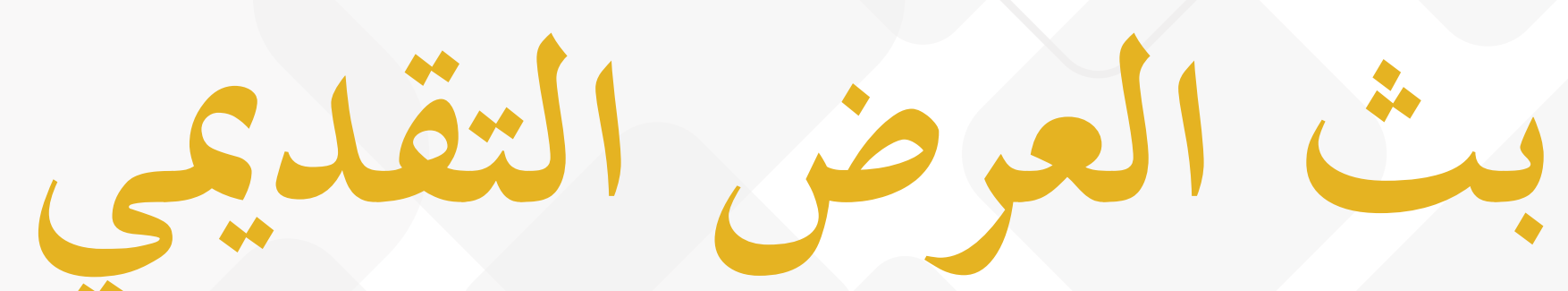

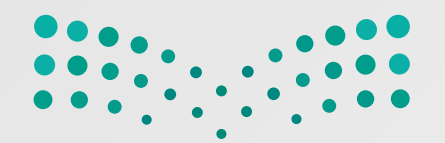

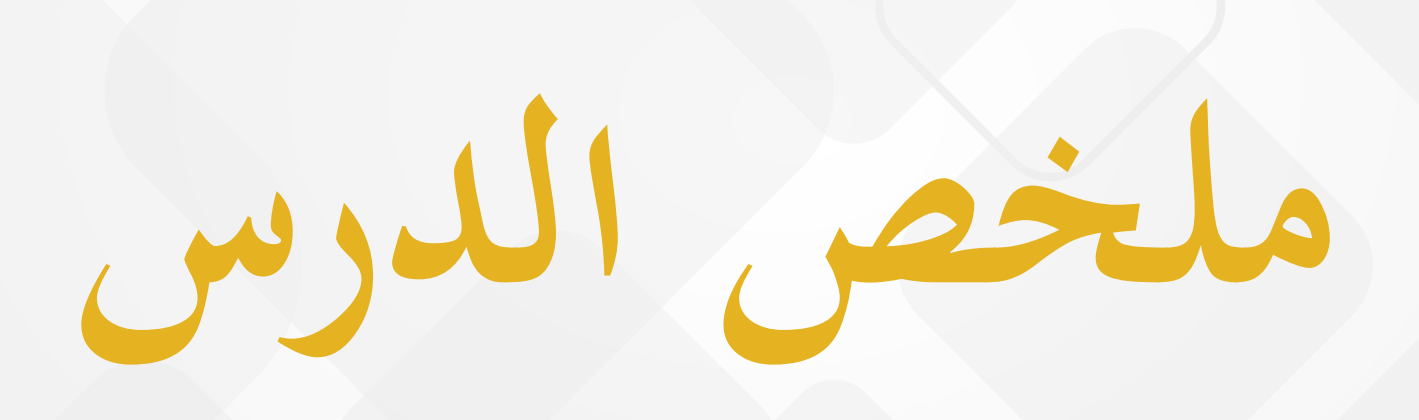

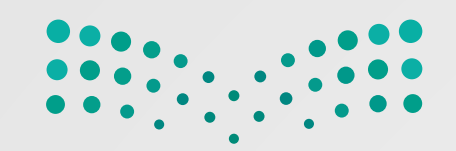

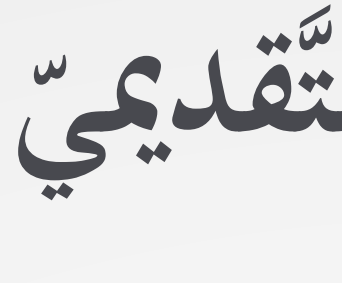

**بث العرض التَّقديمي ُّ**

 $\frac{1}{2}$ ِ برانم ابستخدام ّ مكان. مشاركين وفي أي  $\lambda$  $\overline{\phantom{a}}$ كما يُتيحُ برنامَج مايكروسوفت تيمز مِيْزةَ التَّ<br>م  $\frac{1}{2}$  $\overline{a}$ .  $\overline{\phantom{a}}$ م خلالَ العرضِ التّقديميّ ال<br>ا **CONTROL** ات معه  $\frac{1}{2}$ .<br>.<br>. لف الم $\overline{\mathsf{L}}$ 

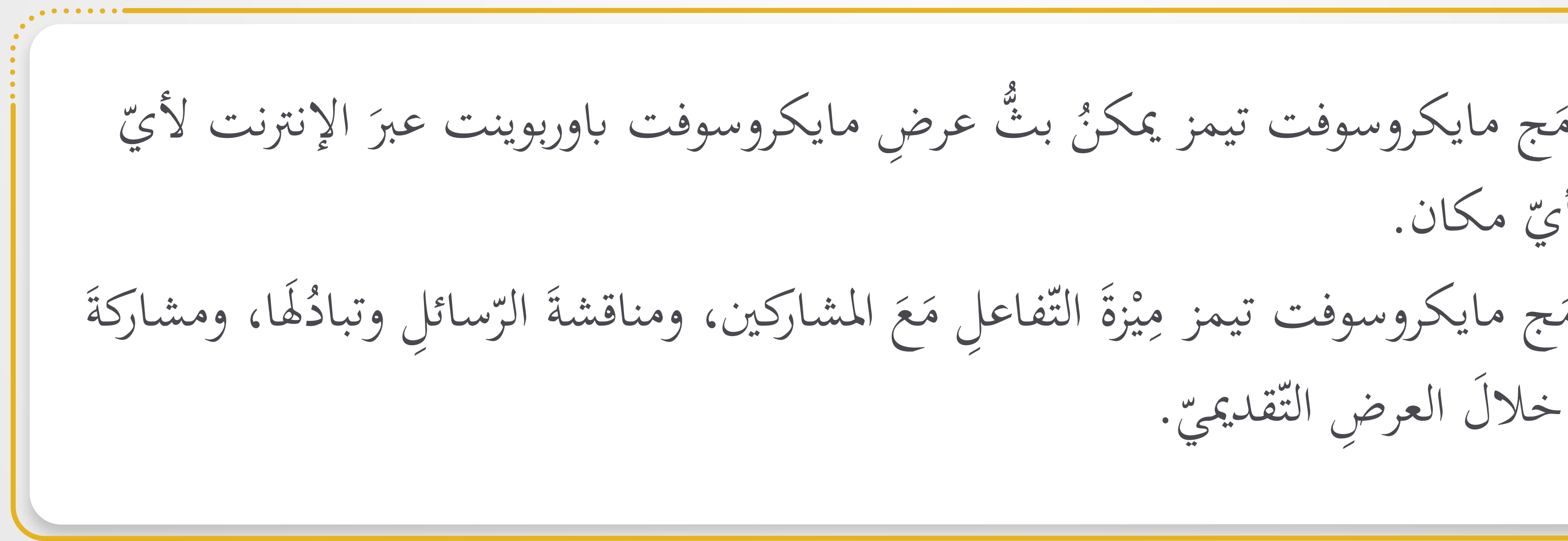

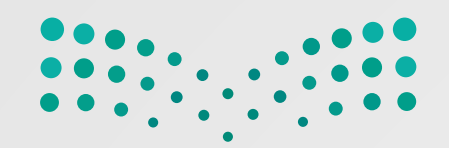

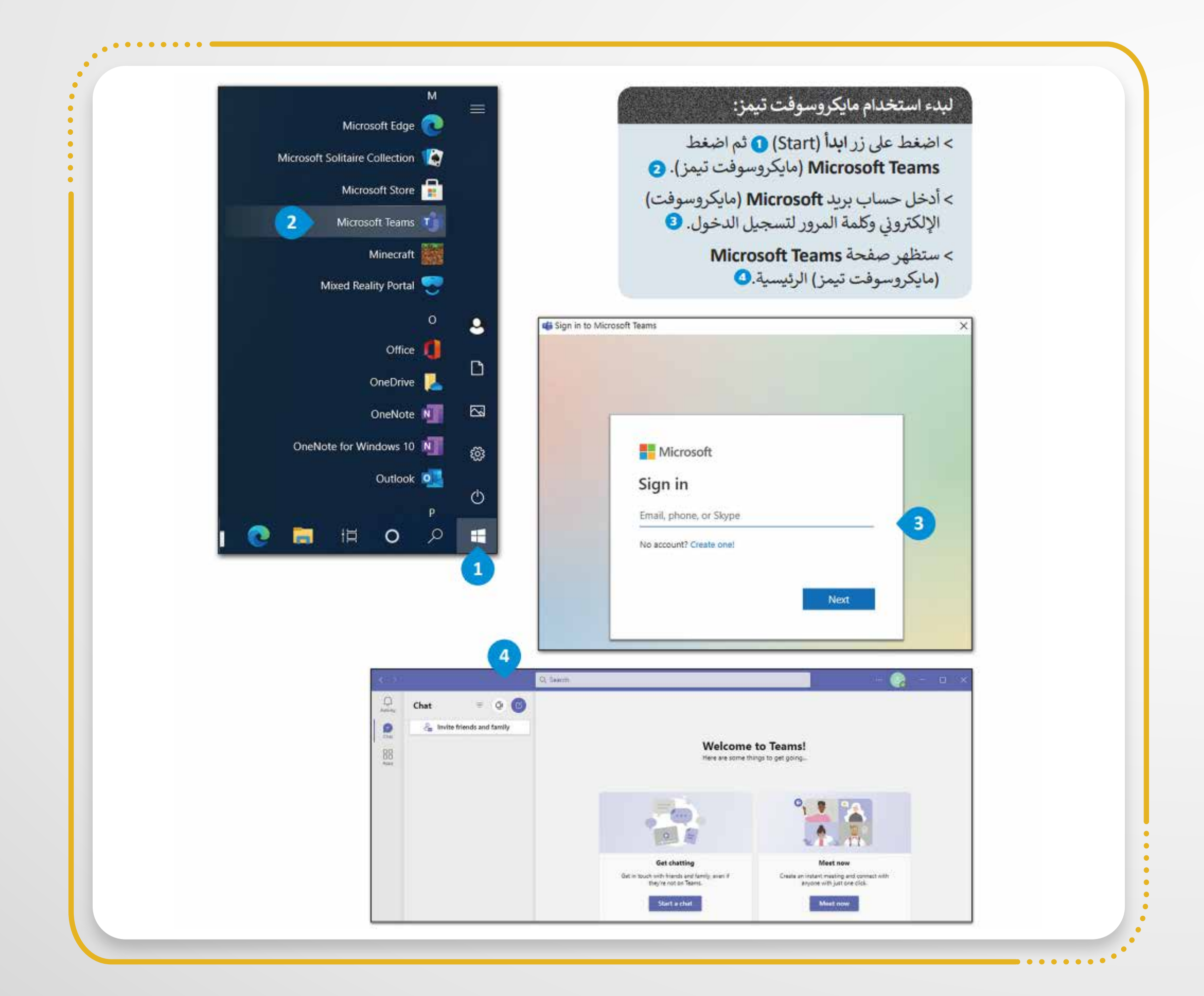

**ِ مايكروسوفت تيمز ِ استخدام لبدء**

 حساب بريد **(Microsoft**) **(**مايكروسوفت) ن حساب<br>، ِ ل خ د أَ ا با<br>ا الإلكترونيّ وكلمة المرور لتسجيل الدُّخول.<br>- $\overline{\phantom{a}}$  $\overline{\phantom{a}}$ ن<br>نا  $\frac{1}{2}$ 

ط على اضغ <u>׀</u> .<br>د اضْغَطْ عل<sub>ى</sub> زِرّ ابدأ (Start)، ثمّ اضْ  $\begin{pmatrix} 1 \\ 2 \end{pmatrix}$ <u>ا</u> .<br>و ابل<br>ا **(Teams Microsoft**) **(**مايكروسوفت تيمز).

## **(Microsoft Teams)** ُ ُ صفحة ستظهر

ّئيسة. (مايكروسوفت تيمز) الر

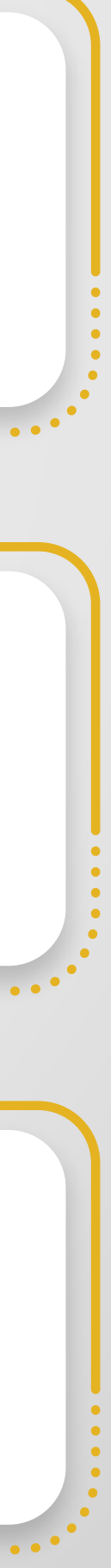

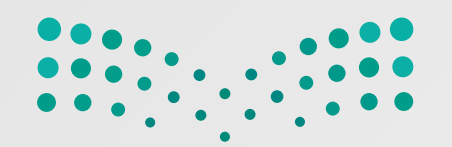

#### **لبدء محادثة فيديو**

ّ **(Call Video**) **(**محادثة فيديو). على زر ط اضغ  $\begin{pmatrix} 1 \\ 1 \end{pmatrix}$ <u>׀</u> .<br>د ابل<br>ا

اخْتَرْ إعدادات الصُّوت والفيديو. .<br>سر **:**<br>`

سَتَبْدأُ محادثةُ الفيديو. **0<br>بر** َبِ<br>أ  $\overline{\phantom{0}}$ 

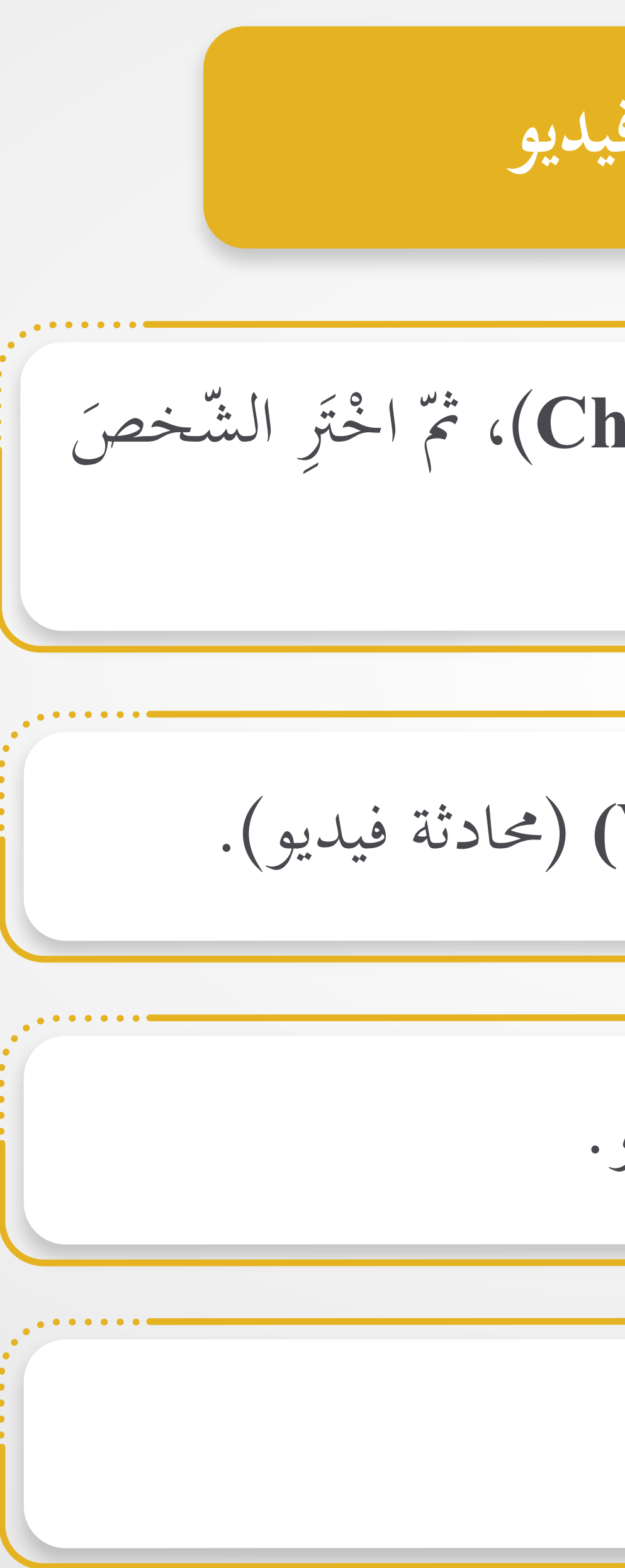

تر ّ اخ يار الدردشة **(Chat**(، ثم جّيار الد<br>\* ط على خ اضغ <u>ا</u> .<br>د ابل<br>ا َ المكالمة معه. ُ إجراء الذي تريد

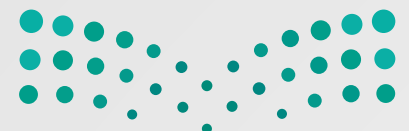

Ministry of Education

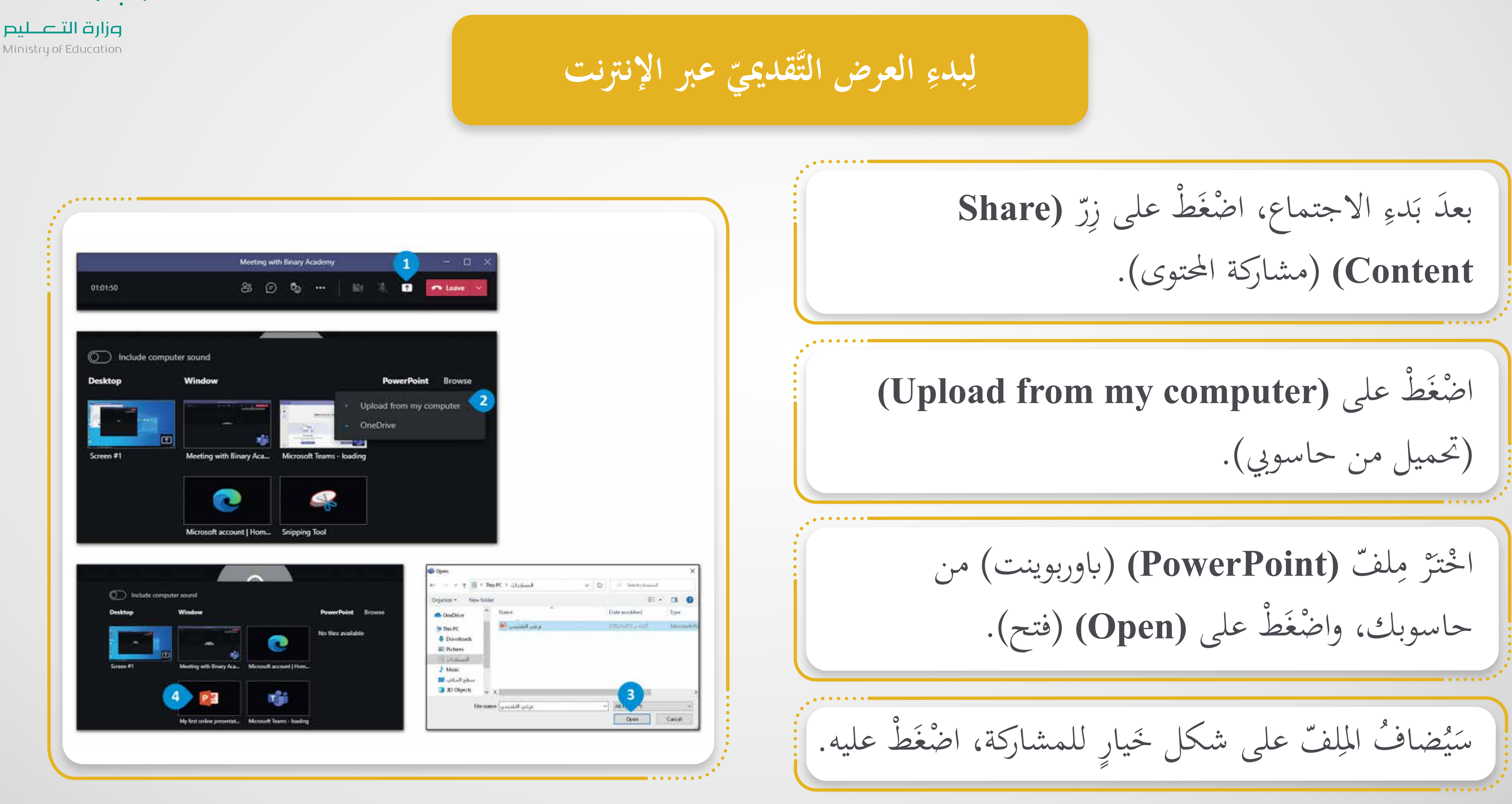

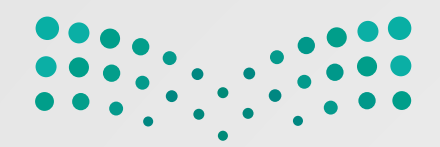

#### **ِ اقتراب عند َ ٌ ُ إشعار َظهر ِ ه إلى تقويم الويندوز، وسي ِ وات الآتية ْ ِ**

**' ّ وإضافت مستقبلي اجتماع ُ ُ جدولة يمكن سي**<br>است **} ُط ّباع الخ الاجتماع من خلال ات موعد 2 ِ**

<u>ا</u> .<br>د ابل<br>ا  $\frac{1}{\cdot}$ ريط الجانبي الش  $\frac{1}{2}$ ان<br>ما  $\ddot{\phantom{0}}$ ِن م

ّقويم. ن في الت دد ا مح َّ  $\ddot{\phantom{0}}$ ْ<br>ئا ه<br>يا اماً<br>ما اخْتَرْ تاريخًا ووقتًا مُحْ  $\overline{r}$ **:**<br>`

ط على **(Save**) **(**حفظ). ، واضغ الاجتماع ْ إعدادات ر تـ اخ<u>ا</u> .<br>د  $\sum$  $\frac{1}{2}$ <u>ل</u><br>ا  $\overline{r}$ **:**<br>י

## ّقويم). ط على **(Calendar**) **(**الت الأيسر، اضغ

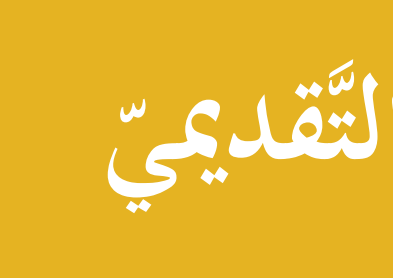

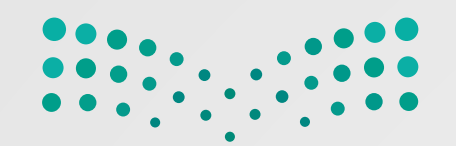

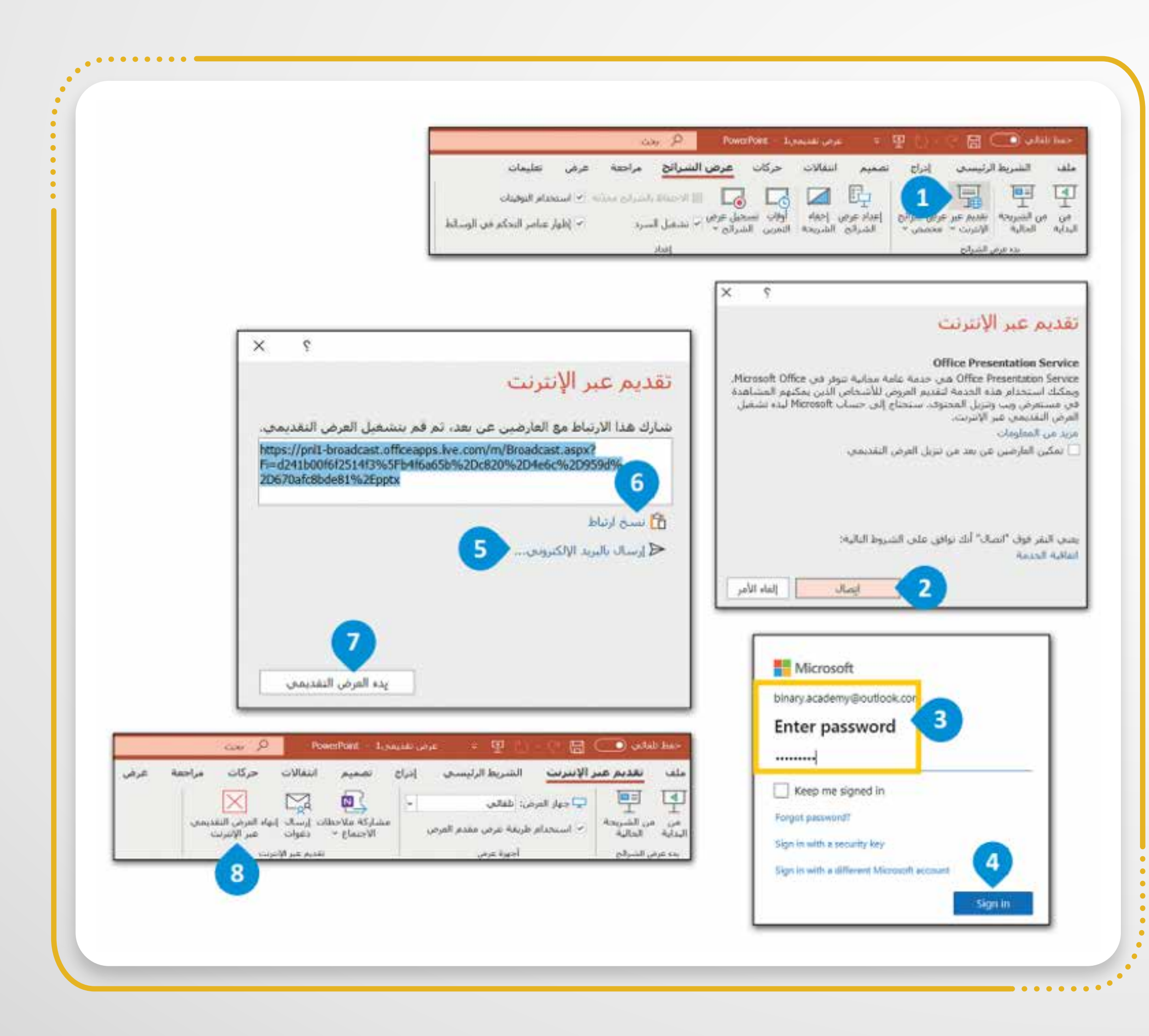

**ّ العرض التَّقديمي بث** ِ<br>**لِبِثَ**ّ  **ل**

عرضًا تقديميًّا في مايكروسوفت باوربوينت ة عرضه افتْحْ  $\frac{1}{2}$ اروبا <u>:</u><br>| .**(Microsoft PowerPoint)**

َّ تبويب عرض الشرائح **(Show Slide(**، في ْ علامة الم<br>الم ِن م ،**(Start Slide Show)** الشرائح عرض بَدءِ عرض الشَّ  $\zeta$ ِ ب مجموعة ّقديم عبر الإنترنت **(Online Present(**. ط على الت اضغ <u>ا</u> .<br>د ابل<br>ا

ب حساب مايكروسوفت **(Microsoft (**َّ الخاص **ٔ با**<br>:<br>: اكت **\**  (تسجيل الدخول). ط على **(in Sign (**ّ ، واضغ بك ْ <u>ا</u> .<br>د  $\frac{1}{\sqrt{2}}$ 

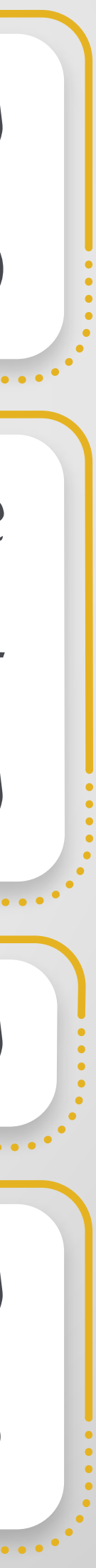

ّصال **(Connect(**. ط على ات اضغ <u>ا</u> .<br>د ام<br>ا

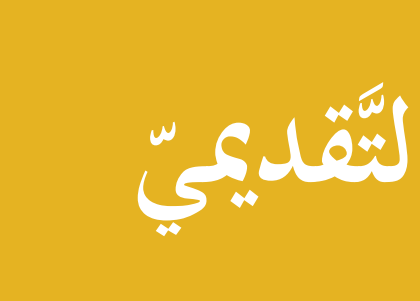

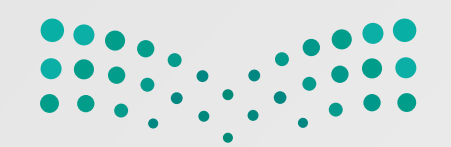

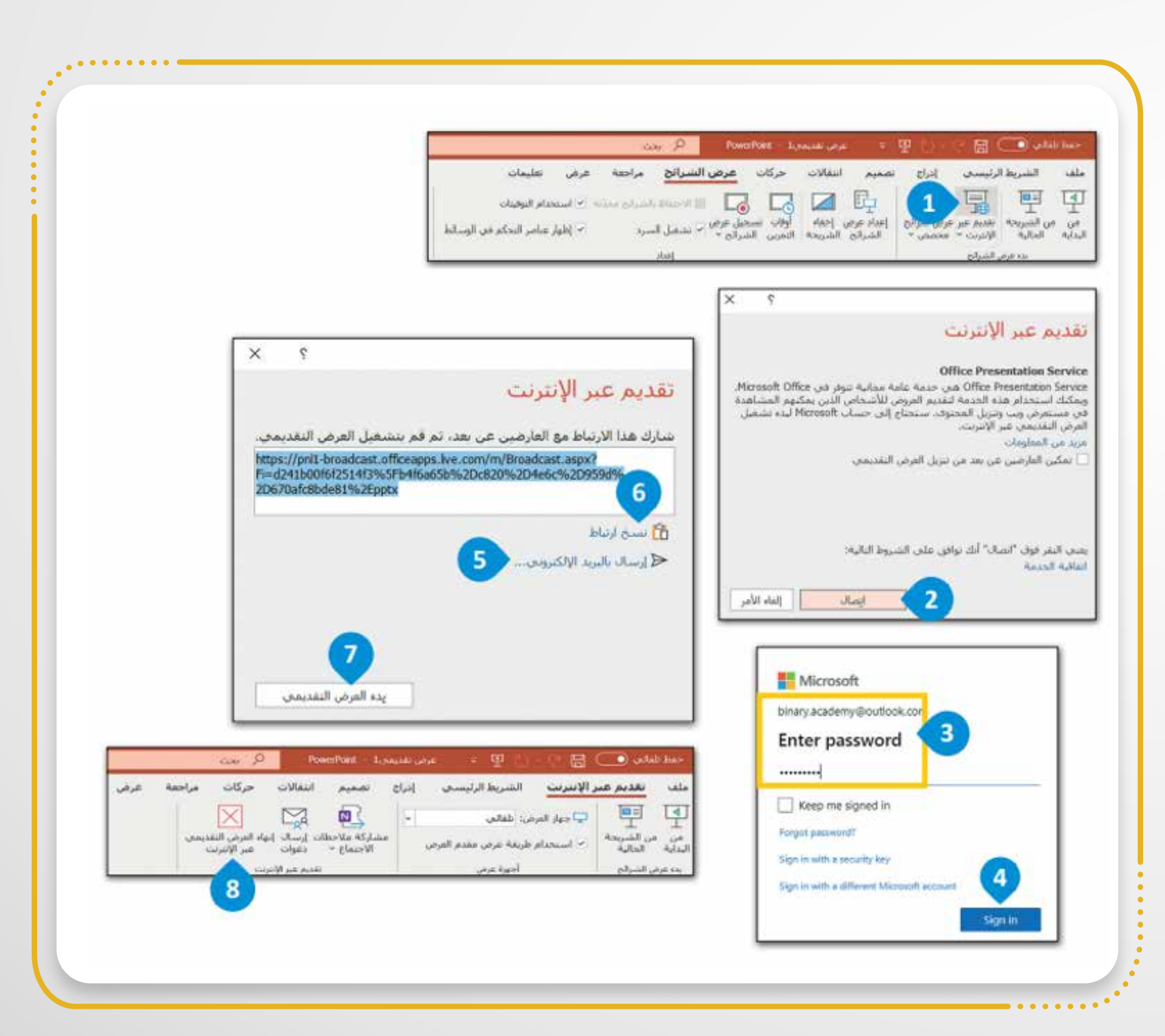

**ّ العرض التَّقديمي بث** ِ<br>**لِبِثَ**ّ  **ل**

ط إلى مشاركينك، اضغ <u>ا</u> .<br>د ابل<br>ا 12 قديمي َك التَّ ض ر ُنوان **(URL (**لع ِينِ<br>ِينِ  $\ddot{\phantom{0}}$ <u>لا</u> المعلم المناطق المناطق المناطق المناطق المناطق المناطق المناطق<br>المناطق المناطق<br>المناطق المناطق ِ لإرسال ع ط ، أو اضغ ْ **(Send in Email)** ّ <u>׀</u> .<br>د ِ الإلكتروني على إرسال ابلبريد  $\int$  $\overline{\phantom{0}}$ لإرسال الرّابط بوسائل ِ **(Copy Link)** ابطّ سخ الر على ن  $\frac{1}{2}$ .<br>.<br>. أخرى. عندما يتلقّى مشاركينك عُنوان **(URL) ل**عرض الشّرائح، اضْغَطْ <u>ا</u> .<br>د  $\frac{1}{2}$  البث. ابا<br>بالتاريخ<br>بالتاريخ  $\zeta$ ِبدء على بَدءِ العرضِ التَّقديميّ (Start Presentation) لِ  $\frac{1}{2}$  $\zeta$  $\zeta$ ّ على إهناء ، ثم ُ ط على **(Esc(** َ التَّ ْ قديم، اضغ <u>ا</u> .<br>و ِن م َ الانتهاء بعد  $\zeta$ التَّقديم عبر الإنترنت **(Presentation Online End(**.

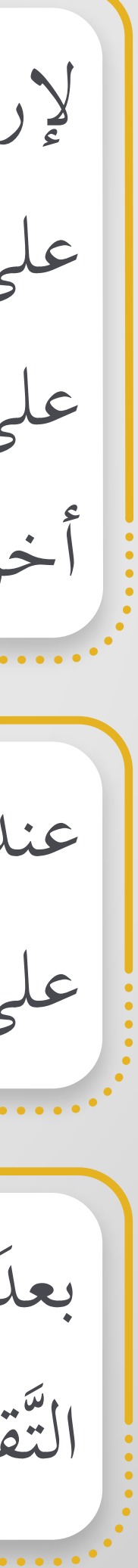

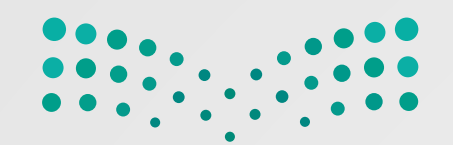

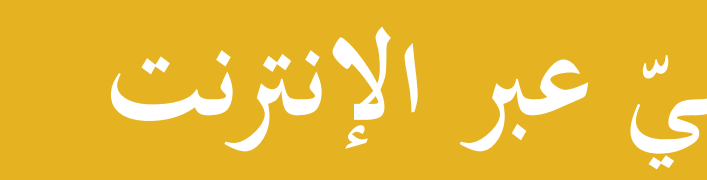

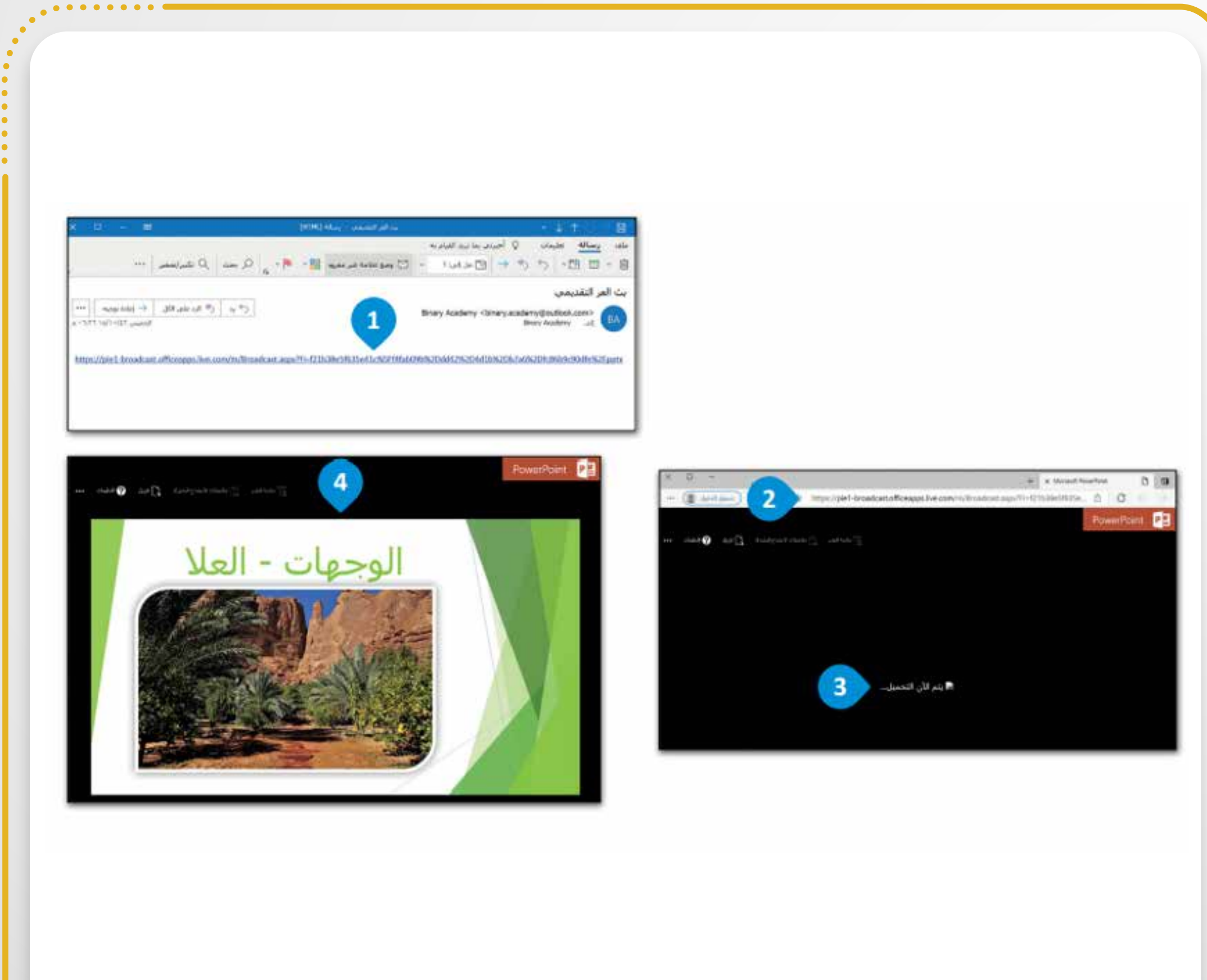

ى بريدًا إلكترونيًّا جديدًا به رابط في حساب بريدك  $\overline{a}$ **S** ستتلق .  $\sqrt{\frac{2}{1}}$ الإلكتروني انْسَخ الرّابط إلى شريط عُنوان المُتصفِّح، واضْغَطْ على <u>ا</u> .<br>د  $\frac{3}{2}$  $\frac{1}{2}$  $\overline{a}$ ز<br>ل .**(Enter)** عرض َدء ب  $\frac{1}{2}$  $\zeta$ <u>ل</u> عرض الشّرائح على زِرّ مَّ عَرْضُ الشَّهْ م عندَما يضغطُ مُقَدِّ ں<br>ب  $\overline{\phantom{a}}$ ، يبدأ العرض التَّقديمي ُ **(Start Slide Show)** الشرائح ّ حك. **∕**  $\frac{1}{2}$  $\frac{3}{2}$ , a ُتصف في م ّأكيد. الت ّي رسالة ْ تلق **11** ِرِاهِ<br>کر انتظ بر بود<br>تاريخ <u>:</u><br>\_ **ّ عبر الإنترنت العرض التَّقديمي ُشاهدة م ِ ِ ِ ل**

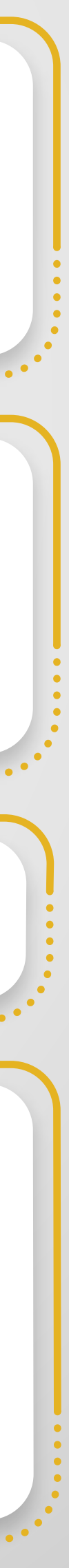

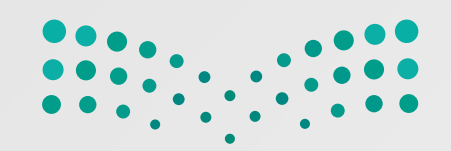

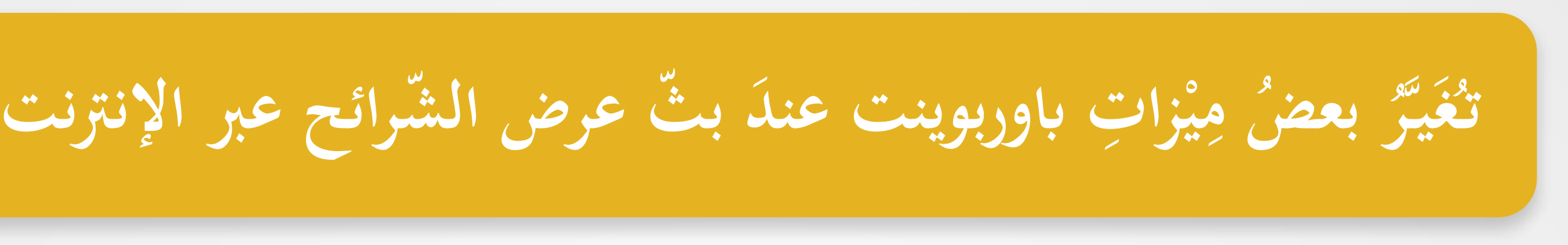

ُتصف ا "انتقالات تلاشي" في الـم ّ على أهن ُ 12 قديمي ِس<br>ِ **22**  العرض الت انتقالات داخل َ ُض ٌ عر  $\frac{1}{2}$  $\overline{\phantom{0}}$ بر<br>ل بر<br>ت

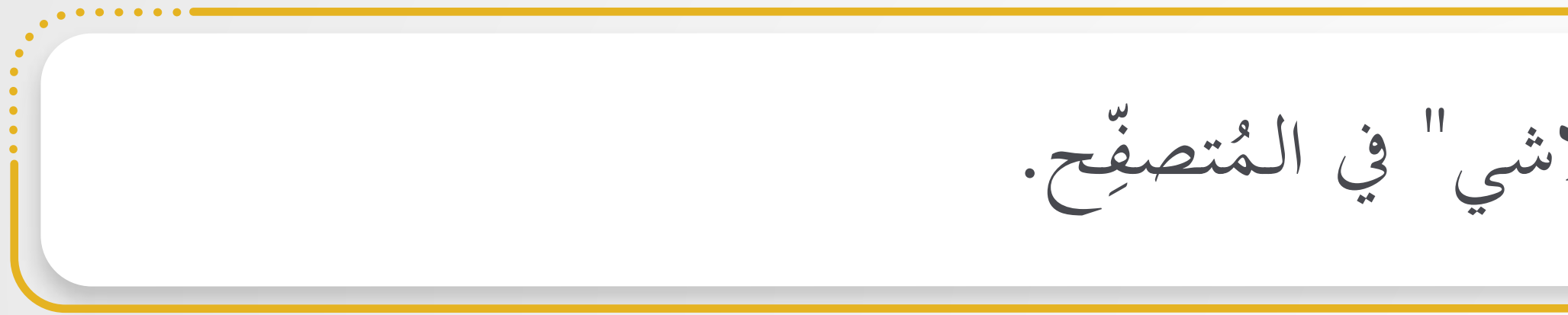

ِقة من البريد الإلكتروني ُنبث ّوافذ الـم ُّف والن ّي شاشات التوق يمكن أن تؤد ِ<br>ِ اِ اِ

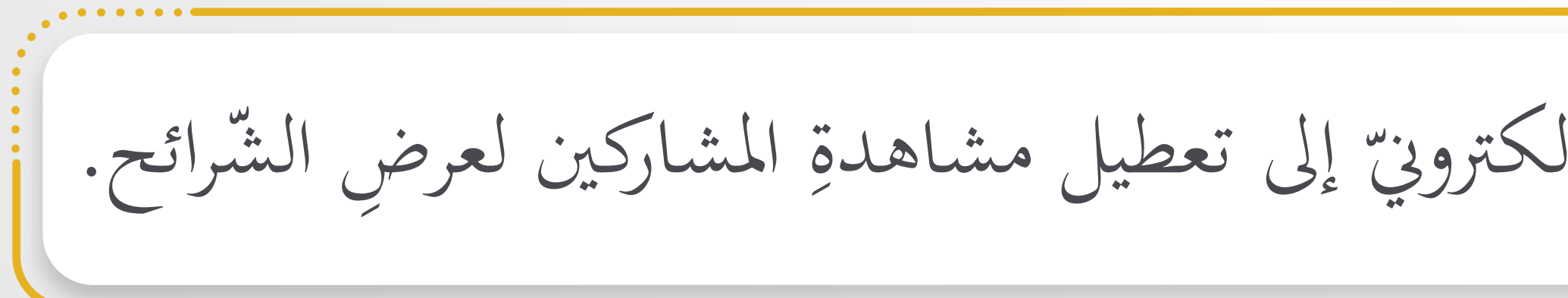

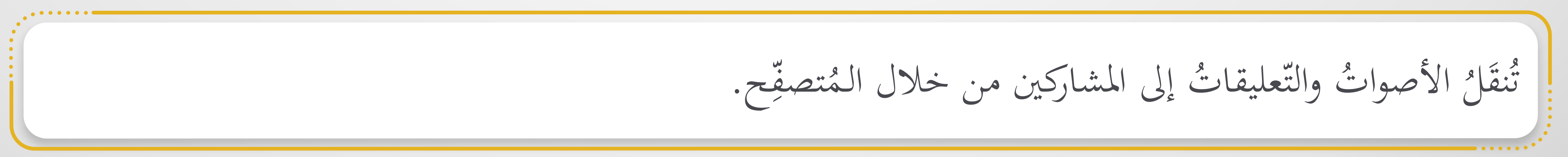
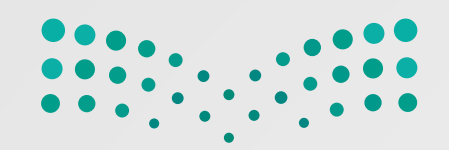

علاماتٍ مرسومةٍ إلى  $\frac{1}{2}$ بالقلم (إذا كانتْ شاشتُكَ تعملُ بالْلمس)، أو إضافةُ

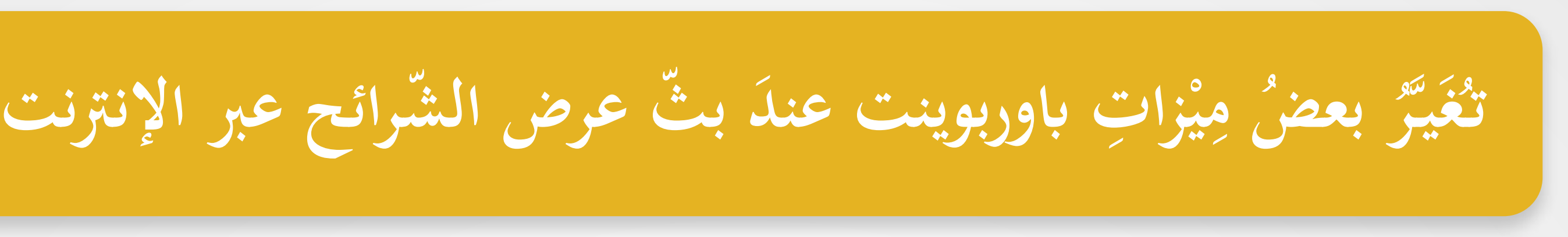

ح.  $\frac{1}{2}$  $\frac{3}{2}$ عند تشغيل مقطعَ فيديو في عرضِك التّقديميّ، فسيظهرُ للمشاركين في المُتصفِّ  $\ddot{\cdot}$ **Particular** 

### ِ ٍ ة  $\frac{1}{2}$  تعليقات توضيحي  $\frac{1}{2}$ ُ َ لا يمكنك إضافة .  $\overline{\phantom{a}}$ الشّرائح أثناءَ العرض التّقديميّ  $\frac{1}{2}$  $\int$ ان<br>ما عرض  $\frac{1}{2}$

 $\overline{\phantom{a}}$  $\overline{\phantom{a}}$ سًا في عرضك التّقديميّ  $\ddot{\mathbf{z}}$ **C** ا تشع بعت ارتباط <u>ا</u><br>ا تبعتَ<br>. اذا ات . العرض التّقديميّ الأصليّ

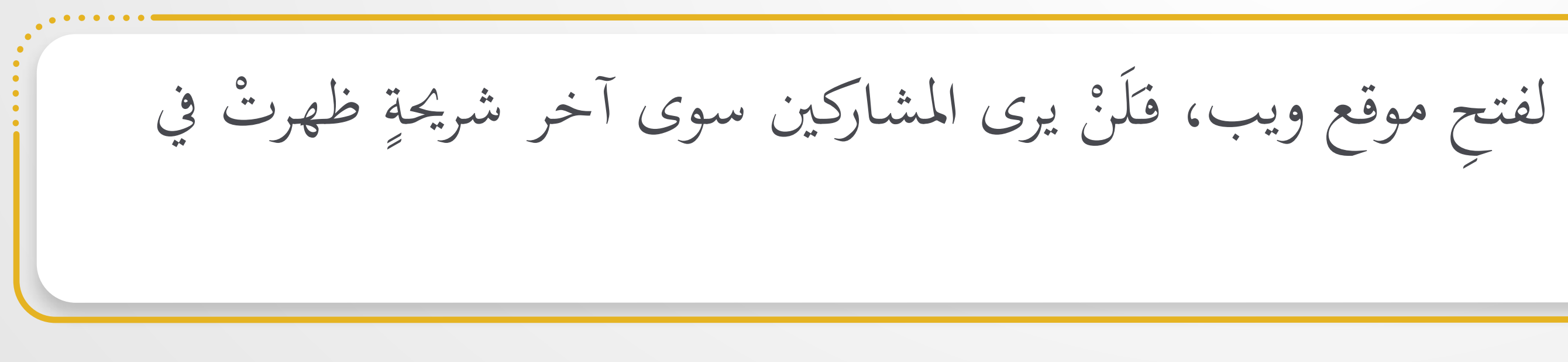

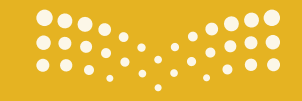

**تقنية رقمية الوحدة الثانية** : **العمل عبر الإنترنت**

**ِ**

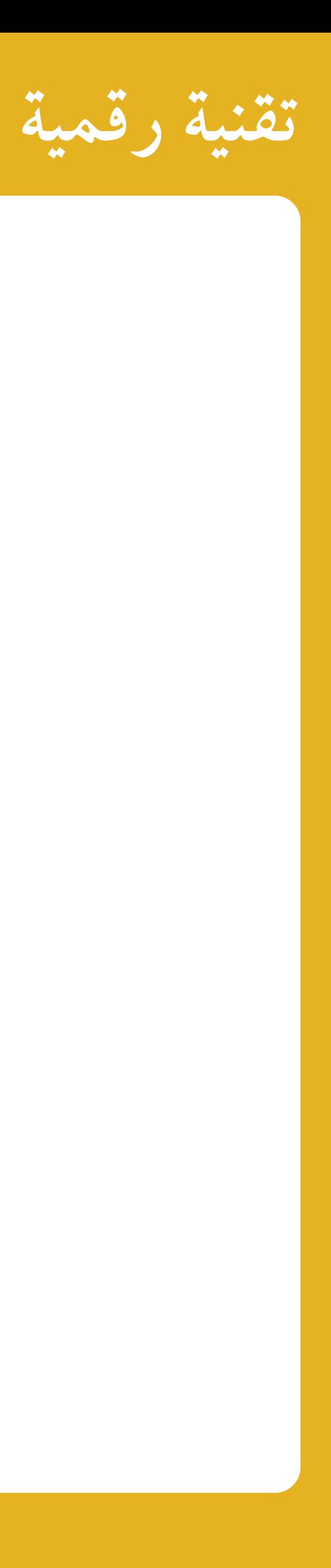

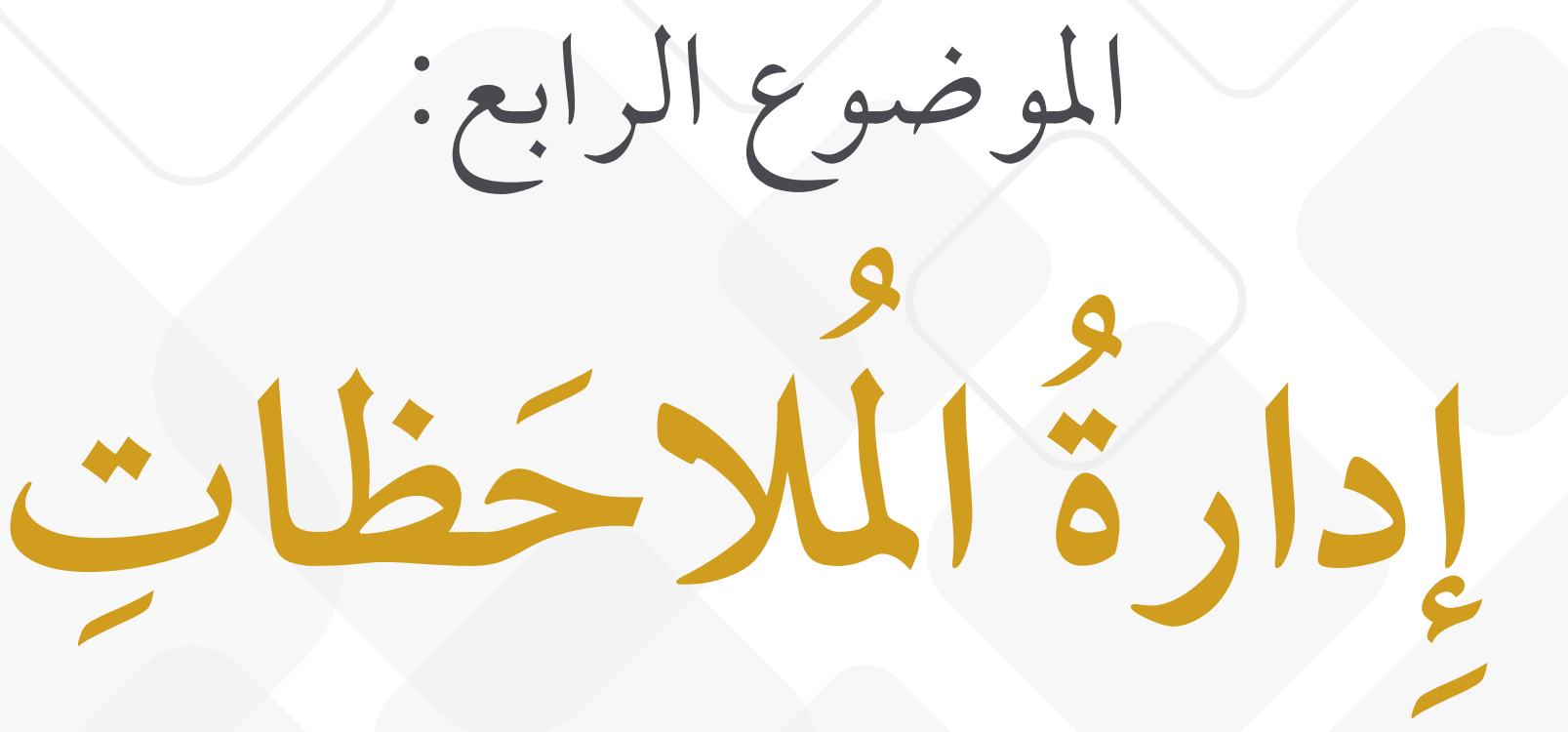

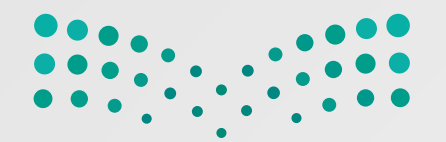

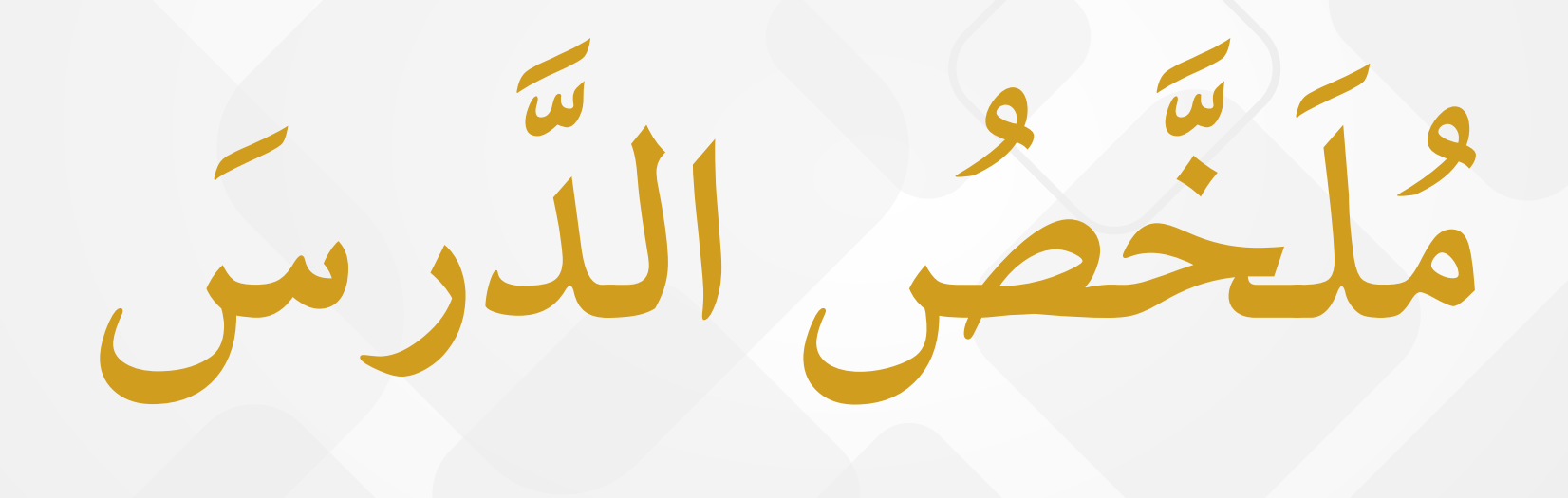

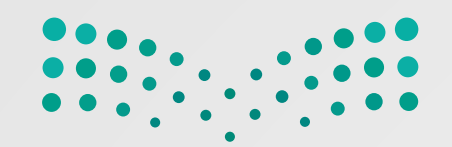

 **الـم َلاحظات ُ إدارة ُ**

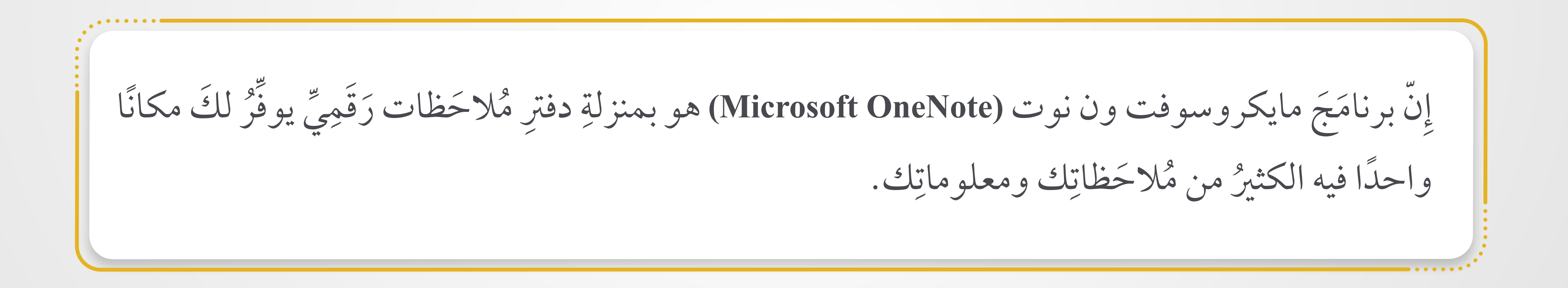

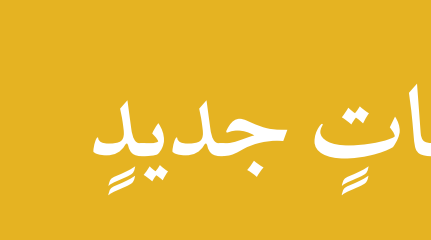

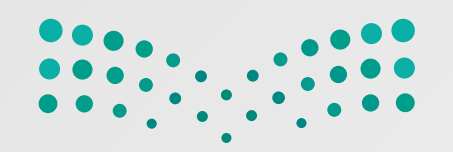

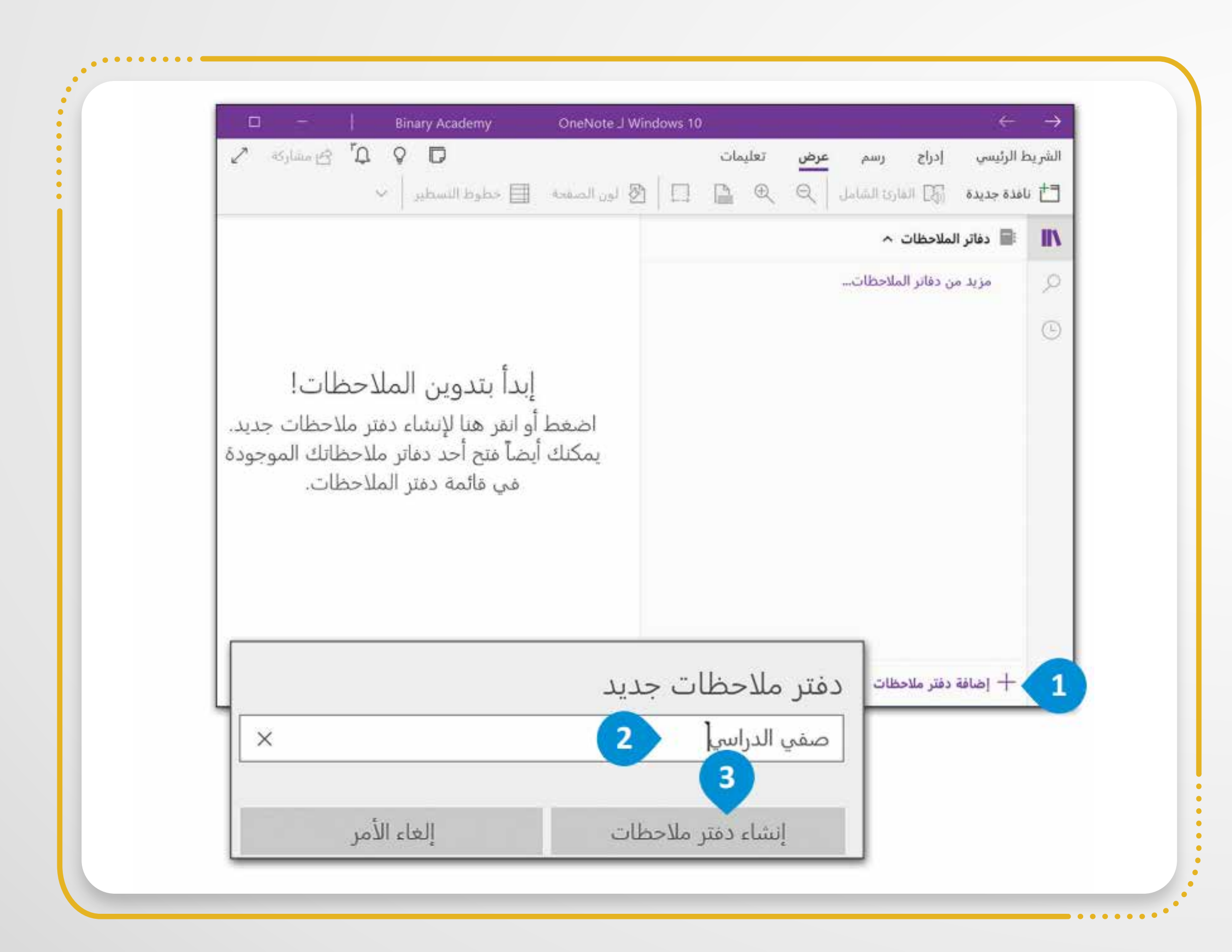

**ُ َلاحظات دفتر م لإنشاء ِ**

.**(Add Notebook+)** َلاحظات م دفتر **١** ُ ر إضافة ط على ز غ اض and the control of the control of the control of the control of the control of the control of the control of the control of the control of the control of the control of the control of the control of the control of the con ِ َِّ ֦֧<u>֚</u>  $\ddot{\phantom{a}}$ ֦֧֖֧֧֧֧֧֦֧֦֧֦֧֦֧֦֧֧ׅ֧֧ׅ֧֧ׅ֧֧֧ׅ֧֚֚֟֟֟֟֟֟֟֟֟֟֟֟֟֟֡֬֟֓֟֡֟֓֡֬֟֩֓֟֟֟֓֡֬֟֩֓֟֓֟֩֕֓֟֩֕֓֜֓֜֜֜֬֝֬֝֬֝֬֝֬֝֬֝֬֝֬֝֬֝֬֝֬֝֬֝֬֝֬֝֬  $\overline{a}$ ٢ ] [كُتُبُ اسمَ دفترِ مُلاحَظاتِك. **َ** ْ ֖֧֧֧ׅ֧֖֧֧֧ׅ֧֧֧ׅ֖֧֧ׅ֧֧֧֧ׅ֖֧֧֧֧֧֧֧֧֚֚֡֟֟֟֟֟֟֟֟֟֟֟֟֟֟֟֟֩֕֟֩֕֓֟֩֓֟֩֞֟֩֕֟֩֓֝֬֜֓֝֬֜֝֬֜֝֬֝֬֜֝֬֝֬֝֬֝֬֝֬֝֬֝֬<br>֧֧֧֖֧֧֝֩֩֩֩֩֝֟֩֝֟

and the control of the control of the control of the control of the control of the control of the control of the control of the control of the control of the control of the control of the control of the control of the con

 $\overline{a}$ 

֦֧<u>֚</u>

 $\ddot{\phantom{a}}$ 

֧֧֘֟֟֓<u>֚</u>

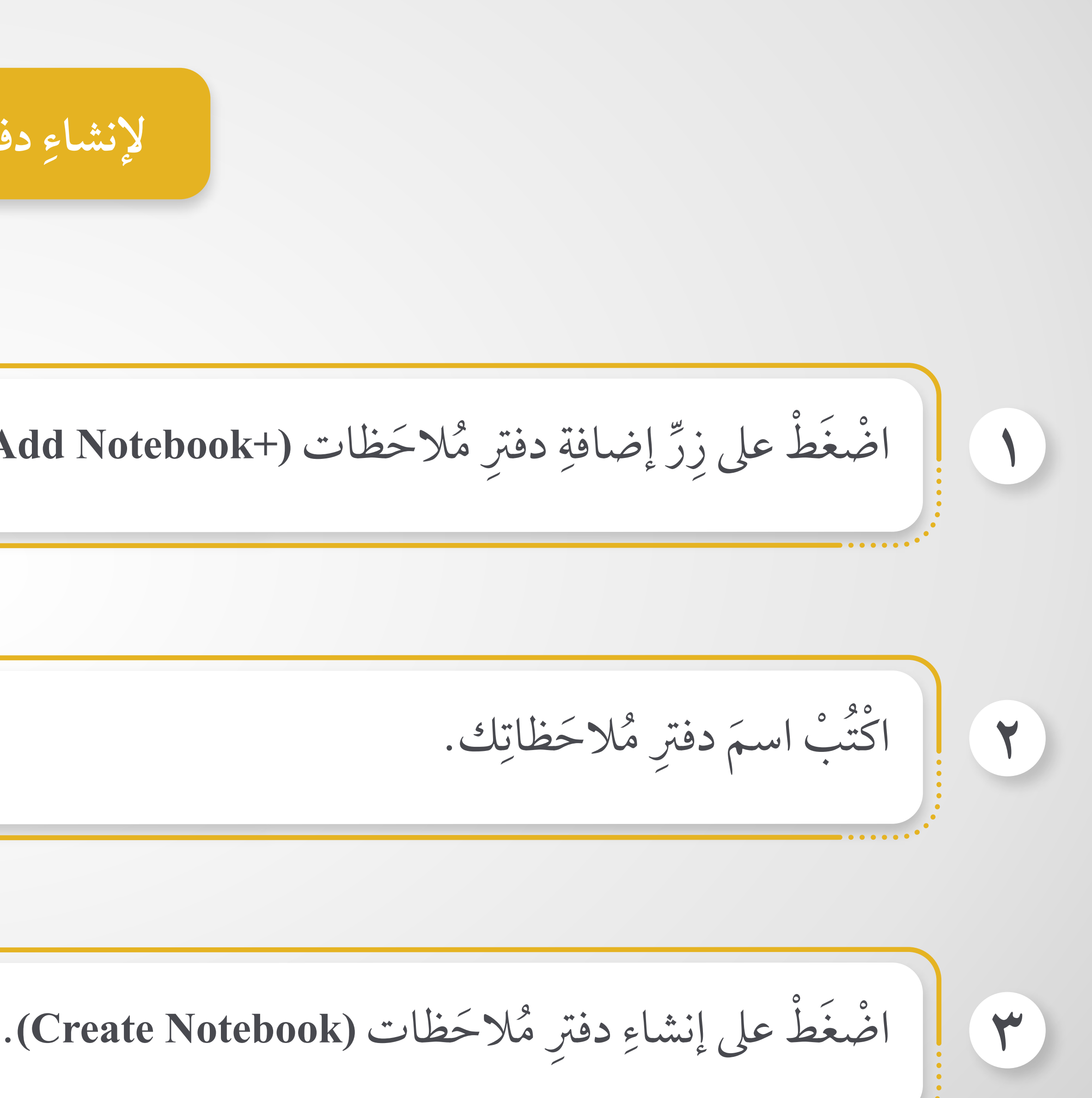

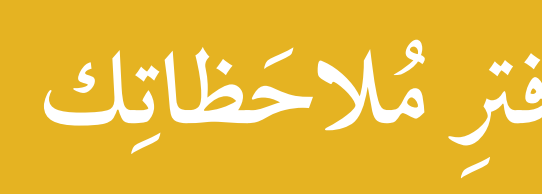

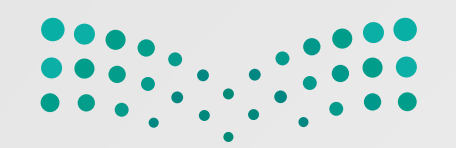

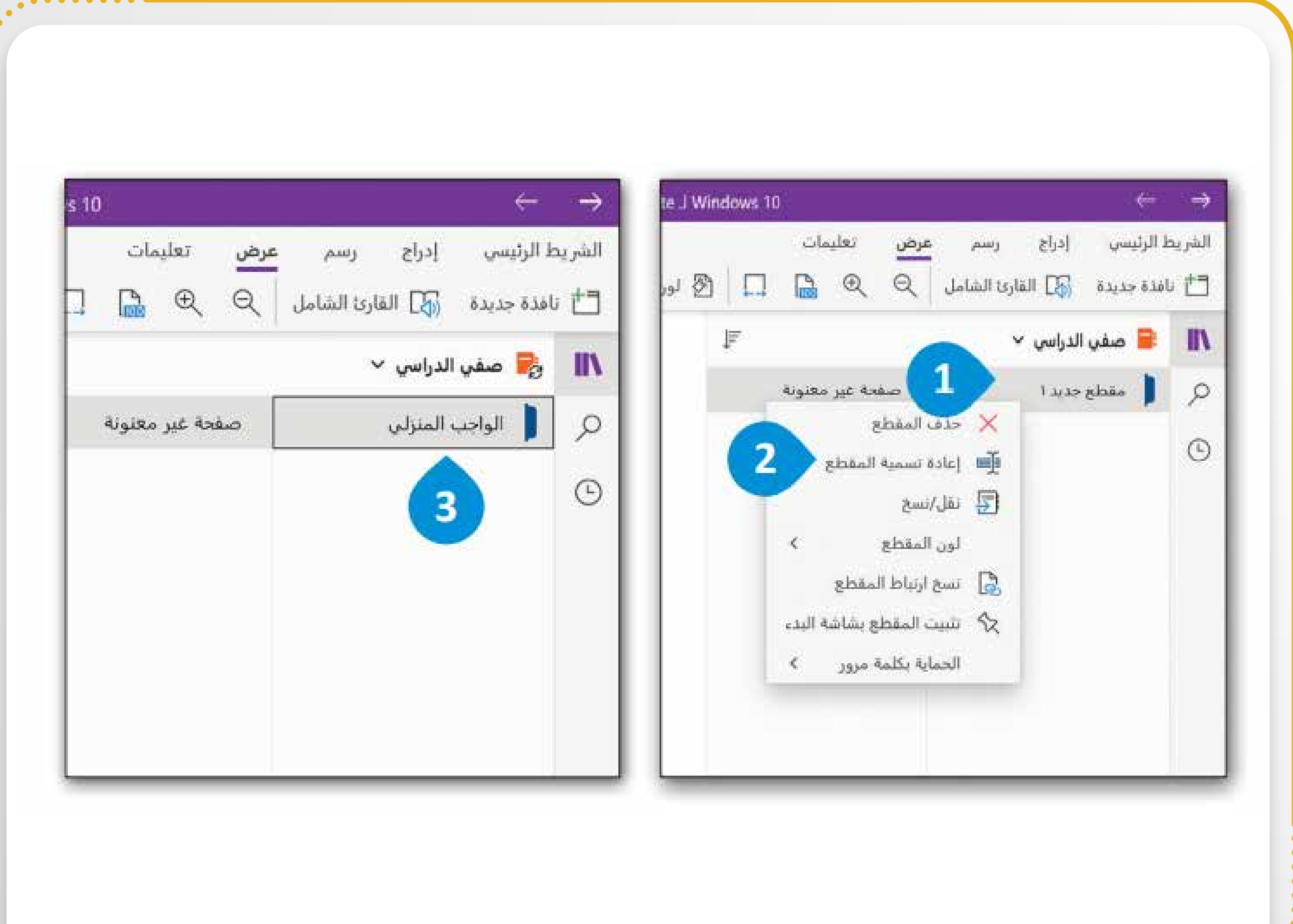

**ك ُ َلاحظات من دفتر م م ِ س ق ِ تسمية لإعادة ٍ ْ ! ِ**

 الاسم. ، ويتغير ُ **٣** ُّ ط ِّ في أي مكان غ ْ ، أو اضَ ط على **(Enter(** غ اض  $\overline{a}$ ْ ْ  $\ddot{\phantom{a}}$ ֦֧֦֧֦֧֦֧֦֧֦֧֦֧֦֧֦֧֧֧֧֧ׅׅ֧֦֧֪ׅ֧֟֟֟֟֟֟֟֟֟֟֟֟֟֟֡֬֟֓֟֡֟֓֟֡֟֟֡֬֟֩֓֟֓֡֟֓֟֡֟֓֡֟֓֟֡֬֓֞֟֩֬֟֩֬֓֝֬֓֞֬֓֝֬֝֬֝֬

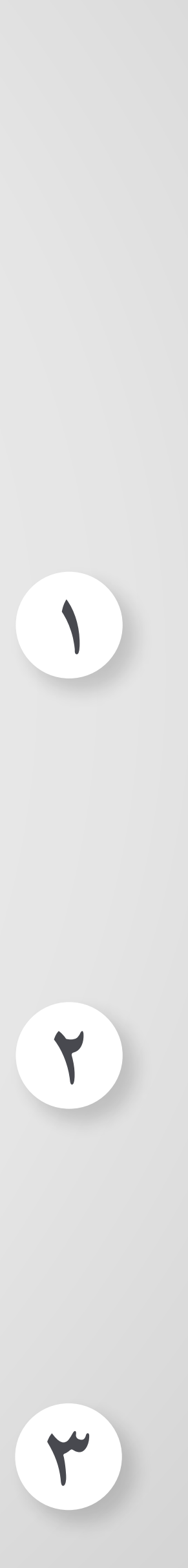

**<sup>٢</sup>** ،**(Rename Section)** الـمقطع َ  $\overline{a}$ اضْغَطْ على إعادةِ تسمية ْ  $\ddot{\phantom{a}}$ ֧֧֘֟֟֓<u>֚</u> ∫<br>∶ واكتُبُ اسمَ القِسْمِ الجديدِ. ْ  $\overline{a}$ ֖֧֚֚֚֝֝<br>֧֖֖֖֖֖֧֚֚֚֚֚֚֚֚֚֚֚֚֚֚֚֚֚֚֚֚֚֝֝֝<u>֟</u><br>֧֖֩֩֩֩ ֧֘֒<u>֚</u> ْ سم الذي **<sup>١</sup>** ֦֧֦֧֘֝֟֟֓֬֟֓֕֬֝֬  $\ddot{\phantom{a}}$ اضْغَطْ بِزِرِّ الفأرةِ الأيمنِ على علامةِ تبويبِ القِ ∫<br>Listensistensistensistensistensistensistensistensistensistensistensistensistensistensistensistensistensistensi  $\overline{a}$ ֦֧<u>֓</u> ֖֧֪֪֦֖֧֦֧֦֖֧֦֧֦֧֦֧֦֧֦֧֦֧֪֦֧֪֦֧֦֧֦֧֦֧֝֟֟֟֟֟֟֟֟֟֟֟֟֟֟֟֬֝֟֟֟֟֟֬֝֬֟֩֓֝֟֟֓֝֟֟֟֟֟֩֕֟֩֕֓֝֟֩֬֝֬֝֬֝֬֝֬֝֬ ֦֧֧֟֟֟֟֟֟֟֟֟֟֟֟֟֟֓֕<u>֟</u> . بتغييره ُ ترغب  $\overline{a}$ ِ

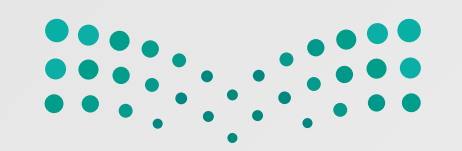

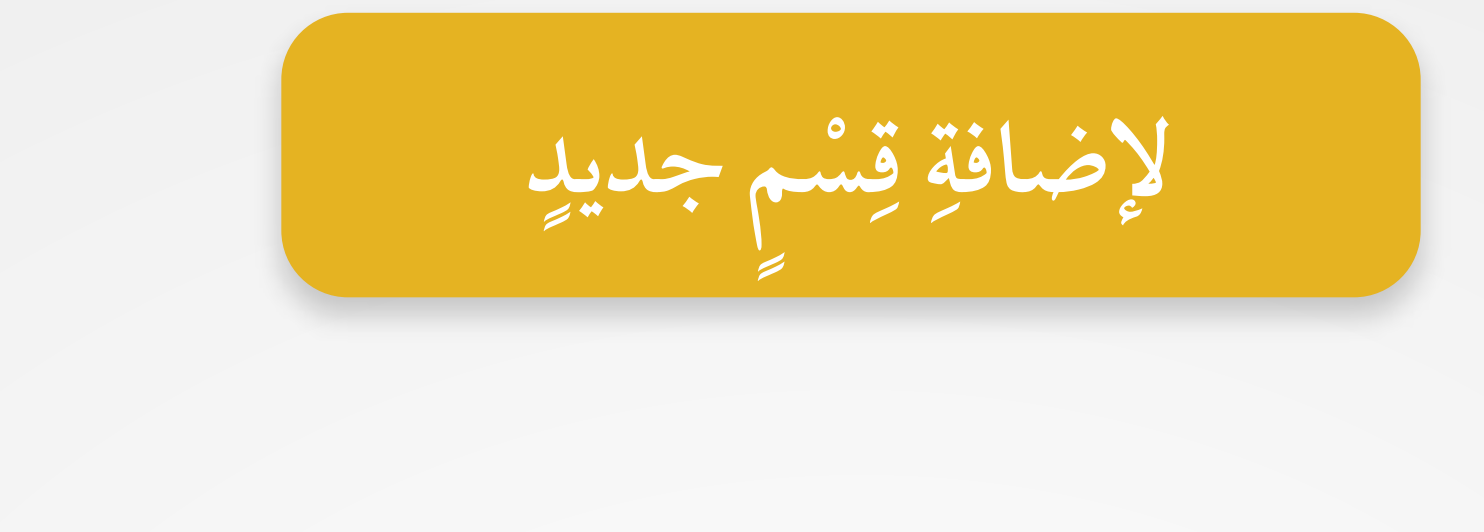

— . . . . . . . <sup>. . .</sup>

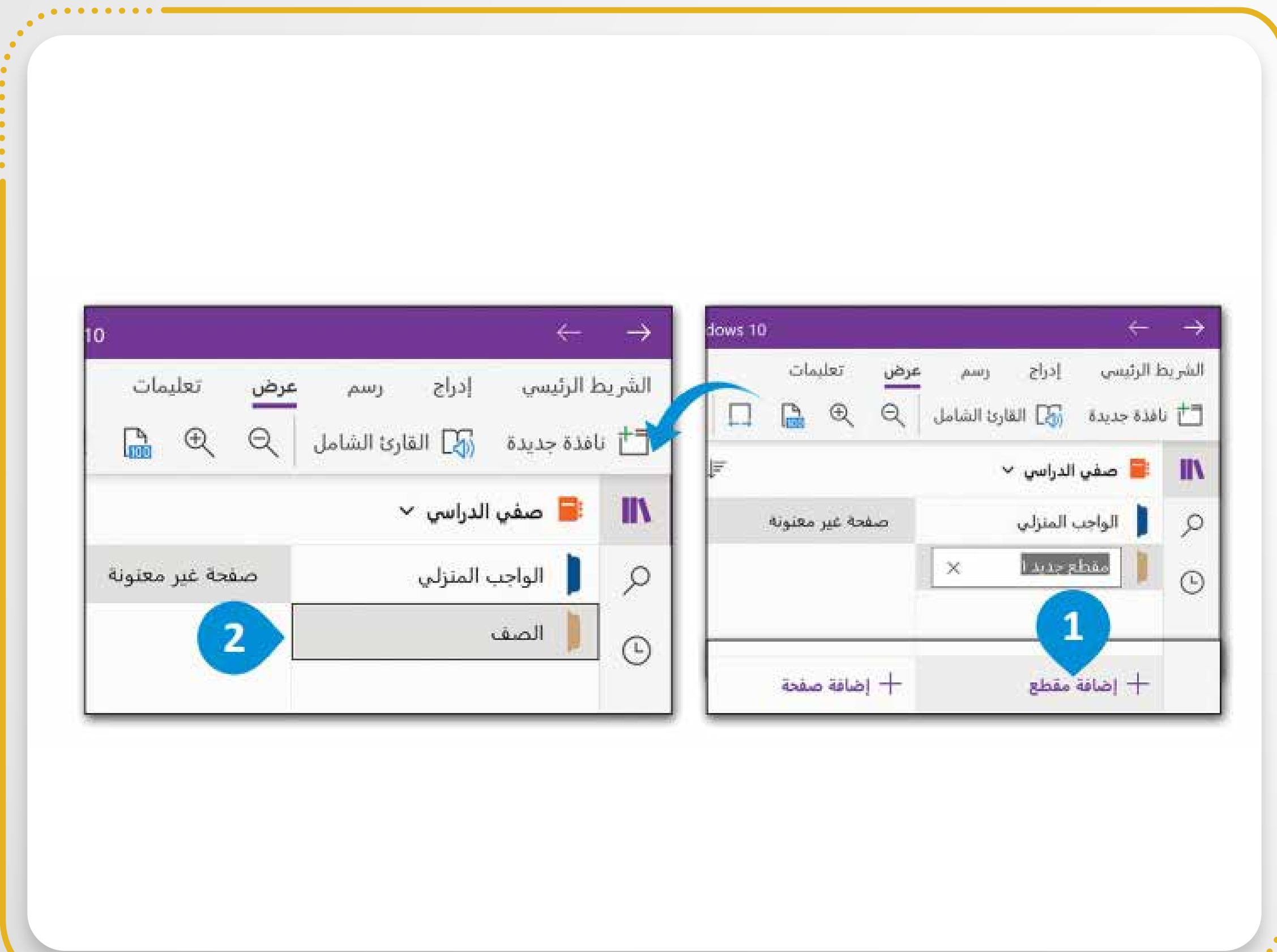

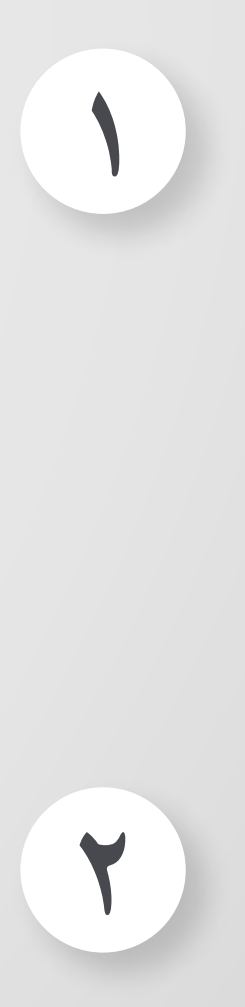

ط على **(Enter(**. ْ غ َ ، واض ْ ِم الجديد ِ س ْ ِ لق ِ ً اسما ل ب ْ ت اكُ ْ

$$
\begin{pmatrix}\n\vdots & \vdots & \vdots & \vdots \\
\vdots & \vdots & \ddots & \vdots \\
\vdots & \vdots & \ddots & \vdots \\
\vdots & \vdots & \ddots & \vdots \\
\vdots & \vdots & \ddots & \vdots \\
\vdots & \vdots & \ddots & \vdots \\
\vdots & \vdots & \ddots & \vdots \\
\vdots & \vdots & \vdots & \ddots \\
\vdots & \vdots & \vdots & \ddots \\
\vdots & \vdots & \vdots & \ddots \\
\vdots & \vdots & \vdots & \vdots \\
\vdots & \vdots & \vdots & \vdots \\
\vdots & \vdots & \vdots & \vdots \\
\vdots & \vdots & \vdots & \vdots \\
\vdots & \vdots & \vdots & \vdots \\
\vdots & \vdots & \vdots & \vdots \\
\vdots & \vdots & \vdots & \vdots \\
\vdots & \vdots & \vdots & \vdots \\
\vdots & \vdots & \vdots & \vdots \\
\vdots & \vdots & \vdots & \vdots \\
\vdots & \vdots & \vdots & \vdots \\
\vdots & \vdots & \vdots & \vdots \\
\vdots & \vdots & \vdots & \vdots \\
\vdots & \vdots & \vdots & \vdots \\
\vdots & \vdots & \vdots & \vdots \\
\vdots & \vdots & \vdots & \vdots \\
\vdots & \vdots & \vdots & \vdots \\
\vdots & \vdots & \vdots & \vdots \\
\vdots & \vdots & \vdots & \vdots \\
\vdots & \vdots & \vdots & \vdots \\
\vdots & \vdots & \vdots & \vdots \\
\vdots & \vdots & \vdots & \vdots \\
\vdots & \vdots & \vdots & \vdots \\
\vdots & \vdots & \vdots & \vdots \\
\vdots & \vdots & \vdots & \vdots \\
\vdots & \vdots & \vdots & \vdots \\
\vdots & \vdots & \vdots & \vdots \\
\vdots & \vdots & \vdots & \vdots \\
\vdots & \vdots & \vdots & \vdots \\
\vdots & \vdots & \vdots & \vdots \\
\vdots & \vdots & \vdots & \vdots \\
\vdots & \vdots & \vdots & \vdots \\
\vdots & \vdots & \vdots & \vdots \\
\vdots & \vdots & \vdots & \vdots \\
\vdots & \vdots & \vdots & \vdots \\
\vdots & \vdots & \vdots & \vdots \\
\vdots & \vdots & \vdots & \vdots \\
\
$$

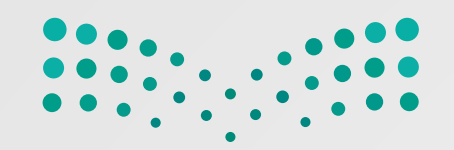

**ٍ جديدة صفحة لإضافة ِ**

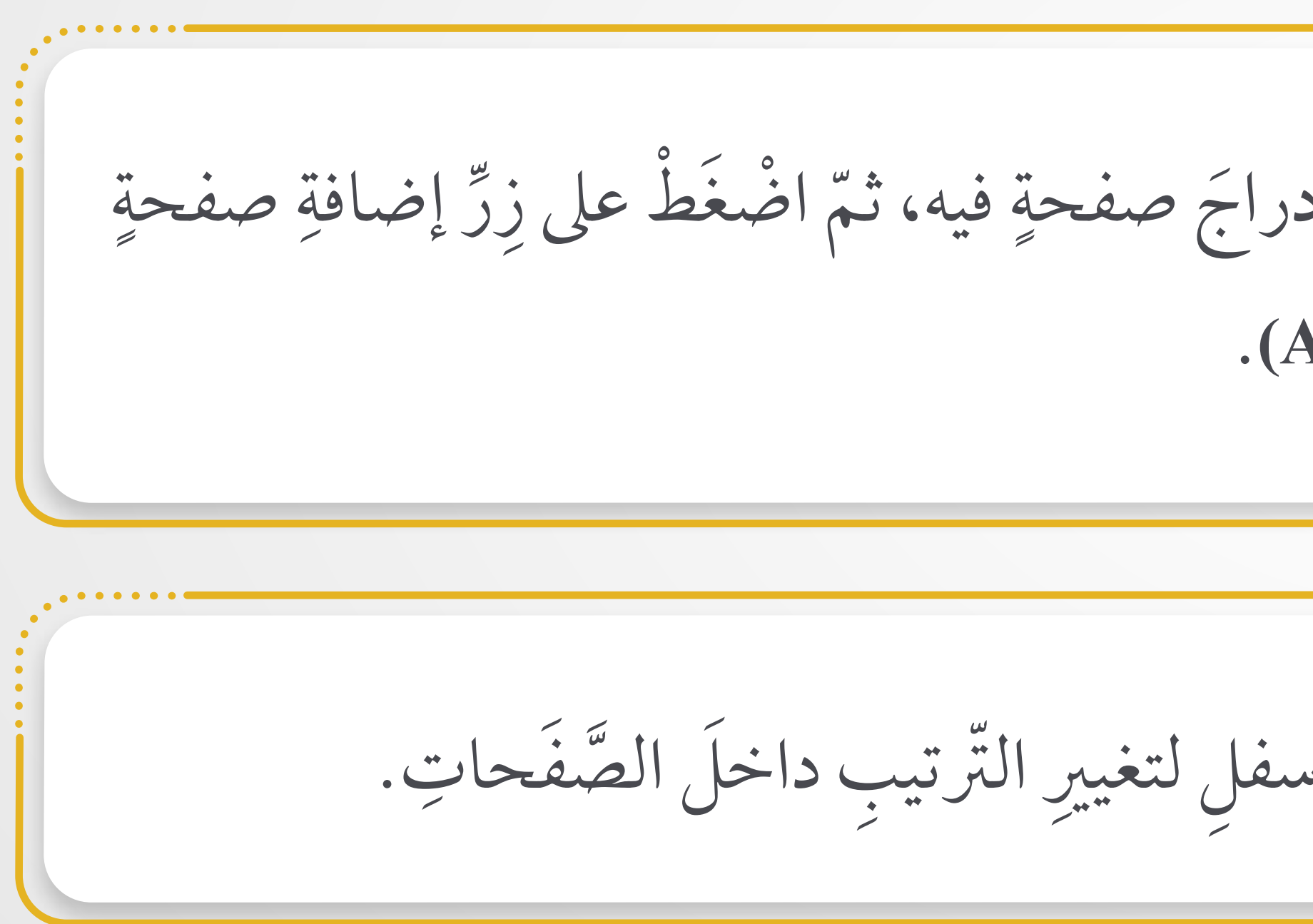

افتَحْ دفترَ الـمُلاحَظاتِ، أو اضْغُط على القِسْمِ الذي تريدَ إِدراجَ صفحةٍ فيه، ثُمّ اضْغُط على زِرّ إضافةِ صفحةٍ **∶** ْ  $\overline{a}$ ֦֧<u>֚</u> ِ َ ່<br>. ֧֘֒<u>֚</u><br>֧֚֚֝ .**(Add page+)** يمكنُك سَحبُ أو وضعُ أيّ صفحةٍ لأعلى أو لأسفلِ لتغييرِ التّرتيبِ داخلَ الصَّفَحاتِ.  $\begin{array}{c} \hline \end{array}$ ا<br>ا

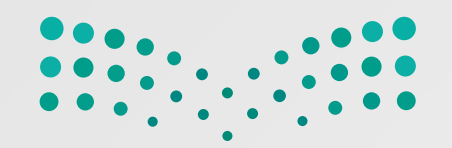

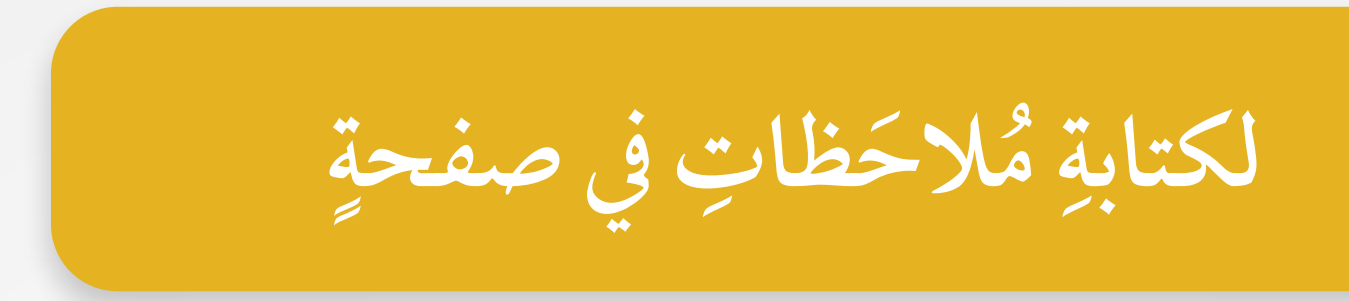

لكتابةِ مُلاحَظات، اضْغط على أيِّ مكانٍ في الصّفحةِ تريدُ ظهورَ الـمُلاحَظةِ فيه، ثمّ اكتبْها. ֦֧֖֧֖֧֧֧֧֧֦֧֧֧֧ׅ֧֧ׅ֧֧֧֧֧֧֧֧֧֧֧֧֟֟֟֓֟֓֟֓֟֓֟֓֟֓֝֬֝֓֟֩֓֟֩֓֝֬֝֓֟֓֟֩֓֟֓֟֩֓֝֬֟֩֓֝֬֜֓֝֬֜֓֟֩֬֝֬֩֓֝֬֩֩֬֝֓֝֬֩<br>֧֧֖֧֧֧֝֩֩֩֩֩֩֝֘֩֩  $\overline{\phantom{a}}$ ُ ِ  $\overline{a}$ ْ ِ ُها. " تكتب ّة ّ نصي ا لكل "كتلة صندوق ُ وينشئ **OneNote** $\begin{array}{c} \begin{array}{c} \begin{array}{c} \begin{array}{c} \end{array}\\ \end{array} \end{array} \end{array} \end{array}$  $\frac{1}{2}$ ِّ ֧֧֧֖֚֚֚֟֓֕֓֕֓֕֓֝֬֓֓֝֓֓֝֬<br>֧֖֖֖֖֖֖֖֖֖֚֚֚֚֚֚֚֚֚֝֩֩֩֓֝֓֬<br>֧֖֖֖֖֖֚֚֚֚֚֚֚֚֚֚֚֚֚֩֩<u>֚</u>

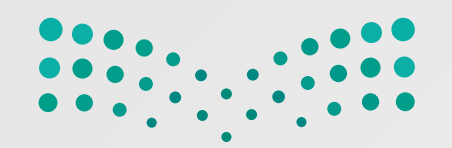

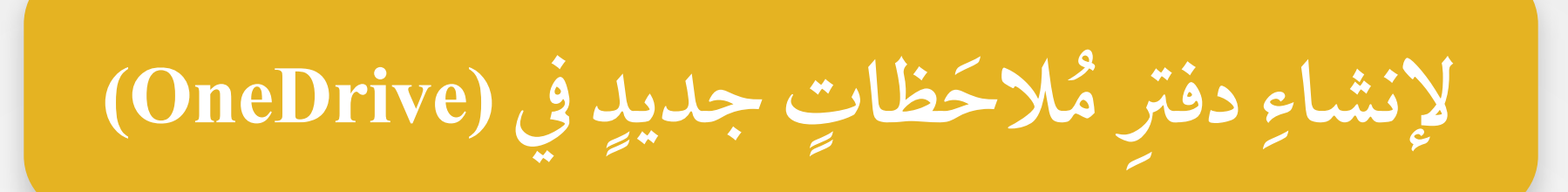

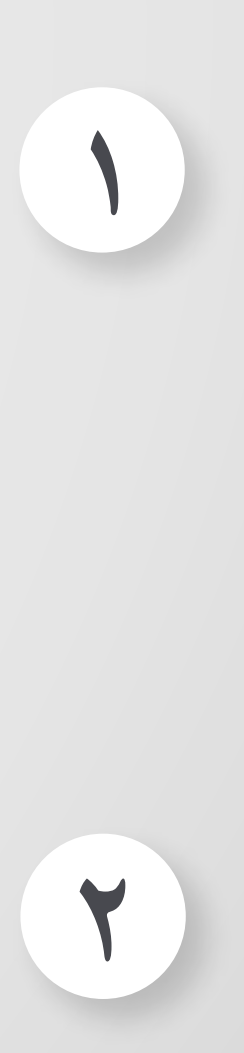

ُ َلاحظات **<sup>٢</sup>** على دفتر م ط غ ، اض لة الـمنسد من القائمة Ù, ֦֧<u>֚</u>  $\ddot{\phantom{a}}$ ֦֧<u>֘</u>  $\overline{a}$ **U** المسلم<br>السياسي ِ **. (OneNote Notebook)**

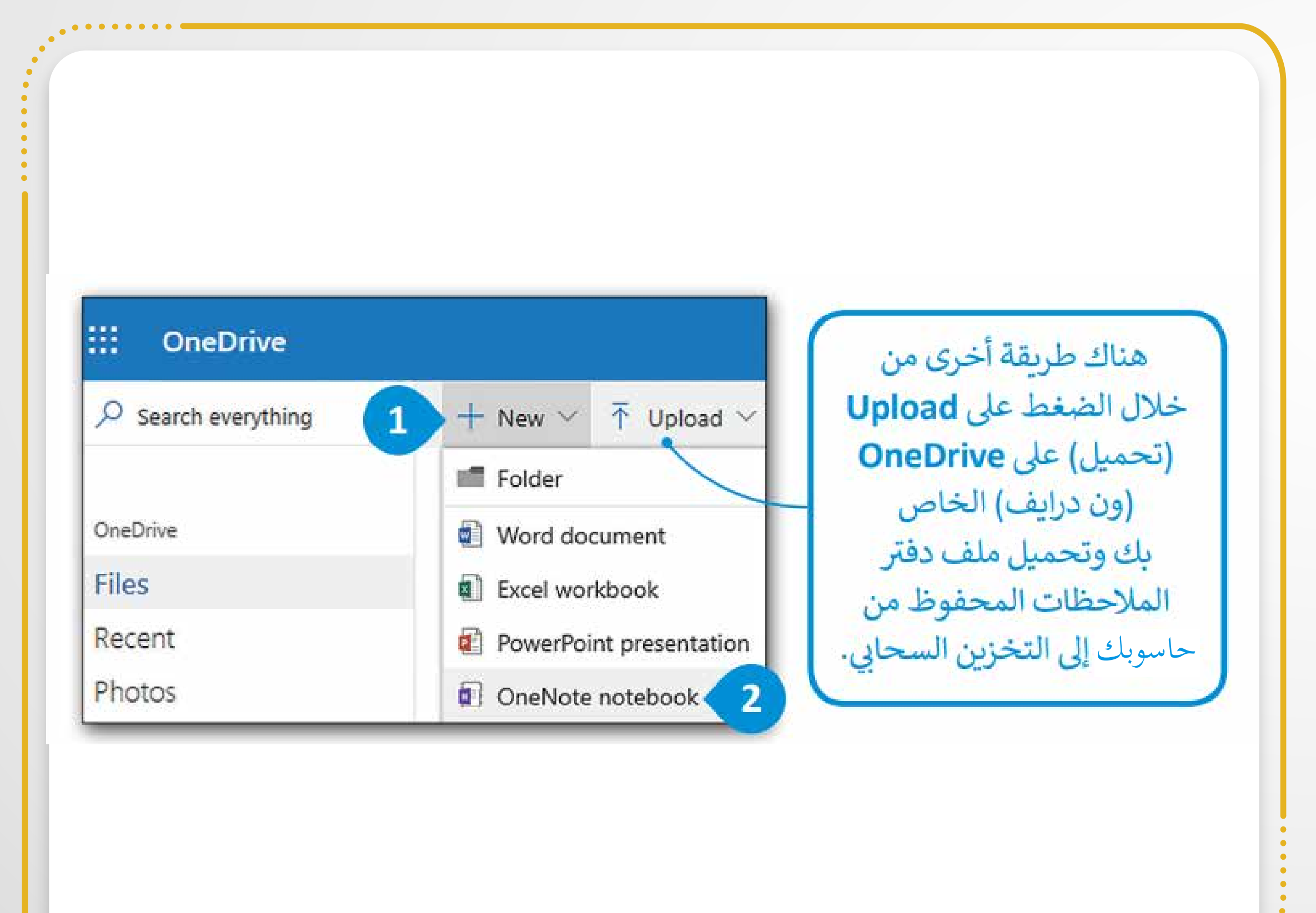

اضغط على زِرَّ جَدِيد (New+). ْ  $\ddot{\phantom{a}}$ ֺ֖֖֖֖֖֧֚֚֚֚֚֚֚֚֚֚֚֝֝֝<u>֚</u><br>֧֪֪֪֪֪֪֪֪֪֪֝֩֩ ِّ ֦֧<u>֚</u>  $\ddot{\phantom{a}}$ ֧֘֒<u>֓</u>

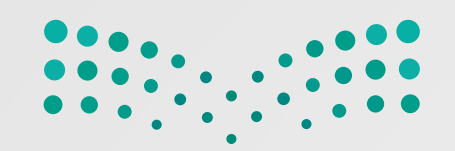

## **ِ**

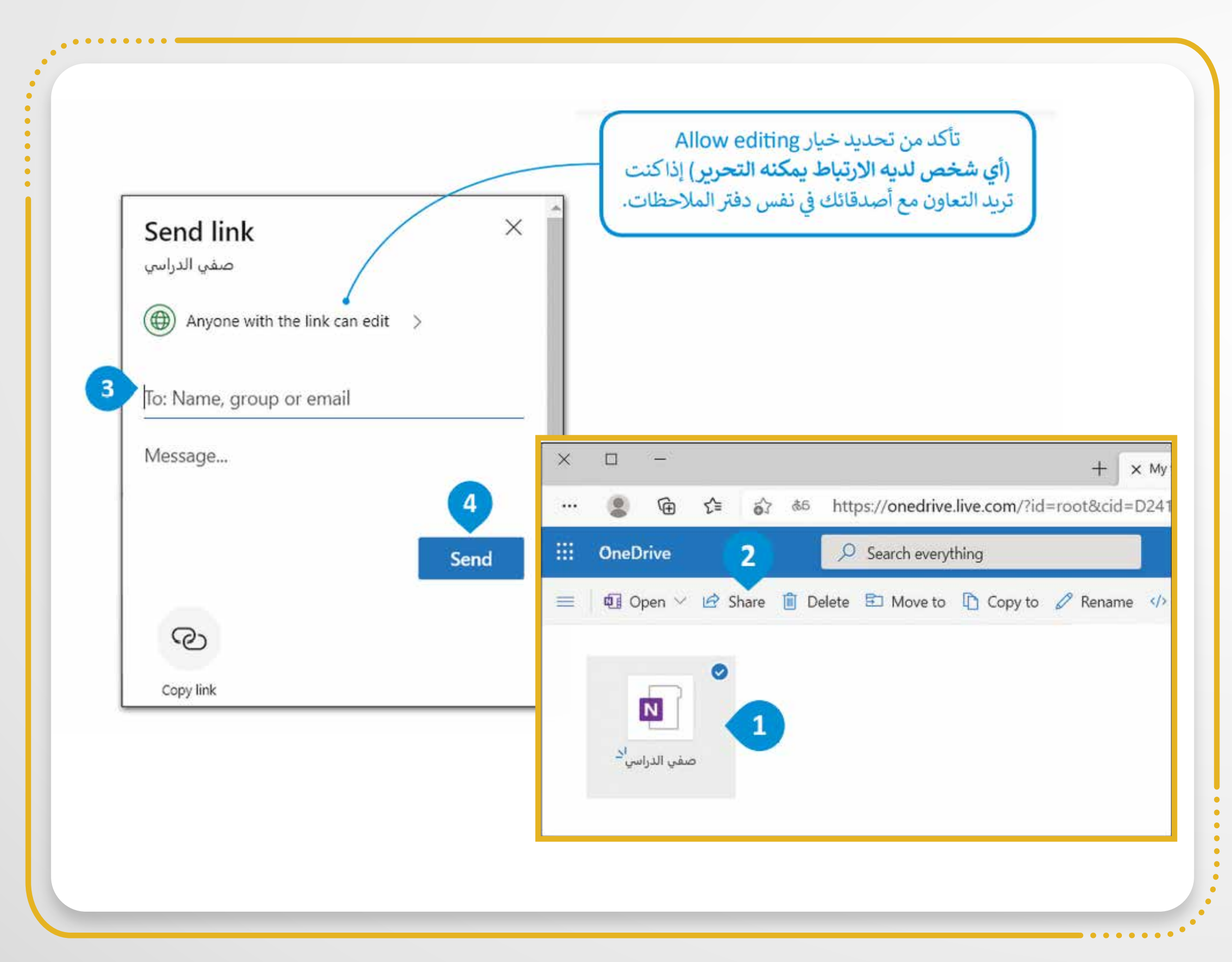

**ك ُ َلاحظات م لـم َشاركة ِ ُ** ه َشار َكتُ م الـم َلاح ُ ظات الذي تريد ُ دفتر ُ د د ح **١** َ َ ֦֧<u>֚</u> ِّ على م َشاركة **(Share(**. ط ُ غ اض ֦֧<u>֚</u>  $\ddot{\phantom{a}}$ ֧֘֒<u>֓</u> ط على إرسال **(Send(**. غ اض ֦֧<u>֓</u>  $\ddot{\phantom{a}}$ ֧֧֘֟֟֓<u>֚</u> اكْتُبْ عَناوينَ البريدِ الإلكترونيِّ للأشخاص الذين تريدُّ ِّ  $\overline{\phantom{a}}$ َ  $\overline{a}$ ֧֘֒<u>֚</u> ֦֧֧֦֧֟֟֟֟֟֟֟֟֟֓֟֟֓֟֓<u>֛</u> مُشَارَكَة المِلْفُ مَعَهِم. ∫<br>∴ َ

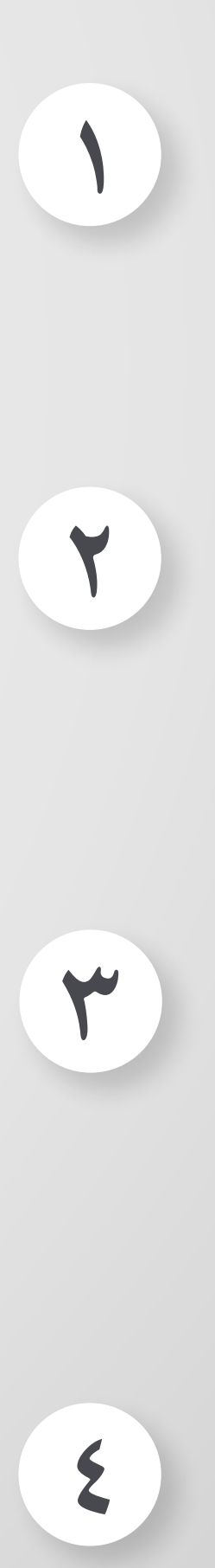

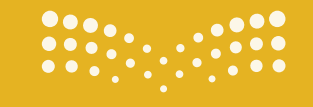

**تقنية رقمية الوحدة الثانية: معالجة النصوص**

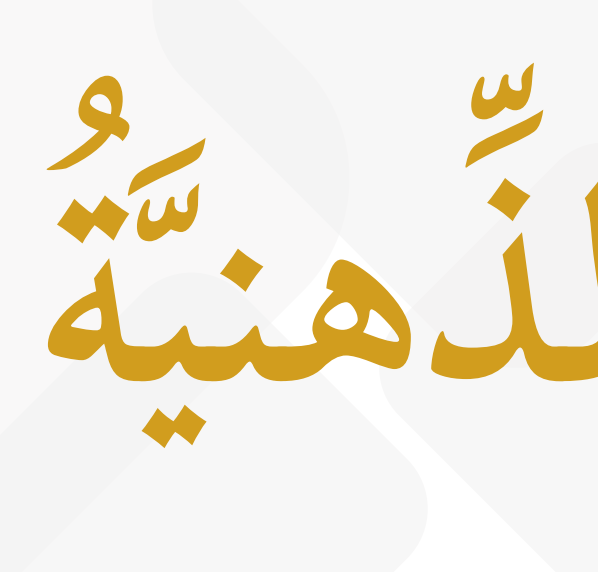

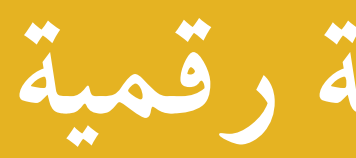

# **ة الذهني الخرائط ُ**

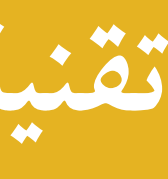

# ُ الموضوع الخامس:

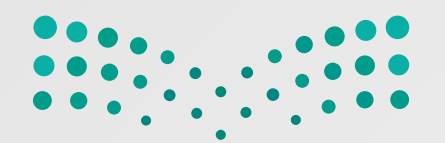

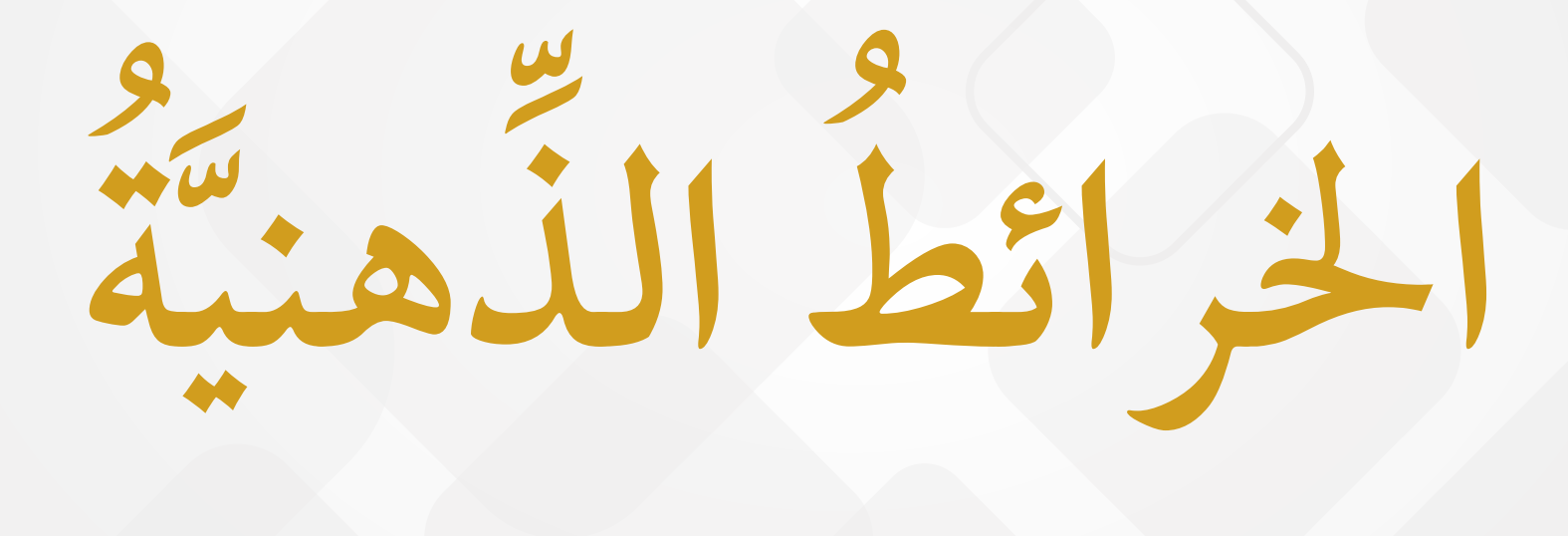

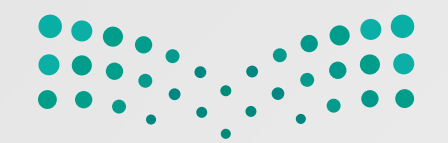

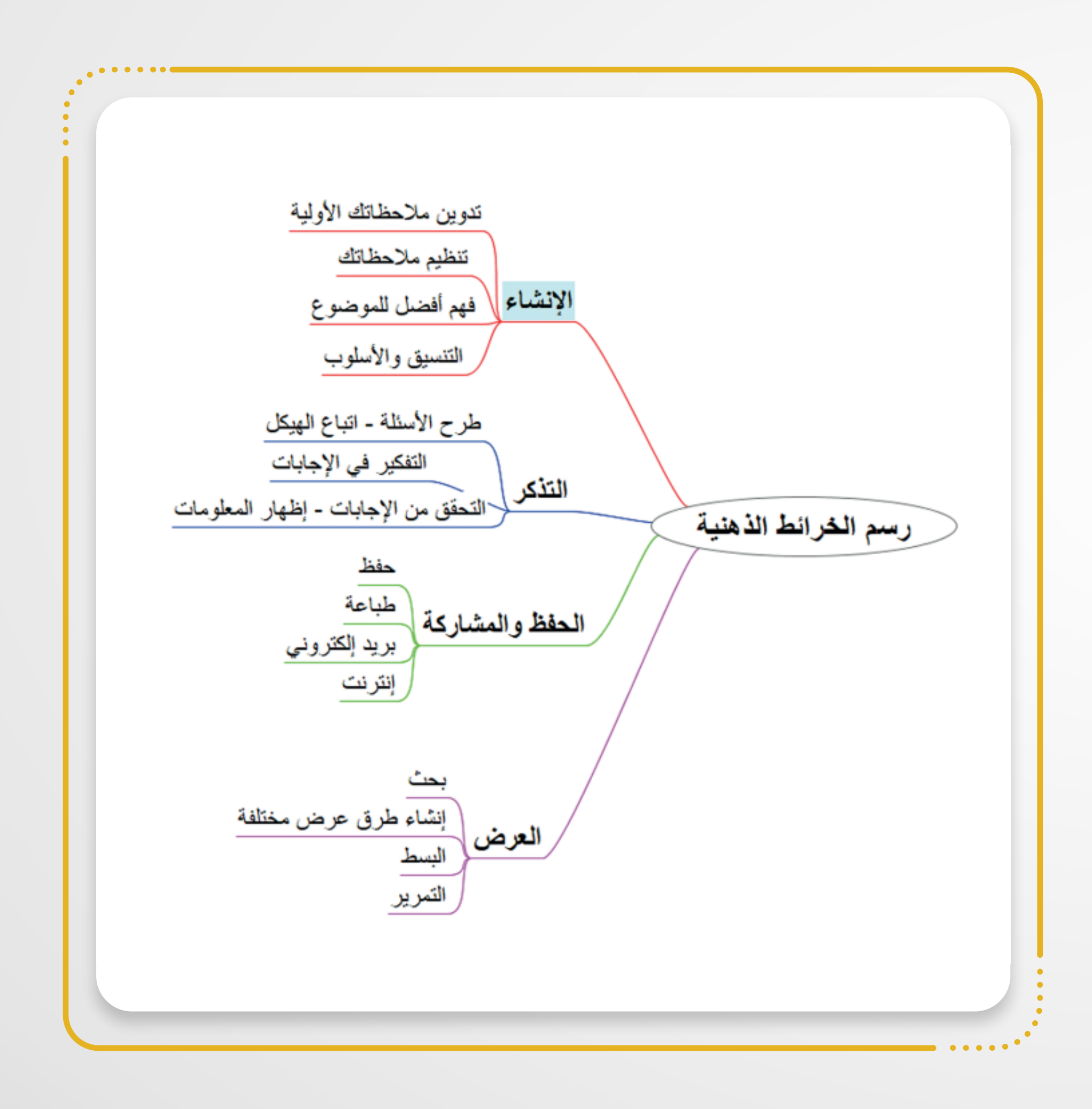

ما الخريطة الذهنيّة ؟ **ُ َّ** المسلمان المسلمان المسلمان المسلمان المسلمان المسلمان المسلمان المسلمان المسلمان المسلمان المسلمان المسلمان الم<br>المسلمان المسلمان المسلمان المسلمان المسلمان المسلمان المسلمان المسلمان المسلمان المسلمان المسلمان المسلمان ا ُونِ ا

الخريطة الذهنيّة هي رَسمٌ تخطيطيٌّ يُستخدَمُ لِتمثيـــلِ  $\overline{a}$  $\overline{a}$ ٌ ֖֚֚֡֡<u>֚</u> ا<br>ا الخريـطة حور ا ما تتم ُ ً َ ا<br>ا الـمعلـوماتِ بصورةٍ مرئيّةٍ. غالبً الذّهنيّةُ حولَ كلمةٍ واحدةٍ أو جزءٍ من نصٌّ يُوضَّعُ لَمُحَمَّدٍ  $\frac{1}{2}$ َ ֖֚֚֡֡<u>֚</u> في الـمُنتصَف، ثُمّ تضــاف الكلمـات والـمفـاهيــمُ طة به. الـمرتب ا<br>ا ِ المسلمانية المسلمانية المسلمانية المسلمانية المسلمانية المسلمانية المسلمانية المسلمانية المسلمانية ا<br>المسلمانية

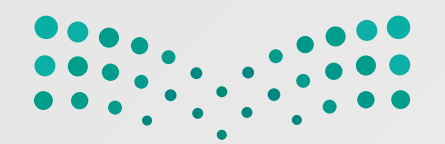

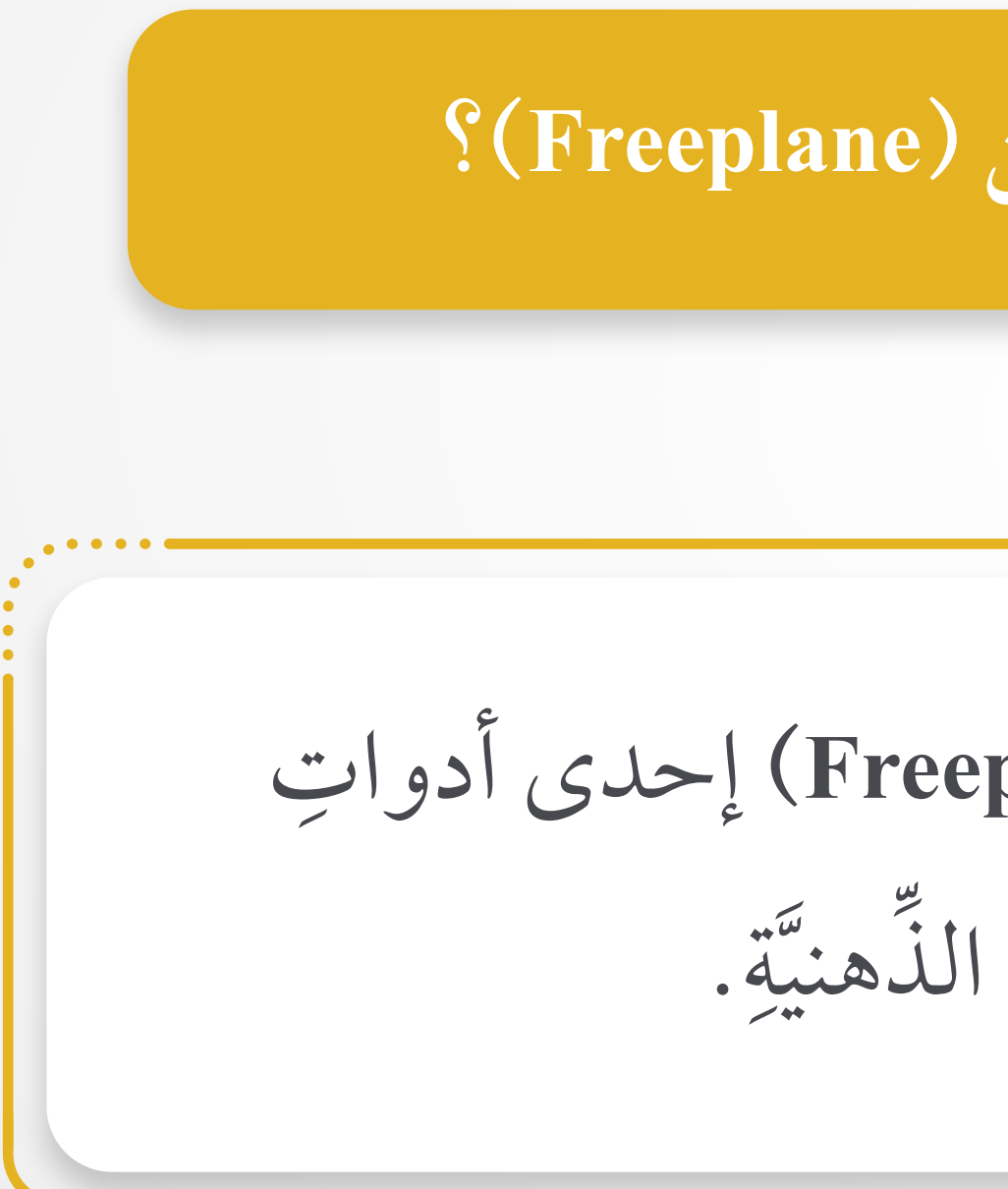

ُ أداة فري بلاين (**Freeplane** (إحد أدوات عد ُّ ت ُ ِ ِ الخرائط إنشاء

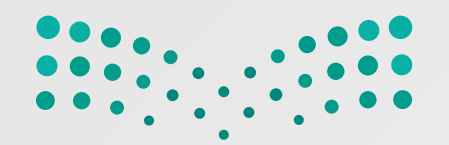

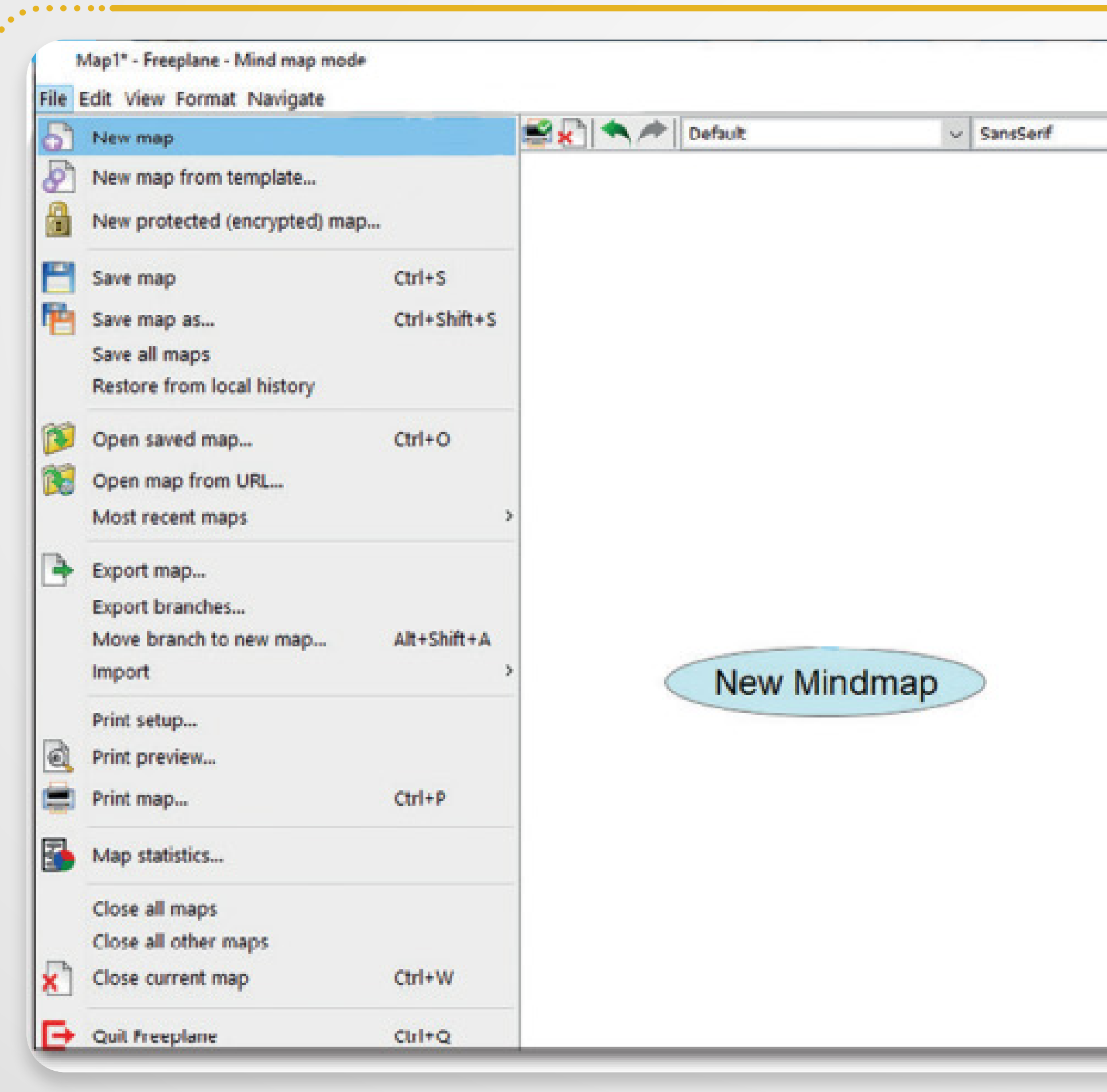

**:**<br> **:**<br>

**ٍ**

**ٍ ذهني ِ خريطة لإنشاء** ֧֦֧֦֧֘֒<u>֚</u> َج (**Freeplane**) (فري بلاين) ح برنام ت افَ ່<br>. **١**على حاسوبك. ِ ّ لف). ط على (**File**)(م غ اض **٢** ْ ֧֘֒<u>֚</u>  $\ddot{\phantom{a}}$ . . . . . . . ٌ ֧֘<u>֘</u>  $\ddot{\phantom{a}}$ ) (خريطة ط على (**Map New** غ اض ֦֧֧֦֧֦֧֦֧֦֧֟֟֟֟֟֟֟֟֟֟֟֟֟֟֬֟<u>֦֖</u> **٣** جديدة). ا<br>ا و عَنْ تَمْسَأْخِرِ بِطَةٌ ذِهنيَّةٌ جِلْيِلْةٌ تَحْتَوِي عَلَى  $\ddot{\phantom{a}}$ ا<br>ا **٤** عْقْدَةٍ مَركزيَّةٍ واحدةٍ.<br>عَقَدَّةٍ مَركزيَّةٍ واحدةٍ.  $\label{eq:1}$  $\frac{1}{2}$ י<br>ו َ ؚ<br>ا

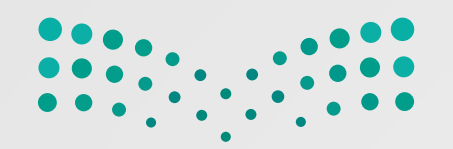

**َ**

**قد: الع نقل ُ ة كيفي ِ ُ َّ**

عندَ تحريكِ الفأرةِ فوقَ حاقّةِ العُقدة الأقربِ إلى العُقدةِ الـمركزيَّةِ ِ ُ  $\overline{a}$ ֖֖֧֚֚֚֚֚֚֚֝֝֝<br>֧֚֝<br>֖֖֖֖֚֚֚֚֚֚֚֚֚֚֚֝֝֝֝<u>֚</u><br>֚ ا<br>ا  $\ddot{\phantom{a}}$ َ يظهرُ شكلٌ بيضويٌّ. ٤ ) | اسْحَبْ عندَ تلك النّقطةِ، وضَعْها في أَيّ مَوضِع تُريدُه.<br>-المستقبل المستقبل المستقبل المستقبل المستقبل المستقبل المستقبل المستقبل المستقبل المستقبل المستقبل المستقبل ال<br>والمستقبل المستقبل المستقبل المستقبل المستقبل المستقبل المستقبل المستقبل المستقبل المستقبل المستقبل المستقبل ا ا<br>ا  $\overline{\mathbf{S}}$  $\overline{a}$ ֧֖֧֧֦֧֦֧֦֧֦֧֦֧֦֧֟֟֟֟֟֟֟֟֟֟֟֟֟֟֟֓֕֝֟֟֟֟֓֝֬֟֜<sup>֟</sup> َ ِ َ ֧֘֒<u>֚</u> جديدة. عقدة ج ُ ) (إدراج)، وت َدر ط على (**Insert** غ اض **٣** ْ ا<br>ا ا<br>ا ا<br>ا ֧֘֒<u>֓</u>  $\ddot{\phantom{a}}$ أَوَّلًا لتغييرِ موضوعِ العُقْدةِ الـمركزيَّةِ، اضْغَطْ ضغطًا مُزدوَجًا ֧֖֖֖֖֖֖֧֚֚֚֚֚֚֚֚֚֚֚֝<u>֟</u><br>֧֪֧֝֩ ً ֦֧<u>֚</u>  $\ddot{\phantom{a}}$ ֧֘֒<u>֚</u> ِ ْ י<br>ון ∫<br>∶ داخل العُقدةِ، واكتُبُّ اسمًا جديدًا. وعندُ الانتهاءِ اضغط في أيَ ֦֧<u>֚</u>  $\ddot{\phantom{a}}$ ֧֧֘֟֟֓<u>֚</u>  $\overline{a}$ ֧֘֒<u>֘</u> ֖֧֧ׅ֧֖֧֧֧֧֦֧֦֧֧֧ׅ֖֧֧֧֧֧֧֧֧֧֧֧֧֧֧֚֡֟֟֟֟֟֟֟֟֟֟֟֟֟֟֟֟֩֕֟֩֕֓֟֩֓֟֩֞֟֩֕֟֩֓֝֟֩֕֝֬֜֝֬֝֬֝֬֝֬֝֬֝֬֝֬֝֬֝֬֝֬֝֬<br>֧֧֖֧֧֧֧֝֩֩֩֩֩֟֩֩֩֟  $\overline{a}$ ֧֦֧֖֧֡֟֟֟֟֟֟֟֟֟֟֟֟֟֟֟֟֟֟֟֟֟֩֕<sup>֟</sup> َ مكانٍ في المساحةِ الفارغةِ لتطبيقِ التَّغييرِ. ِ ֧֪֪֪֪֪֪֪֦֖֧֝֟֟֟֟֟֟֟֟֟֟֟֟֟֟֟֟֟֟֟֟֟֟֟֟֟֟֟֝֟֝֬֝֟֟֟

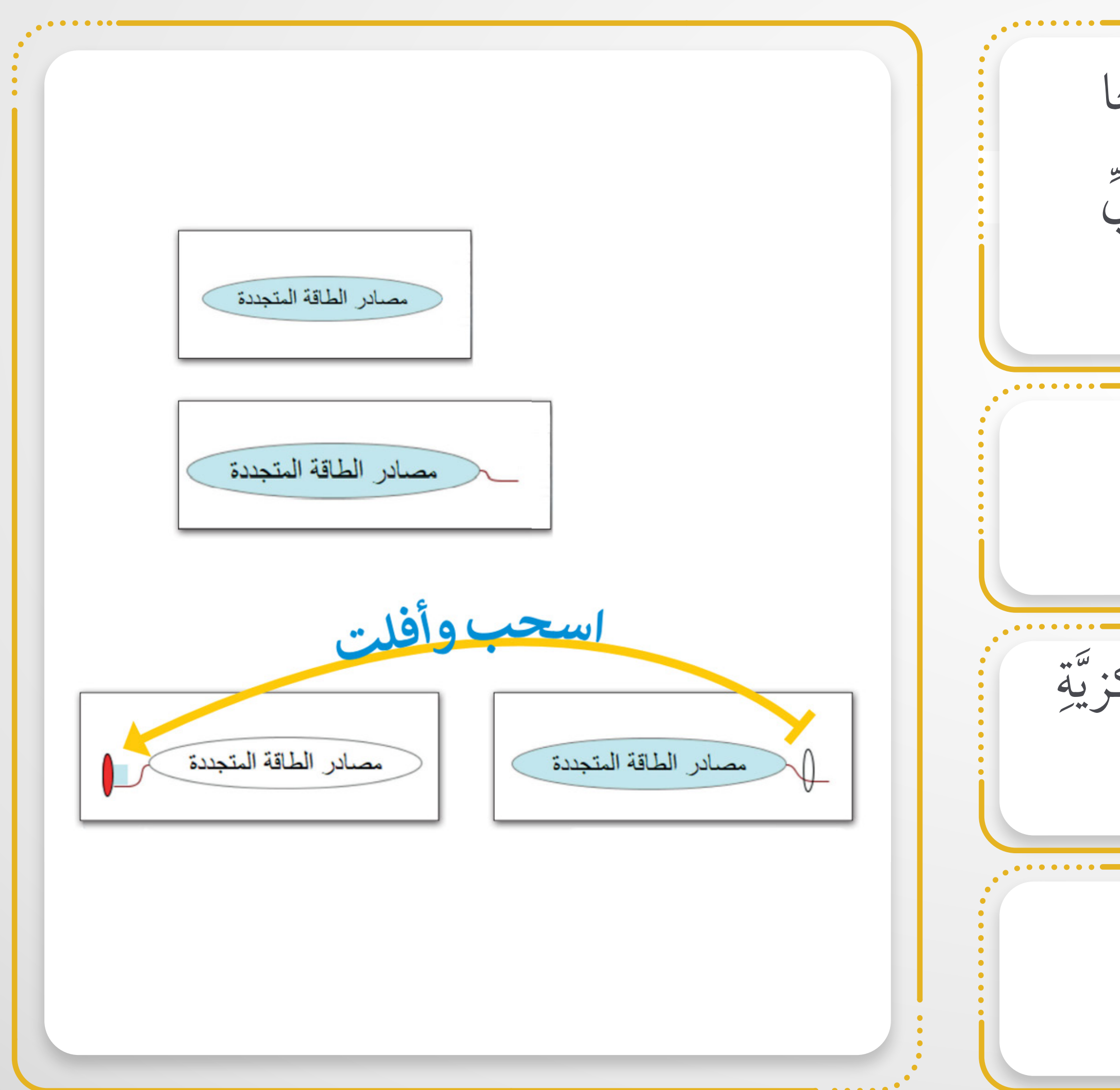

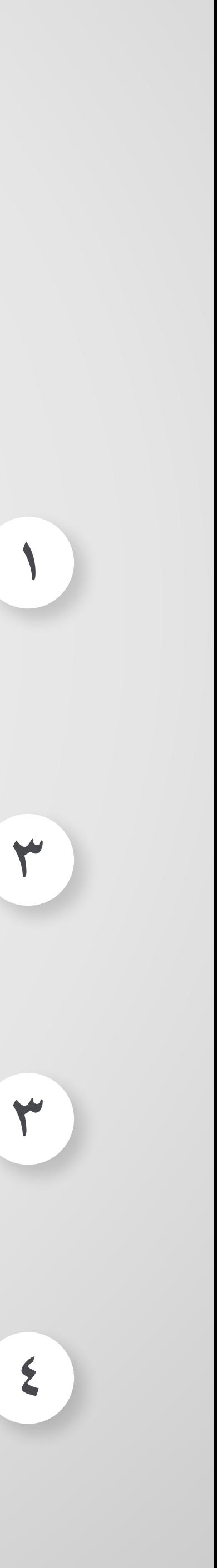

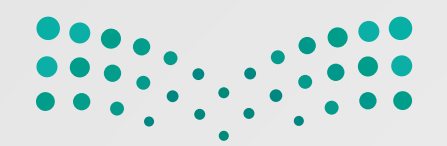

**قد: للع هرمي ل ٍّ لتشكيل ُ تسلس** ा प्राप्त करने हैं।<br>पुत्र प्राप्त करने के प्राप्त करने हैं।<br>पुत्र प्राप्त करने के प्राप्त करने के प्राप्त करने के प्राप्त करने के प्राप्त करने के प्राप्त करने के प्राप्त क **ٍ ِ**

ّ ، ثم  $\frac{1}{2}$ اضْغَطْ على (Enter) لإنشاءِ عُقْدةٍ مُجاورةٍ جديـدةٍ ا<br>الماضي  $\frac{1}{2}$ י<br>ו ا<br>ا  $\overline{a}$ ֦֧<u>֚</u> ֧ׅ֖֧֦֪֪֦֖֧֦֦֧֦֖֧֦֧֦֧֦֧֦֧֦ׅ֧֦֧֦֧֦֧֦֧֦֧֦֧֦֧֦֧֦֧֪֪֪֪֪֦֧֦֧֚֝֟֟֟֟֟֟֟֟֟֟֟֟֟֟֟֟֟֟֟֟֟֟֟֡֬֟֜֟֟֟֟֟֟֟֟֩֕֟֩֕֟֩֓֝֬֝֬֝֬֝֬֝֬֝֬֝֝֬֝֬ ֧֘֒<u>֕</u> اكتب اسمًا لها. ֧֘<u>֚</u> ֧֧֧֖֧֧֖֧֧֖֧֖֧֧֧֧ׅ֖֧֧ׅ֧֧֧֧֧ׅ֧֧֧֧֧֧֧֧֚֚֘֟֟֓֟֟֟֟֓֝֟֟֓֝֬֟֩֓֟֓֟֩֓֟֩֓֟֩֓֟֩֓֟֩֓֝֬֜֟֩֓֝֬֝֬֜֝֬֩֬֝֬֝֬֝֬֝֬֝֬<br>֧֧֧֧֖֧֧֛֝֩֩֩֩֩֩֟֩֝֬֜֜֜<br>֧֪֪֧֝<u>֖֚</u> **٣** يتغيرُ لونَّها، ولتغييرِ العَقَدةِ المُحَدَّدةِ،  $\overline{a}$ ا<br>ا  $\ddot{\phantom{a}}$  $\begin{bmatrix} 1 & 0 \\ 0 & 1 \end{bmatrix}$  عقدة عند تحديد ا<br>المساحة<br>المساحة ِ َ ما عليك سوى الضغط على عُقدةٍ أخرى.  $\overline{a}$ **٢** . قدة ا للع جديد ً اسما ً ب ت اكُ **١** ْا<br>ا اً<br>المسابق ֧֘֒<u>֚</u>

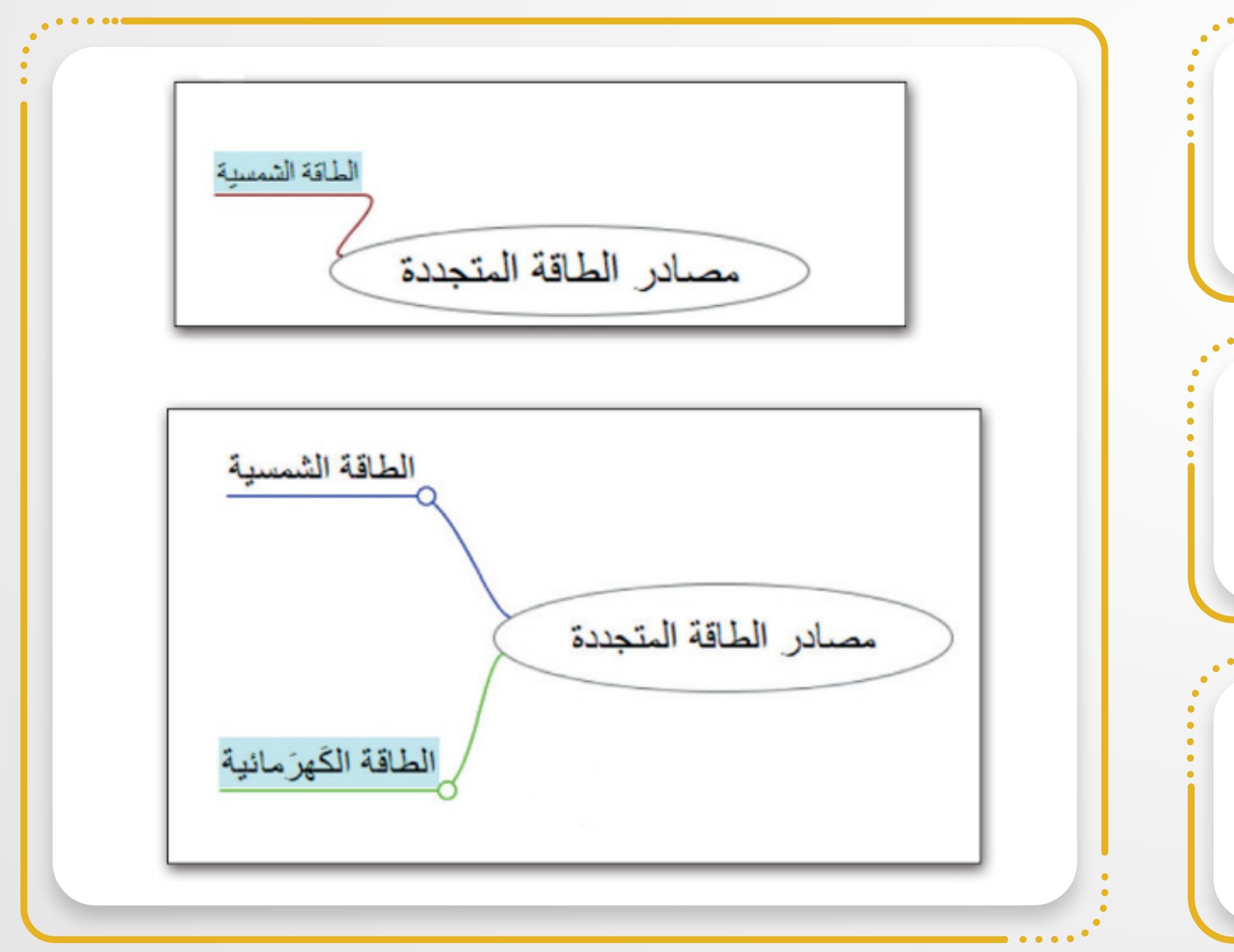

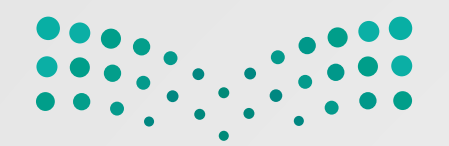

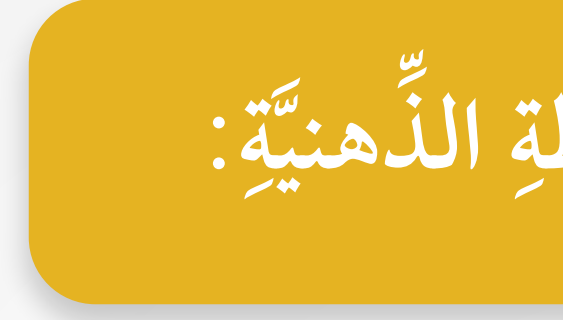

**: َّة الذهني تصميم الخريطة لتغيير ِ ِ**

ا ) || اسْحَبْ العُقدة أو العُقدَ من النّقطةِ التي تريدُها، وضَعْها في أيّ مَوضع تريدُه.<br>|- || اسْحَبْ العُقدة أو العُقدَ من النّقطةِ التي تريدُها، وضَعْها في أيّ مَوضع تريدُه. المستقبل المستقبل المستقبل المستقبل المستقبل المستقبل المستقبل المستقبل المستقبل المستقبل المستقبل المستقبل ال<br>والمستقبل المستقبل المستقبل المستقبل المستقبل المستقبل المستقبل المستقبل المستقبل المستقبل المستقبل المستقبل ا  $\overline{a}$ َ  $\overline{a}$ المساوات المساوات المساوات المساوات المساوات المساوات المساوات المساوات المساوات المساوات المساوات المساوات ال<br>المساوات المساوات المساوات المساوات المساوات المساوات المساوات المساوات المساوات المساوات المساوات المساوات ال ֦֧֘<u>֘</u> إذا كنتُ تريدُ نقل عُقدةٍ إلى الجانبِ الأيسرِ من العُقدة المركزيَّةِ، فاسْحَبْها من مركزِها، ِ ِ  $\begin{bmatrix} 1 & 0 \\ 0 & 1 \end{bmatrix}$ ֧֧֖֧֖֧֟֟֟֓֟֓֟֟֓֕֝֟֟֓֝֬֟֟֩֓֟֩֓<sup>֚</sup>֓ َ وضَعْهَا يسارَ الْعَقْدَة المركزيَّةِ. ِ ْ َ **٢**

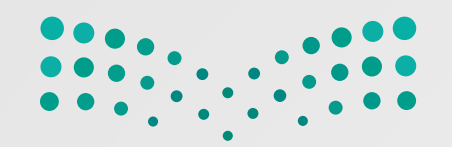

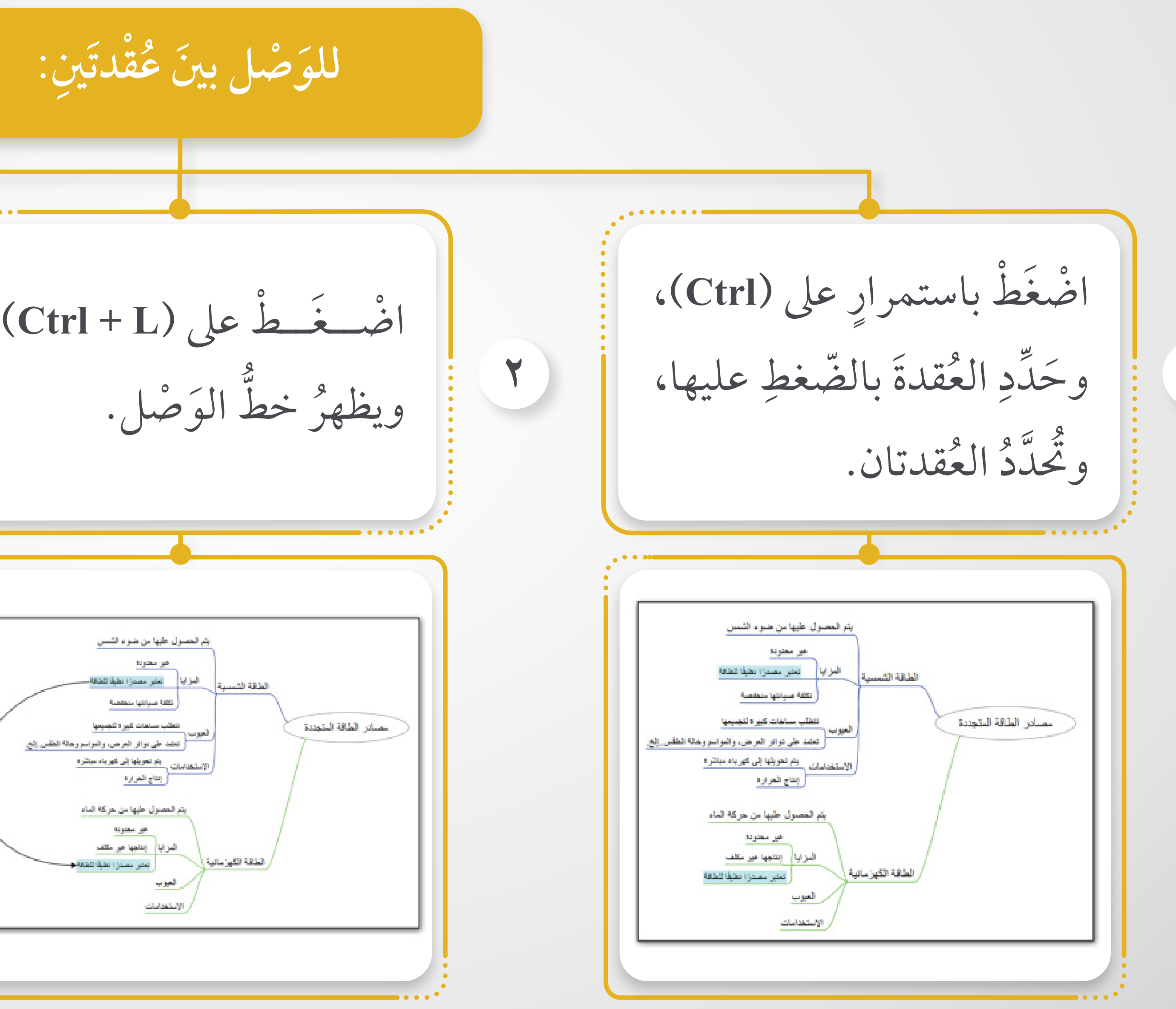

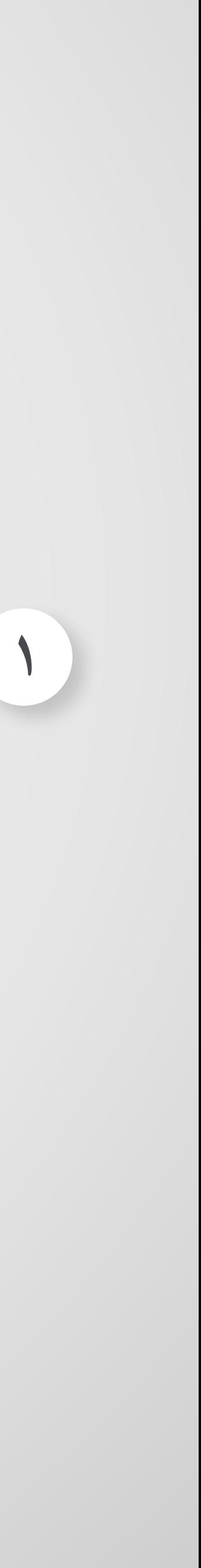

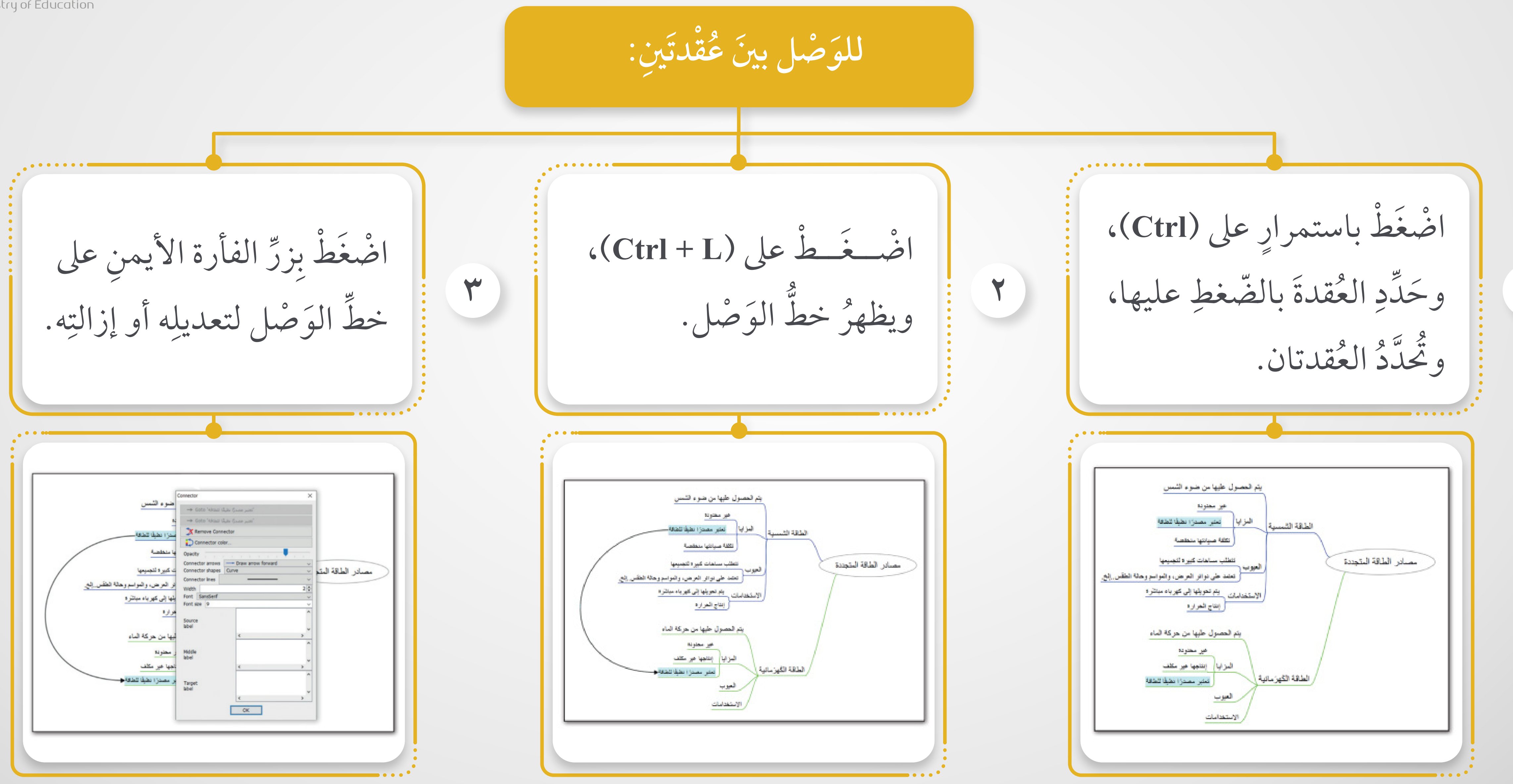

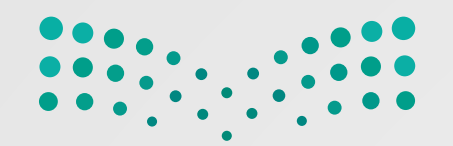

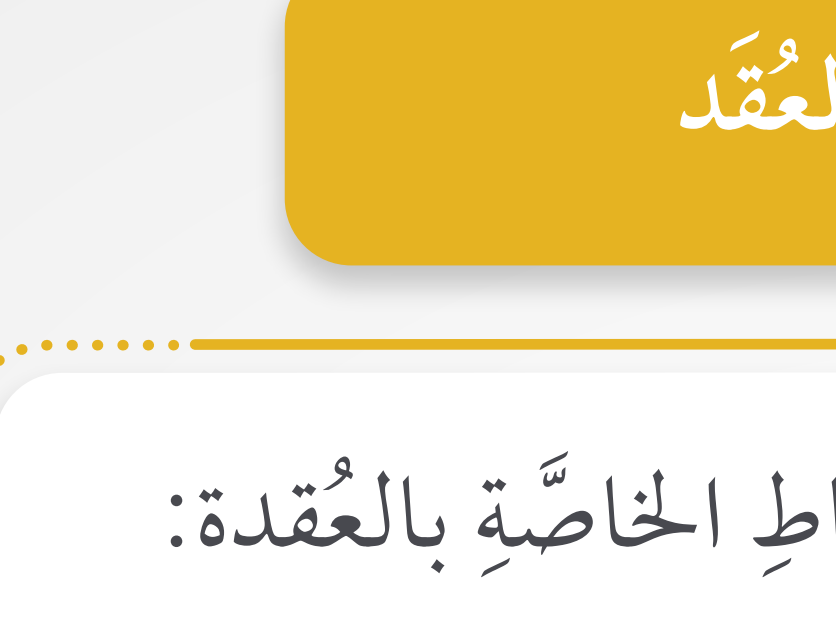

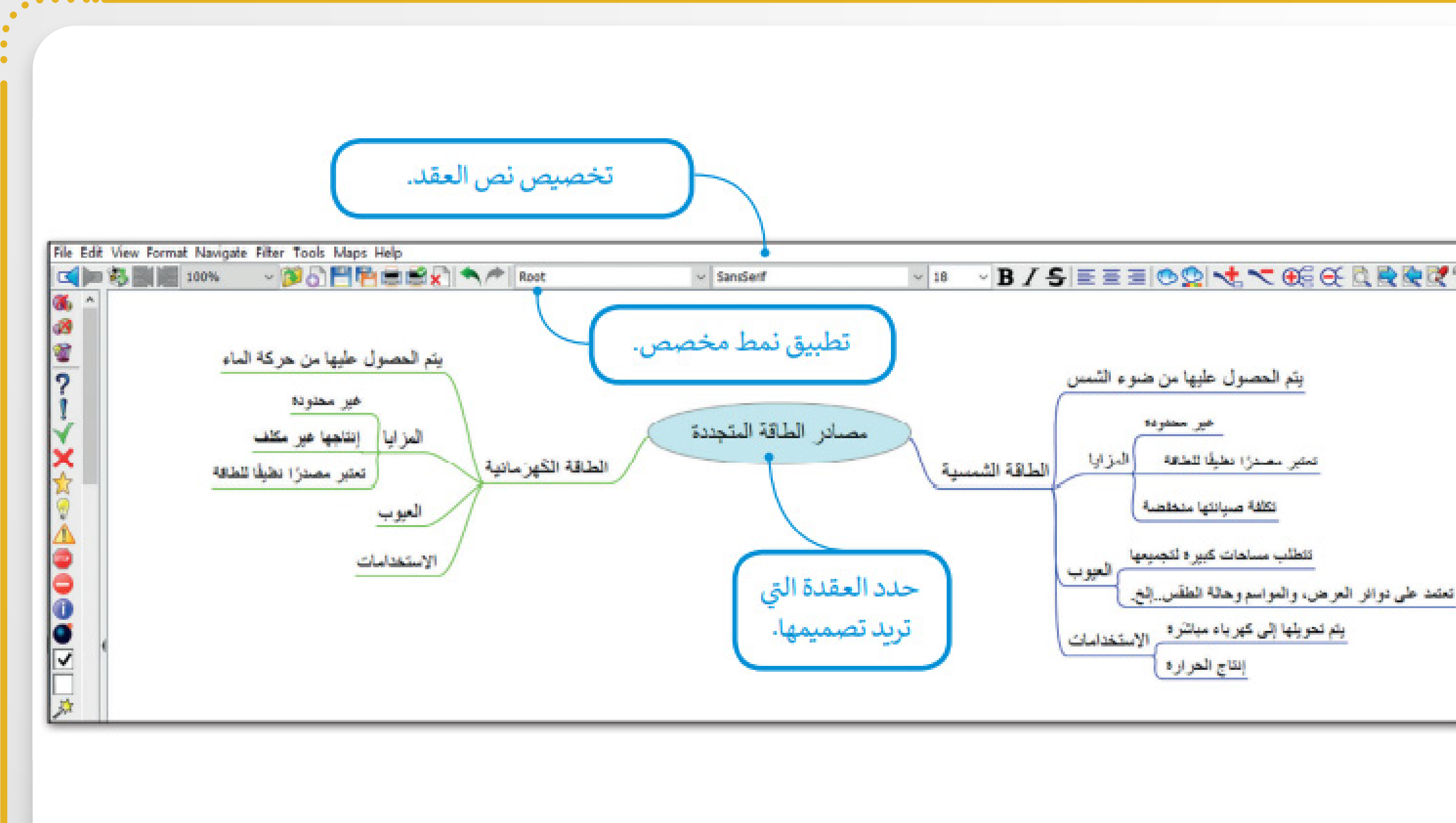

**قد الع تنسيق ُ ُ يارات خ ! َ** وجودة. الم َ َيارات ب الخ جر **٣** َ َ **U** ِ ِّ اضغط على تنسيق (Format )، ثمّ (نواة العقدة) ֦֧֦֧֦֦֧֦֧֦֧֦֦֧֦֧֦֧֦֧֦֧֦֧֦֧֦֧֦֧֧֦֧֦֧֧֧֧֧֧֧֧֧֧֦֧֧֧֦֧֧֧֧֧֟֟֟֟֟֟֟֟֬֟֓֡֬֟֓֡֬֟֓֡֬֟֓֡֬֟֓֡֬֟֓֞֬֟֩֞֬֓֞֟֬֞<br>֧֧֪֪֪֪֪֪֪֪֪֧֜  $\ddot{\phantom{a}}$ ֦֧֧֖֧֧֦֧֦֧֦֧֖֧֦֧֦֧֦֧֦֧ׅ֧֧ׅ֧֧֧֦֧֟֟֟֟֟֟֟֟֟֟֟֟֟֡֬֟֓֟֡֟֟֡֬֟֩֓֟֩֓֟֟֓֡֟֓֟֓֡֬֓֟֩֓֟֩֓֜֓֜֓֝֬֩֬֝֬֝֬֝֬֝֬֝֬֝֬֝֬֝֬֝֬֝֬֝֬֝֬֝֬֝֬ .(**Node core**) **٢** قدة. الع َ دد ح **١** َ اً<br>المسابق  $\overline{a}$ َّ لتخصيص كلَّ خياراتِ الأنهاطِ الخاصَّةِ بالعُقدة: َ ِّ ِ

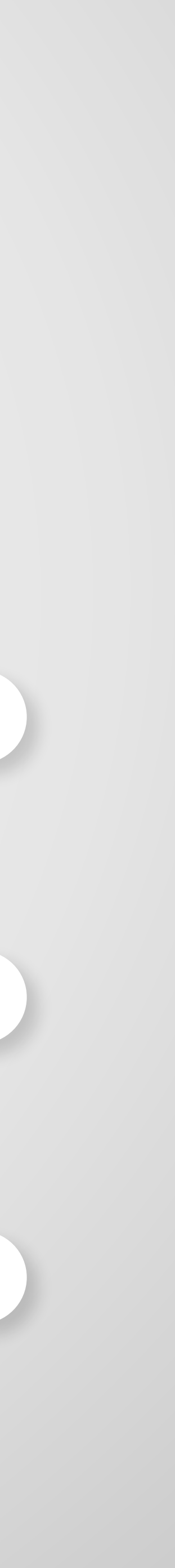

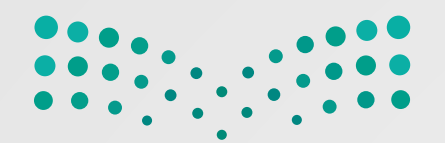

**ِ الفروع: خفاء ْض من خلال إ العر لتغيير َ ِ**

اضْغَطْ على علامةِ الطَّرح بجوارِ عُقدةٍ مُحَدَّدةٍ لإخفاءِ كلِّ العُقَد الفرعيَّةِ الخاصَّةِ بها.  $\overline{a}$ ֖֧֦֖֧֧֖֧֖֧֧֦֖֧֦֧֦֖֧֦֧֪֧֖֧֖֖֝֟֟֟֟֟֟֟֟֟֟֟֟֟֟֟֬֝֟֟֩֕֟֩֕֓֝֟֟֩֕֓֝֟֩֕֓֝֟֩֕֓֝֬֝֬֝֬֝֝֬֝֬֝֬֝֬֝֬֝֬֝֬֝֬֝֬֝֬ ِّ  $\overline{a}$ َّ المسلم<br>السياسي ُ **;**<br>; َّ  $\overline{a}$ ֦֧<u>֚</u>  $\ddot{\phantom{a}}$ ֧֧֘֟֟֓<u>֚</u> ُمْعِ جانبَ العَقَدةِ المحدَّدةِ. المستقبل المستقبل المستقبل المستقبل المستقبل المستقبل المستقبل المستقبل المستقبل المستقبل المستقبل المستقبل ال<br>والمستقبل المستقبل المستقبل المستقبل المستقبل المستقبل المستقبل المستقبل المستقبل المستقبل المستقبل المستقبل ا َ ْ ولإظهار العُقد المُخفيَّةِ اضْغَطْ على علامةِ الجَ ْ  $\ddot{\phantom{a}}$ ֧֧֘֟֟֓<u>֚</u>  $\overline{a}$ َ ُ

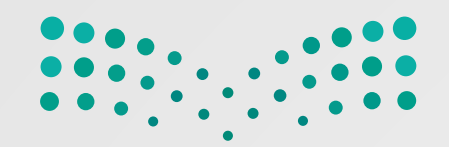

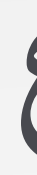

**المشروع**

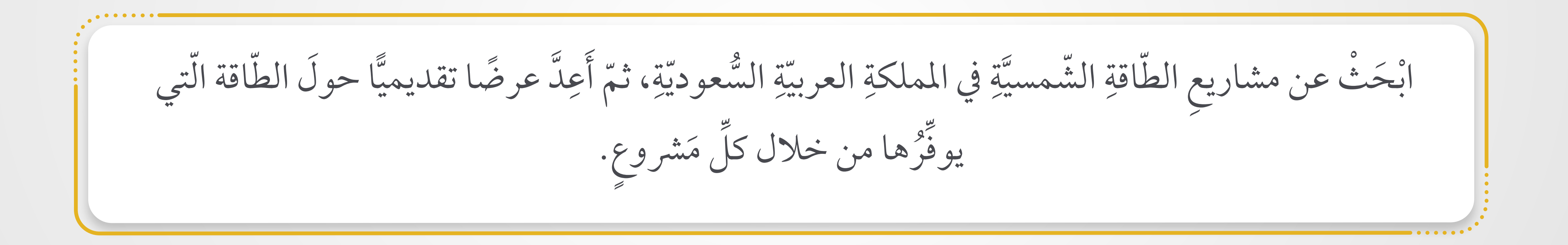

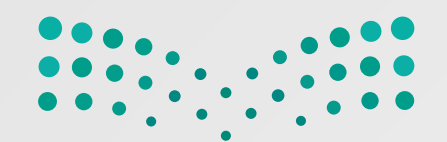

## وزارة التصليم

Ministry of Education

 $\overline{a}$ ، ثُمَّ اعْرِضْ بعضُ الأفكارِ حول كيفيةِ الاستغناءِ ِ َ َ ֧֘֒<u>֚</u> ْ  $\overline{a}$ اجْمَع المعلوماتِ حولَ الاستهلاكِ الإجماليِّ للطَّاقةِ في المملكةِ ֖֚֚֚֚֡֡֬֓֡֬ ِّ  $\overline{a}$ َ  $\ddot{\phantom{a}}$  $\overline{\phantom{a}}$ عنِ النّفطِ، واستخدامِ تقنيّاتِ الطاقةِ النظيفةِ في المستقبّل. المستقبل المستقبل المستقبل المستقبل المستقبل المستقبل المستقبل المستقبل المستقبل المستقبل المستقبل المستقبل ال<br>والمستقبل المستقبل المستقبل المستقبل المستقبل المستقبل المستقبل المستقبل المستقبل المستقبل المستقبل المستقبل ا  $\overline{a}$ ِ ֖֚֚֚֚֡֡֬֓֡֬  $\overline{a}$  $\overline{\phantom{a}}$ **U** ∫<br>∶

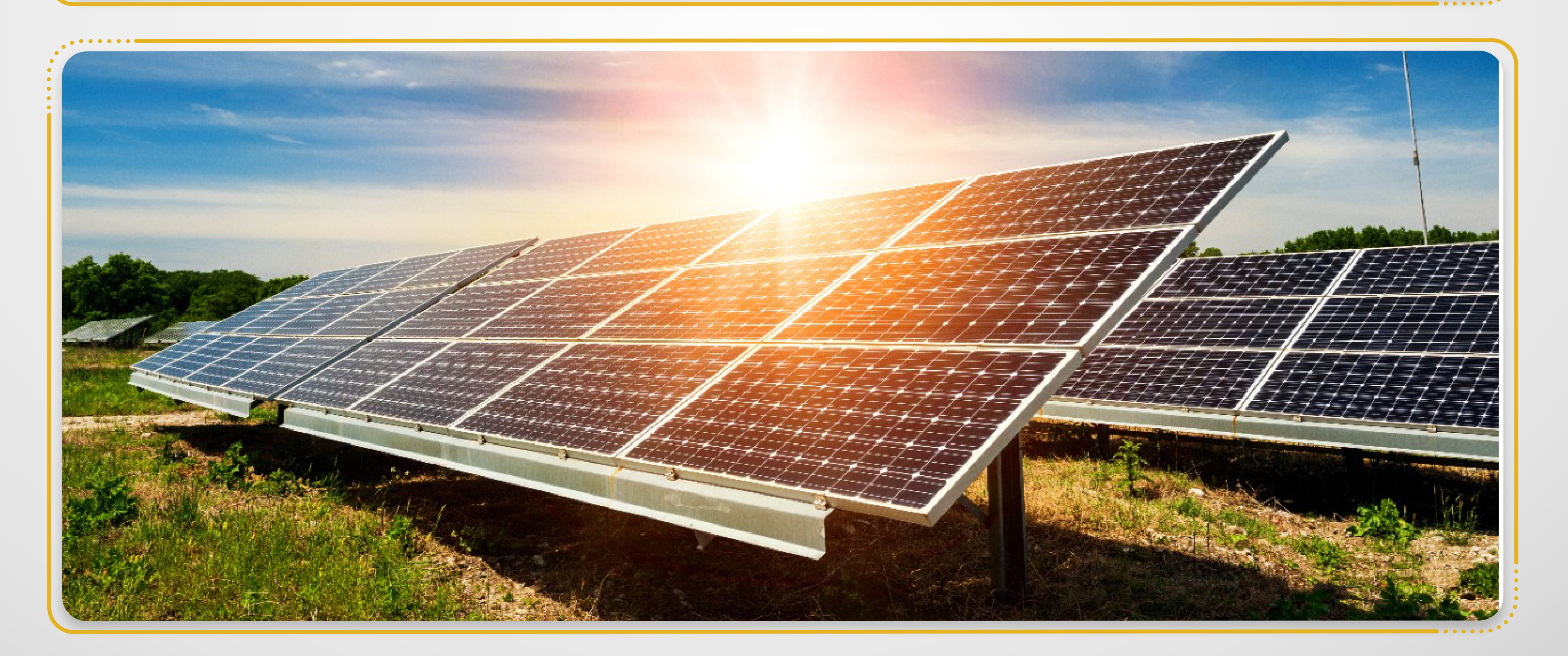

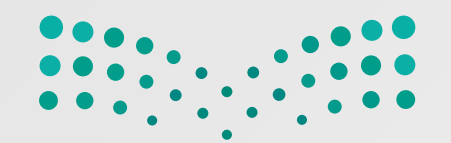

### وزارة التصليم

Ministry of Education

 $\overline{\phantom{a}}$  $\overline{\phantom{a}}$ َ ِ  $\overline{\phantom{a}}$ 

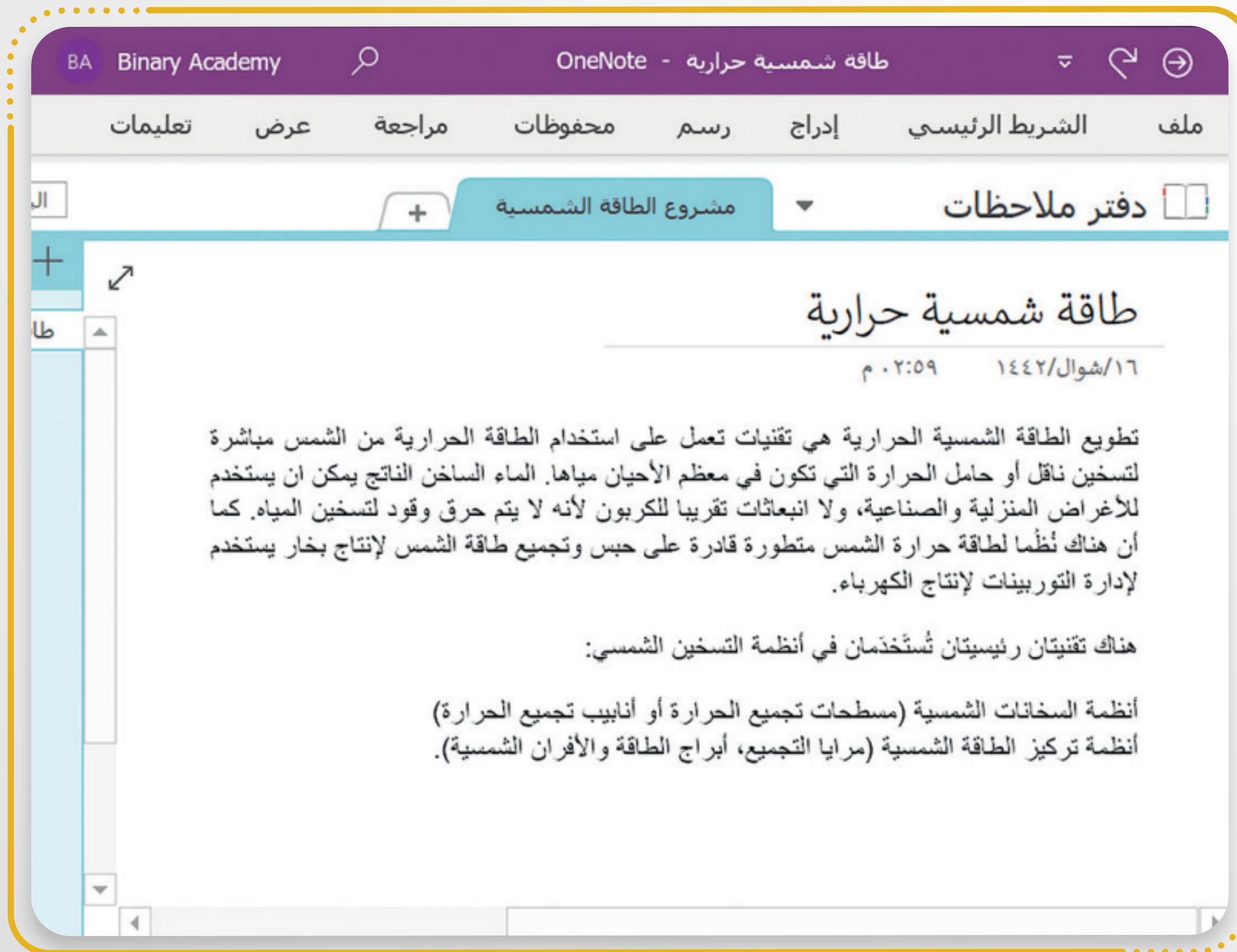

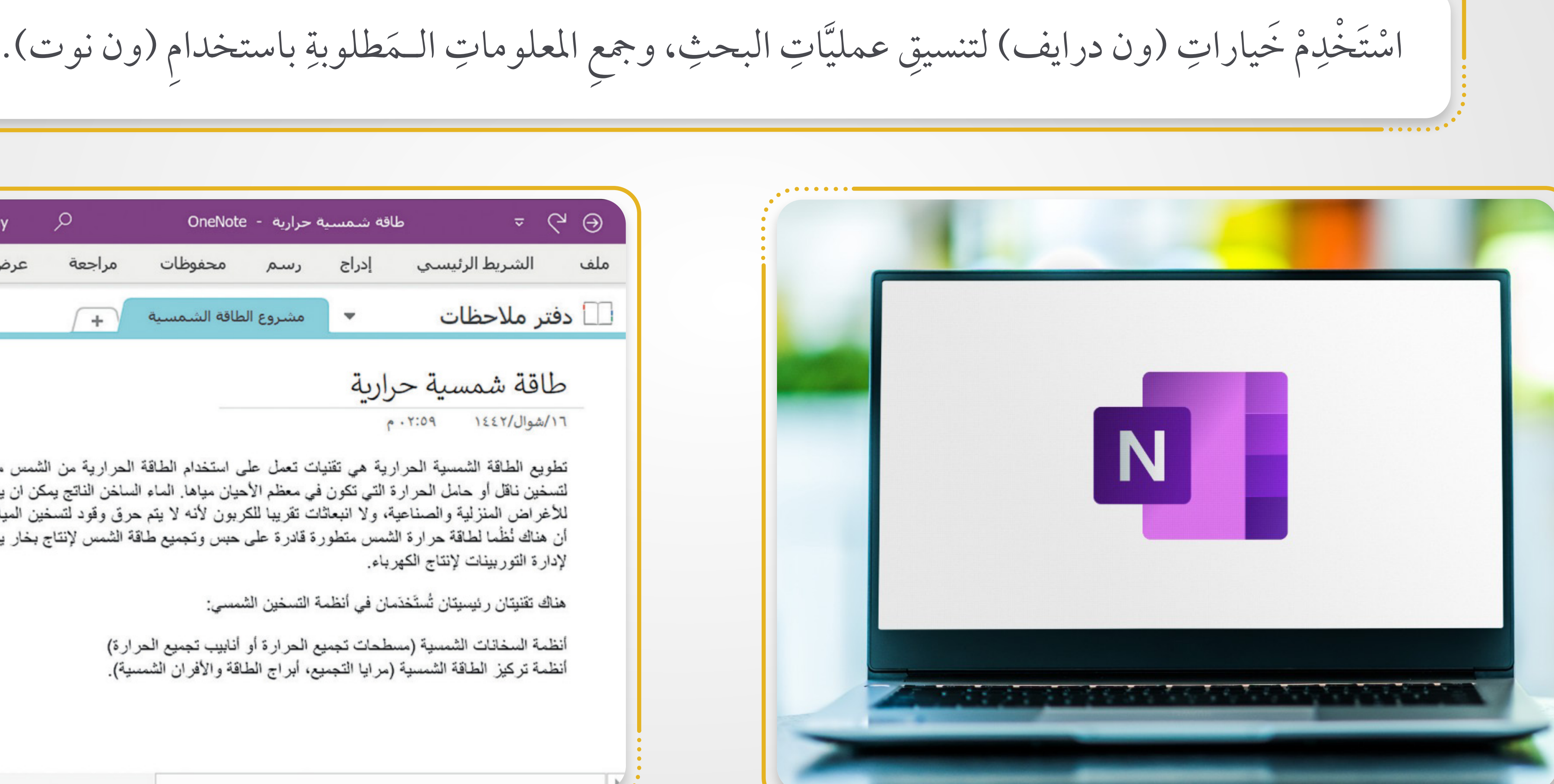

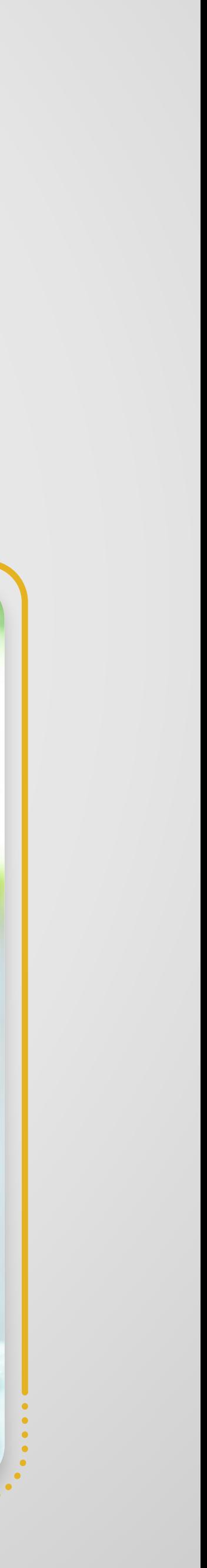

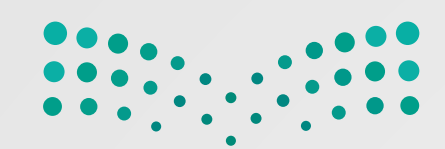

وزارة التصليم

Ministry of Education

بمُجرّدِ الانتهاءِ من بحثِكَ، ابْدَأْ معَ زُملائِكَ بإعدادِ عَرْضِكَ التَّقديميِّ الذي يُغطِّي النِّقاطَ الـمَذكورَةَ أعلاهُ  $\ddot{\phantom{a}}$  $\overline{a}$  $\overline{a}$ َ  $\overline{a}$ المستقل المستقل المستقل المستقل المستقل المستقل المستقل المستقل المستقل المستقل المستقلة المستقلة المستقلة الم<br>والمستقلة المستقلة المستقلة المستقلة المستقلة المستقلة المستقلة المستقلة المستقلة المستقلة المستقلة المستقلة ا ا<br>ا ْ  $\ddot{\phantom{a}}$  $\ddot{\phantom{a}}$ ֖֚֚֡<u>֚</u> المسلم<br>المسلمان<br>المسلمان باستخدام (بوربوينت).  $\overline{\phantom{a}}$ 

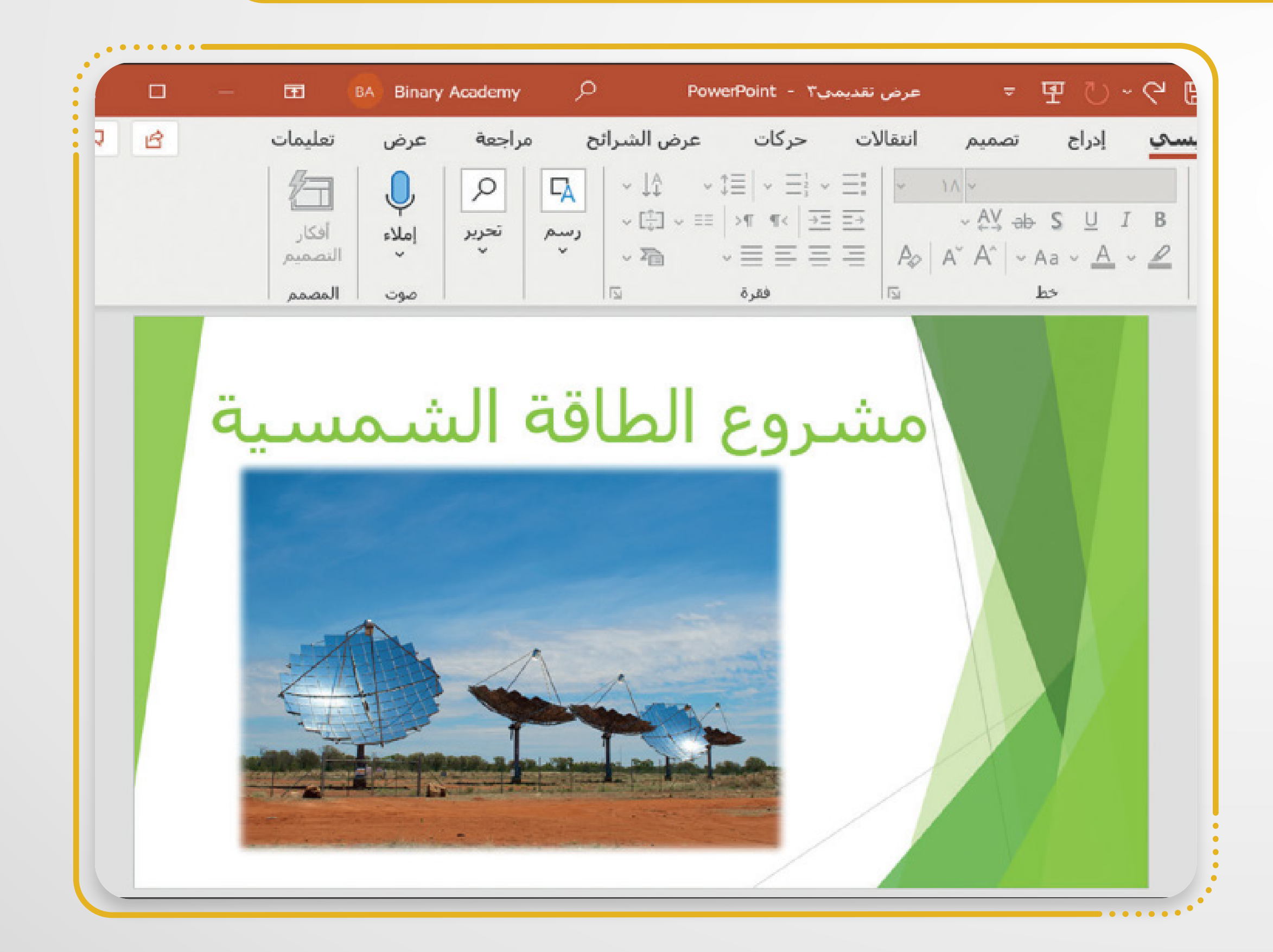

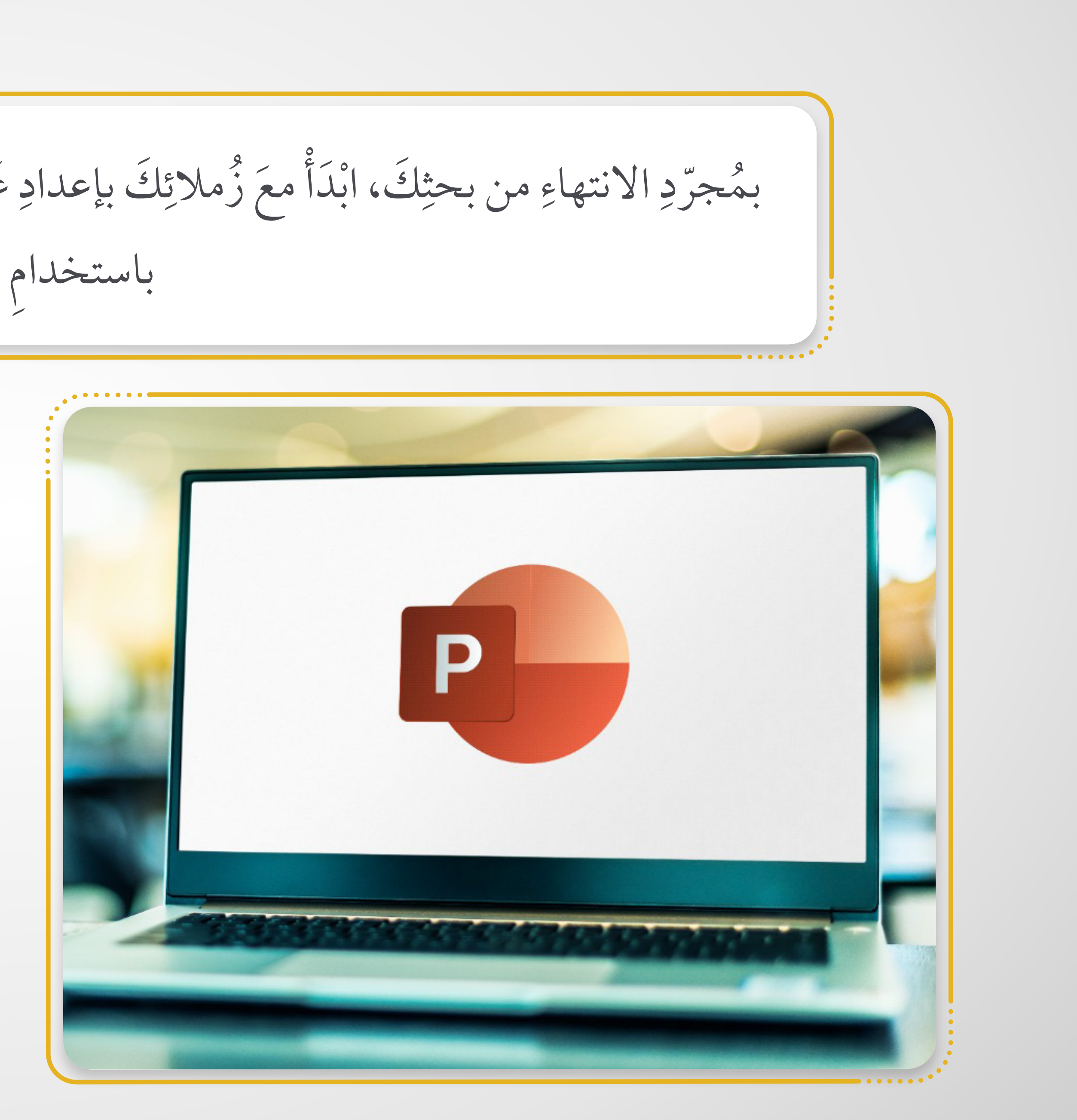

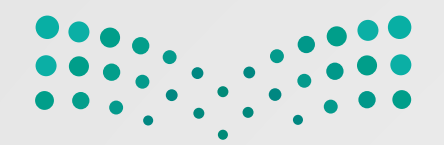

 $\ddot{\phantom{a}}$  $\overline{a}$  $\overline{\phantom{a}}$ ّ َ المستقبل المستقبل المستقبل المستقبل المستقبل المستقبل المستقبل المستقبل المستقبل المستقبل المستقبل المستقبل ال<br>والمستقبل المستقبل المستقبل المستقبل المستقبل المستقبل المستقبل المستقبل المستقبل المستقبل المستقبل المستقبل ا

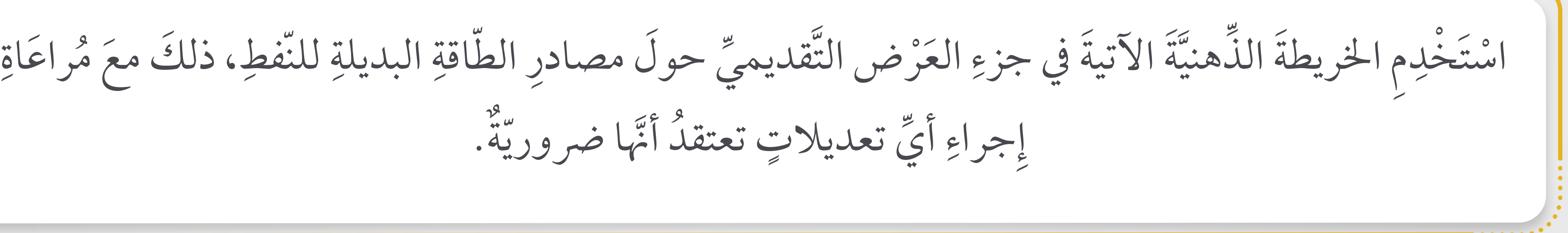

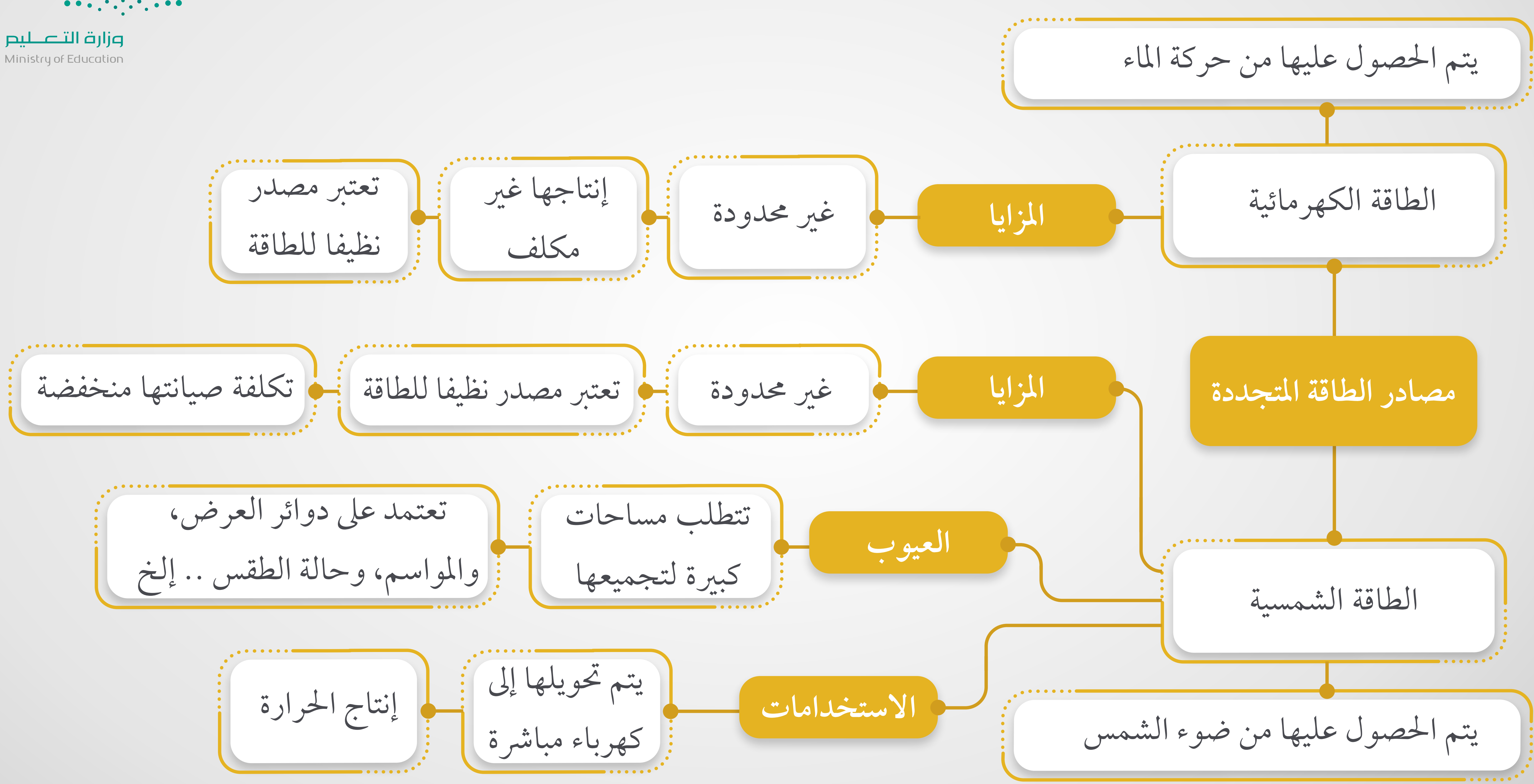

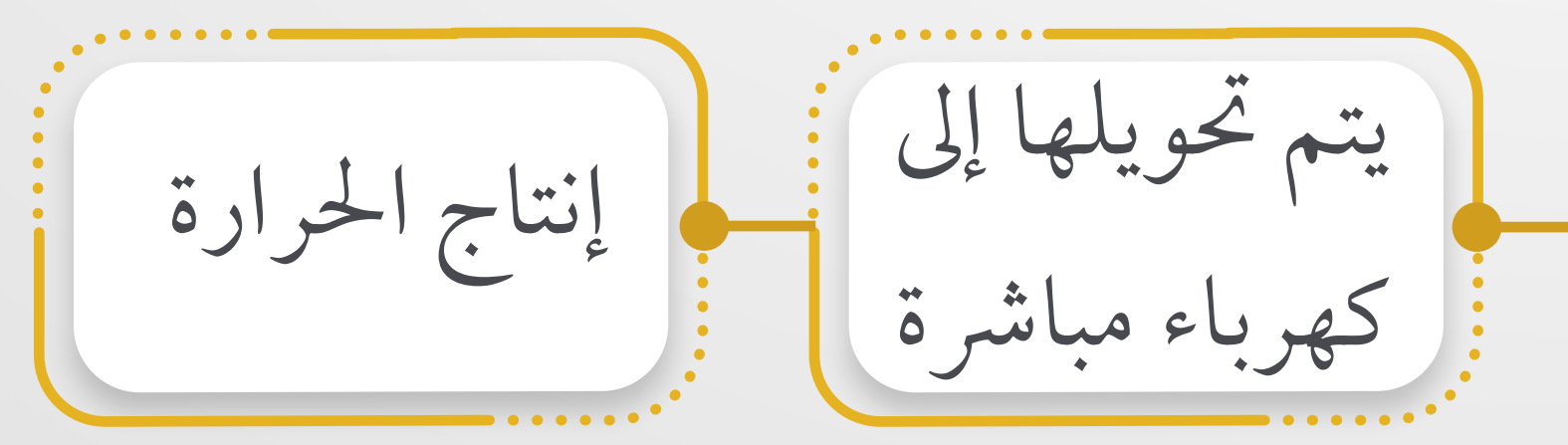

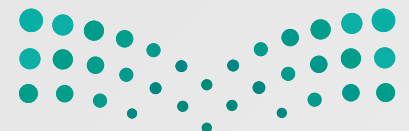

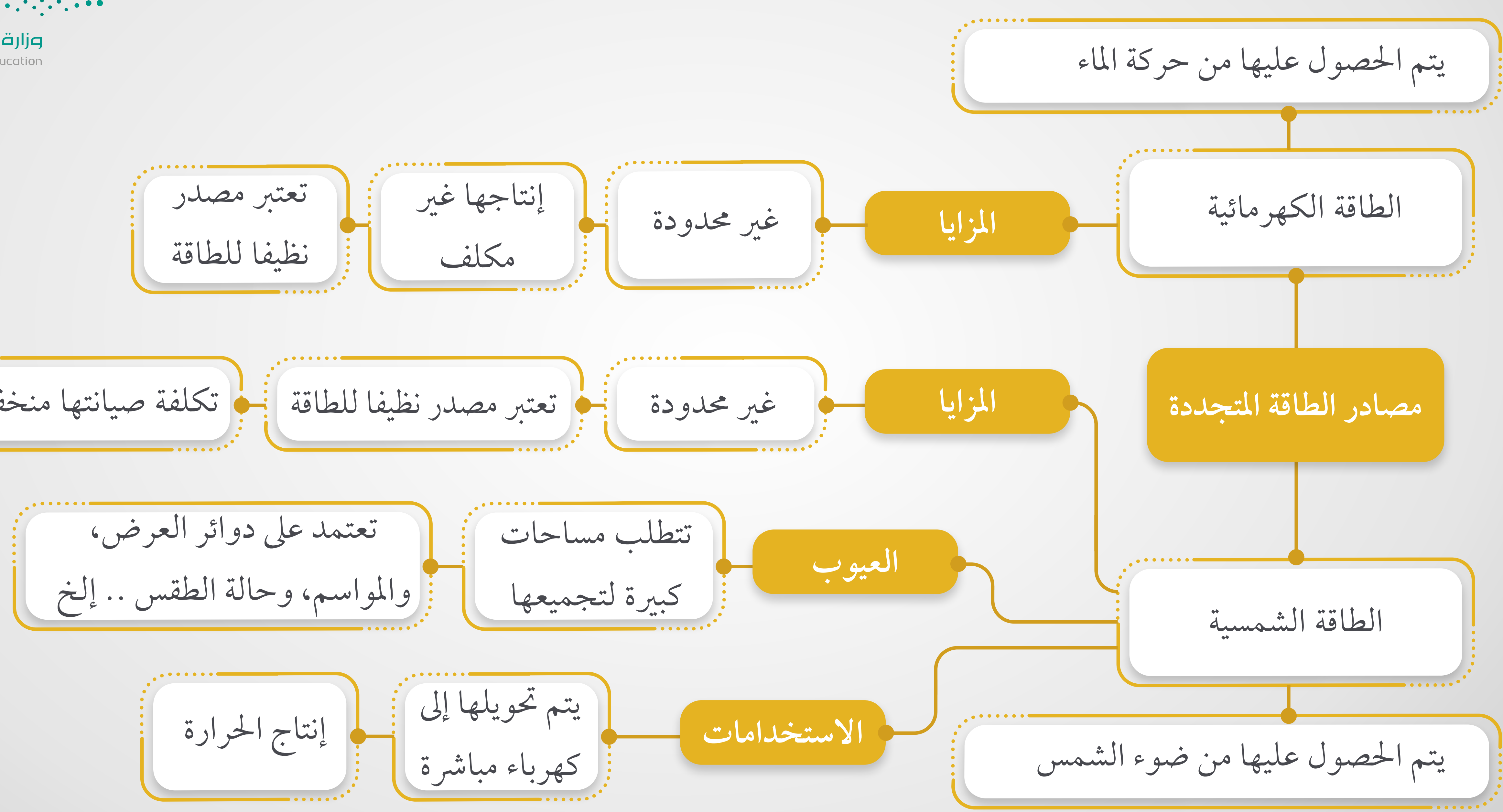

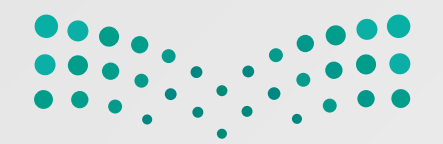

أخيرًا، اعْرِضْ عملكْ لزَملائِكْ في الفصْل باستخدامٍ مِيْزةِ بتْ عَرْضِ الشَّرائحِ في (بوربوينت). **֓**ׇ֖֖֖֖֚֓֝֝֝֟֟֓֝ ِ ֦֧<u>֚</u>  $\overline{a}$ ِّ  $\overline{a}$ ֧֧֦֧֦֧֦֧֦֧֦֧֦֧֦֧֦֧֦֧֦֧֟֟֟֟֟֟֟֟֟֟֟֟֟֟֟֟֟֟֟֟֟֟֟֡֬<br>֧֧֖֩֩֩֩֩֩֩ ِ ِ َ  $\ddot{\phantom{a}}$  $\overline{a}$ َ ֦֧֧֟֟֓<u>֚</u> ً

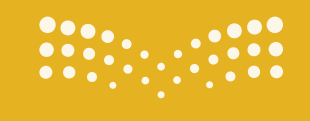

 **الت ُّشع تقنية رقمية بي HTML ميز ّ التر باستخدام لغة البرمجة الوحدة الثالثة** – **ُ ّ** │ **ِ** ।<br>।

**HTML**

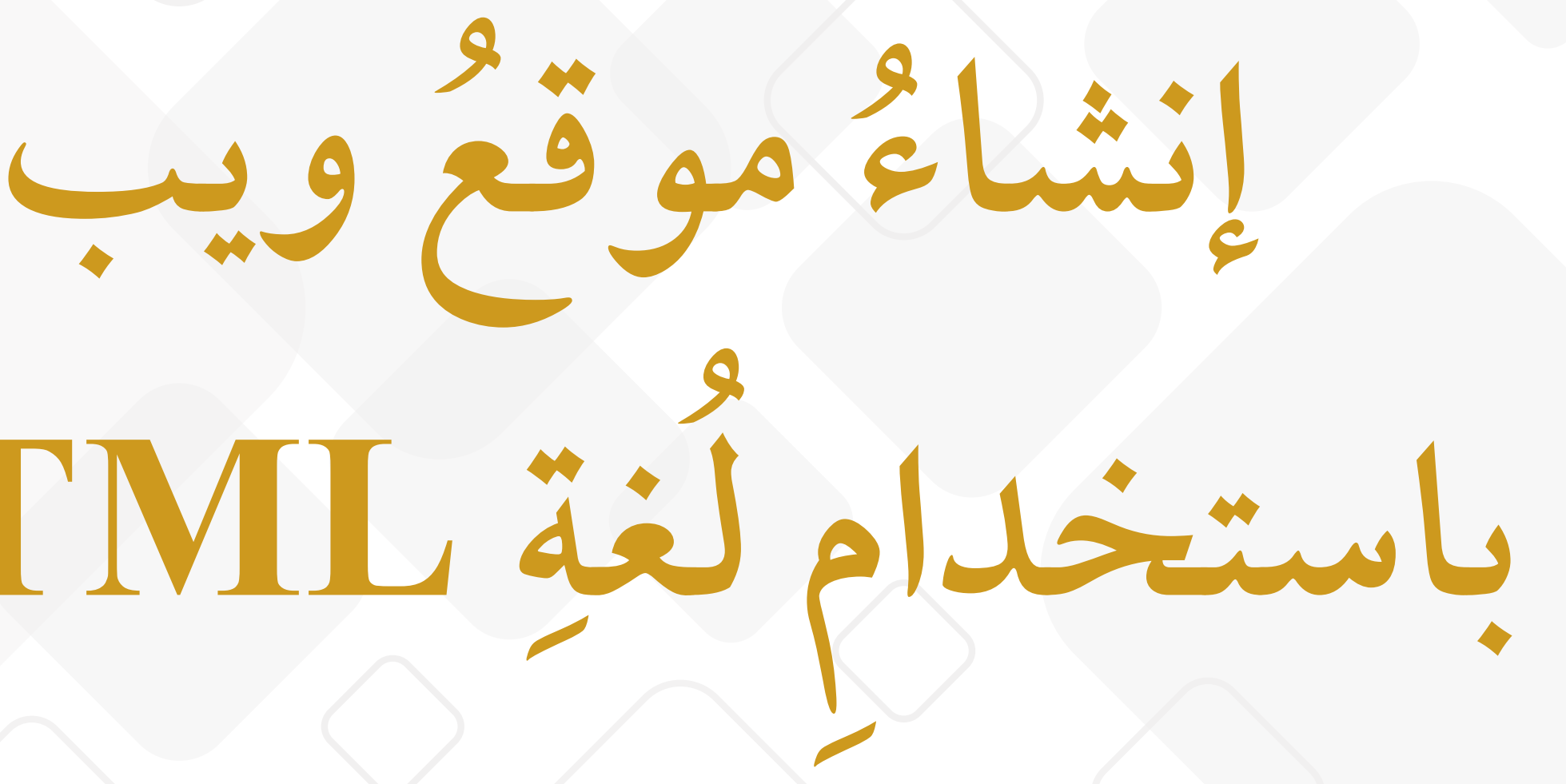

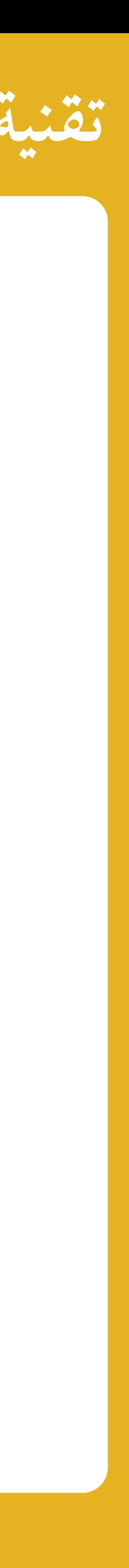

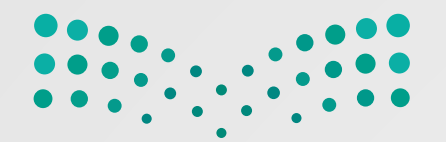

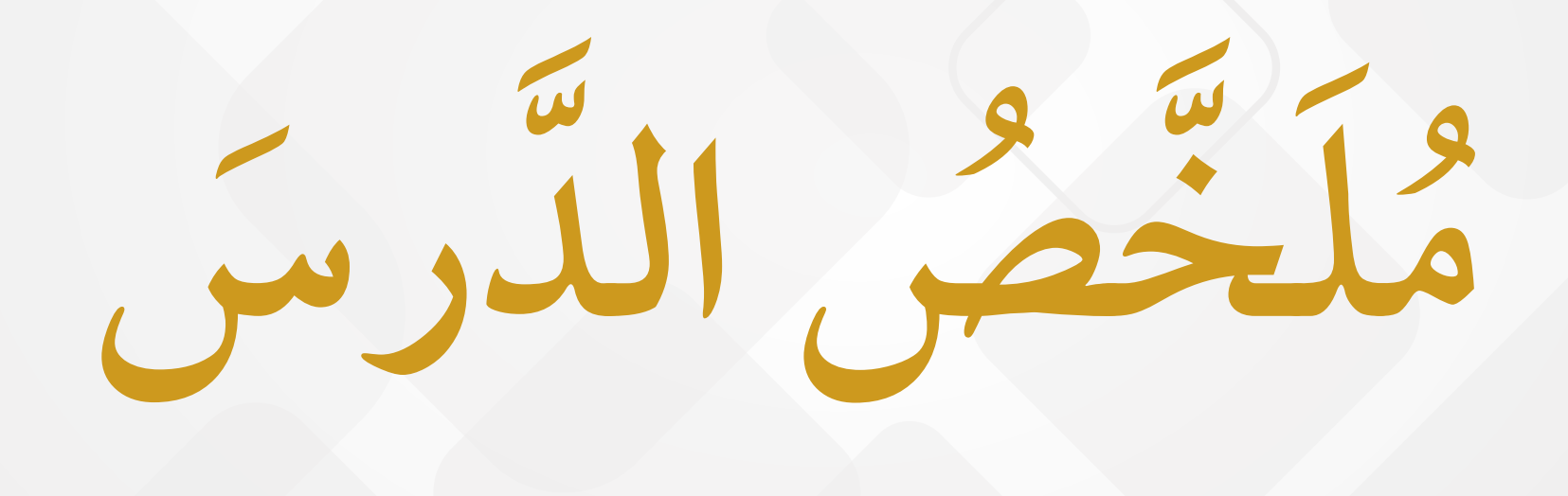

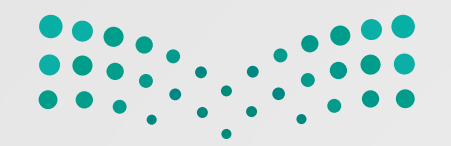

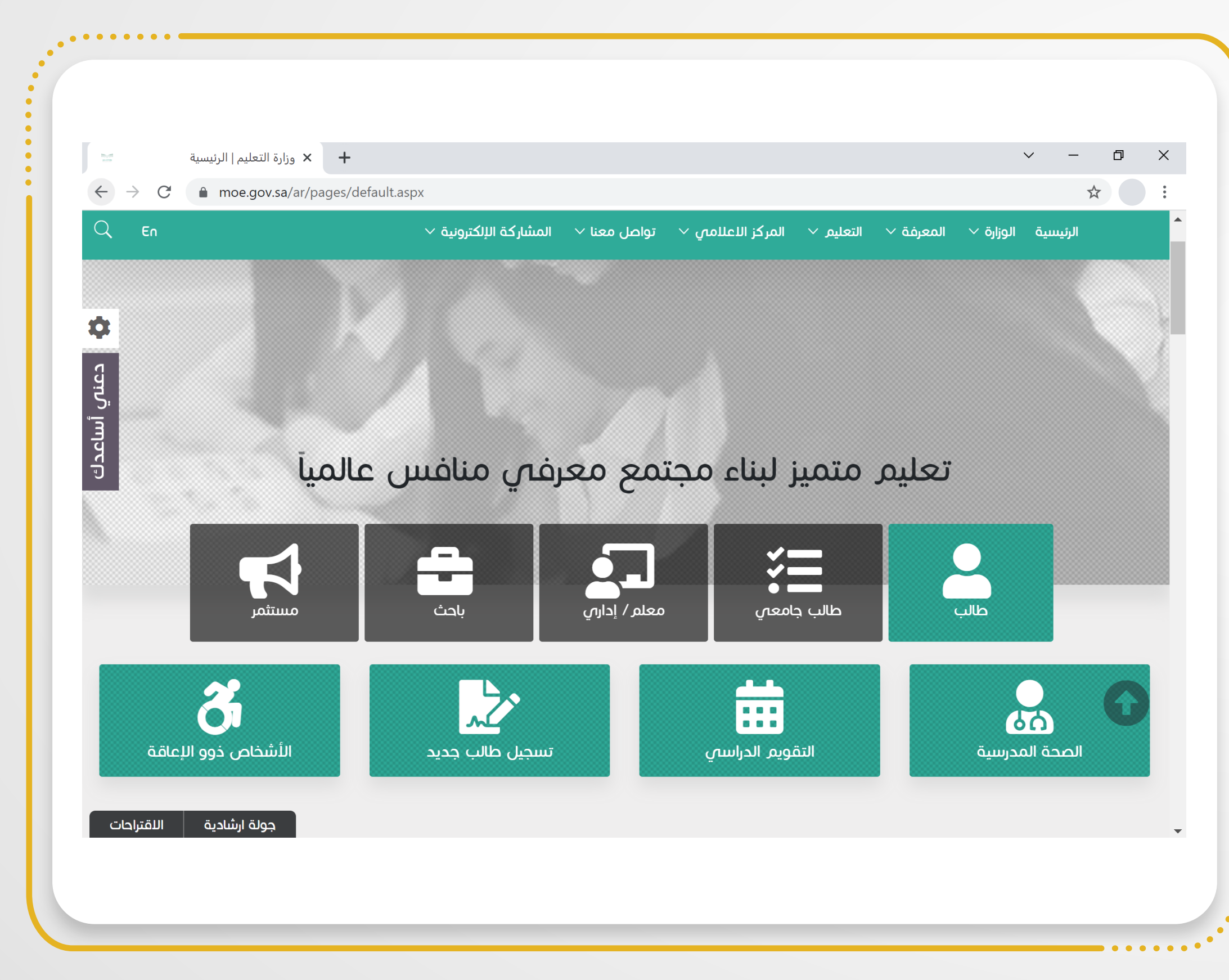

**موقع الويب**

 $\overline{a}$ يتكوَّن موقعَ الويب من مجموعةٍ من الصّفحاتِ الـمْترابطةِ ِ ُ  $\ddot{\phantom{a}}$  $\frac{1}{2}$ ا<br>المسابق التي يمكنُ العثورُ عليه في الـمَجالِ نفسهِ (Domain).  $\overline{a}$  $\overline{a}$ ا<br>ا يحتوي على نصوص وصور م ٍ صفحة الويب هي ملف مُنظَمّ ِ ِ ا<br>ا ووسائط مُتعلَّدةٍ أُخرى، والارتباطاتِ التّشعُّبيّةِ أيضًا،  $\overline{\phantom{a}}$ .<br>.<br>. ِ  $\label{eq:1}$ َ وتُعرَضُ كلها باستخدامٍ مُتصفحِ الويب.  $\overline{\phantom{a}}$ ُّ ا<br>ا

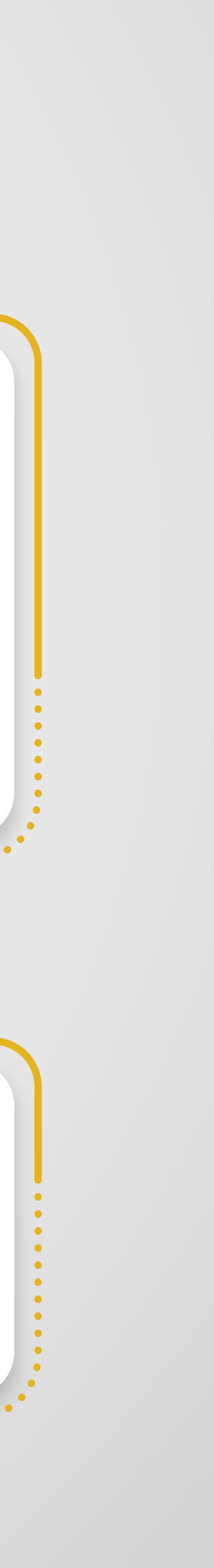

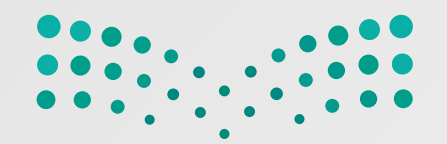

 وما إلى ذلك. ّ والصور ص َ ): يشمل محتو النَّ ِّ **Content**) َّ محتو الصفحة ِ نقل. الت وشريط ّ ة ًّ رسومي ترويسةُ ن نوان (**Header** َّ ): تتضم ُ الع دة. ا<br>ا َ ֧֚֚֚<br>֧֚֚֚֚֚֚֚֚֝<br>֧<u>֚</u> ا<br>الماضية<br>الماضية **فة: ُ مختل ِ أجزاء بموقع الويب على ثلاثة ُ ُّ الخاص يحتوي الـمظهرَ ِ**

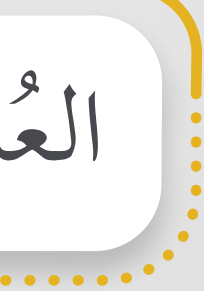

## **ِ**

 $\overline{\phantom{a}}$ ُفي ): يحتوي على روابط م ذييل (**Footer** الت َ المستقبل المستقبل المستقبل المستقبل المستقبل المستقبل المستقبل المستقبل المستقبل المستقبل المستقبل المستقبل ال<br>والمستقبل المستقبل المستقبل المستقبل المستقبل المستقبل المستقبل المستقبل المستقبل المستقبل المستقبل المستقبل ا ֪֪֦֧֝֟֟֟֟֟֟֟֟֟֟֟֟֟֟֟֟֟֟֟֟֟֟֟<sup>֟</sup>

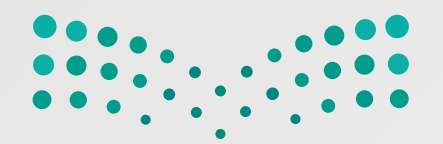

البنيةِ العامّةِ للموقع، ويمكنُ عدّها العمودَ الفَقَريّ ا<br>ا َ  $\overline{\phantom{a}}$ ِ ِ

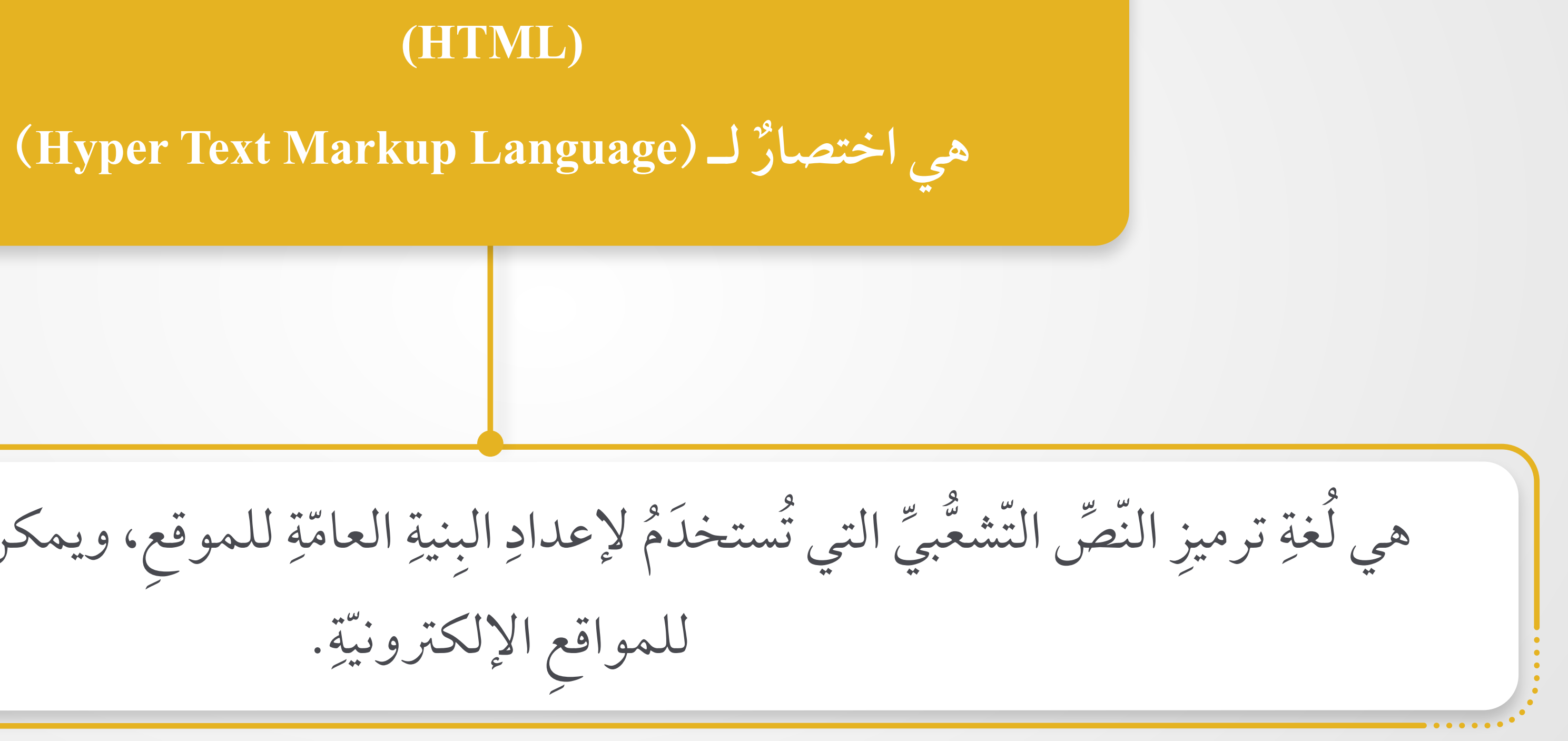

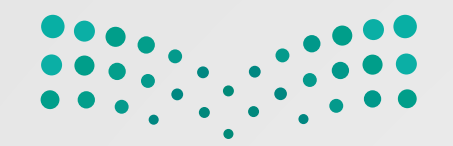

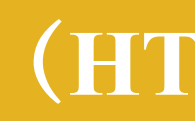

تجبٌ كتابةٌ برنامَج طويلٍ لإنشاءِ صفحةٍ ويب يسيرةٍ. ٍ َ يقتصرُ استخدامُها على صفحاتِ الويب غيرِ التفاعليّةِ. ِ ِ ِ (**HTML** ُ ) وتصحيحه. ُ ج بتنسيق صيانة برنام ُ تصعب **ّ ُ ات (HTML( سلبي**

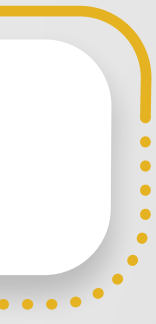

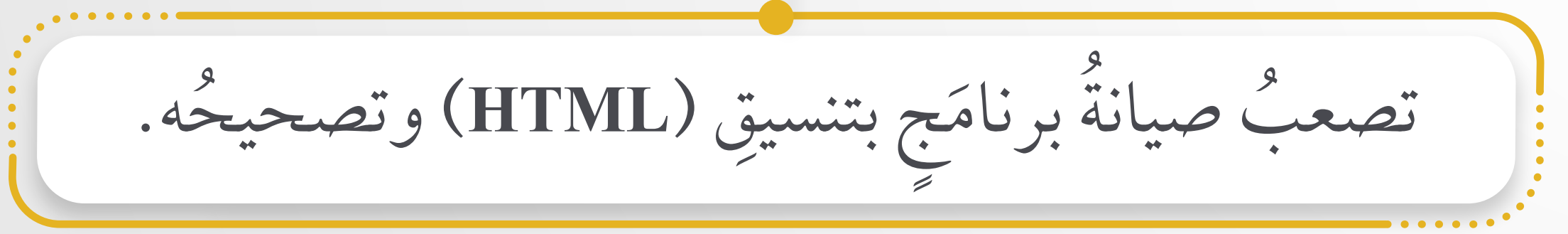

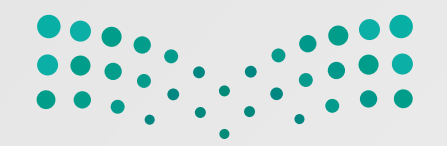

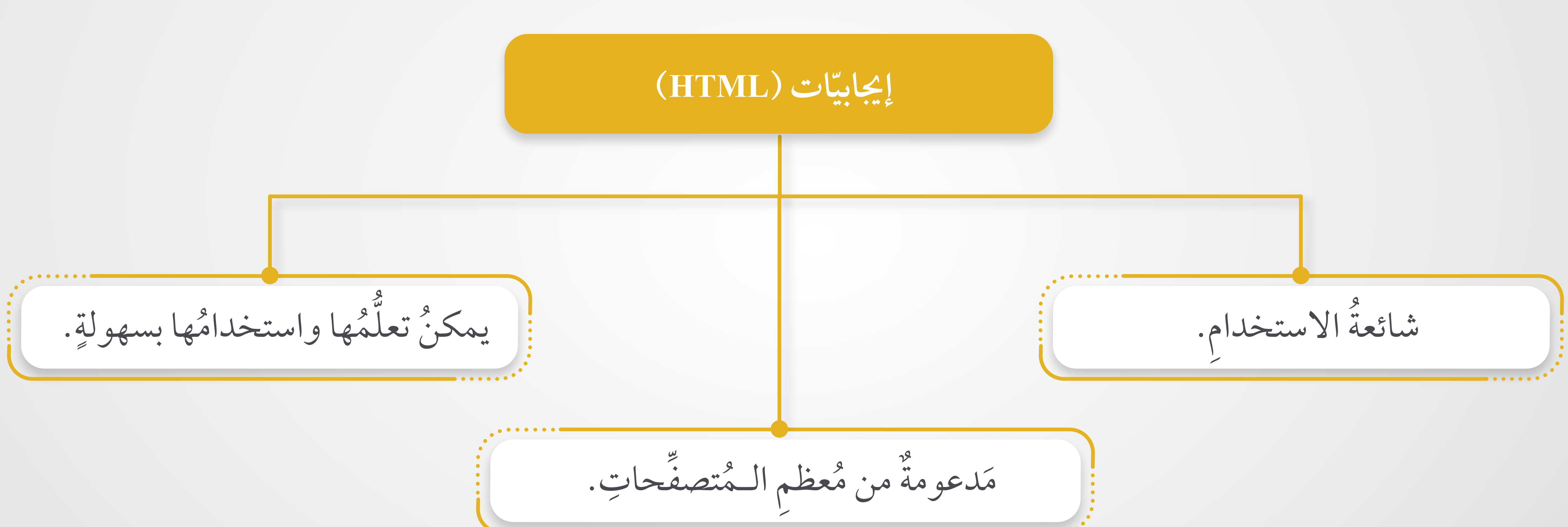

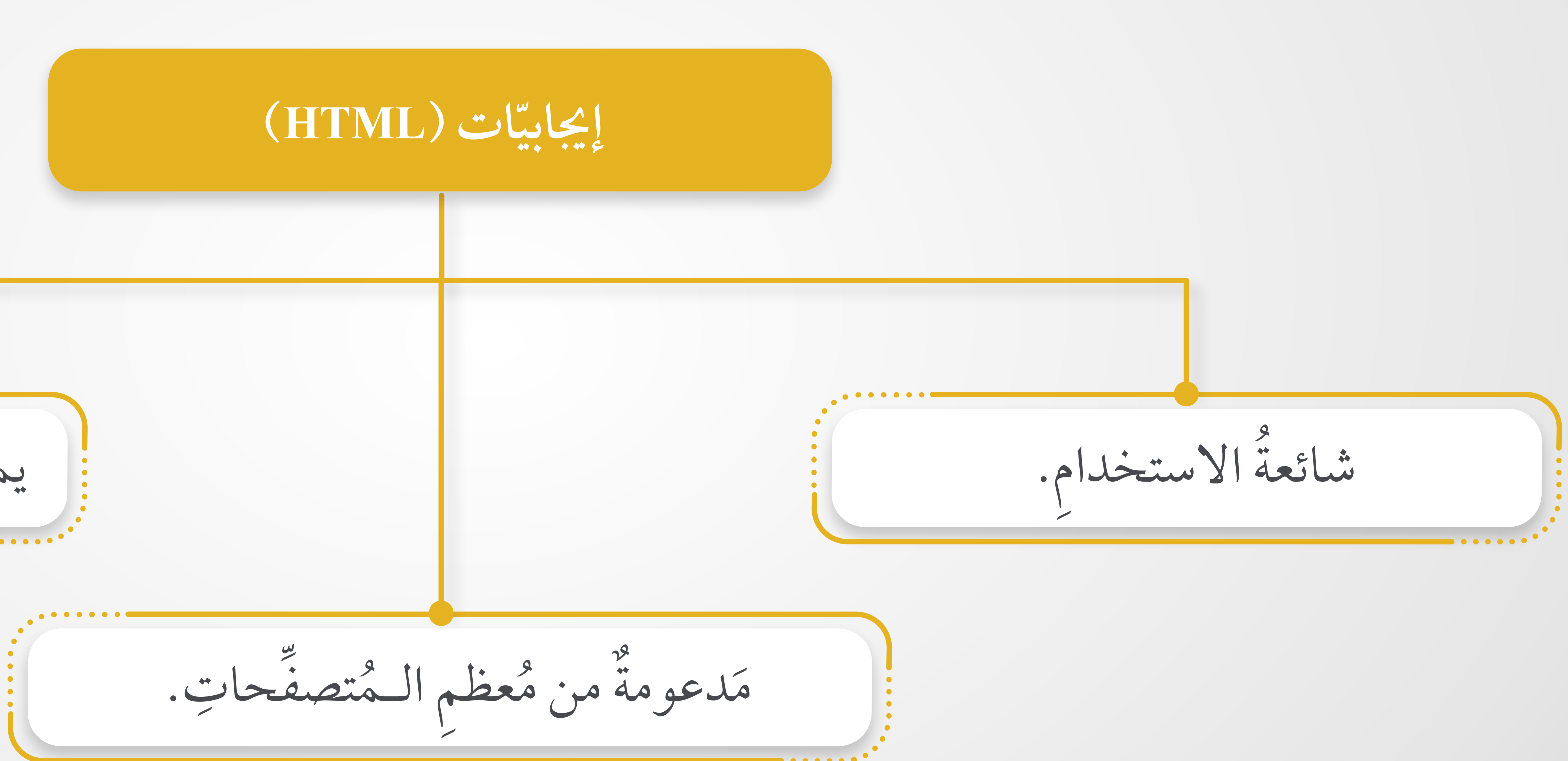
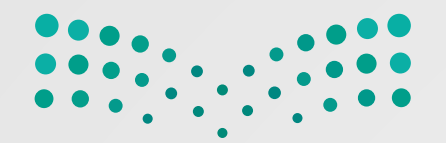

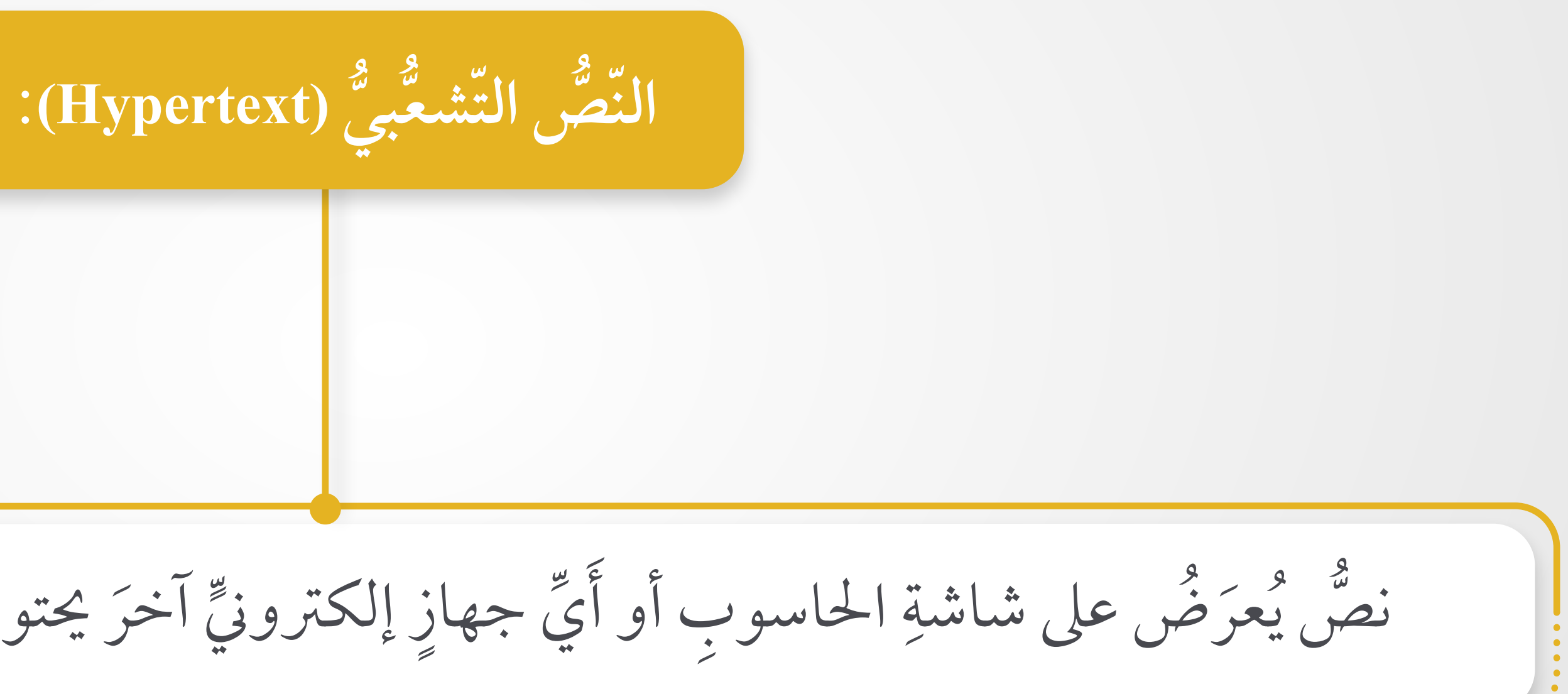

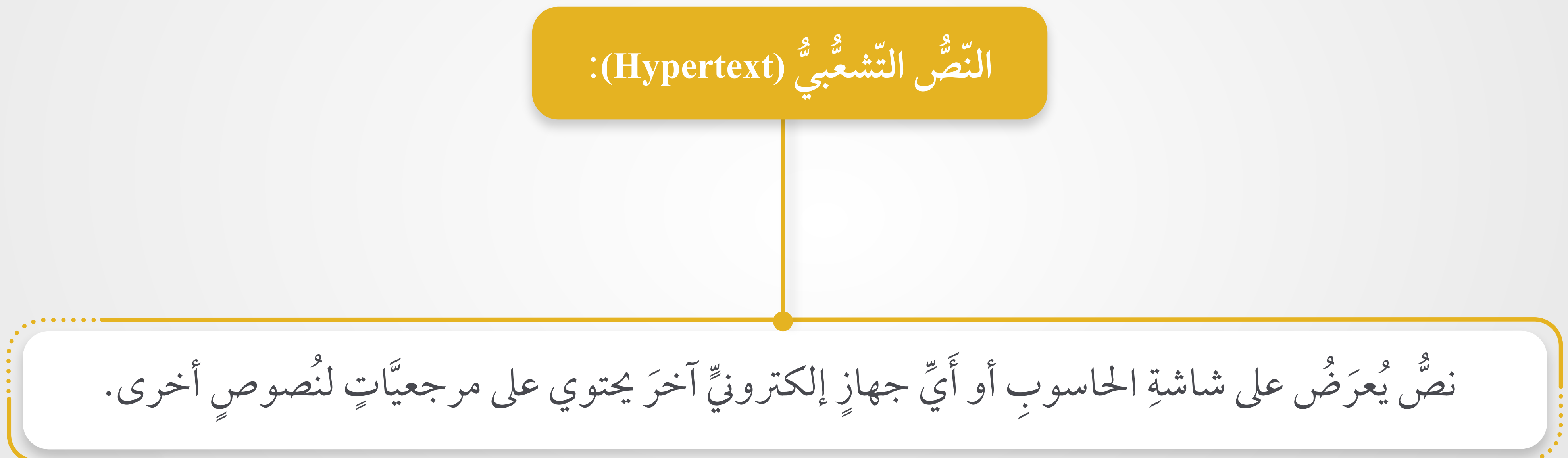

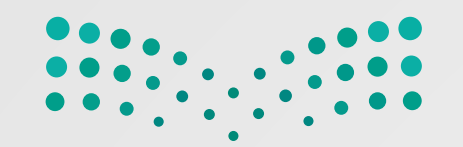

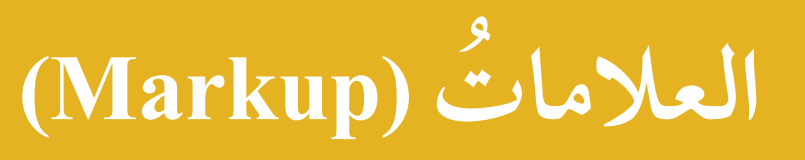

يشيرُ مُصطلَحُ العلاماتِ إلى سلسلةِ الأحرفِ أو الرَّ ُ داخلَ نصَّ أو مِلفَّ مُعالجَةِ نصوص. ِ َ **ِ الويب نية صفحة ب ِ ُ** ج ِ البرنام ِ أجزاء اسم الوسوم **(Tags (**على أحد ُ يطلق ُ **;**<br>; َ ِ **(HTML(**. بلغة كتوب الـم ِ المستقبل المستقبل المستقبل المستقبل المستقبل المستقبل المستقبل المستقبل المستقبل المستقبل المستقبل المستقبل ال<br>والمستقبل المستقبل المستقبل المستقبل المستقبل المستقبل المستقبل المستقبل المستقبل المستقبل المستقبل المستقبل ا  $\overline{a}$  $\begin{bmatrix} 1 & 0 \\ 0 & 1 \end{bmatrix}$ سم الفتح و ؛ مثل َ أزواج َ بصورة ُ الـ **(HTML (**ُ ُ تأتي وسوم ِ ٍ ِ سم الإغلاق **< p /<**. وو **< p >**َ  $\ddot{\cdot}$  $\bullet$ 

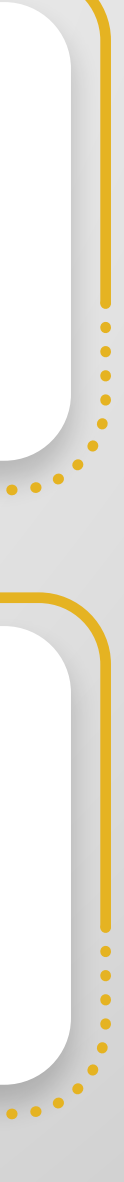

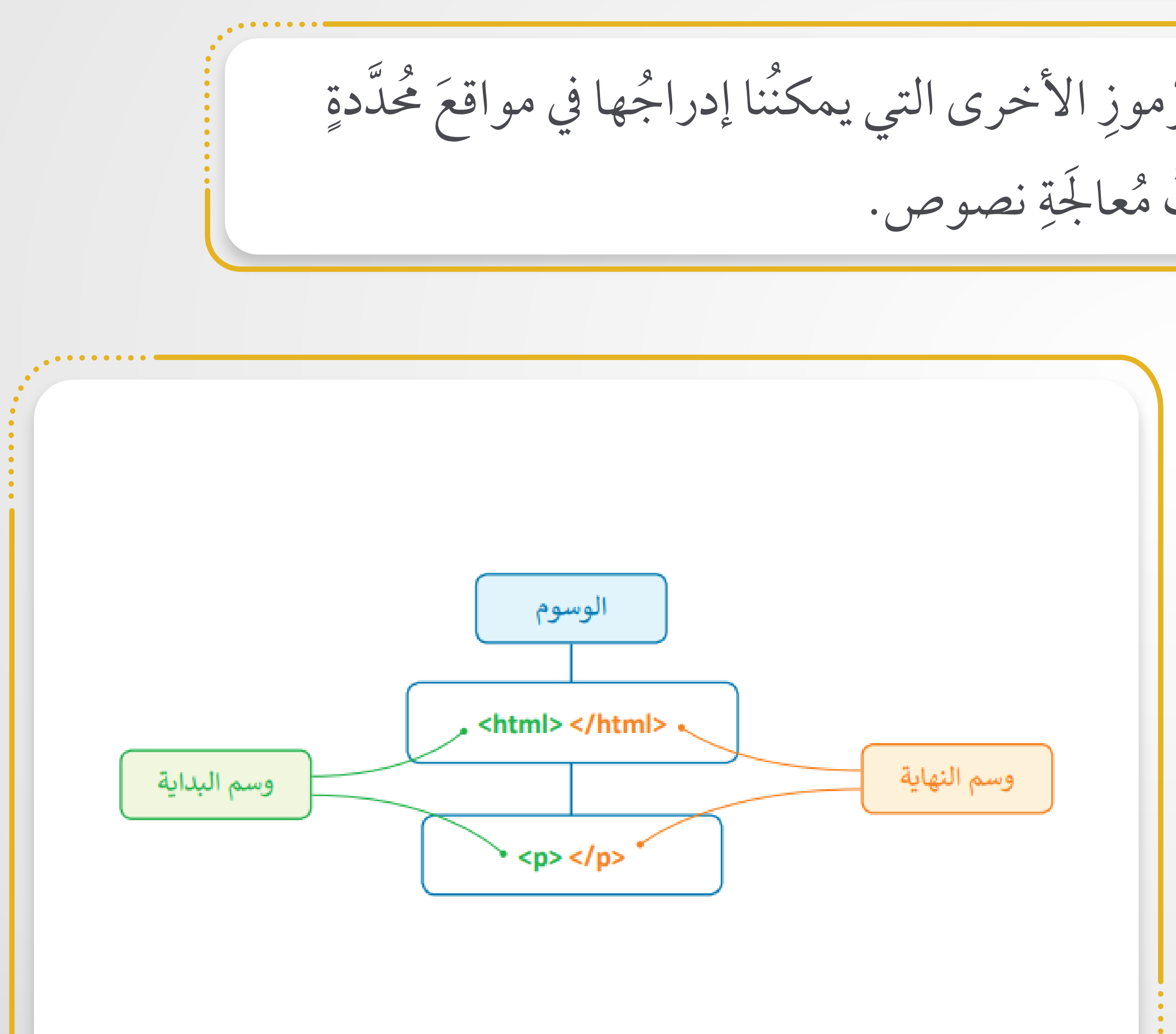

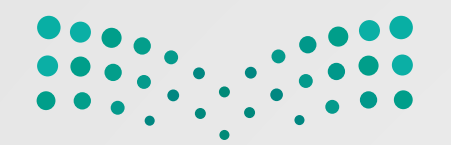

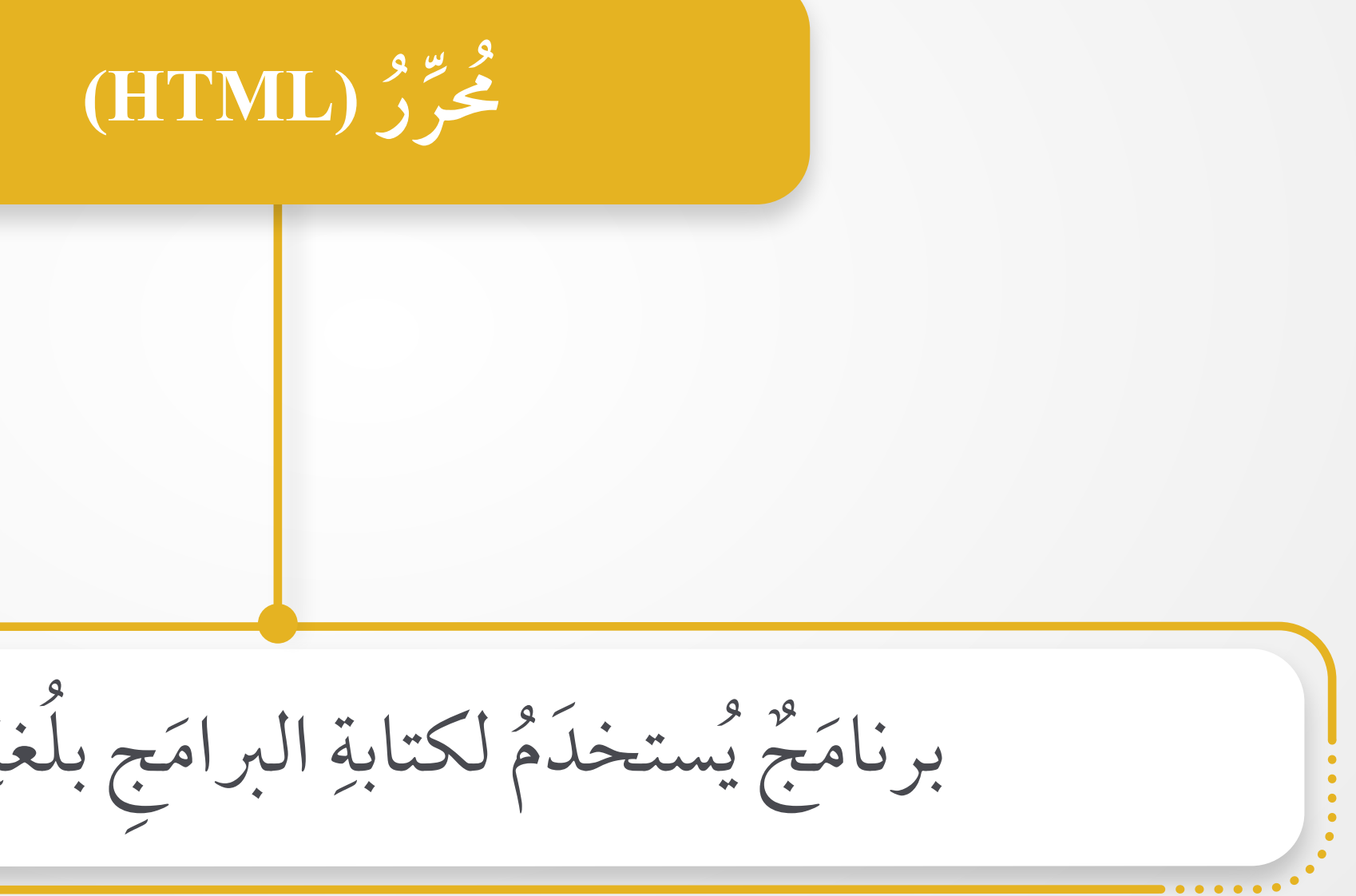

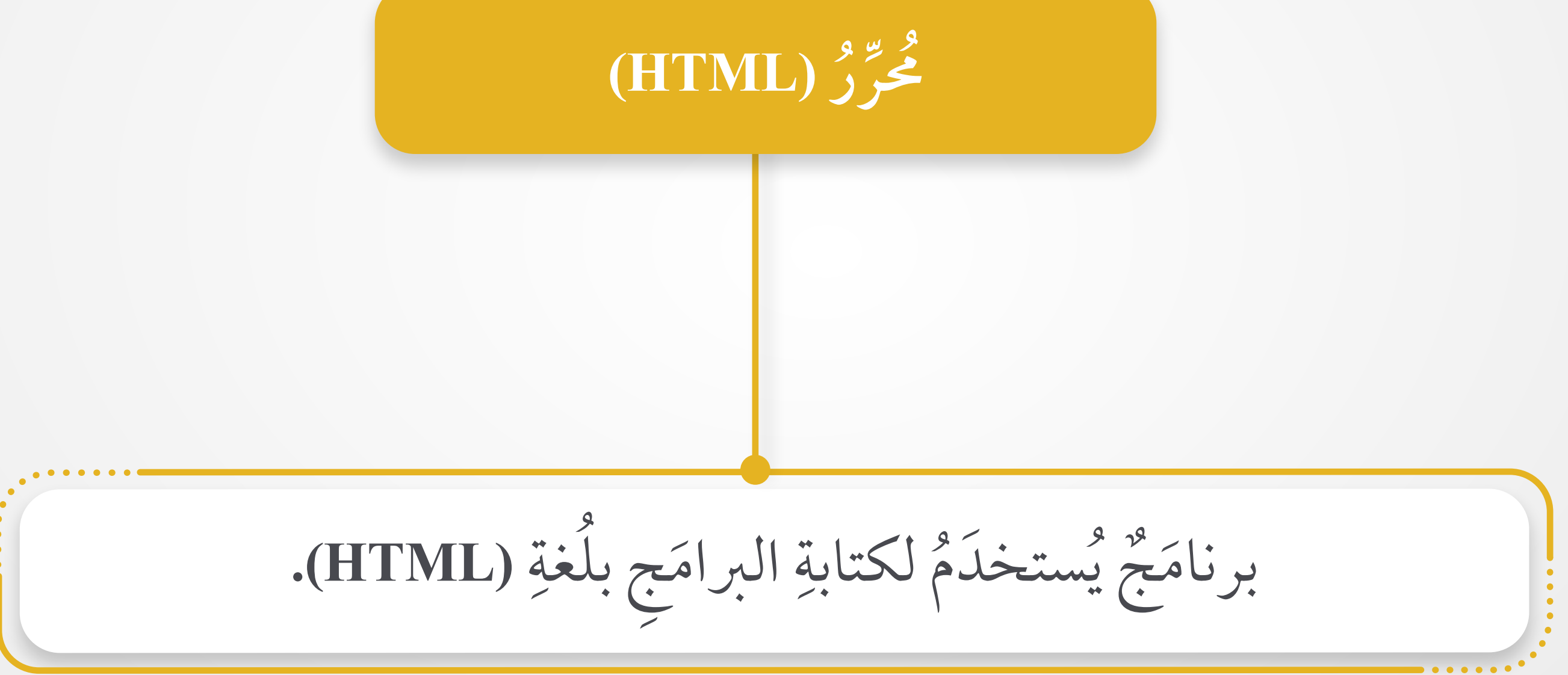

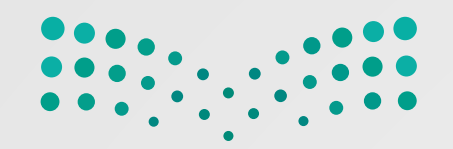

**ج: ِ في البرنام جلد الـم لفتح ُ ِ َ َّ ِ** .**(Open Folder) ١** ِ ـجلد على فتح م ط غ ، اض ِّ لف **(File(** من م َّ ِّ بِ **;**<br>; ْ  $\ddot{\phantom{a}}$ ֧֧֧֧֦֧֧֦֧֦֧֦֧֦֧ׅ֧֪ׅ֦֧֧֧֧ׅ֧֧֧֘֟֟֟֟֟֟֟֟֜֡֬֟֓֟֓֡֬֟֓֟֓֡֬֟֓֟֡֬֓֟֓֟֓֡֬֟֩֓֬֓֟֓֟֓֡֬֓֜֓֬֓֬֬֝֬֓֬֬֝֬֝֬֝֬֝֬֝֬֝֬֝֬֝֬֝֬֝֬֝֬֝֬֝֬ ِ **برنامج فيجوال ستوديو كود** ٢ ) ... من نافذة فتح الـمُجلد، اخترِ الـمُجلد الذي تُريدُه.<br>- ... َّ and the control of the control of the control of the control of the control of the control of the control of the control of the control of the control of the control of the control of the control of the control of the con ֧֧֘֟֓<u>֚</u> َّ **֝**  $\overline{a}$ **U**  .**(Select Folder)** جلد الـم **٣** ُ تر على اخَ ط غ اض ثم َّ and the control of the control of the control of the control of the control of the control of the control of the control of the control of the control of the control of the control of the control of the control of the con ֧֧֘֟֓<u>֚</u> ֦֧<u>֚</u> َ ֧֘֒<u>֕</u> َّ يظهرُ مُجلَّدُ العملِ الخاصُّ بِكَ والْمُجلَّداتُ الفرعيَّة َّ  $\overline{a}$ َّ ُ ّ الجانبي. ّ في الشريط $\overline{a}$ 

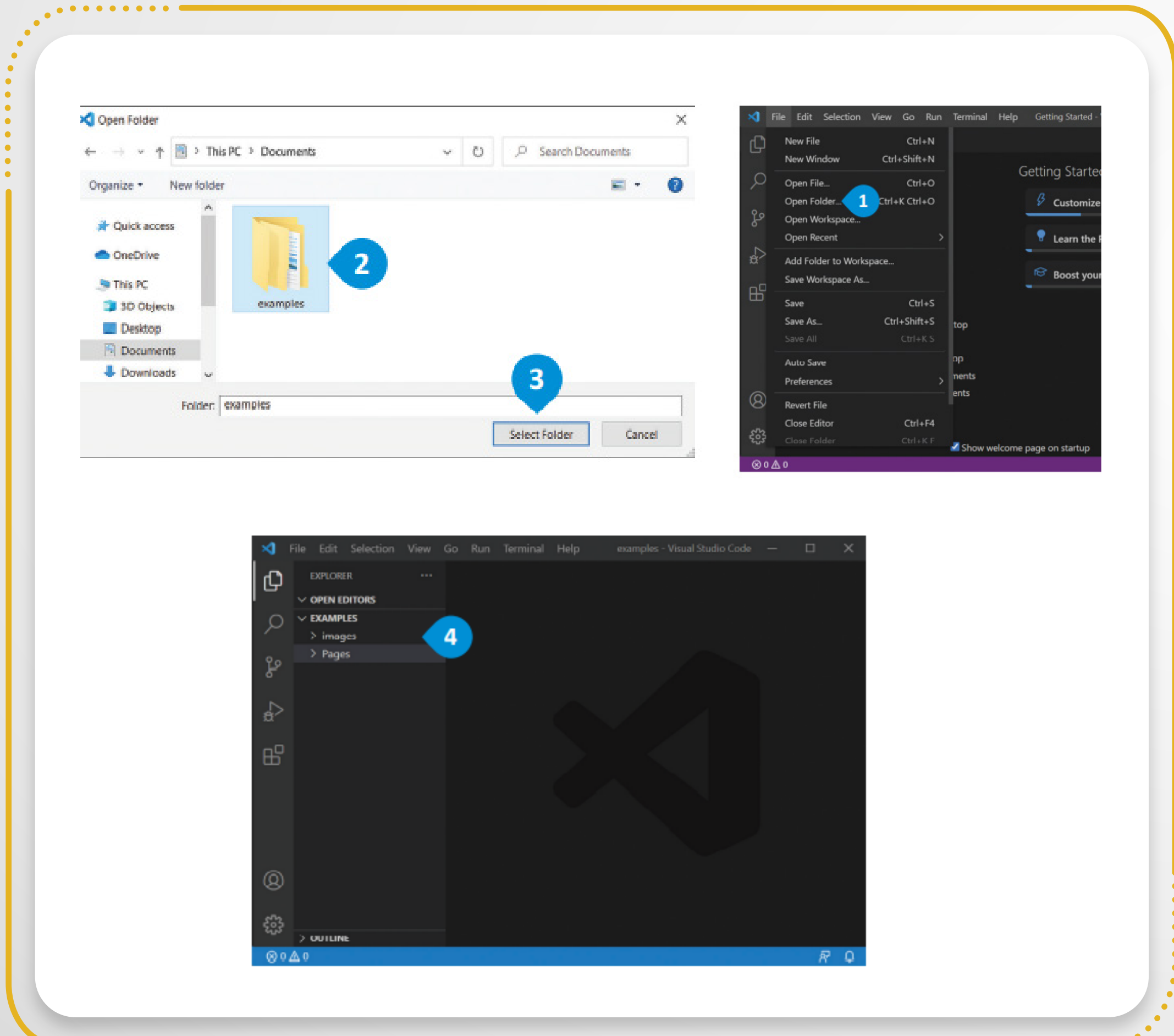

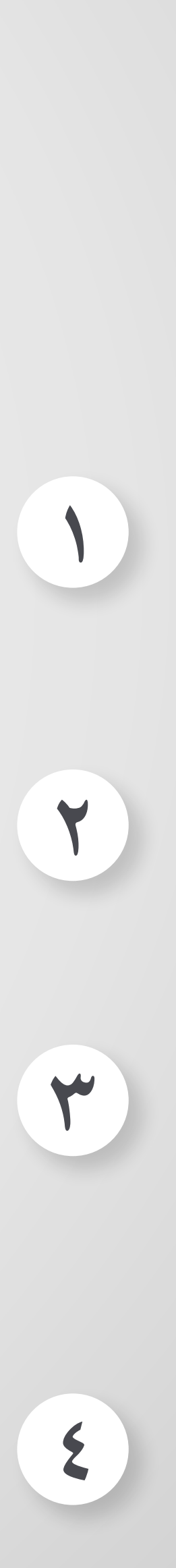

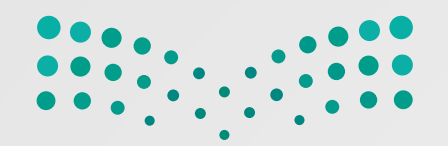

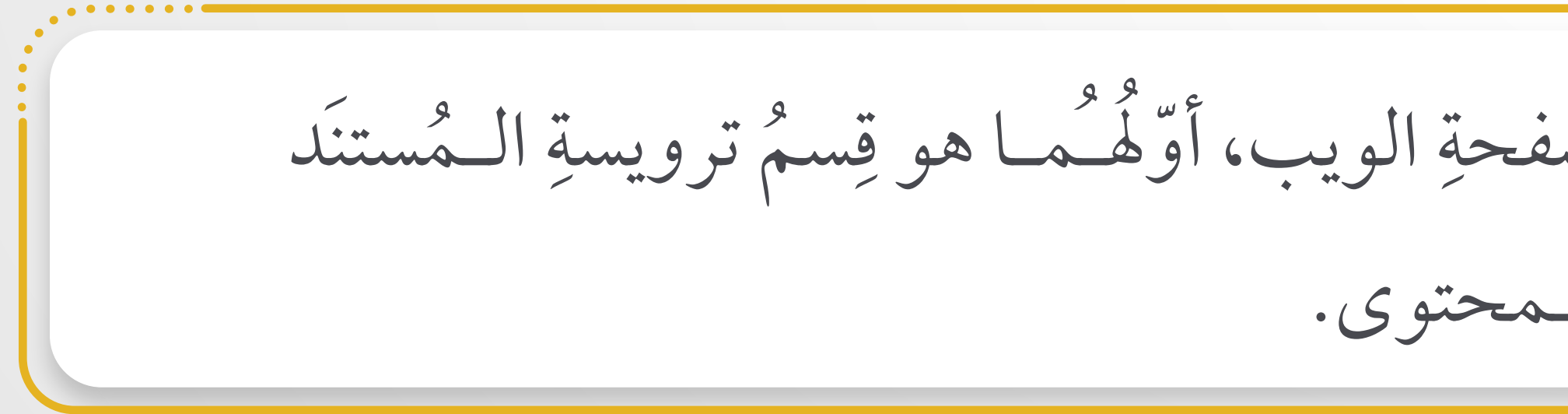

### هناكَ قِسمانِ بينَ وَسمَي < HTML > و< HTML > في صفحةِ الويب، أوَّلْهُـما هو قِسمٌ ترويسةِ الـمُستنَد َ َ َ **∣** َ وثانيهما هو قسمُ الـمحتوى. ا<br>ا  $\overline{a}$

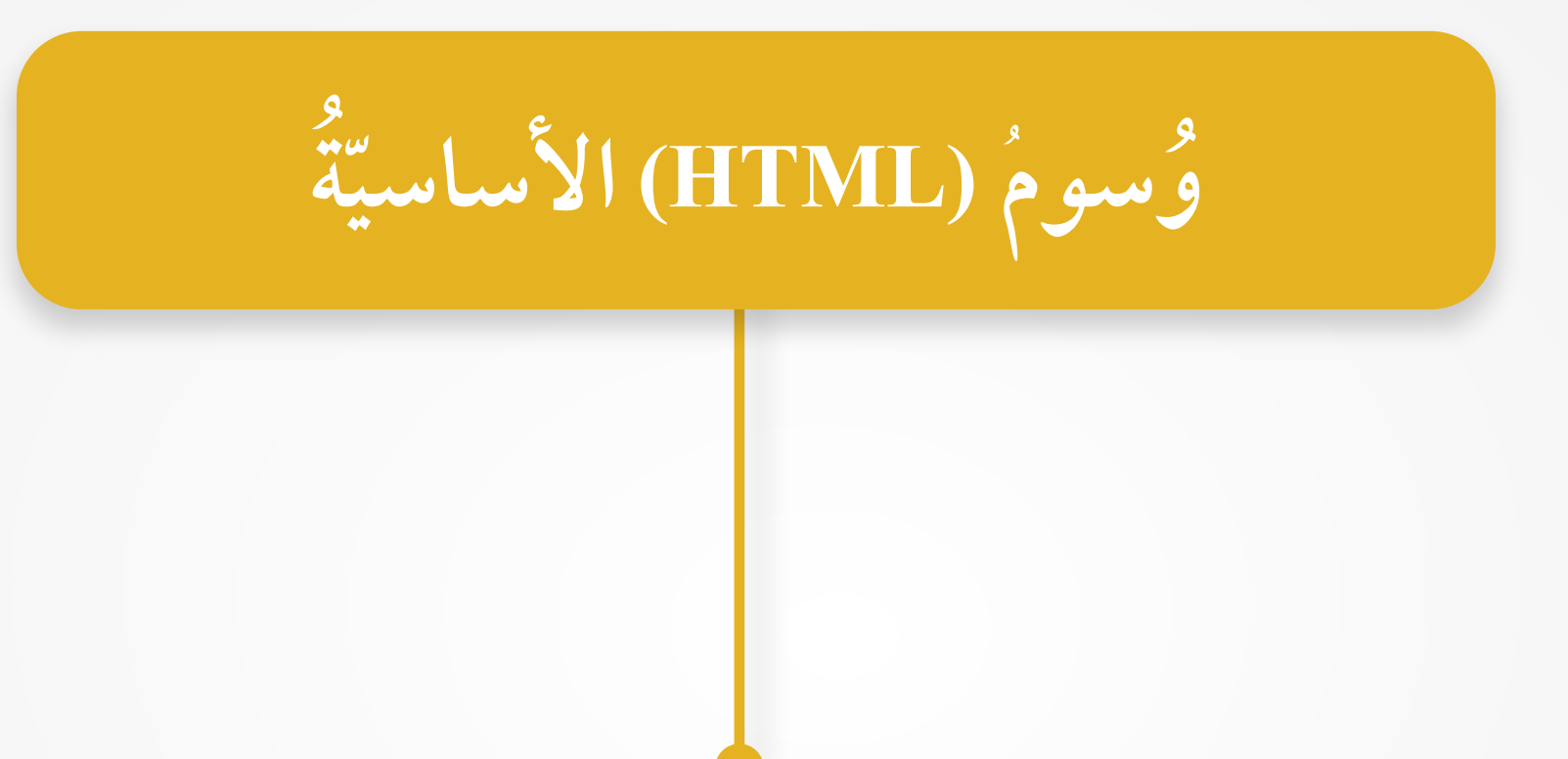

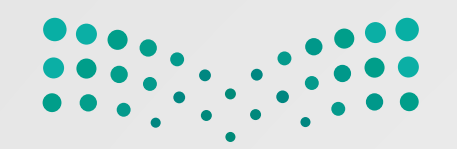

**ُ ّ**

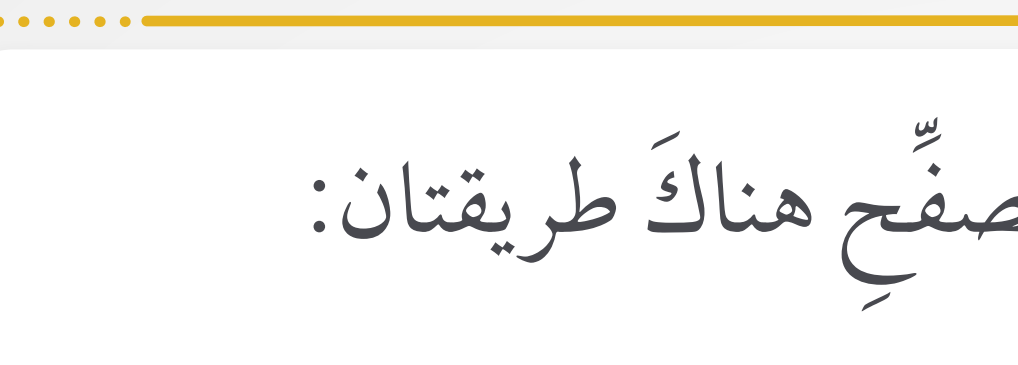

ْ

ا<br>ا

 $\frac{1}{2}$ 

**;**<br>;

֧֦֧֖֧֧֧֧֧֦֧֦֧֦֧֦֧֦֧֧֧ׅ֧֧֧֧֧֧֧֧֧֧֧֧֧֧֧֧֧֚֚֚֘֒֝֟֟֓֝֬֟֓֝֬֟֓֝֬֟֓֝֬֟֓֟֓֝֬֟֩֓֬֝֓֟֩֓֬֟֩֓֓֝֬֝֬֜<br>֧֧֧֧֖֧֧֧֧֧֧֧֩֩֩֩֩֩֟֩֩֩֓֩֩<br>֧֧֜֩

֦֧֖֧֧֦֧֦֧֦֧֦֧֦֧֦֧֦֧֦֧֧ׅ֧֧ׅ֧֧֧֦֧֚֟֟֟֟֟֟֟֟֟֟֟֟֟֟֡֬֟֓֟֡֟֓֡֬֟֩֓֟֟֟֓֡֬֟֩֓֟֓֡֟֓֡֬֓֞֟֩֬֜֓֜֝֬֝֬֝֬֝֬֝֬֝֬֝֬֝֬֝֬֝֬֝֬֝֬֝֬֝֬֝֬

ا<br>ا

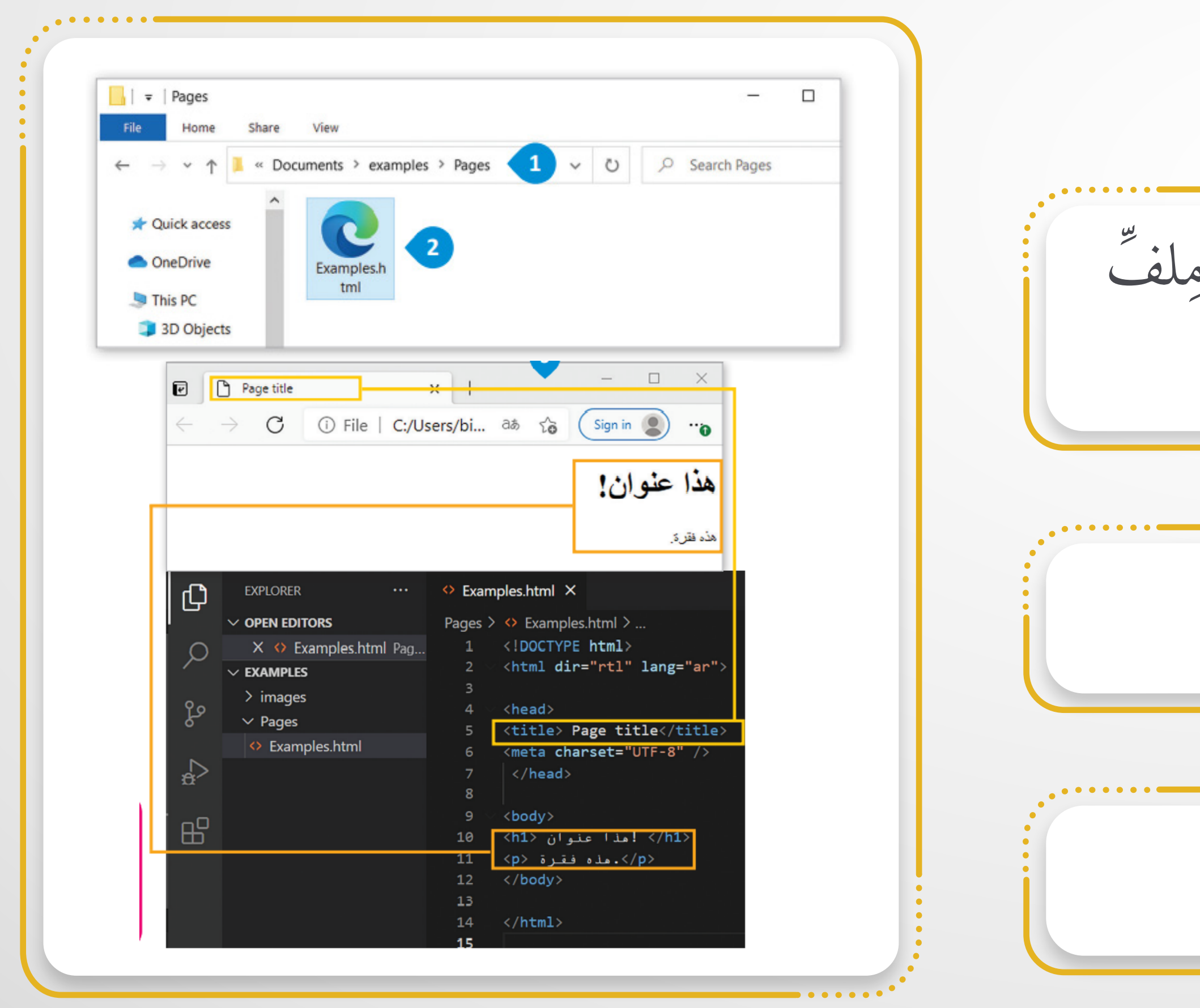

**ة ُ (HTML (الأساسي وسوم ُ** هناك طريقتان: ح تصف ِّ لف **(HTML (**ُ في الـم لفتح م ِ ֖֧֚֚<u>֓</u> اضغط ضغطا مُزدوجًا فوق الـملف. ِ ً<br>ا ً افْتَحِ الْـمْجِلْدَ الّذي أَنْشَاتُهُ مُسْبَقّاً على الحاسوبِ، والْـمْحتُوي على مِلْفَ ِ ֧֖֧֦֧֚֚֚֚֝<br>֧֖֖֖֧֚֚֚֚֚֝<u>֚</u><br>֧֡ َ الماسي<br>السياسي َّ .**(examples.html) ريقة الأولى: الط** ُّبِيَّاتٍ **َّ** يجرى فتح الـملف، وتظهرُ نتيجة تنفيذه. ∫<br>∶ ِ

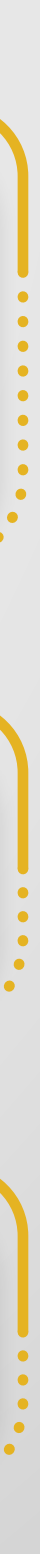

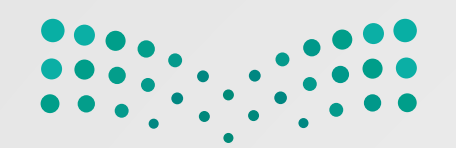

ه. ِ نتيجة تنفيذ ُ ُ ِّ لف، وتظهر ِ ُ يجر فتح الـم

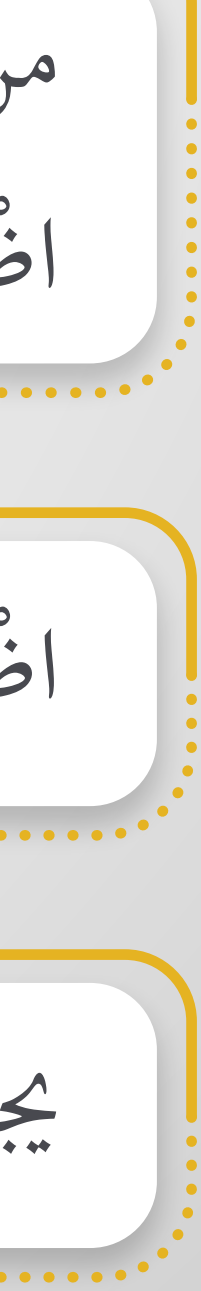

֦֧֧֟֟֟֟֟֟֟֟֟֟֟֟֟֟֓֕<u>֟</u>

**ُ ّ**

$$
\frac{2}{3}
$$
\nLiudu,  $\frac{2}{3}$ 

\nLiagu,  $\frac{2}{3}$ 

\nLiagu,  $\frac{2}{3}$ 

\nLiagu,  $\frac{2}{3}$ 

\nLiagu,  $\frac{2}{3}$ 

\nLiagu,  $\frac{2}{3}$ 

\nLiagu,  $\frac{2}{3}$ 

\nLiagu,  $\frac{2}{3}$ 

\nLiagu,  $\frac{2}{3}$ 

\nLiagu,  $\frac{2}{3}$ 

\nLiagu,  $\frac{2}{3}$ 

\nLiagu,  $\frac{2}{3}$ 

\nLiagu,  $\frac{2}{3}$ 

\nLiagu,  $\frac{2}{3}$ 

\nLiagu,  $\frac{2}{3}$ 

\nLiagu,  $\frac{2}{3}$ 

\nLiagu,  $\frac{2}{3}$ 

\nLiagu,  $\frac{2}{3}$ 

\nLiagu,  $\frac{2}{3}$ 

\nLiagu,  $\frac{2}{3}$ 

\nLiagu,  $\frac{2}{3}$ 

\nLiagu,  $\frac{2}{3}$ 

\nLiagu,  $\frac{2}{3}$ 

\nLiagu,  $\frac{2}{3}$ 

\nLiagu,  $\frac{2}{3}$ 

\nLiagu,  $\frac{2}{3}$ 

\nLiagu,  $\frac{2}{3}$ 

\nLiagu,  $\frac{2}{3}$ 

\nLiagu,  $\frac{2}{3}$ 

\nLiagu,  $\frac{2}{3}$ 

\nLiagu,  $\frac{2}{3}$ 

\nLiagu,  $\frac{2}{3}$ 

\nLiagu,  $\frac{2}{3}$ 

\nLiagu,  $\frac{2}{3}$ 

\nLiagu,  $\frac{2}{3}$ 

\nLiagu,  $\frac{2}{3}$ 

\nLiagu,  $\frac{2}{3}$ 

\nLiagu,  $\$ 

#### من قِسم الـمُستكشِّف (Explorer) في فيجوال ستوديو كود (Visual Studio Code)، ِ ُ **∶**  $\overline{a}$ اضغط بزرَّ الفارةِ الأيمنِ على مِلْفُ (examples.html). ِ ِ  $\overline{a}$ ْ  $\ddot{\phantom{a}}$ ֧֧֘֟֟֓<u>֚</u>

اضغط على فتح في الـمُتصفح الأفتراضيّ (Open in Default Browser). ِّ ْ  $\ddot{\phantom{a}}$ 

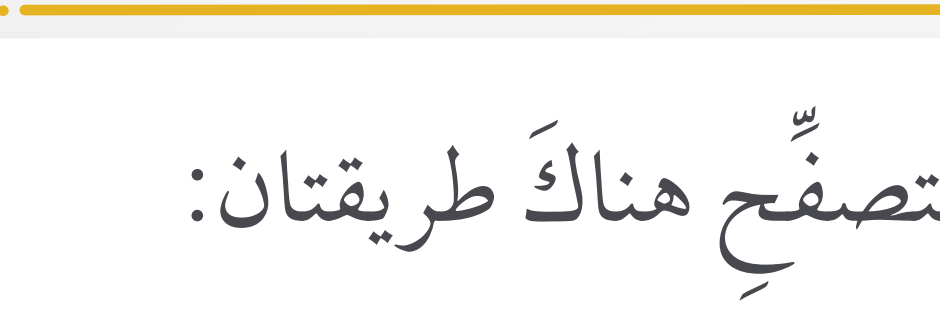

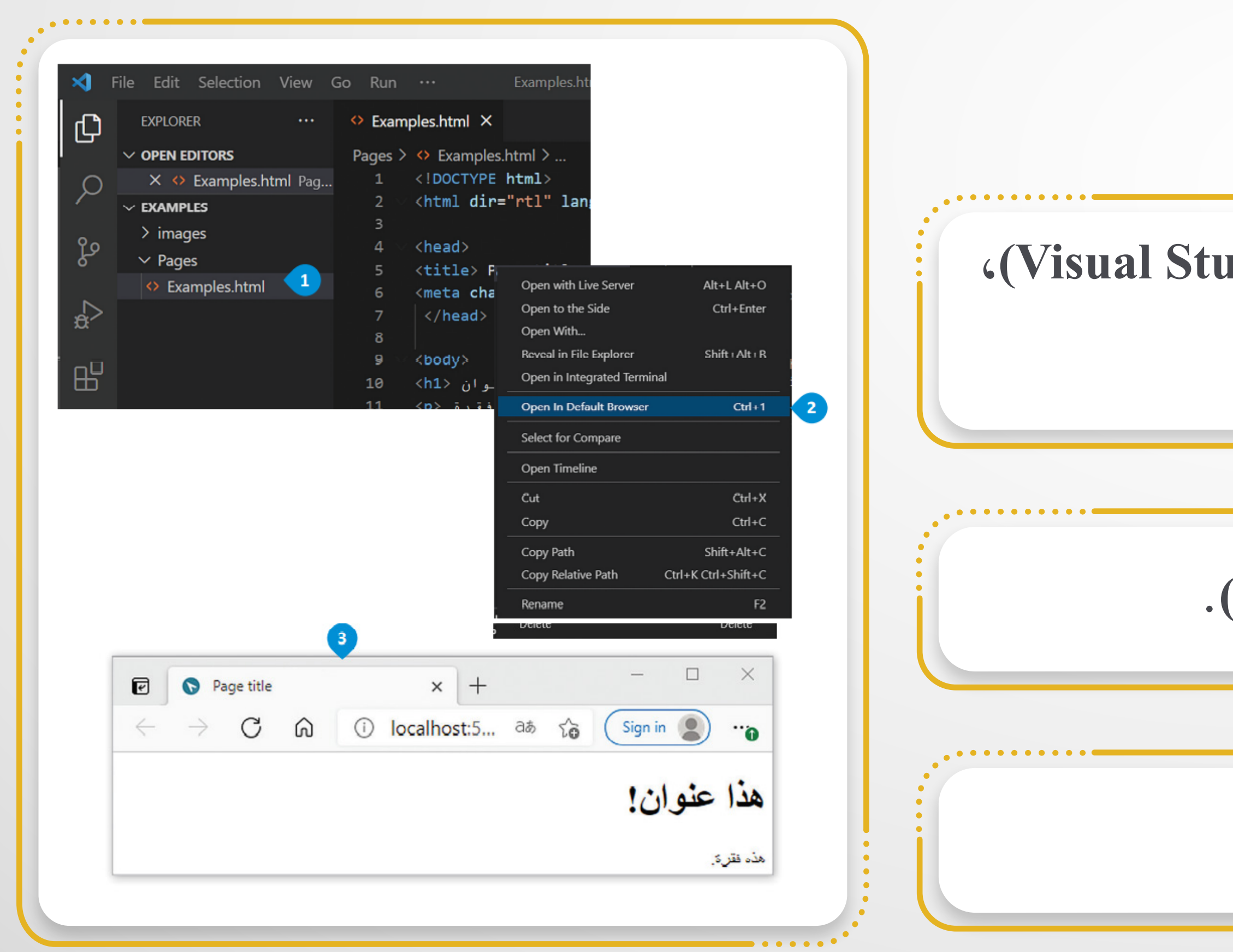

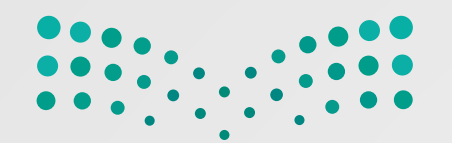

**ُ العناوين**

لى **<6h<**. عناوين **(HTML (**ُ بالوسوم **<1h <sup>&</sup>lt;**إ يجر تعريف ِ ∫<br>Listensistensistensistensistensistensistensistensistensistensistensistensistensistensistensistensistensistensi ِّ َ سم والوسم **<6h <**هو أدناها. م **<1h <**هو أعلى مستو في الق س إن َ الو ْ  $\overline{a}$ **َ** ֧֧֦֧֦֧֦֧֦֧֦֧֦֧֦֧֦֧֦֧֦֧֦֧֦֧֦֧֦֧֦֧֧֧֧֧֦֧֧֧֟֟֟֟֟֟֟֟֟֟֟֟֟֟֬֟֟֓֕֬֟֜֜֝֬֜<br>֧֖֧֪֪֪֪֪֪֪֪֪֪֪֪֪֚֚֚֝֩֩

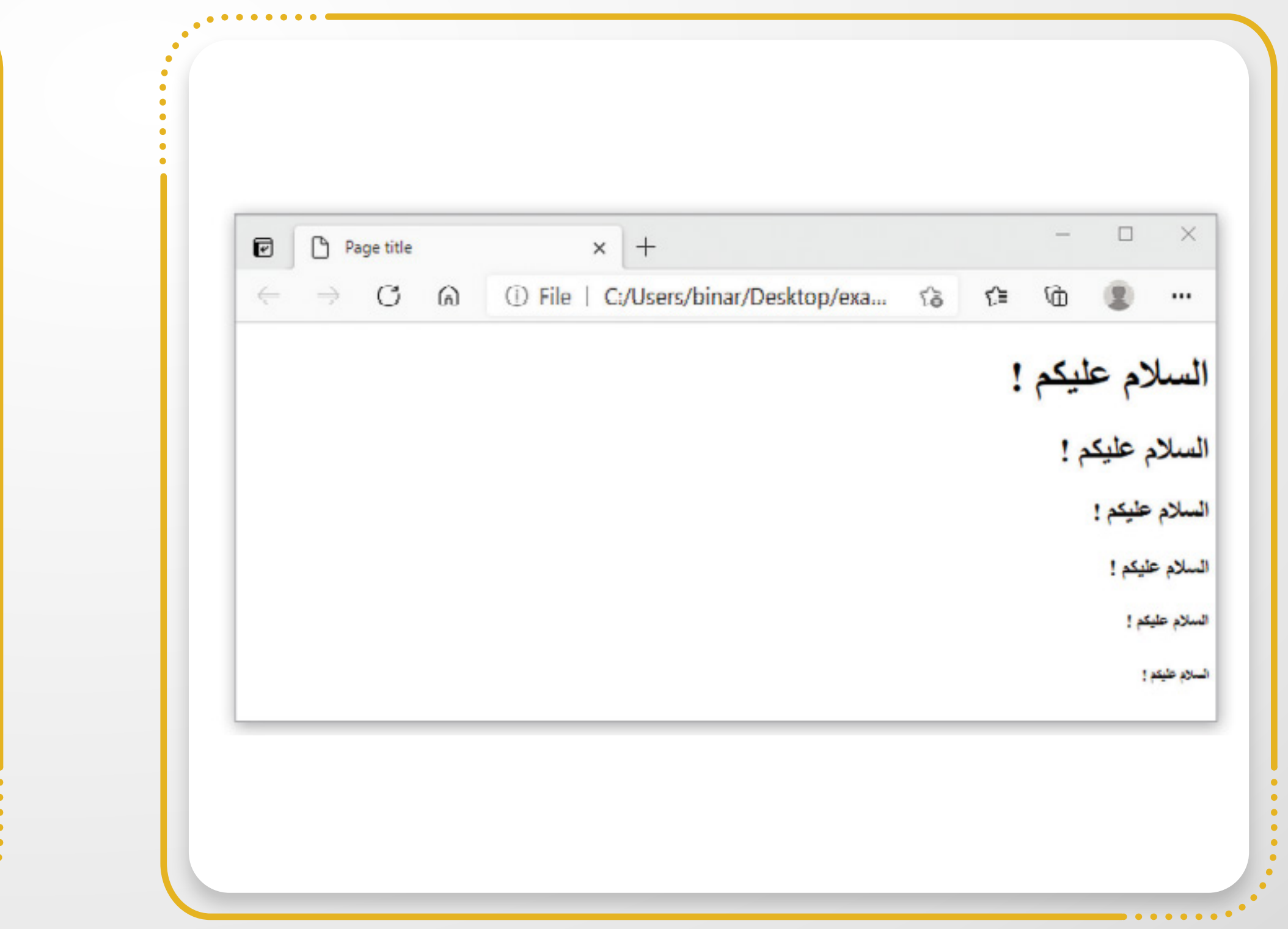

. . . . . . . .

<!DOCTYPE html> <html dir="rt" lang="ar"> <head> <title>Page title</title> <meta charset="UTF-8" /> </head> <body> <h1> ! السلام عليكم <h1> <h2> ! السلام عليكم <h2> <h3> ! السلام عليكم <h3> <h4> ! السلام عليكم <h4> <h5> ! السلام عليكم <h5> <h6> ! السلام عليكم <h6> </body>  $\langle$ /html>

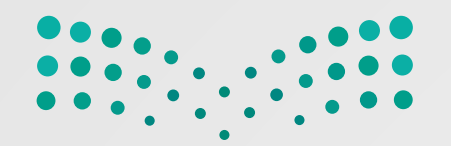

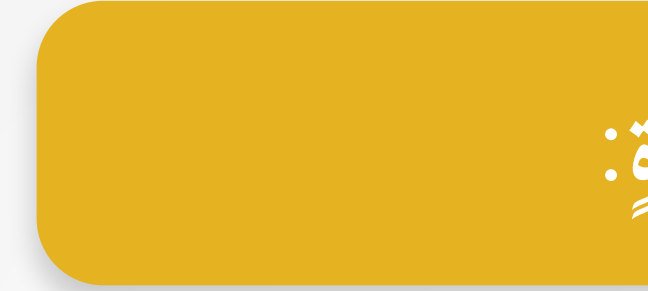

تجرى إضافة فقرة باستخدام وسم <p><p>. ِ י<br>ו **U** ا<br>ا  **: قرة إضافة ف ْ ِ** ُّبِيَّا أُمُّ

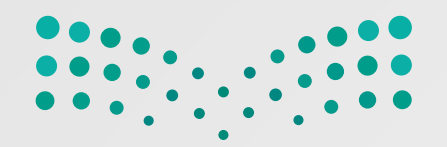

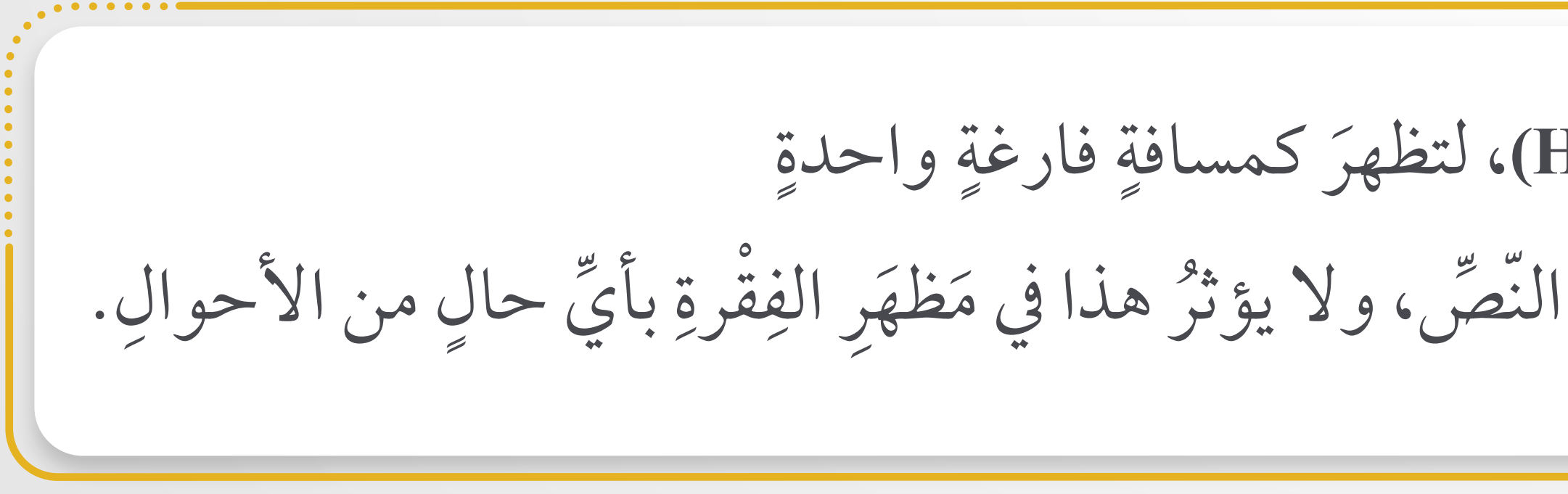

#### ي<br>تُدمَجُّ الـمَسافاتِ الفارغةِ معًا في (HTML)، لتظهرَ كمسافةِ ً ِ َ ا<br>ا يستفيدُ مُطوِّرو صفحاتِ الويب من الـمَساحةِ الفارغةِ لتسهيلِ قراءةِ النّصِّ ، ولا يؤثِّر هذا في مَظهَرِ الفِقْرةِ بأيِّ حالٍ من الأحوالِ.  $\overline{a}$  $\overline{a}$ ِ َ ِ

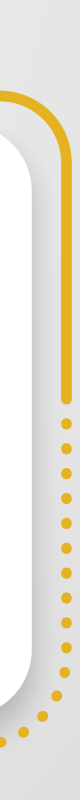

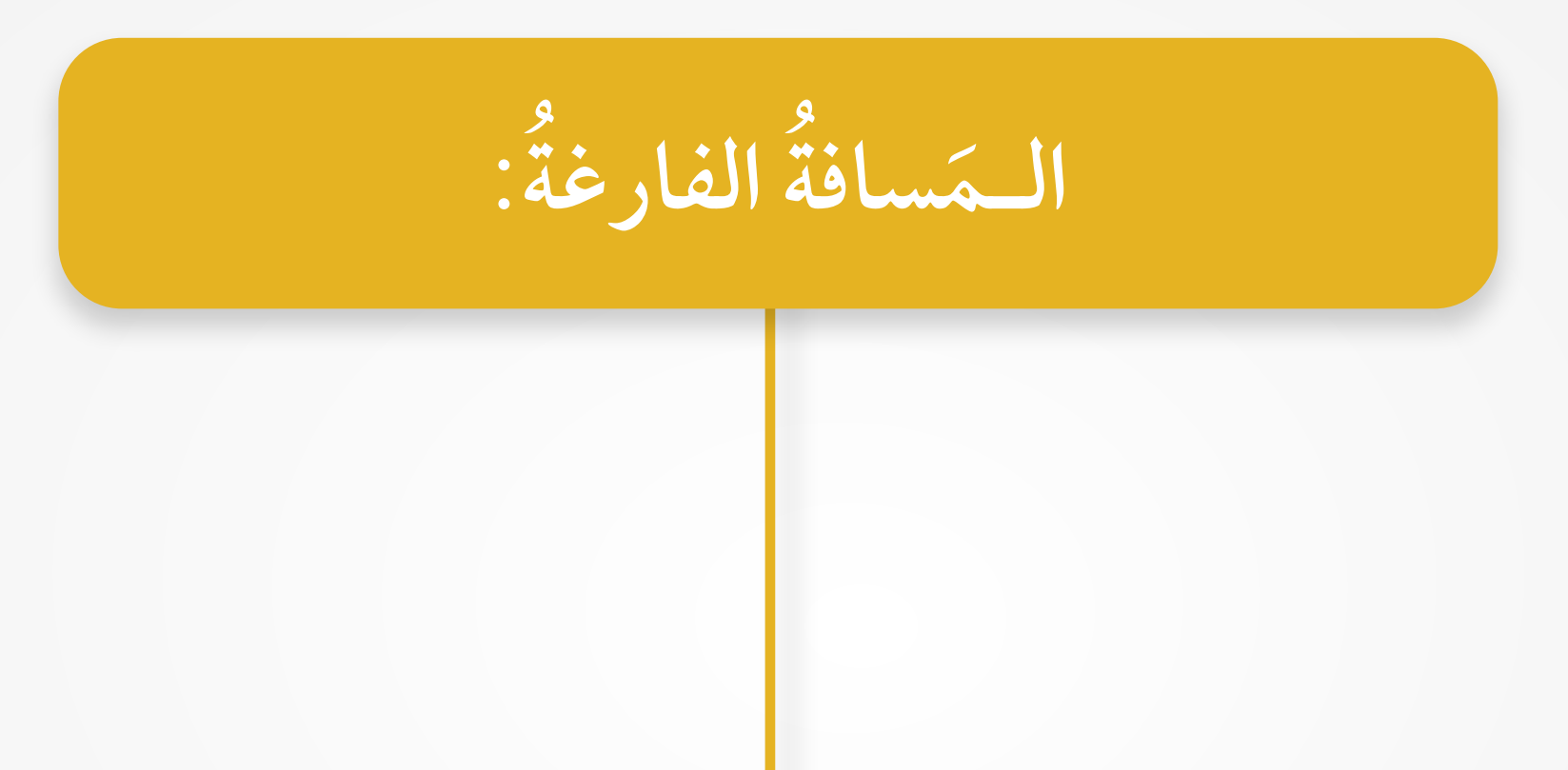

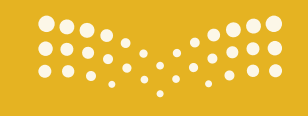

**تقنية رقمية الوحدة الثالثة** : **البرمجة باستخدام لغة الترميز التشعبي HTML**

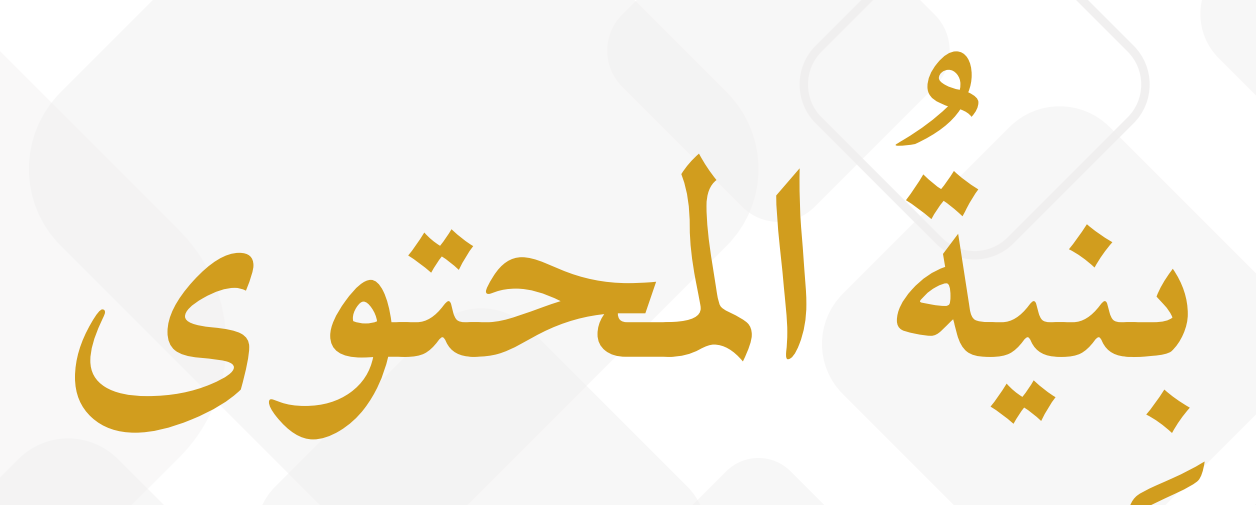

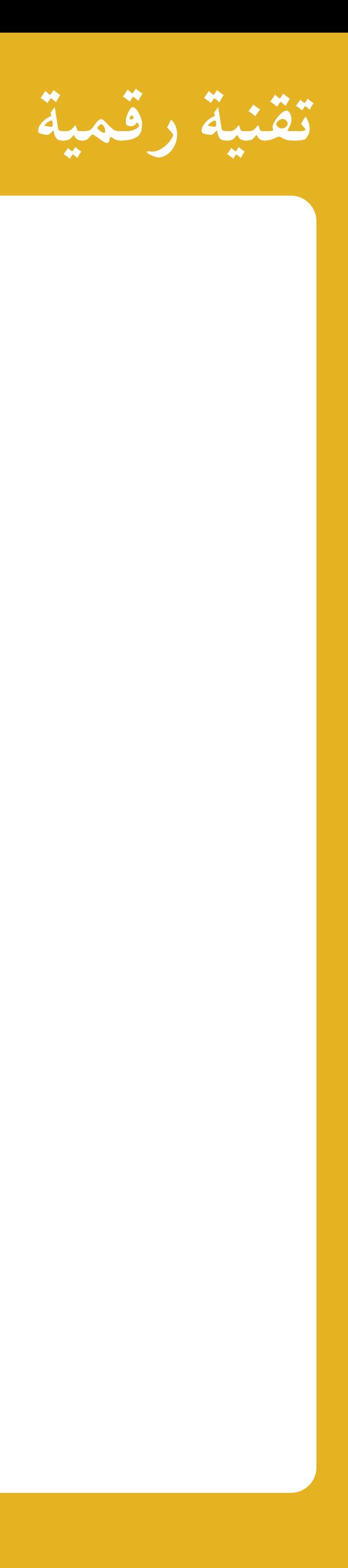

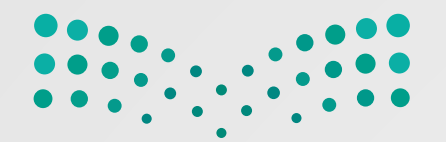

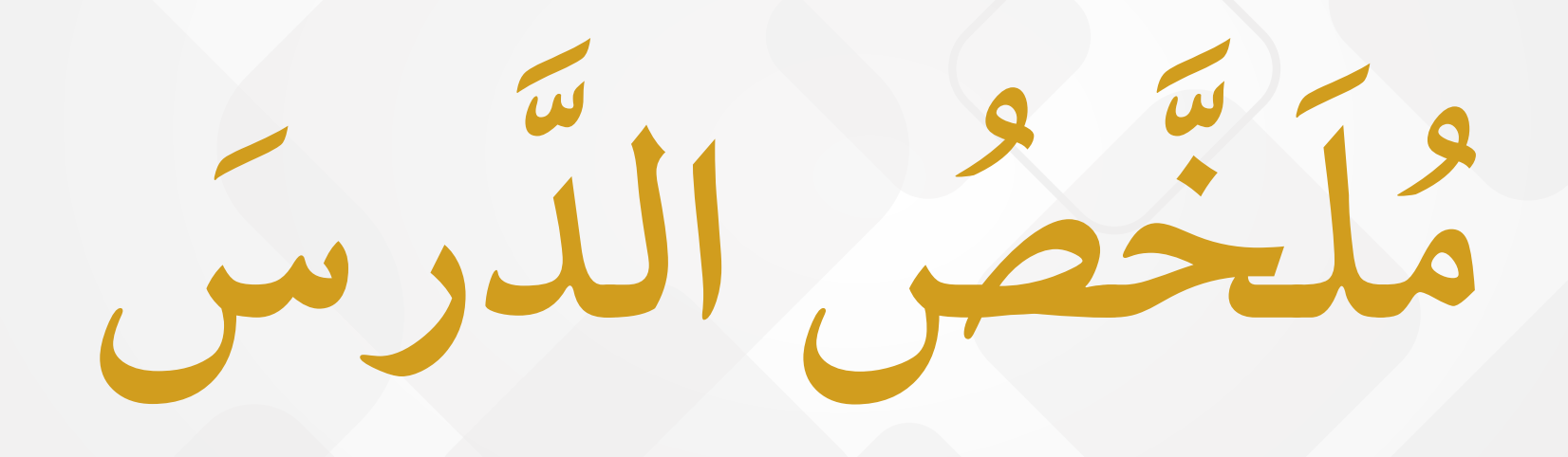

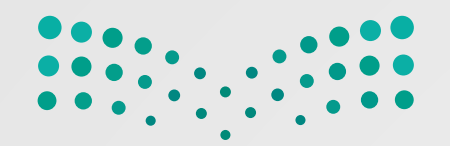

 في مواقع الويب: ستخدمة ِ  $\overline{a}$ 

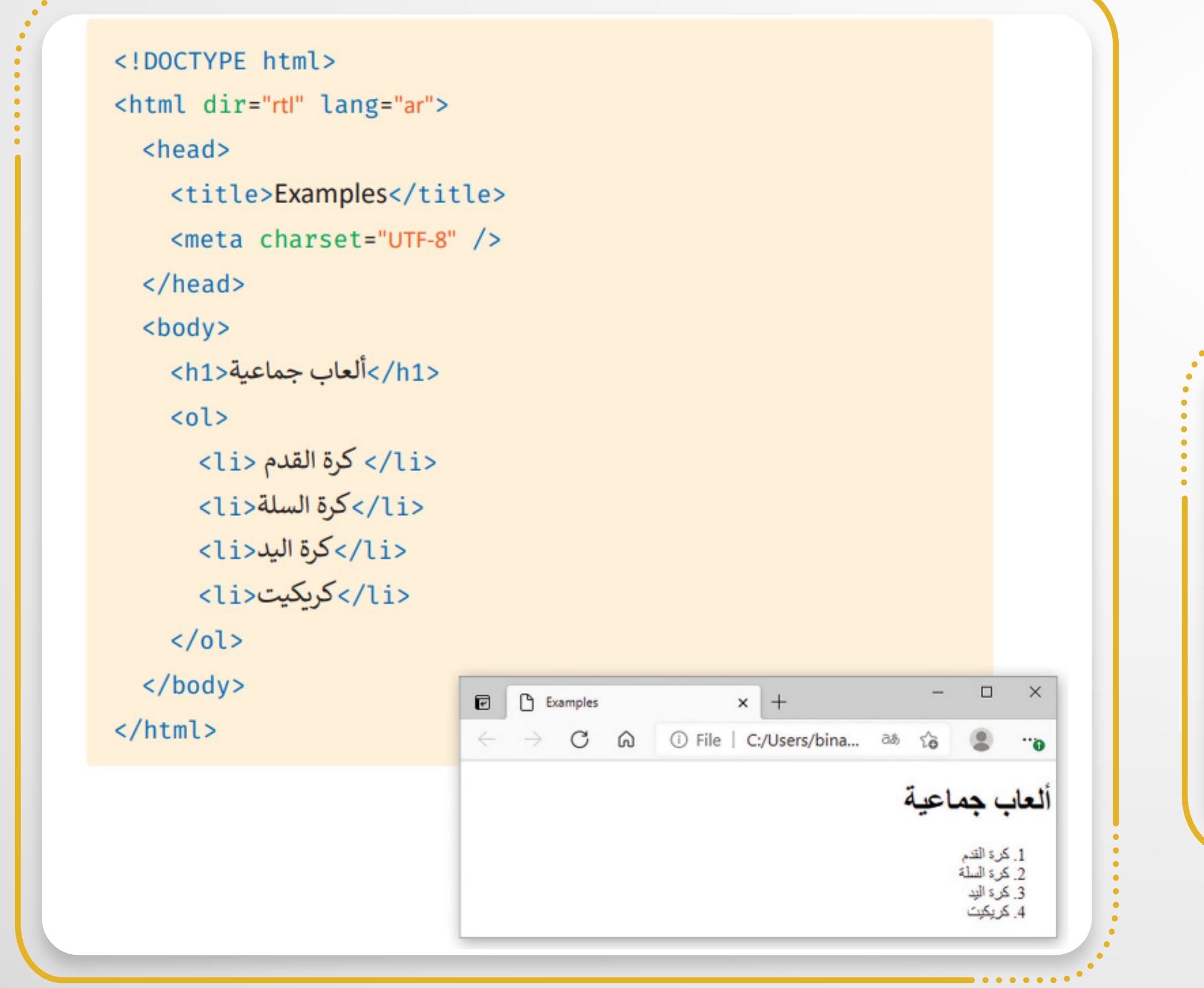

**القوائم** الـم َ من القوائم ُ ِ ِ هناك نوعان َ **( Ordered List ) بة ٌ رت ُ َّ قائمة م ٌ** كل ِّ يجر ترقيم ، بحيث ُ ُ مي ق ٍّ َ ر تسلسل َ باع ٍ ِّ ر ات ُ يج ُ ِ القائمة ِ في هذه سم **<ol<** ِ و باستخدام َ ِ بة ُ رت الـم َّ القائمة ُ ُ ُ نشأ َ ، وت ُ ِ عنصر في القائمة سم الإغلاق **<li/<**. ِ وو َ سم الفتح **<li<** ِ و َ بين َ عنصر كل ٍ ُّ ع يوضُ َ حيث ُ

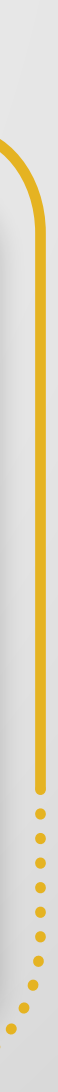

 $\bullet\hspace{0.1cm} \bullet\hspace{0.1cm}\bullet\hspace{0.1cm}\bullet\hspace{0.1cm}\bullet$ 

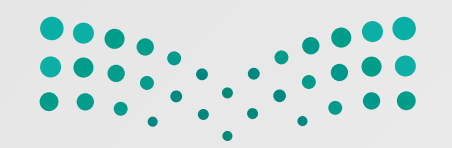

**(Unordered List) ٍ رتبة ُ َّ غير م قائمة ُ ٌ**  $\overline{a}$ يُجرى تمييزُ عناصرِ هذه القائمةِ بتَعدادٍ نُقطيٍّ، ويُجرى إنشاءُ القائمةِ ا<br>ا ُّ أَيُّ أَيُّ أَيُّ أَيُّ أَيُّ أَيُّ أَيُّ أَيُّ أَيُّ أَيُّ أَيُّ أَيُّ أَيُّ أَيُّ أَيُّ أَيُّ أَيُّ أَيُّ<br>أَيُّ أَيُّ أَيُّ أَيُّ أَيُّ أَيُّ أَيُّ أَيُّ أَيُّ أَيُّ أَيُّ أَيُّ أَيُّ أَيُّ أَيُّ أَيُّ أَيُّ أَيُّ أَ  $\frac{1}{2}$  $\ddot{\phantom{a}}$ ِ عنصر في كل يوضع ، حيث ُ َ باستخدام ِالوسم **<ul<** رتبة الـم َّ غير ُ ُّ ِّ بِهِ مَا سم الإغلاق **<li/<**. وو سم الفتح **<li<** و بين هذه القائمة ِ َ ِ َ ֺ<u>֚</u> **القوائم** هناك نوعانِ من القوائم الـمُستخدَمةِ في مواقع الويب: **∶ ∣** َ

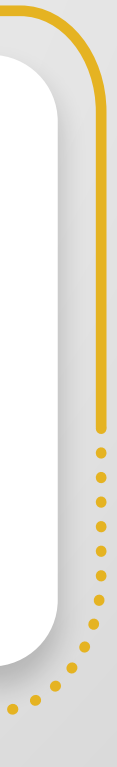

ا<br>الماضية<br>الماضية

 $\ddot{\phantom{a}}$ 

 $\overline{a}$ 

 $\overline{\phantom{a}}$ 

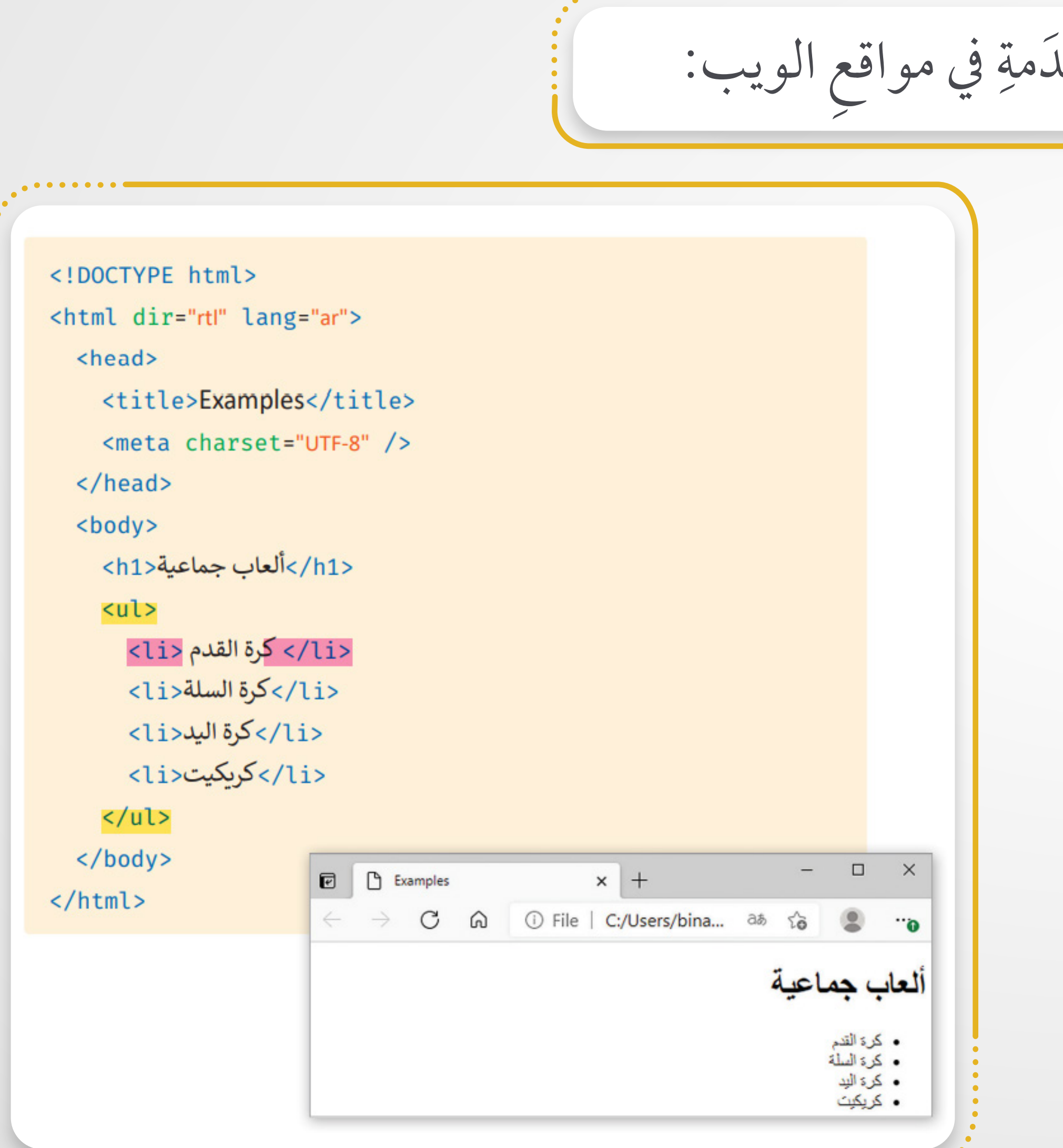

 $\bullet\bullet\bullet\bullet\bullet\bullet\bullet$ 

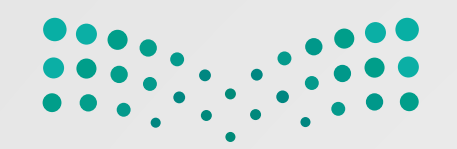

**ة (Hyperlinks(**

ِ ويب إلى صفحةِ أُخرى.  $\frac{1}{2}$ 

ٍّ إلكتروني جديدة.  $\begin{array}{c} \begin{array}{c} \begin{array}{c} \begin{array}{c} \end{array}\\ \end{array} \end{array} \end{array} \end{array}$ ِ بريد ِ رسالة روابط تفتحَ تطبيقُ بريدك الإلكترونيَّ لإنشاءِ **ابن**<br>ا  $\label{eq:1}$ روابط تفتحُ نافِذَةً مُتصفحٍ جديدٍ. ֖֧֦֧֦֧֦֧֦֧֦֧֖֖֖֖֖֖֧֚֚֚֚֚֚֚֚֝֬<u>֓</u> **U** المستقبل المستقبل المستقبل المستقبل المستقبل المستقبل المستقبل المستقبل المستقبل المستقبل المستقبل المستقبل ال<br>والمستقبل المستقبل المستقبل المستقبل المستقبل المستقبل المستقبل المستقبل المستقبل المستقبل المستقبل المستقبل ا َ . من موقع إلى آخر روابط  $\overline{a}$ المستقبل المستقبل المستقبل المستقبل المستقبل المستقبل المستقبل المستقبل المستقبل المستقبل المستقبل المستقبل ال<br>والمستقبل المستقبل المستقبل المستقبل المستقبل المستقبل المستقبل المستقبل المستقبل المستقبل المستقبل المستقبل ا ِ ها. نفس َ ّ في الصفحة  $\overline{a}$ روابطُ من جزءٍ في صفحةِ الويب إلى جزءٍ آخرَ روابطٌ من صفحةٍ إلى أخرى في الموقع نفسِه.  $\overline{a}$ المستقبل المستقبل المستقبل المستقبل المستقبل المستقبل المستقبل المستقبل المستقبل المستقبل المستقبل المستقبل ال<br>المستقبل المستقبل المستقبل المستقبل المستقبل المستقبل المستقبل المستقبل المستقبل المستقبل المستقبل المستقبل ال

**ُ ّ الت ُّشعبي وابط َّ َّ ُ الر** لنا الانتقال من صفحة َ ُ تتيح ُ

. . . . . . **.** 

المستقبل المستقبل المستقبل المستقبل المستقبل المستقبل المستقبل المستقبل المستقبل المستقبل المستقبل المستقبل ال<br>والمستقبل المستقبل المستقبل المستقبل المستقبل المستقبل المستقبل المستقبل المستقبل المستقبل المستقبل المستقبل ا

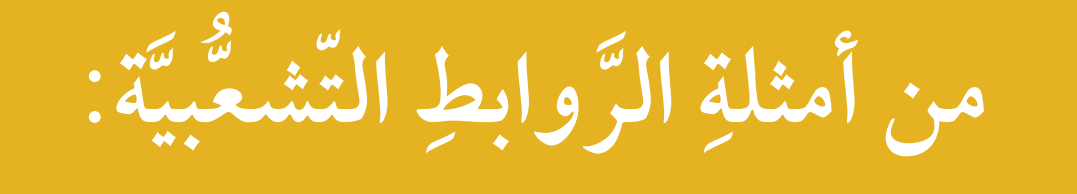

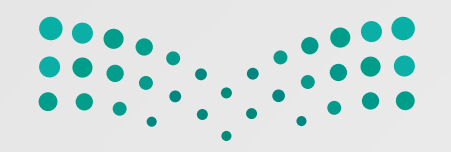

֧֧֚֝<u>֚</u> ّ **∶** ِ  $\overline{a}$ **U**  $\overline{\phantom{a}}$  **(href(**. َّة ) باستخدام ّ خاصي َّ ابط الصفحة التي<br>سيتم فتحها <a href=" https://www.moe.gov.sa/"> اضغط هنا </a> تحديد الرابط التشعبي URL

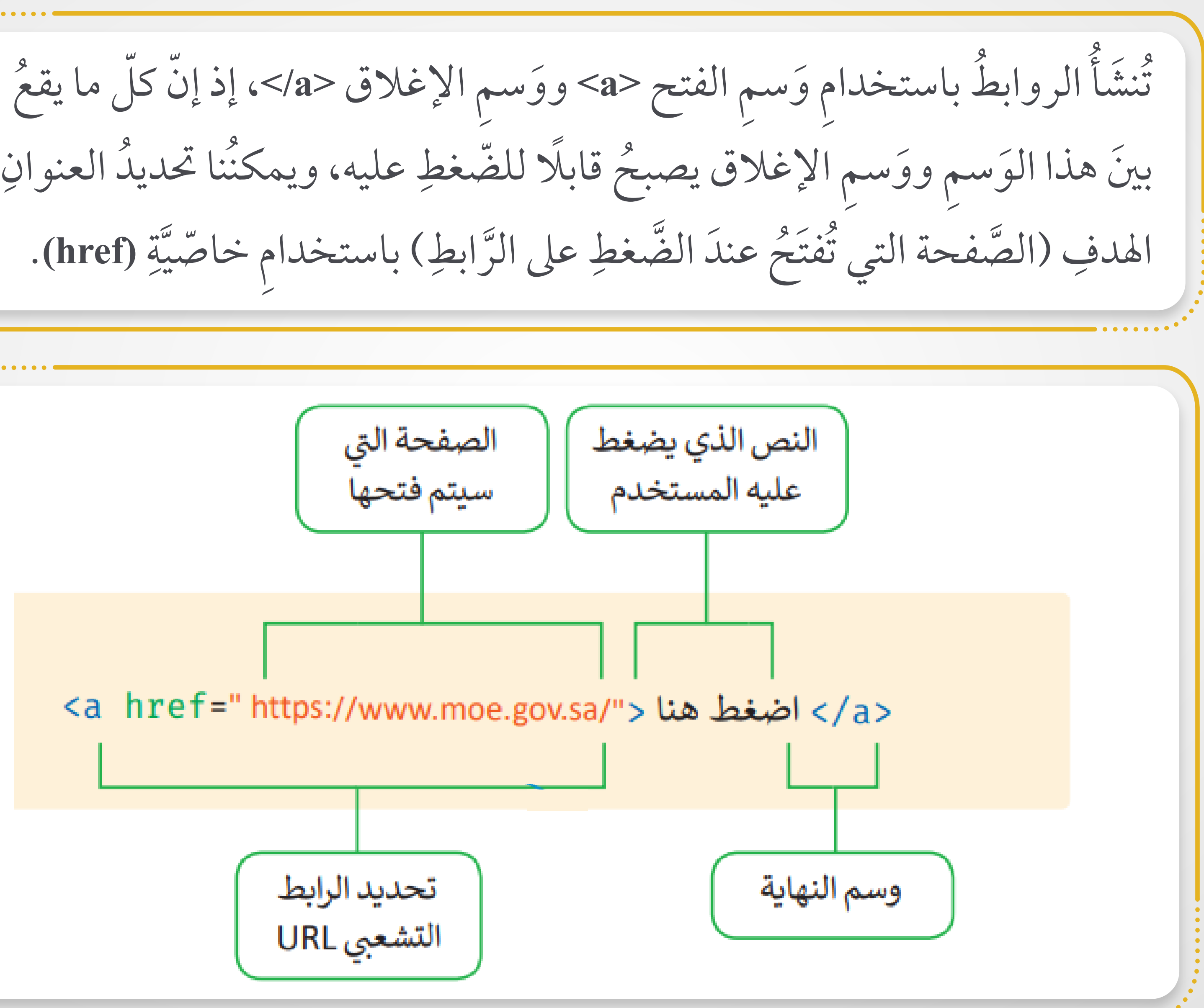

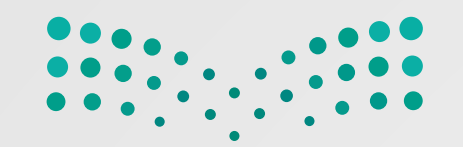

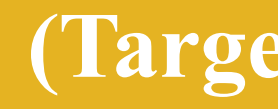

التشعبيِّ، فإننا نحدُدُ موقعَ فتح **;**<br>; ֖֧֦֧֚֚֚֝֟֟֓֕֬֝<br>֧֚֝<br>֧֖֖֖֚֚֚֚֚֚֚֝<u>֚</u> َّ **U** نستخدمُ خاصيّةُ الهدفِ (Target) في معلوماتِ الارتباطِ  $\ddot{\phantom{a}}$ الصَّفحةِ الـمُرتبطةِ بعنوانِ (URL)، ويمكنُ أنْ تأخذَ هذه الخاصّيّةُ القِيمَ الآتية: ֧֖֖֖֖֖֚֚֚֚֚֚֝֟֟֓֕<br>֧֖֧֖֧֖֖֖֖֖֧֚֚֚֚֚֚֚֚֝֝֝֬<u>֚</u><br>֧֪֚֩֩  $\overline{a}$ ِِ ُ  $\overline{\phantom{a}}$ **ِ (Target( ة الهدف خاصي ُ َّ صف َ الو القيمة ُ** تفتحَ الصَّفحة في علامةِ تبويبِ جديدة ٍ ِ ا<br>ا ِتفتح الصّفحة في علامةِ التبويبِ نفسِها ِ  $\overline{a}$ ا<br>ا تفتحَ الصّفحة في النافِذةِ الرّئيسة  $\overline{a}$ ا<br>ا  $\overline{a}$ تفتحَ الصَّفحة في مُحتوى النافِذةِ  $\overline{a}$ ا<br>ا **\_blank \_self \_parent \_top**

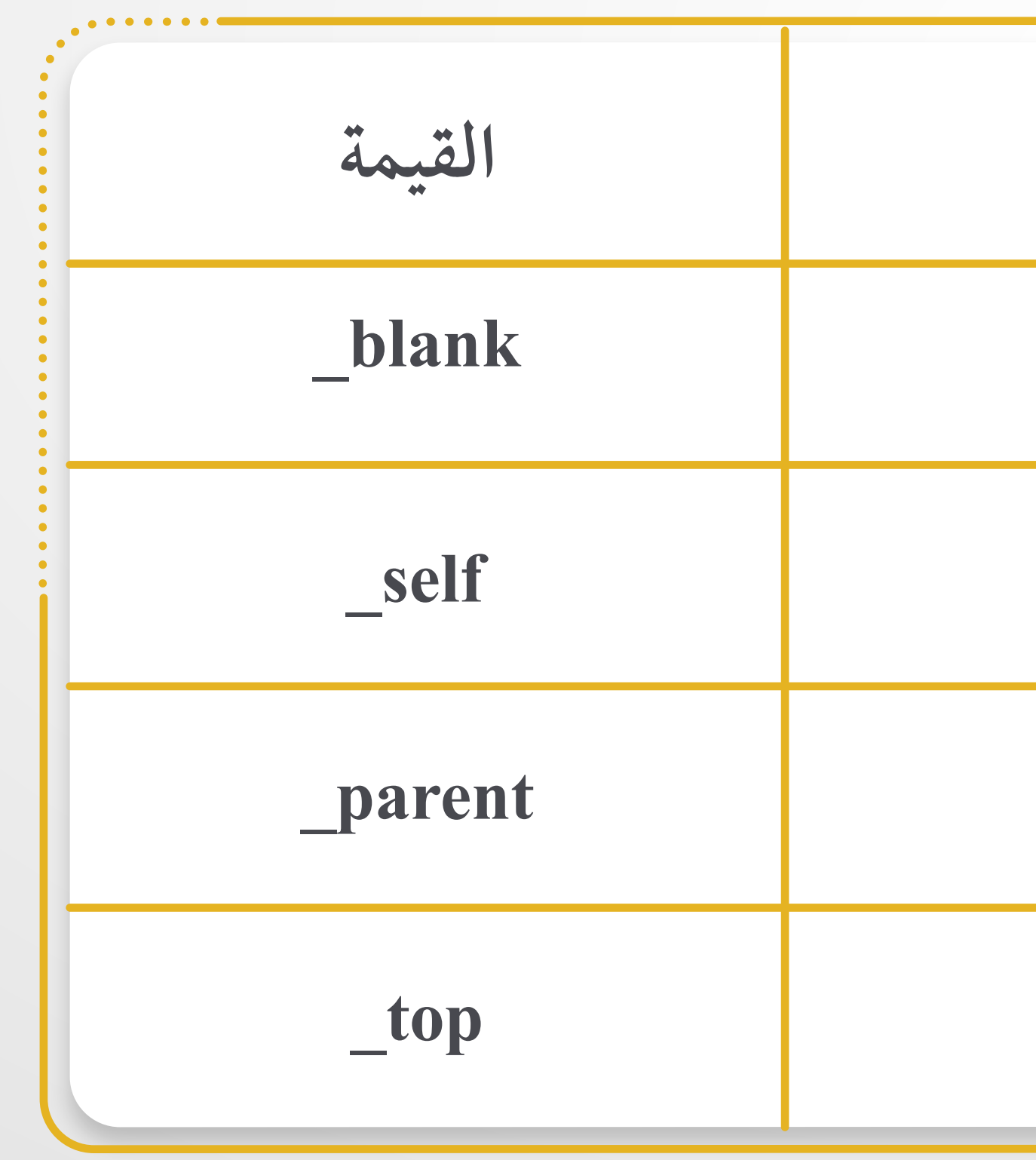

```
<h2 id="about"نبذة </h2>
     <br> من خلال هذه الصفحة يمكننا تبادل الأفكار والآراء<p>
     <br>.حول فريق كرة القدم الذي نقوم بتشجيعه أو حول كرة القدم بشكل عام في وقتنا الحالي
     </p>.يمكننا أيضًا التواصل من خلال النموذج لإضافة المزيد من الصور أو المقالات إلى المعرض
  </body>
\langle/html>
```

```
<h2 id="gallery">المعرض </h2>
```
<h2 id="history">التاريخ</h2> <br>.تعدّ كرة القدم رياضة ذات تاريخ طويل، نشأت بشكلها الحالي في إنجلترا في منتصف القرن التاسع عشر<p> <br> وُجدت أندية كرة القدم منذ القرن الخامس عشر لكنها كانت غير منظمة ودون صفة رسمية، ثم تمّ إنشاء <br>.الكثير من هذه الأندية في أواخر القرن التاسع عشر، ولكن القليل منها فقط استمر بعد ذلك </br>،يعتقد معظم المؤرخين أن الأندية التي استمرت بنشاطها كانت تقع في مناطق أكثر ثراءً قليلاً </p>. حيث كان الناس لا يعملون بعد ظهر يوم السبت وكانوا قادرين على تحمل نفقات حضور المباريات

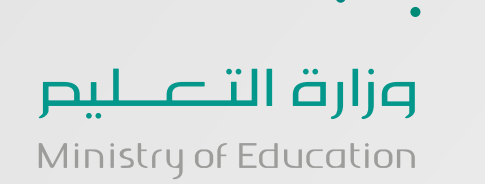

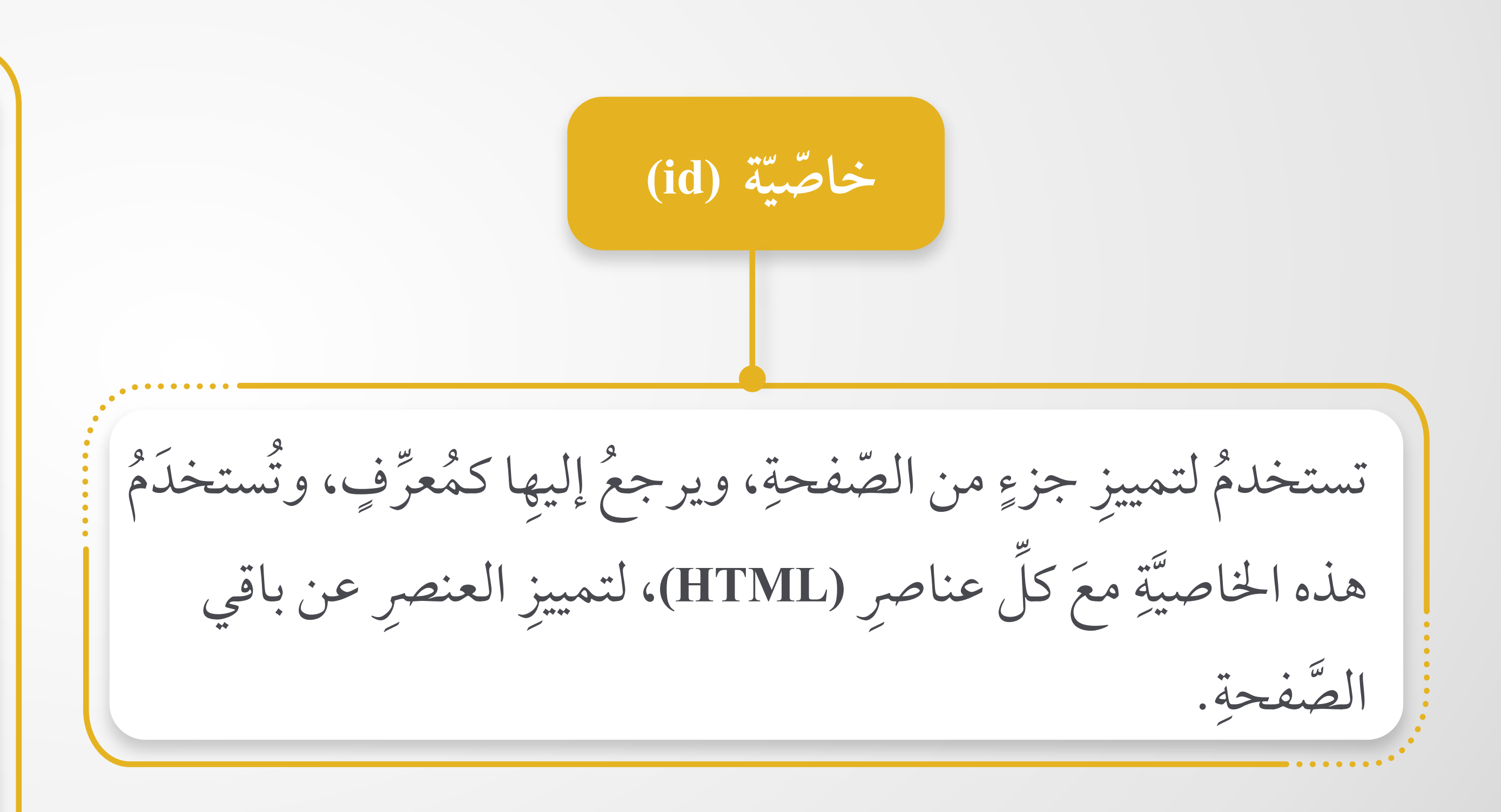

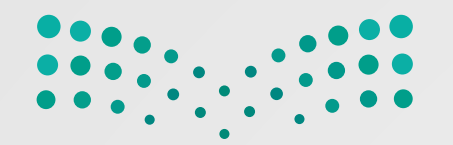

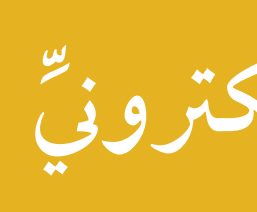

# **U**

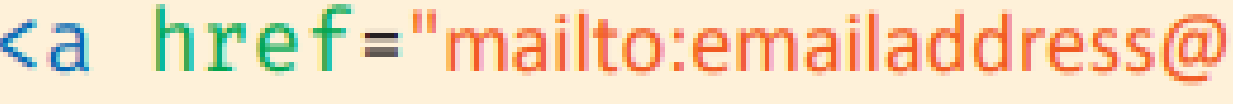

**ِّ الإلكتروني رابط ُالبريد ِ**

مِّستخدَمُ الخاصِّيَّةُ (href) لتبدأَ بـ (mailto) مَتبوعًا بعنوانِ البريدِ َ ا<br>ا . الذي يجر الإرسال إليه الإلكتروني  $\overline{a}$ ُ ِّ

<a href="mailto:emailaddress@example.com"> عليه </a href="mailto:emailaddress@example.com">

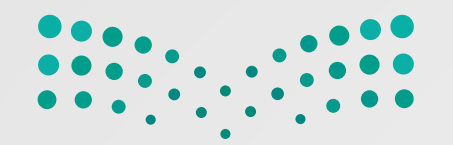

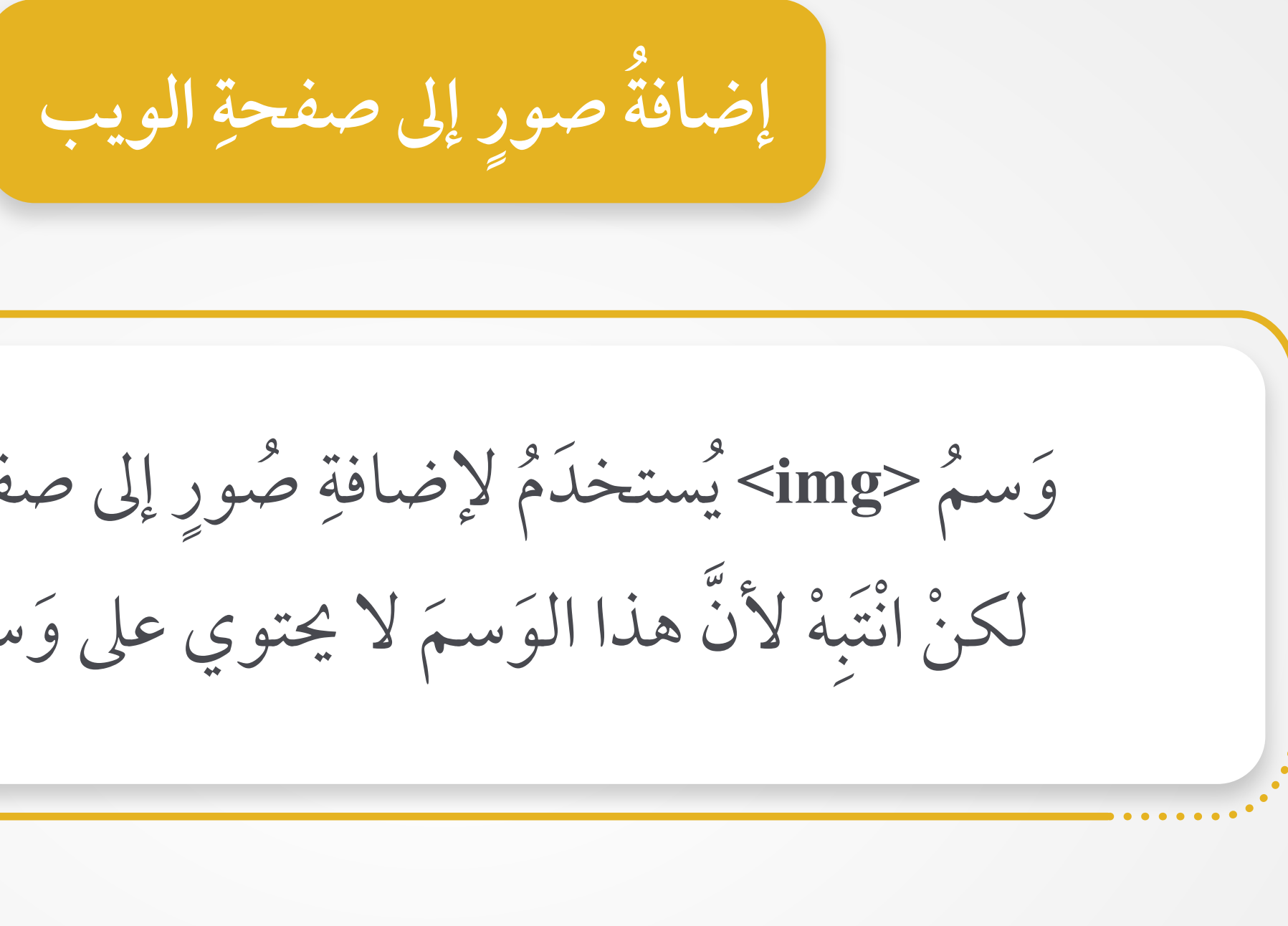

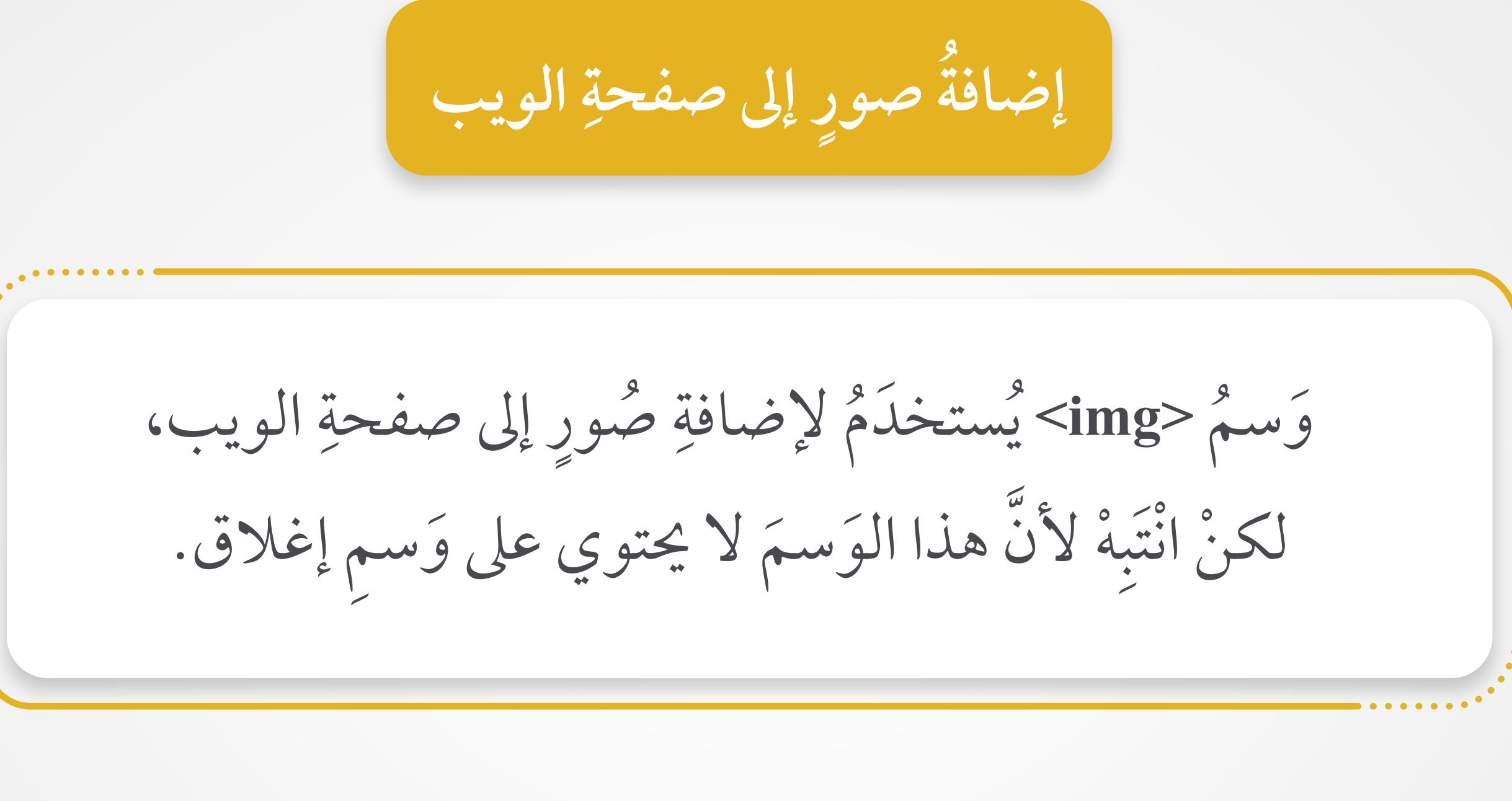

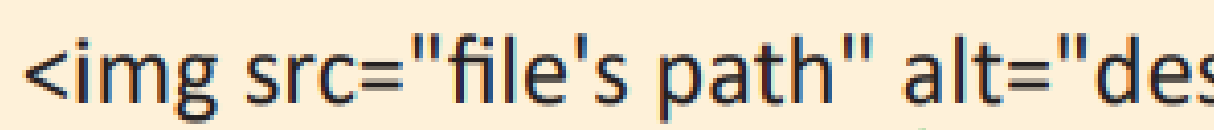

<img src="file's path" alt="description" width="600" height="400"/>

**Beckered** 

**ِ (HTML( لفات َ ُ سارات م م َّ ِ**

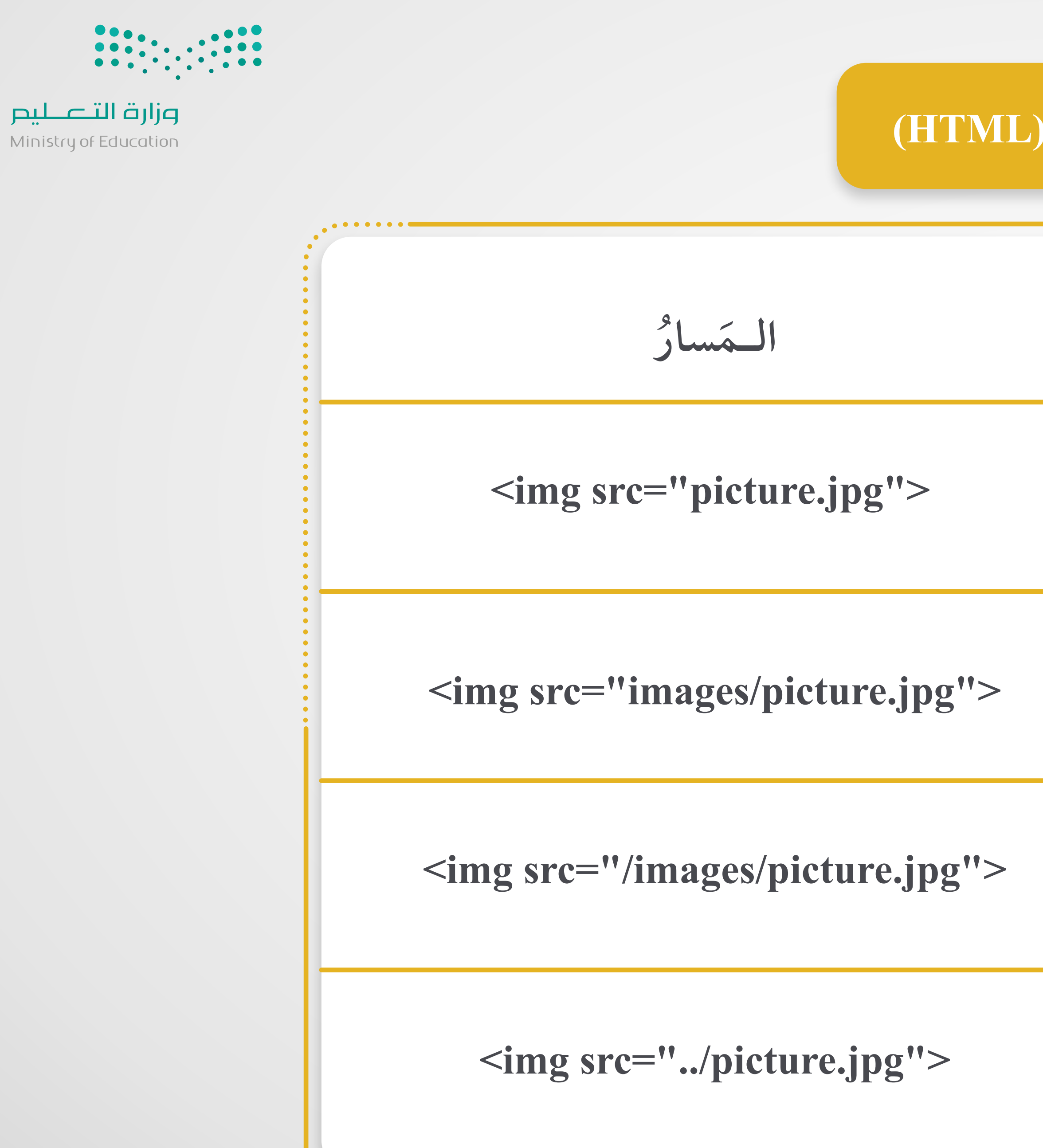

الوَصفُ  
\n
$$
\begin{array}{|c|c|}\n\hline\n\text{cture.jpg" & \text{circular} & \text{circular} & \text{circular} \\
\hline\n\text{cture.jpg" & \text{circular} & \text{circular} & \text{circular} \\
\hline\n\text{circular} & \text{circular} & \text{circular} & \text{circular} \\
\hline\n\text{cylididual} & \text{circular} & \text{circular} & \text{circular} \\
\hline\n\text{cylidual} & \text{circular} & \text{circular} & \text{circular} \\
\hline\n\text{cylidual} & \text{cylidual} & \text{circular} & \text{circular} \\
\hline\n\text{cylidual} & \text{cylidual} & \text{circular} & \text{circular} \\
\hline\n\text{cylidual} & \text{cylidual} & \text{circular} & \text{circular} \\
\hline\n\text{cylidual} & \text{cylidual} & \text{circular} & \text{circular} \\
\hline\n\text{cylidual} & \text{cylidual} & \text{circular} & \text{circular} \\
\hline\n\text{cylidual} & \text{cylidual} & \text{circular} & \text{circular} \\
\hline\n\text{cylidual} & \text{cylidual} & \text{circular} & \text{circular} \\
\hline\n\text{cylidual} & \text{circular} & \text{circular} & \text{circular} \\
\hline\n\text{cylidual} & \text{circular} & \text{circular} & \text{circular} \\
\hline\n\text{cylidual} & \text{circular} & \text{circular} & \text{circular} & \text{circular} \\
\hline\n\text{cylidual} & \text{circular} & \text{circular} & \text{circular} & \text{circular} & \text{circular} \\
\hline\n\text{cylidual} & \text{circular} & \text{circular} & \text{circular} & \text{circular} \\
\hline\n\text{cylidual} & \text{circular} & \text{circular} & \text{circular} & \text{circular} \\
\hline\n\text{cylidual} & \text{cural} & \text{circular} & \text{circular} & \text{circular} & \text{circular} \\
\hline\n\text{cylidual} & \text{cural} & \text{circular} & \text{circular}
$$

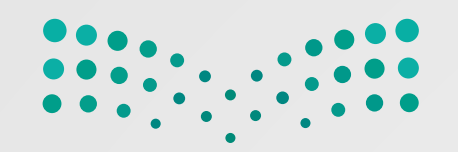

## **ِ(HTML( د**

**َ ُستن إضافة فيديو إلى م ُ**

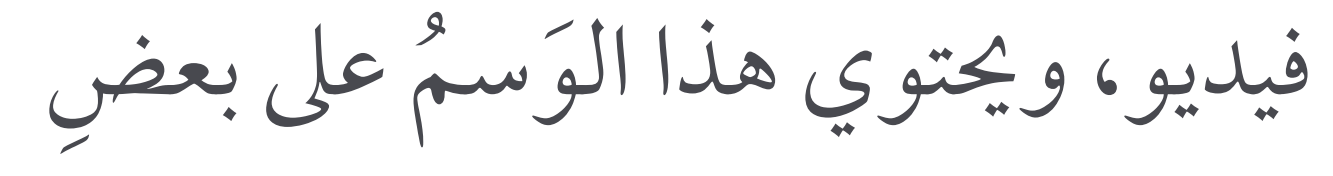

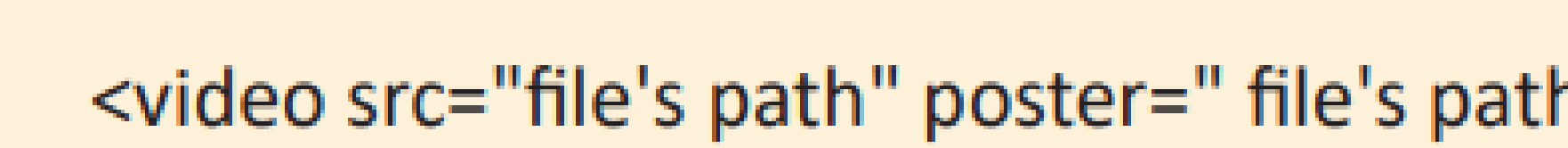

$$
\begin{bmatrix}\n\text{y} & \text{y} & \text{z} & \text{z} \\
\text{y} & \text{z} & \text{z} & \text{z} \\
\text{y} & \text{z} & \text{z} & \text{z}\n\end{bmatrix}
$$
\n
$$
\begin{bmatrix}\n\text{y} & \text{z} & \text{z} \\
\text{z} & \text{z} & \text{z}\n\end{bmatrix}
$$
\n
$$
\begin{bmatrix}\n\text{y} & \text{z} & \text{z} \\
\text{z} & \text{z} & \text{z}\n\end{bmatrix}
$$
\n
$$
\begin{bmatrix}\n\text{z} & \text{z} & \text{z} \\
\text{z} & \text{z} & \text{z}\n\end{bmatrix}
$$

<video src="file's path" poster=" file's path" width="600" height="400" preload controls loop>

 $- \cdot \cdot \cdot \cdot \cdot$